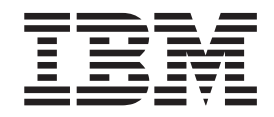

**IBM DB2 Universal Database**

リリース・ノート

バージョン *8.2* フィックスパック *3 (*バージョン *8.1* フィックスパック *10)*

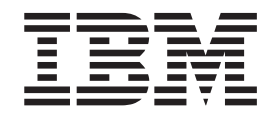

**IBM DB2 Universal Database**

リリース・ノート

バージョン *8.2* フィックスパック *3 (*バージョン *8.1* フィックスパック *10)* ご注意! 一

本書および本書で紹介する製品をご使用になる前に、『特記事項』に記載されている情報をお読みください。

本書には、IBM の専有情報が含まれています。その情報は、使用許諾条件に基づき提供され、著作権により保護され ています。本書に記載される情報には、いかなる製品の保証も含まれていません。また、本書で提供されるいかなる 記述も、製品保証として解釈すべきではありません。

IBM は、お客様が提供するいかなる情報も、お客様に対してなんら義務も負うことのない、自ら適切と信ずる方法 で、使用もしくは配布することができるものとします。

本マニュアルに関するご意見やご感想は、次の URL からお送りください。今後の参考にさせていただきます。

http://www.ibm.com/jp/manuals/main/mail.html

なお、日本 IBM 発行のマニュアルはインターネット経由でもご購入いただけます。詳しくは

http://www.ibm.com/jp/manuals/ の「ご注文について」をご覧ください。

(URL は、変更になる場合があります)

お客様の環境によっては、資料中の円記号がバックスラッシュと表示されたり、バックスラッシュが円記号と表示さ れたりする場合があります。

 原 典: IBM DB2 Universal Database Release Notes Version 8.2 FixPak 3 (equivalent to Version 8.1 Fixpak 10)

発 行: 日本アイ・ビー・エム株式会社

担 当: ナショナル・ランゲージ・サポート

第1刷 2005.7

この文書では、平成明朝体™W3、平成明朝体™W7、平成明朝体™W9、平成角ゴシック体™W3、平成角ゴシック体™ W5、および平成角ゴシック体™W7を使用しています。この(書体\*)は、(財)日本規格協会と使用契約を締結し使用し ているものです。フォントとして無断複製することは禁止されています。

注∗ 平成明朝体™W3、平成明朝体™W7、平成明朝体™W9、平成角ゴシック体™W3、 平成角ゴシック体™W5、平成角ゴシック体™W7

**© Copyright International Business Machines Corporation 2002, 2005. All rights reserved.**

© Copyright IBM Japan 2005

# 目次

||

||

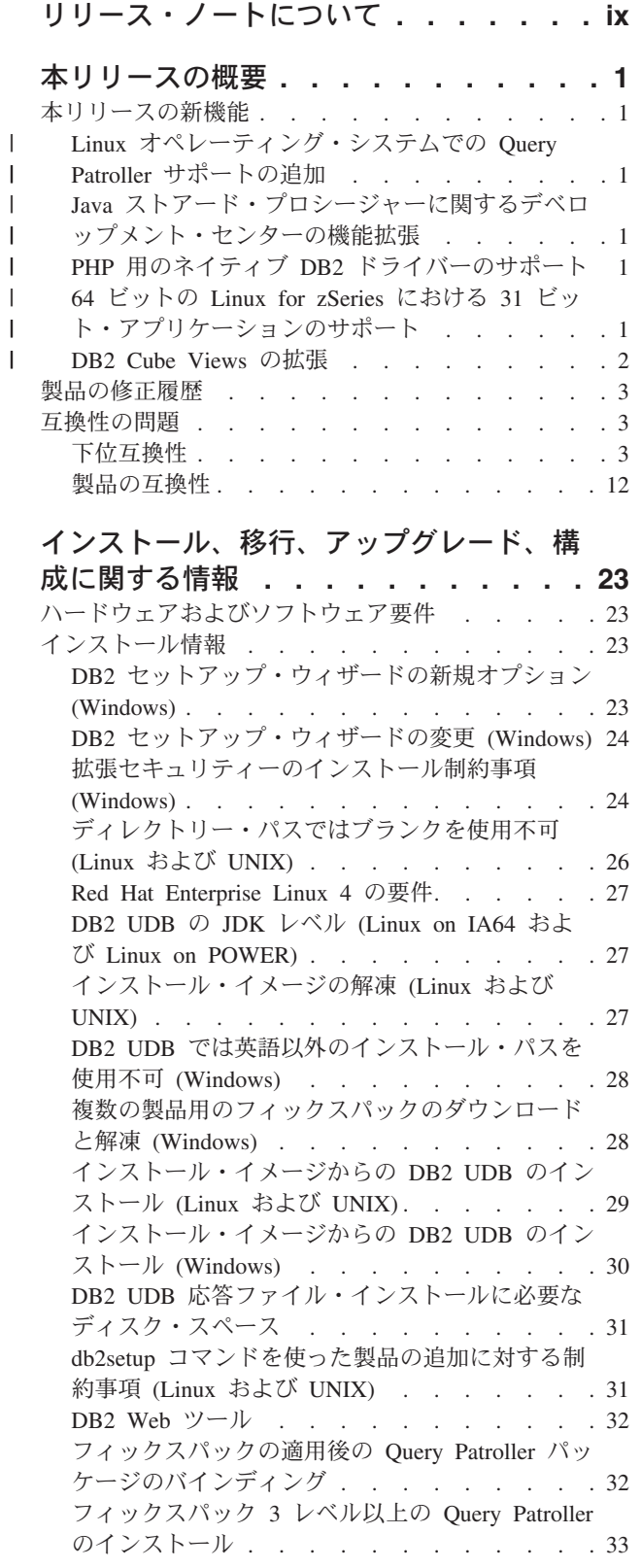

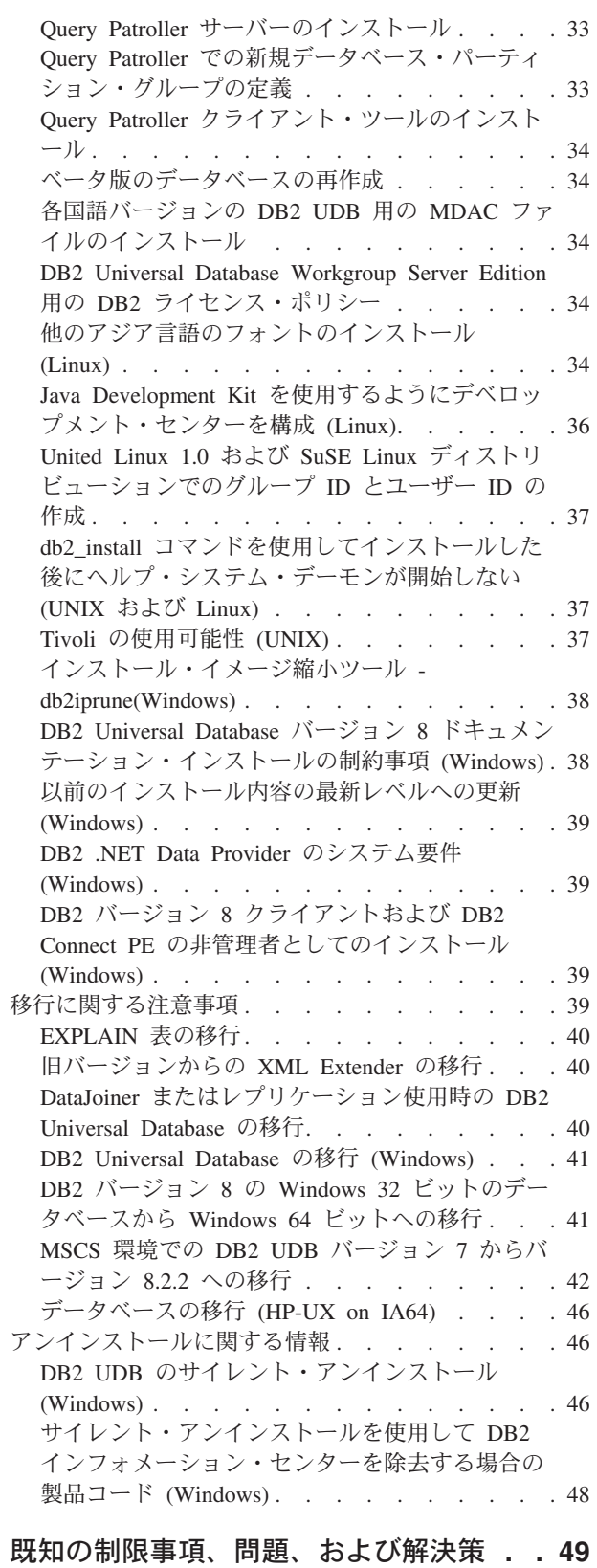

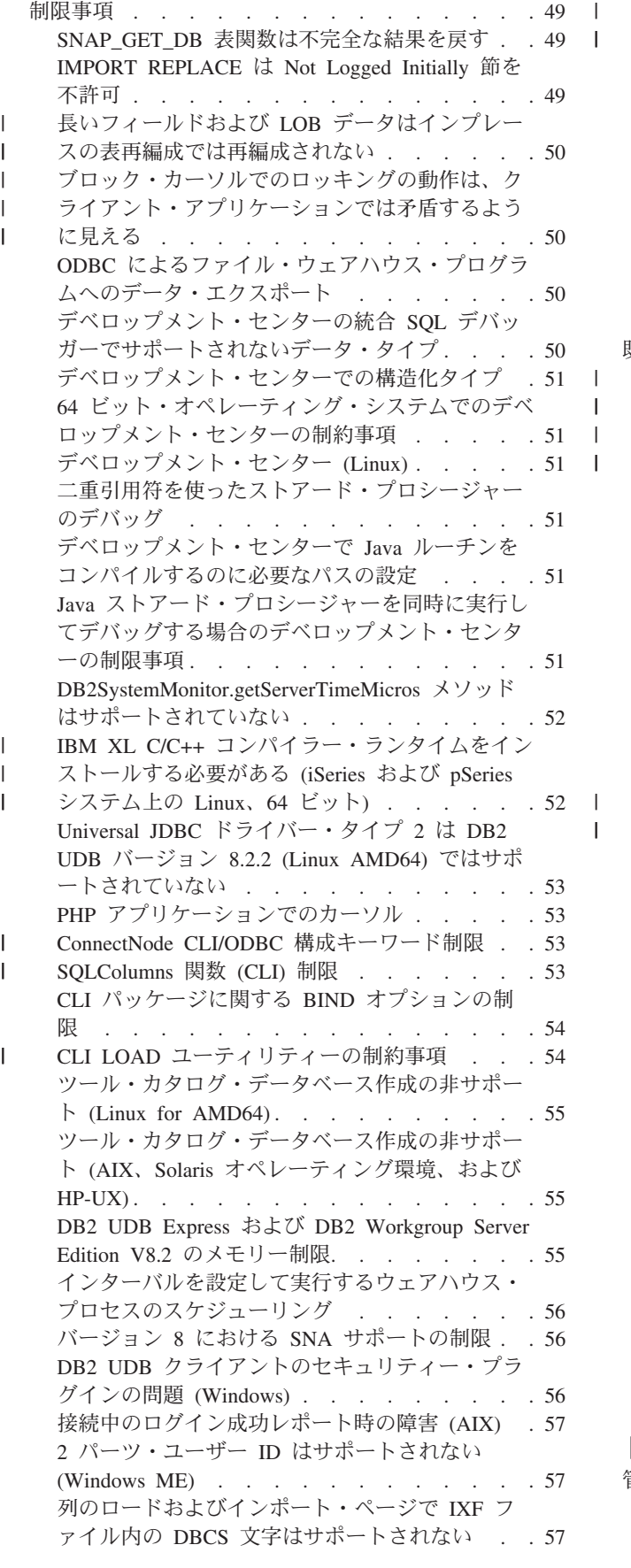

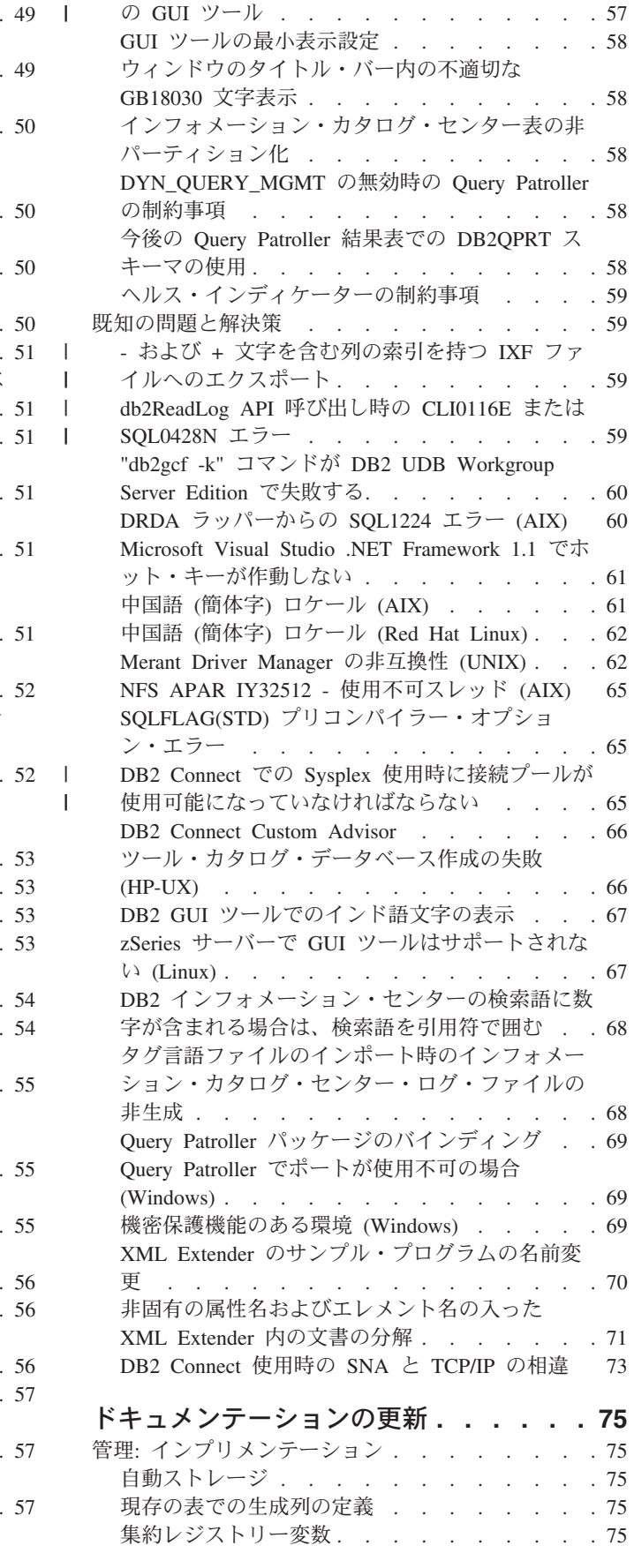

AMD64 上の Linux [オペレーティング・システム](#page-70-0) |

| | | |

| |

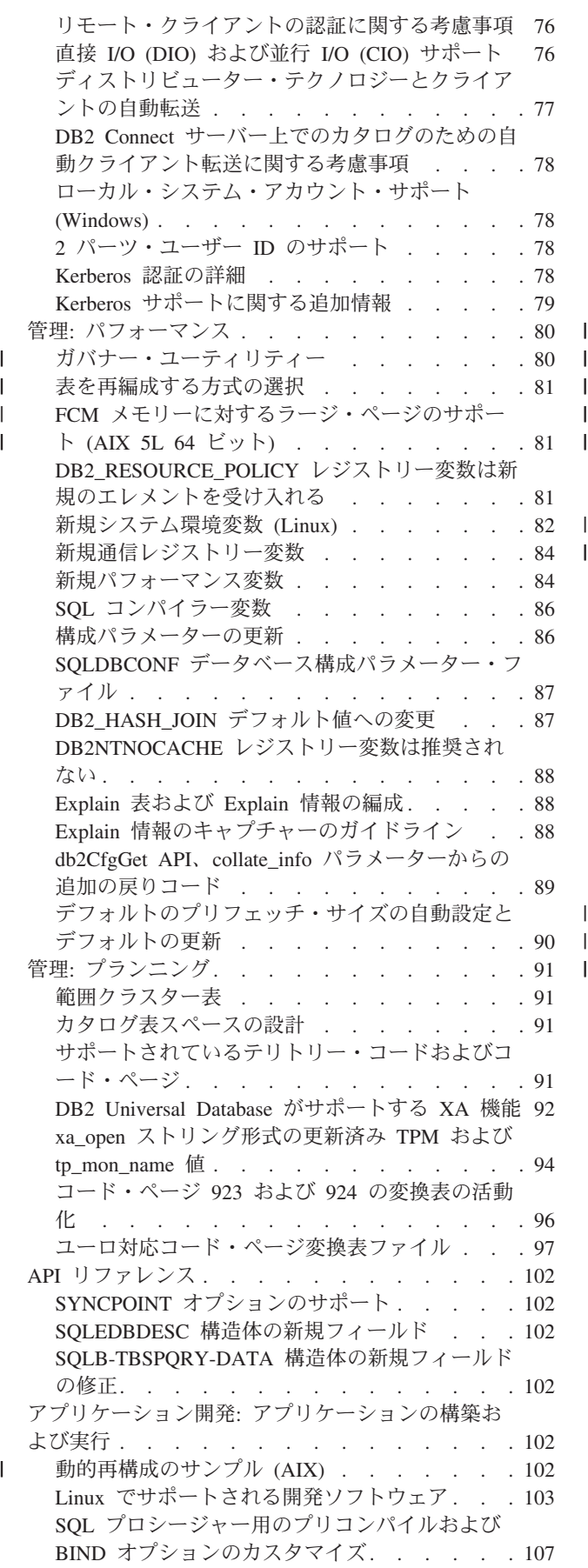

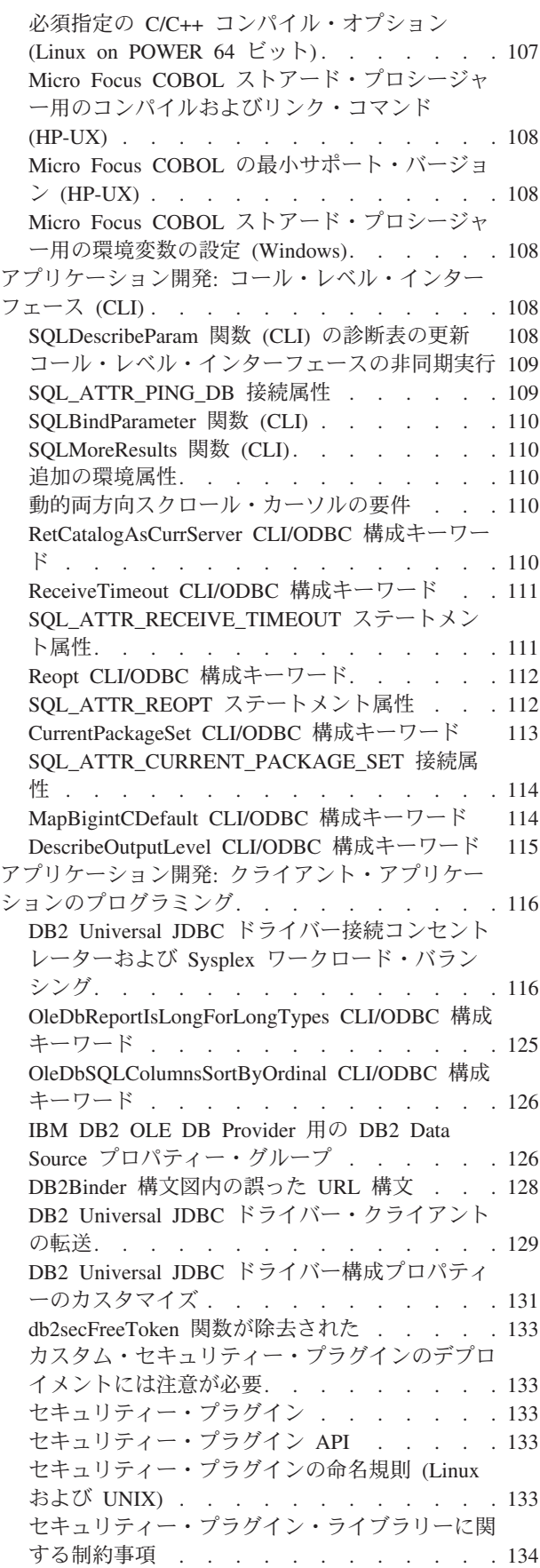

| |

| |  $\parallel$ 

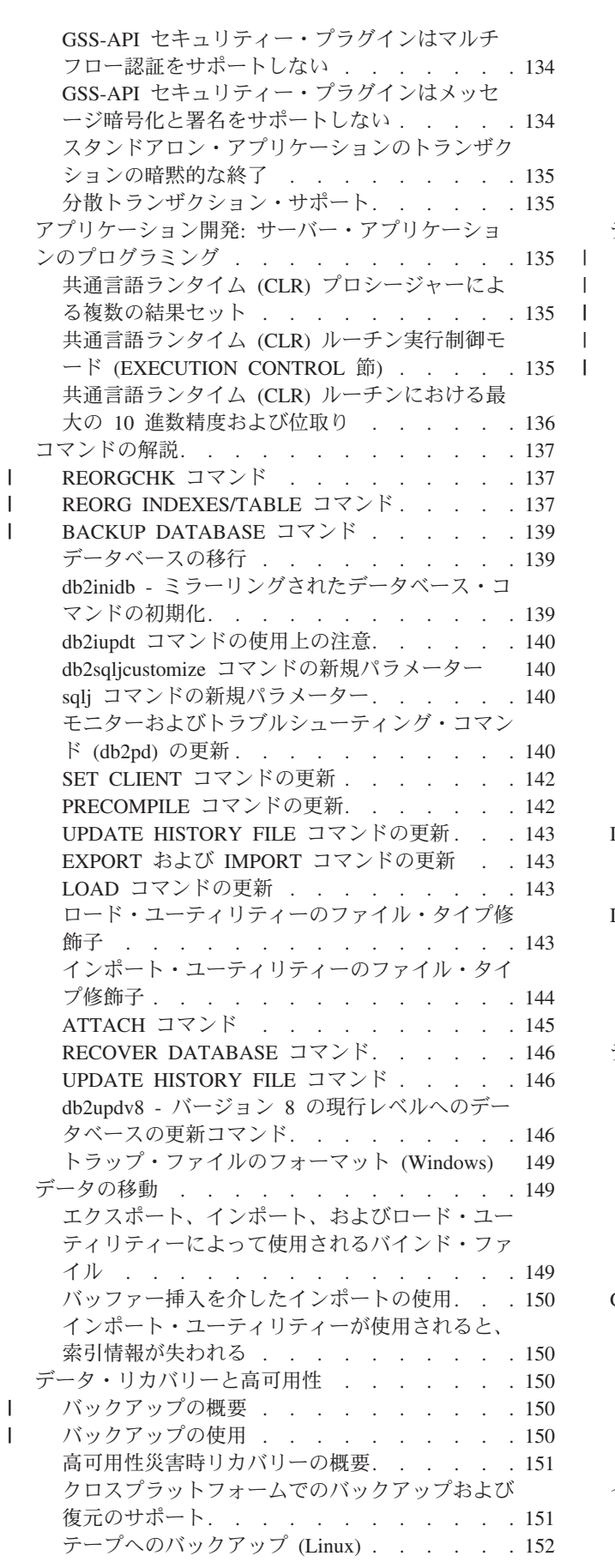

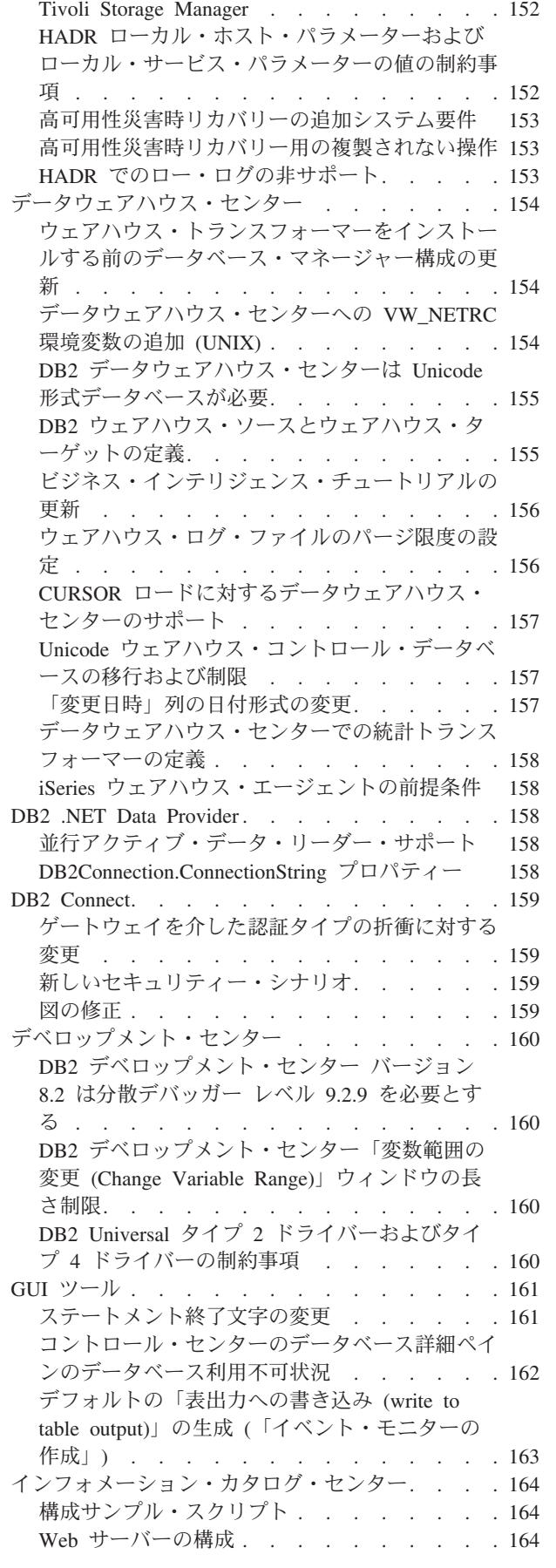

| | |

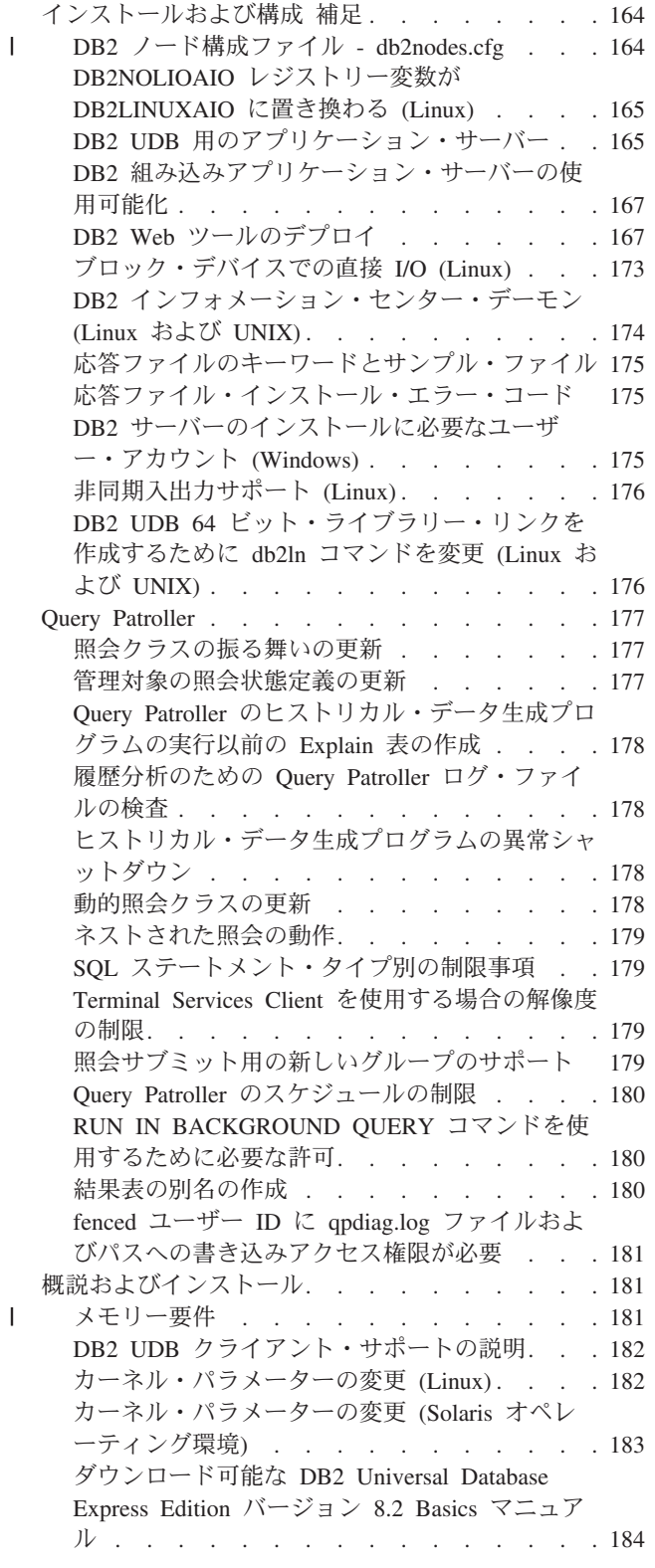

 $\|$  $\| \cdot \|$  $\mathbf{I}$ || $\overline{\phantom{a}}$ 

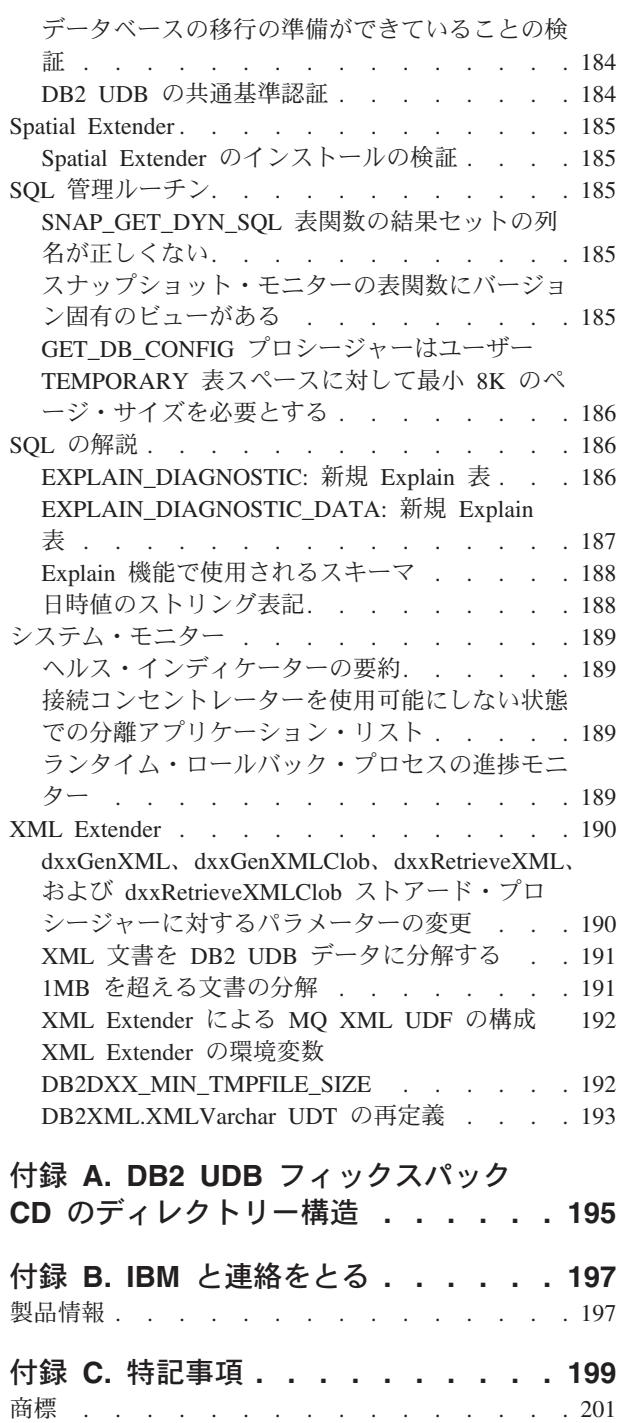

# <span id="page-10-0"></span>リリース・ノートについて

#### 内容**:**

リリース・ノートには、以下の DB2® バージョン 8 の製品についての最新情報が 記載されています。

DB2® Universal Database Personal Edition DB2® Universal Database™ Workgroup Server Edition DB2 Universal Database™ Workgroup Server Unlimited Edition DB2 Universal Database Enterprise Server Edition DB2 Personal Developer's Edition DB2 Universal Developer's Edition DB2 Warehouse Manager DB2 Warehouse Manager Sourcing Agent for  $z/0S^{\circ}$ DB2 Data Links Manager DB2 Net Search Extender DB2 Spatial Extender DB2 Intelligent Miner™ Scoring DB2 Intelligent Miner™ Modeling DB2 Intelligent Miner Visualization DB2 Connect™ Application Server Edition DB2 Connect™ Enterprise Edition DB2 Connect Personal Edition DB2 Connect Unlimited Edition

DB2 Query Patroller

DB2 インフォメーション・センター [\(http://publib.boulder.ibm.com/infocenter/db2help/\)](http://publib.boulder.ibm.com/infocenter/db2help/) は定期的に更新されていますが、必ずしもすべてのリリースに関して更新されてい るとは限りません。リリース・ノートは重要な情報が伝わるようにリリースごとに 出されます。ただし、重要情報は以下の場合にリリース・ノートに含められます。

- DB2 インフォメーション・センターのトピックが対応するリリースに関して更新 されていない場合
- v 重要情報が、DB2 インフォメーション・センターの更新後、開発サイクルに遅れ て発見された場合

情報の主要な入手先は、DB2 インフォメーション・センターです。リリース・ノー トは、ご使用の DB2 製品の特定のリリースに適用する可能性のある最新情報を確 認するために使用してください。ご使用のDB2 製品のインストールに関係する特定 の考慮事項に関しては、フィックスパックの readme も確認する必要があります。 DB2 インフォメーション・センターに関する詳細については、このセクションの見 出し『その他の情報源』を参照してください。

#### バージョン情報**:**

最新のドキュメンテーションは、ブラウザーでアクセス可能な DB2 インフォメー ション・センターの最新バージョンから入手できます。最新のドキュメンテーショ ンをダウンロードするための URL は、このセクションの後の『その他の情報源』 のセクションに記載されています。

DB2 UDB リリース・ノートに含まれる改訂マークは、追加または変更されたテキ ストを示しています。縦線 (|) は、現行リリースで追加または変更された情報を示 しています。

| | | | | | | | | | | | | |

| | |

### ディレクトリー・パス**:**

Windows® システムでは、ディレクトリー・パス内のディレクトリーをそれぞれ区 切るのに円記号 (¥) が使用されます。 Linux™ および UNIX® システムでは、区切 り文字としてスラッシュ (/) が使用されます。プラットフォームを区別した情報の 場合、「リリース・ノート」では上記の規則に従っています。ただし、プラットフ ォームを限定しない情報の場合、ここに示されているものとは異なるディレクトリ ー・パスの入力が必要な場合があります。例えば、Windows システムの場合は、 「リリース・ノート」でスラッシュ (/) が使用されていても、円記号 (¥) を使って ディレクトリー・パスを入力する必要があります。逆に、Linux または UNIX シス テムの場合は、「リリース・ノート」で円記号 (¥) が使用されていても、スラッシ ュ (/) を使ってディレクトリー・パスを入力する必要があります。

#### **DB2 Information Integrator:**

フェデレーテッド・システム、SQL レプリケーション、Q レプリケーション、イベ ント・パブリッシング、Web サービス、およびメタデータ管理など、DB2 Information Integrator とその関連テクノロジーに関して現在確認されている未解決の 問題については、「DB2 Information Integrator リリース・ノート」を参照してくだ さい。「DB2 Information Integrator リリース・ノート」は、DB2 Information Integrator サポート Web ページ

[\(http://www.ibm.com/software/data/integration/db2ii/support.html\)](http://www.ibm.com/software/data/integration/db2ii/support.html) でご覧になれます。

#### その他の情報源**:**

DB2 ドキュメンテーションを HTML 形式で参照するには、 <http://publib.boulder.ibm.com/infocenter/db2help/> からオンラインの DB2 HTML イン フォメーション・センターにアクセスしてください。また、上記 Web サイトから 「*DB2 HTML* ドキュメンテーション」の CD イメージをダウンロードして、ご使 用のシステムに DB2 HTML インフォメーション・センターをインストールするこ ともできます。最新のドキュメンテーションについては、オンラインの DB2 HTML インフォメーション・センターにアクセスするか、または「*DB2 HTML* ドキュメン テーション」の CD イメージをダウンロードしてシステムにインストールしてくだ さい。 PDF ドキュメンテーションよりも、HTML のインフォメーション・センタ ーの方が頻繁に更新されます。

DB2 UDB サポート Web サイトには、資料に加えられた変更を説明する技術情報 やサービス・フラッシュ、およびこの文書の作成後に見つかった既知の制限や解決 策が掲載されています。 DB2 UDB サポート Web サイトのアドレスは、 <http://www.ibm.com/software/data/db2/udb/support.html> です。

DB2 製品のマイグレーションに関する情報は、

<http://www-1.ibm.com/support/docview.wss?rs=71&uid=swg21200005> (DB2 マイグレー ション・ポータル・サイト) にあります。

DB2 デベロップメント・センターと DB2 for z/OS® の詳細については、 <http://www.ibm.com/software/data/db2/os390/spb/> に記載されています。

| | |  $\begin{array}{c} \hline \end{array}$ 

| | |

フィックスパック 1 の時点で、 PDF 形式の「*Data Links Manager* 管理ガイドおよ びリファレンス」(SC88-9169-01) が更新されましたが、これは、 <http://www.ibm.com/software/data/db2/udb/support.html> の DB2 サポート・サイトから

ダウンロードできます。

DB2 Life Science Data Connect 製品の資料は、IBM® ソフトウェア・サイト <http://www.ibm.com/software/data/db2/lifesciencesdataconnect/> からダウンロードできま す。

DB2 ファミリー製品の最新情報については、購読無料の *DB2 Magazine* を参照して ください。このマガジンのオンライン版は、<http://www.db2mag.com> から入手するこ とができます。このサイトに、購読方法に関する説明もあります。

# <span id="page-14-0"></span>本リリースの概要

# 本リリースの新機能

| | | | | | | | | | |

| | | | | | | |

| | | | |

| | | | | | | |

このセクションでは、本リリースで利用可能になった拡張機能を概説します。

# **Linux** オペレーティング・システムでの **Query Patroller** サポー トの追加

Query Patroller が、以下のプラットフォームでもサポートされるようになりまし た。

- AMD64 および Intel® EM64T システム (x86-64) 上の Linux® オペレーティン グ・システム。2.6 以降のカーネルが必要です。Query Patroller は、このプラット フォームで 32 ビットおよび 64 ビット両方の DB2® UDB インスタンスをサポ ートします。
- POWER™ (iSeries および pSeries® システム) 上の Linux オペレーティング・シ ステム。2.6 以降のカーネルが必要です。Query Patroller は、このプラットフォー ムでは 64 ビットの DB2 UDB インスタンスのみをサポートします。

# **Java** ストアード・プロシージャーに関するデベロップメント・セ ンターの機能拡張

デベロップメント・センターは、ソースが 32K を超え、DB2 UDB for z/OS® V7 サーバーを対象とする Java™ ストアード・プロシージャーの作成に DB2 Universal JDBC ドライバーの使用をサポートするようになりました。このサポートが追加さ れる前は、Universal ドライバーは DB2 UDB z/OS V8 Java ストアード・プロシー ジャーでのみサポートされていました。このサポートを有効にするには、DB2 for z/OS V7 APAR PK01445 をインストールする必要があります。

# **PHP** 用のネイティブ **DB2** ドライバーのサポート

IBM® は、PHP で作成されたアプリケーションから IBM DB2 Universal Database™ サーバーに接続するための、PHP 用の ibm\_db2 拡張の使用を公式にサポートしま す。ibm\_db2 拡張は [http://pecl.php.net/ibm\\_db2/](http://pecl.php.net/ibm_db2) から入手可能であり、 <http://www.php.net/> に掲載されている PHP マニュアルの中で解説されています。

# **64** ビットの **Linux for zSeries** における **31** ビット・アプリケ ーションのサポート

DB2 Universal Database サーバーに接続する必要のある、64 ビット Linux for zSeries® で実行される 31 ビットのアプリケーションをサポートするには、31 ビッ トの Linux for zSeries 用の DB2 Runtime Client を使用します。これは、 <http://www.ibm.com/software/data/db2/udb/support.html> でダウンロードできます。この 構成は、同じ Linux 仮想マシン上で、64 ビットの Linux for zSeries 用の DB2 製 品と共存できません。

# **DB2 Cube Views** の拡張

<span id="page-15-0"></span>| | | | |

| | | | | |

| | | | | | |

| | | |

| | | | | |

| | |

| | | | | | DB2 Cube Views™ バージョン 8.2 フィックスパック 3 (バージョン 8.1 フィック スパック 10 に相当) は、バージョン 8.2 フィックスパック 2 (バージョン 8.1 フ ィックスパック 9 に相当) 以降に加えられている DB2 Cube Views メタデータお よび最適化アドバイザーへのいくつかの機能拡張を統合したものです。

# サポートされるプラットフォームの追加

DB2 Cube Views では、次のプラットフォームのサポートが追加されています。

- Red Hat Enterprise Linux 3 (32 ビットおよび 64 ビット) for PowerPC<sup>®</sup>
- v Red Hat Enterprise Linux 4 (32 ビットおよび 64 ビット) for AMD
- v SUSE Linux Enterprise Server 8 (32 ビットのみ) for PowerPC
- v SUSE Linux Enterprise Server 9 (32 ビットおよび 64 ビット) for AMD

### 縮退ディメンションのサポートの向上

縮退ディメンションとは、ファクト表のみを参照するディメンションです。縮退デ ィメンションが有用なのは、ディメンションの指定に使用するファクト表に、ディ メンション情報 (タイム・スタンプなど) を組み込んである場合です。バージョン 8.2 フィックスパック 3 (バージョン 8.1 フィックスパック 10 に相当) を適用する と、縮退ディメンションとファクト・オブジェクト間に自己結合を指定する必要が なくなります。

### サマリー表改善のための機能従属関係情報の追加

階層内のレベル間で機能従属関係を指定することができるようになりました。ある レベルからのレベル・キー属性を、機能従属関係を使用して階層で上位または下位 レベルのレベル・キー属性にマップすることができます。

### ユニーク・キーを持つ内部結合の最適化のサポート

バージョン 8.2 フィックスパック 3 (バージョン 8.1 フィックスパック 10 に相当) では、最適化規則が緩和され、次のタイプの結合を含むモデルを最適化できるよう になりました。

- v ユニーク・キーおよび非 NULL 外部キーによる内部結合
- v ユニーク・キーおよび NULL 可能外部キーによる内部結合

# レベルへのタイプ・プロパティーの追加

レベルには、不明、正規、または時間レベル・タイプを指定する、新しい必須プロ パティーが追加されました。

# ファクト・オブジェクトおよびキューブ・ファクト・オブジェクトの デフォルト測度

任意の測度を、ファクト・オブジェクトおよびキューブ・ファクト・オブジェクト のデフォルト測度として指定することができます。ベンダー・アプリケーション は、デフォルト測度をドリルダウン・レポートの開始測度として使用することがで きます。

# レベル内のメンバー属性のオプション順序付けのサポート

レベル内の属性の順序付けは、いくつかのベンダー・アプリケーションが結果セッ トをソートできるようにするためのオプションのメタデータ・プロパティーです。 たとえば、City レベルでは、Market ディメンションの City レベルの順序付け属性 として、City Name を昇順で指定するかもしれません。この指定により、市区町村 はベンダー・レポートでアルファベット順で表示されます。

### 測度へのオプション単位プロパティーの追加

測度には、測度で使用する単位の記述テキスト・ストリングを提供できるように、 新しいオプション・プロパティーが追加されました。たとえば、販売測度に dollars を、または販売数量測度に boxes sold を指定できます。ベンダー・アプ リケーションは、単位プロパティーを、測度値または測度名と一緒に表示する場合 があります。

# 階層へのオプションの **All** レベル・プロパティーの追加

階層に、*all* レベルを指定する、新しいオプション・プロパティーが追加されまし た。*all* レベルは、階層の下位レベルにあるすべてのメンバーを 1 つのメンバーに 集約して表す、階層のトップのレベルです。たとえば、*all* レベルを製品ディメンシ ョンに組み込むと、販売などのファクト表の測度は、すべての製品に集約されま す。 *all* レベルは、ほとんどの階層で有用です。

### 属性関係は使用すべきではない

属性関係は使用すべきではありません。階層内で 1 つ以上の属性間の関係をモデル 化するには、属性関係ではなくレベルを使用してください。

### **CVSAMPLE** サンプル・データベース用メタデータの更新

CVSAMPLE サンプル・データベースとともに提供されるメタデータは、バージョ ン 8.2 フィックスパック 3 (バージョン 8.1 フィックスパック 10 に相当) での新 しいメタデータ拡張のすべての例を含むように拡張されました。

# 製品の修正履歴

<span id="page-16-0"></span>|  $\blacksquare$ | | | |

| | | | | |

| | | | | |

| | |

| | | |

| | | | 本フィックスパックで扱われているプログラム診断依頼書 (APAR) のリストについ ては、以下の Web ページを参照してください。

<http://www.ibm.com/software/data/db2/udb/support/apars.html>

# 互換性の問題

# 下位互換性

### フィックスパックのレベルと新製品のインストール

現在コンピューターにインストールされている DB2® 製品のバージョンとはレベル の異なる別の DB2 製品をインストールする必要が生じる場合があります。DB2 製 品は、同じレベルであることが必要です。

インストールする製品が、同じコンピューター上にインストールされている他の DB2 製品のバージョンよりも新しいレベルである場合、既存の DB2 製品をその新 レベルに更新することが必要です。たとえば、インストールする DB2 Connect™ for iSeries™ のレベルがフィックスパック 10 で、インストール済みの他の DB2 製品 がフィックスパック 9 のレベルである場合、フィックスパック 10 のレベルである DB2 Connect for iSeries のインストール前に、現在インストールされている DB2 製品にフィックスパック 10 を適用する必要があります。

逆に、製品をインストールしようとしているコンピューターに、製品より新しいバ ージョンの DB2 製品がインストールされている場合は、以下のガイドラインに従 ってください。

### **Windows®** オペレーティング・システムの場合

フィックスパックを使用して、システム上に直接同レベルの製品をインスト ールできます。ライセンスは、以下のコマンドを使用してインストールの完 了後に追加できます。

db2licm -a *filename*

ここで、*filename* はライセンス・ファイルの名前です。このファイルは、オ リジナル・メディアの db2¥license ディレクトリーにあります。また、こ のライセンスをフィックスパックの db2¥license ディレクトリーに追加す ると、フィックスパックのインストールと同時にライセンスがインストール されます。

#### **UNIX®** および **Linux®** オペレーティング・システムの場合

前提条件**:**

追加の製品またはコンポーネントのインストール前に、次のものを停止する 必要があります。

- 既存の DB2 インスタンス
- DB2 Administration Server (DAS)

停止する必要のあるインスタンスおよび DAS は、追加の DB2 製品または コンポーネントのインストール先になる DB2 に属するものです。

詳細は、フィックスパックの *README* を参照してください。

#### 手順**:**

1. 現在システム上にインストールされている DB2 製品よりも低いレベル の追加の DB2 製品またはコンポーネントをインストールするには、3 つの方法があります。以下の方法のいずれかを選択します。

#### **db2setup** プログラムの実行

GUI を使用して対話的に db2setup を実行するか、応答ファイル を使用してサイレント方式で db2setup を実行します。db2setup を使った追加の製品またはコンポーネントのインストール中は、 インスタンス作成などの構成を実行しないでください。

現行システムに DB2 DAS が存在せず、追加の製品またはコン ポーネントが DB2 DAS を必要とするか、またはサポートして いる場合、db2setup はインストール中に DB2 DAS をセットア ップします。プラットフォームによっては、db2setup を使った

| | | | | | |

| | | | | | | |

| | | | | | |

| | | |

| | |

| | | |

 $\overline{1}$ 

| | | | | | | | |

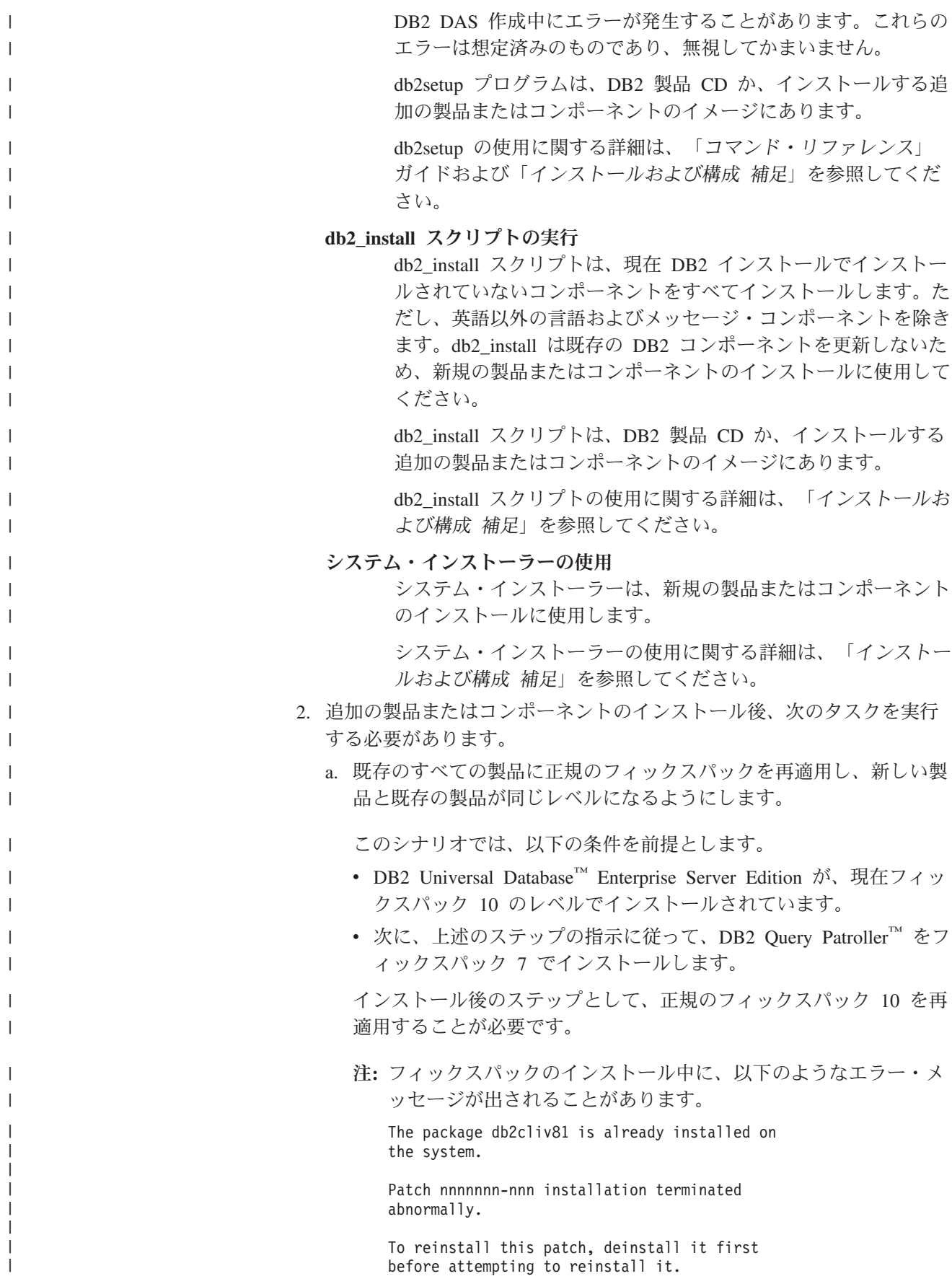

 $\|$ 

 $\|$ 

 $\|$ 

| |  $\overline{\phantom{a}}$ 

このエラーは、システム中の db2cliv81 が、インストール中のフ ィックスパック・レベルとすでに同じレベルであるために発生し ます。この種のエラーは無視してもかまいません。システム・イ ンストーラーを使用して、DB2 コンポーネントまたはパッケージ がインストール中のフィックスパック・レベルと実際に同じであ ることを確認してください。

- b. db2iupdt コマンドを実行して、現行の DB2 インストール済み製品 に属する既存の DB2 インスタンスを更新します。
- c. dasupdt コマンドを実行して、現行の DB2 インストール済み製品に 関連する DB2 DAS を更新します。
- d. 必要なら、db2isetup コマンドを実行して、新しい DB2 UDB イン スタンスを作成するか、または既存のインスタンスを構成します。

フィックスパック・インストール、インスタンスと DB2 DAS の更新、 および他のインストール後のステップに関する詳細は、フィックスパッ クの *README* を参照してください。

### **DB2 UDB** バージョン **8.2** データベースの下位互換性

DB2 Universal Database™ バージョン 8.2 でデータベースを作成すると、そのデー タベースはバージョン 8.1 レベルでは使用できません。そのデータベースは、8.2 以降のレベルでのみ使用できます。

DB2 UDB バージョン 8.2 レベルで作成されたデータベースには、前のバージョン では使用できない追加機能がある場合があります。この違いにより、新規データベ ースを前のリリース DB2 UDB に移動しようとすると、予期しない、不適切な動作 となる場合があります。

注**:** バージョン 8.2 からバージョン 8.1 にデータベースを移動できるのは、データ ベースが元々バージョン 8.1 で作成されていた場合のみです。この場合でも、 下位マイグレーションは **db2demigdb** ツールの実行後のみ行うことができま す。ただし、バージョン 8.2 で変更された組み込み機能を使用すると、問題が 発生する場合があります。

#### **DB2 UDB** クライアント・サポートの説明

「*DB2 Universal Database* クライアント機能 概説およびインストール」の『DB2 クライアントの概要』に以下のことが説明されています。

DB2 クライアントは、クライアント・リリース・レベルより 2 リリース後ま たは 1 リリース前の DB2 サーバーと、同じリリース・レベルのサーバーに接 続できます。

この記述は、次のように改訂します。

バージョン N クライアントからバージョン N+2 サーバーへの接続は一部 の環境では可能ですが、この接続はバージョン N がサービス中の場合のみサ ポートされる構成です。バージョン N のサービスが撤回されると、この構成 はサポートされなくなります。

DB2 バージョン 8 サーバーに接続する DB2 バージョン 7 クライアントは、 バージョン 7 のサービスが撤回されたため、サポートされなくなりました。

| | | | | | | | | | | | | | |

# **DB2 UDB** バージョン **8.2** から **DB2 UDB** バージョン **8.1** に下位 マイグレーションする場合のヘルス・レジストリーの変更

DB2 UDB バージョン 8.2 レベルで行われたすべてのレジストリーの変更は、DB2 UDB バージョン 8.1 に下位マイグレーションすると失われます。レジストリーは バージョン 8.1 HealthRules.reg ファイルに戻ります。このファイルには、DB2 UDB バージョン 8.2 にアップグレードして HealthRules2.reg ファイル中の設定を使用開 始する前に存在していた設定が含まれています。

### 代替フィックスパック **(Linux** および **UNIX)**

DB2 Universal Database (UDB) バージョン 8 以前では、フィックスパックには、1 つの固定ロケーションにインストールされた DB2 UDB パッケージまたはファイ ル・セットを更新する機能しかありませんでした。つまり、フィックスパックのイ ンストールによって、既存ファイルがフィックスパックの更新済みファイルに置き 換えられていました。単一のシステム内に複数の DB2 フィックスパック・レベル は存在できません。今後は、Linux™ ベースおよび UNIX® ベースのオペレーティン グ・システムの場合、同じシステムで複数のフィックスパック・レベルの DB2 UDB Enterprise Server Edition (ESE) の存在が可能になります。バージョン 8.1.2 よ り実稼働環境でサポートされるようになったこの機能は、次の 2 種類のフィックス パックの使用によって実現します。

#### 通常のフィックスパック

- v ESE だけでなく、関連プラットフォーム用にサポートされるすべての DB2 バージョン 8 製品で使用することができます。
- AIX<sup>®</sup> では /usr/opt/db2 08 01 ディレクトリーに、他のプラットフォー ムでは /opt/IBM/db2/V8.1 ディレクトリーに、既存のインストール内容 の上に直接インストールすることができます。
- v インストール済みの代替フィックスパックの上には適用できません。

#### 代替フィックスパック

- v DB2 UDB ESE の完全新規のコピーとしてインストールすることができ ます。
- v 通常の DB2 UDB インストールに使用するロケーション以外の事前定義 したロケーションにインストールします。
- v 代替フィックスパックには GUI インストール手順がありません。

#### 注**:**

| | | | | |

- 1. 複数フィックスパックのインストールが不要な環境では、そのようなインストー ルを行う必要はありません。同一システムに、異なるフィックスパック・レベル の DB2 UDB バージョン 8 ESE インスタンスが必要な場合、複数のフィックス パックのインストールを考慮することが必要です。たとえば、複数のフィックス パックをテスト環境で使用することによって、フィックスパックに含まれる変更 を、実動システムに影響を与えずに検証することができます。
	- 2. IBM DB2 UDB Enterprise Server Edition (ESE) for Linux および UNIX バージ ョン 8.1.2 以降、フィックスパックを複数フィックスパックとしてインストール することが実稼働環境でサポートされるようになりました。
	- 3. Linux では、以下のプラットフォーム上でのみ代替フィックスパックを使用でき ます。
- x86 (32 ビット)
- $S/390^{\circ}$  (31 ビット)
- 4. 同じシステム上の異なるフィックスパック・レベルで実行している複数の DB2 インスタンスは、フェデレーテッド照会のように、DB2 内部プロシージャー呼 び出し (IPC) を行う操作をサポートしません。同じシステム上でそのような操作 に関与するすべてのインスタンスは、同じ DB2 フィックスパック・レベルであ る必要があります。
- 5. DB2 UDB バージョン 8 代替フィックスパックは、サポートされる Linux およ び Unix プラットフォーム上の DB2 ESE だけをサポートします。

複数フィックスパック・インスタンスを別のフィックスパック・レベルに更新する には、次のいずれかの操作を実行します。

- 適切な通常フィックスパックを一般出荷版 (GA) インストールに上書きインスト ールしてから、既存の GA パスから **db2iupdt** を実行してインスタンスを更新す る。
- v 適切な代替フィックスパックを独自の固有パスにインストールし、そのパスから **db2iupdt** を実行してインスタンスを更新する。

代替フィックスパックに関する詳細については、以下を参照してください。

- v 最新のフィックスパックの README
- v IBM サポート・サイト [\(http://www.ibm.com/software/data/db2/udb/support.html\)](http://www.ibm.com/software/data/db2/udb/support.html)

# **Query Patroller** バージョン **8.2.2** と以前のフィックスパックとの、 照会データの互換性

バージョン 8.2.2 (バージョン 8.1 フィックスパック 9 に相当) 以降、32 ビット環 境でキャプチャーされた TRACK OUERY INFO Ouery Patroller コントロール表の 内容を 64 ビット環境で使用できます。この機能により、64 ビット環境への移行作 業が容易になります。バージョン 8.2.2 の TRACK OUERY INFO Ouery Patroller コントロール表でキャプチャーされた情報を使用して、その照会のヒストリカル・ データを生成したり、以前のフィックスパック・レベルで保持された照会を実行す ることはできません。

### データウェアハウス・センターの旧サーバー・サポートの制限

DB2 Universal Database (UDB) Enterprise Server Edition バージョン 8 データウェ アハウス・センターでの以前のサーバー・サポートには、以下の制限があります。

ラージ・オブジェクト **(LOB)** サポート

• DB2 UDB Enterprise Server Edition バージョン 8 以前のサーバーでウェ アハウス・コントロール・データベースを使用している場合、LOB を処 理することはできません。ウェアハウス・コントロール・データベースを 正しいレベルにアップグレードする必要がありますが、 DB2 UDB Enterprise Server Edition バージョン 8 ウェアハウス・サーバーがインス トールされているシステムにコントロール・データベースを移動すれば、 そのシステムからウェアハウス・コントロール・データベースをローカル 側で使用することもできます。

|

- v LOB をデータウェアハウス・センターと DB2 UDB 間で移動するには、 DB2 UDB Enterprise Server Edition バージョン 8 にアップグレードする 必要があります。
- システム・ネットワーク体系 **(SNA)** のサポート

SNA を使用してウェアハウス・ソースおよびターゲットに接続する場合 は、構成を SNA を経由する TCP/IP に変更するか、または Windows NT® ウェアハウス・エージェントを使用する必要があります。

**EXPORT** および **LOAD** ユーティリティーのサポート

データウェアハウス・センター・バージョン 8 の LOAD ユーティリティ ーは、バージョン 7 のターゲット・データベースをサポートしていませ ん。ターゲットをバージョン 7 データベースとして保持する場合は、 LOAD ステップを SQL Select および Insert ステップに変更しなければな りません。 SQL Select および Insert ステップは、後ろに SELECT および INSERT ステートメントが続く DELETE\* ステートメントを使用します。 SQL Select および Insert ステップでは、すべてのトランザクションをデー タベースでログ記録する必要があります。そのため、SQL Select および Insert ステップのパフォーマンスは、 EXPORT および LOAD ユーティリ ティーの場合ほど効率はよくありません。

# **DB2 UDB for OS/390** バージョン **6** および **DB2 UDB for z/OS** バージョン **7** での **SQLJ** および **SQL Assist** のサポートに必要な デベロップメント・センター **APAR**

Windows または UNIX オペレーティング・システム上の DB2 Universal Database (UDB) バージョン 8 用の Application Development Client でデベロップメント・セ ンターを使用するときは、SQLJ および SQL Assist のサポートを使用可能にするた めに以下の APAR をインストールする必要があります。

#### **DB2 UDB for z/OS** バージョン **7**

- PQ65125 Java™ SQLJ ストアード・プロシージャーを構築するための SQLJ サポートを提供します。
- v PQ76858 SQL Assist のサポートを提供します。

#### **DB2 UDB for OS/390®** バージョン **6**

v PQ76858 - SQL Assist のサポートを提供します。

### **DB2 UDB** から起動される **2** つのバージョンの **SQL Assist**

バージョン 7 とバージョン 8 のいずれの SQL Assist でも、DB2 Universal Database バージョン 8 から呼び出すことができます。バージョン 7 は、DB2 デー タウェアハウス・センターから開始することができます。その他のすべてのセンタ ーは、最新のバージョン 8 を開始します。製品のオンライン・ヘルプには、バージ ョン 7 の SQL Assist についての追加情報があります。

#### **Unicode** サーバー動作の変更

バージョン 7 では Unicode サーバーは、接続時にアプリケーションから送信され た GRAPHIC コード・ページを無視し、 UCS2 Unicode (コード・ページ 1200) が 使用されました。バージョン 8 Unicode サーバーでは、クライアントが送信したコ ード・ページを使用します。

### 移行中のデータベース構成パラメーターの変更

DB2 UDB バージョン 8.2 は、SQLDBCONF という名前の新規 16K データベース 構成パラメーターを使用します。これは、SQLDBCON という名前の DB2 UDB バ ージョン 8.1 4K データベース構成パラメーター・ファイルとは別個のファイルで す。

DB2 UDB バージョン 8.2 に移行した後、製品はバージョン 8.1 4K ファイルの内 容を移行し、データベース構成パラメーター変更のロギングに 16K ファイルを使用 します。バージョン 8.1 4K ファイルは保存されますが、使用されません。

DB2 UDB バージョン 8.1 に下位マイグレーションすると、DB2 UDB バージョン 8.1 製品はデータベース構成パラメーター変更のロギングに元の 8.1 4K ファイルを 使用します。バージョン 8.2 16K ファイルは保存されますが、DB2 UDB バージョ ン 8.1 からは認識されません。バージョン 8.2 への移行とバージョン 8.1 への下位 マイグレーションの間に 16K データベース構成パラメーター・ファイルに行われた 変更は、変更内容が元の 4K ファイルに移行されないため、実際には、前の DB2 UDB レベルからは認識されません。

また、DB2 UDB バージョン 8.2 に再度移行すると、DB2 UDB バージョン 8.2 製 品は 16K データベース構成ファイルがすでに存在することを認識し、データベース 構成パラメーター変更のロギングに 8.2 16K ファイルを使用します。バージョン 8.1 4K ファイルは保存されますが、DB2 UDB バージョン 8.2 製品からは認識され ません。バージョン 8.1 への下位マイグレーションとバージョン 8.2 への再移行の 間に 4K データベース構成パラメーター・ファイルに行われた変更は、変更内容が 既存の 16K ファイルに移行されないため、実際には、新しい DB2 UDB レベルか らは認識されません。

### **db2diag.log** フォーマット・メッセージの拡張

バージョン 8.2 では、db2diag.log ファイル・フォーマットが多くの点で改良されま した。現在、このログ・ファイルの手動の読み取りとソフトウェア内での構文解析 はこれまで以上に簡単になっています。改善点には、以下のものがあります。

- 各項目に一連の完全なヘッダー情報が備えられています。
- v ロギング・レコードのメッセージとデータの部分に明確なマーク付けが行われる ため、ロギング・レコードがより使いやすく、理解が容易になっています。
- v 各レコードにタイム・スタンプおよび時間帯が添付されます。
- v 各フィールドに大文字の分かりやすいフィールド名が付きます。
- v ヘッダーとメッセージのフィールド行の長さが 80 文字に限定されます。
- 複数の新しいフィールドが追加されました。特筆すべきは、最も重要な項目を見 つけやすくするための重大度レベル・フィールドです。

例えば、**database** フィールド名の **DB** への変更など、他の変更も行われました。

イベント・レコードが診断メッセージとして db2diag.log ファイルに追加されまし た。この種のイベントの例としては、次のようなものがあります。

- プロファイル・レジストリーに対する更新
- 構成パラメーターに対する更新

イベント・レコードは **LEVEL** フィールドに「Event」と指定されます。イベントは エラーではありませんが、重要性に応じて 4 (通知) または 3 (警告) 以外の診断レ ベルでログに記録されることがあります。

# **db2set** プロファイル・レジストリー変数と **DB** または **DBM** 構成パ ラメーターのログ記録

バージョン 8.2 から、以下の更新が db2diag.log ファイルに記録されます。

- db2set プロファイル・レジストリーの更新
- v データベースおよびデータベース・マネージャーの構成パラメーターの更新

これらの更新のメッセージは重要性が高いため、高い診断レベルでログに記録され ます。

以下のタイプの db2set プロファイル・レジストリー更新がログに記録されます。

変更 db2set *variableName*=*value* コマンドを実行すると、以下のような db2diag.log 項目が記録されます。

> 2004-04-22-19.19.14.156959-240 I79582C286 LEVEL: Event PID : 2437242 TID : 1 PROC : db2set<br>INSTANCE: db2user NODE : 000 INSTANCE: db2user FUNCTION: DB2 UDB, oper system services, db2set main, probe:40 CHANGE : CFG DB2SET: DB2DBDFT: From: "OLDDB" To: "SAMPLE"

削除 db2set -r コマンドを実行すると、以下のような db2diag.log 項目が記録さ れます。

CHANGE : CFG DB2SET: DB2DBDFT: From: "SAMPLE" To: ""

注**:** 上記の例では、ヘッダー情報が省略されています。

リセット

db2set variableName=*value* コマンドを実行すると、以下のような db2diag.log 項目が記録されます。

CHANGE : CFG DB2SET: Profile registry was reset

注**:** 上記の例では、ヘッダー情報が省略されています。

DB および DBM 構成パラメーター更新の例を以下に示します。

CHANGE : CFG DB SAMPLE: "Maxlocks" From: "10" To: "20"

CHANGE : CFG DBM: "Diaglevel" From: "3" To: "1"

CHANGE : CFG DBM: Reset to the system defaults

注**:** 上記の例では、ヘッダー情報が省略されています。

これらの構成更新メッセージを検索するには、db2diag ツールを使用してください。 たとえば次のとおりです。

- v すべてのイベントを選択する場合: **db2diag -level event**
- v 変更イベントを選択する場合: **db2diag -g** ″**changeevent=**″

<span id="page-25-0"></span>**DB2 Universal Database for Linux, UNIX, and Windows** によっ てサポートされる **JDK 1.4.2**

DB2 Universal Database™ (UDB) for Linux, UNIX, and Windows®, バージョン 8.2.2 (バージョン 8.1 フィックスパック 9 に相当) は、 DB2 UDB でサポートさ れるすべての 32 ビットおよび 64 ビットのワークステーション・オペレーティン グ・システム環境で JDK 1.4.2 をサポートします。このサポートには、Java™ クラ イアント・アプリケーションの作成と実行、コマンド行からの Java™ ルーチンの作 成と実行、 DB2 デベロップメント・センターからの Java ルーチンの作成と実行 (サポートされる場合)、他の DB2 ツールの実行、およびその他が含まれます。

DB2 UDB バージョン 8.2 をインストールすると、 DB2 UDB インストールが以前 の DB2 UDB バージョン 8 インストールの更新である場合以外は、 Java Developer Kit がまだインストールされていなければ、サポートされているその最新 バージョンもインストールされます。 DB2 UDB バージョン 8 の以前のインスト ールを更新する場合、 Java Developer Kit を CD からインストールする必要があり ます。

以下の表は、DB2 によってサポートされる 32 ビットおよび 64 ビットのワークス テーション・オペレーティング・システム環境、およびそれぞれに対するサポート される最新の JDK レベルを示しています。以前の JDK サポートについては、Java Application Development の Web ページを

<http://www.ibm.com/software/data/db2/udb/ad/v8/java/> で参照してください。

| DB2 によってサポートされる環境                                                      | 最新のサポートされる JDK レベル           |
|------------------------------------------------------------------------|------------------------------|
| Windows IA/AMD 32 ビット                                                  | <b>JDK</b> 1.4.2             |
| Windows IA 64 ビット                                                      | $JDK$ 1.4.2                  |
| Windows AMD/EM64T 64 ビット                                               | <b>JDK</b> 1.4.2             |
| $AIX^{\circledcirc}$ 4.3.3 32 ビット                                      | JDK 1.3.1 SR6 <sup>[2]</sup> |
| AIX <sup>®</sup> 5 (ハイブリッド <sup>[1]</sup> )                            | <b>JDK</b> 1.4.2             |
| Solaris $(\wedge \wedge \wedge \vee \vee \vee \wedge$ <sup>[1]</sup> ) | <b>JDK</b> 1.4.2             |
| HPUX RISC & Itanium (ハイブリッド $[1]$ )                                    | <b>JDK</b> 1.4.2.01          |
| Linux AMD/EM64T 32 ビット、64 ビット                                          | JDK 1.4.2 <sup>[3]</sup>     |
| (ハイブリッド [1])                                                           |                              |
| Linux IA 32 ビット                                                        | JDK 1.4.2                    |
| Linux IA 64 ビット                                                        | <b>JDK</b> 1.4.2             |
| Linux 390 31 ビット                                                       | <b>JDK</b> 1.4.2             |
| Linux 390 64 ビット                                                       | <b>JDK</b> 1.4.2             |
| Linux PPC (ハイブリッド <sup>[1]</sup> )                                     | <b>JDK</b> 1.4.2             |

表 *1. DB2* によってサポートされる環境、およびそれに対するサポートされる *JDK* レベル

### 注**:**

1. ハイブリッドとは、32 ビットおよび 64 ビットのサポートを含むインストー ル・イメージのことです。

- 2. JDK 1.3.1 サービス・リリース 6 は、AIX 4.3.3 でサポートされる唯一の JDK バージョンです。
- 3. JDK 1.4.2 を使用する Linux AMD/EM64T (32 ビットおよび 64 ビット) では、 DB2 グラフィカル・ユーザー・インターフェース・ツールはサポートされませ  $h<sub>o</sub>$

Linux Java 環境をセットアップするための更新された手順については、次に示しま す。

### **Linux Java** 環境のセットアップ

#### 前提条件**:**

- v 以下の指示を実施する前に、「アプリケーション開発ガイド*:* アプリケーション の構築および実行」のトピック『UNIX Java 環境のセットアップ』に概要の示さ れたセットアップを実行します。
- v 以下の指示に含まれるコマンドでは、root 権限が必要です。

#### 手順**:**

Linux 上で DB2 JDBC サポートを利用して Java アプリケーションを構築する方法 は、以下のとおりです。

1. 「アプリケーション開発ガイド*:* アプリケーションの構築および実行」のトピッ ク『Linux でサポートされる開発ソフトウェア』にリストされたサポートされて いる開発者キットの 1 つをインストールおよび構成します。

Java ストアード・プロシージャーまたはユーザー定義関数を実行するには、 Linux ランタイム・リンカーが特定の Java 共用ライブラリーにアクセスできる 必要があり、しかも DB2 UDB がそのライブラリーと Java 仮想計算機の両方を ロードできる必要があります。ストアード・プロシージャーおよびユーザー定義 関数を実行するプロセスは、 /etc/ld.so.conf ファイルで定義されているとお り、セキュアな場所にあるライブラリーだけをロードします。それらのセキュア な場所の 1 つは、/usr/lib です。残りの指示は、どのライブラリーが /usr/lib 内にシンボリック・リンクを必要とするかを示しています。

2. Java 共用ライブラリーを指し示すシンボリック・リンクを /usr/lib に作成しま す。以下のように、使用する JDK のバージョンに応じて、異なる共用ライブラ リーにリンクしなければならないことがあります。

#### **IBM® Developer Kit 1.3** の場合

libjava.so、libjvm.so、および libhpi.so へのシンボリック・リンクを作成 します。シンボリック・リンクを作成するには、root として次のような コマンドを実行します。

cd /usr/lib ln -fs JAVAHOME/jre/bin/libjava.so . ln -fs JAVAHOME/jre/bin/classic/libjvm.so . ln -fs JAVAHOME/jre/bin/libhpi.so .

ただし JAVAHOME は、IBM® Developer Kit のベース・ディレクトリーで す。 DB2 UDB によってこのライブラリーが見つけられない場合に Java ルーチンを実行しようとすると、 -4301 エラーが発生し、ライブラ リーが見つからないことを知らせるメッセージが管理通知ログ内に置か れます。

#### **IBM Developer Kit 1.4.1** の場合

libjava.so、libjvm.so、libhpi.so、および libjsig.so へのシンボリック・リ ンクを作成します。シンボリック・リンクを作成するには、root として 次のようなコマンドを実行します。

cd /usr/lib ln -fs JAVAHOME/jre/bin/libjava.so ln -fs JAVAHOME/jre/bin/classic/libjvm.so ln -fs JAVAHOME/jre/bin/libhpi.so ln -fs JAVAHOME/jre/bin/libjsig.so

ここで JAVAHOME は、IBM Developer Kit のベース・ディレクトリーで す。 DB2 UDB によってこのライブラリーが見つけられない場合に Java ルーチンを実行しようとすると、 -4301 エラーが発生し、ライブラ リーが見つからないことを知らせるメッセージが管理通知ログ内に置か れます。

### **AMD64/EM64T** 以外の **Linux** プラットフォーム上での **IBM Developer Kit 1.4.2** の場合

libjava.so、libjvm.so、libhpi.so、libjsig.so、libjitc.so、libxhpi.so、および libdbgmalloc.so へのシンボリック・リンクを作成します。シンボリッ ク・リンクを作成するには、root として次のようなコマンドを実行しま す。

cd /usr/lib ln -fs JAVAHOME/jre/bin/libjava.so ln -fs JAVAHOME/jre/bin/classic/libjvm.so ln -fs JAVAHOME/jre/bin/libhpi.so ln -fs JAVAHOME/jre/bin/libjsig.so ln -fs JAVAHOME/jre/bin/libjitc.so ln -fs JAVAHOME/jre/bin/libxhpi.so ln -fs JAVAHOME/jre/bin/libdbgmalloc.so

ここで JAVAHOME は、IBM Developer Kit のベース・ディレクトリーで す。 DB2 UDB によってこのライブラリーが見つけられない場合に Java ルーチンを実行しようとすると、 -4301 エラーが発生し、ライブラ リーが見つからないことを知らせるメッセージが管理通知ログ内に置か れます。

#### **Linux AMD64/EM64T** 上での **IBM Developer Kit 1.4.2** の場合

この開発キットは、他の Linux プラットフォーム上のキットとは異なり ます。続くセクション『代替手順』で概略されている指示に従い、以下 の行を /etc/ld.so.conf に入れます。

JAVAHOME/jre/bin

ここで JAVAHOME は、IBM Developer Kit のベース・ディレクトリーで す。 DB2 UDB がこのライブラリーを見つけられない場合に Java ルー チンを実行すると、 -4301 または -1042 エラーが発生します。

### 代替手順**:**

/usr/lib ディレクトリー内の共用ライブラリーへのリンクを明示的に作成する代わ りに、 Java 共用ライブラリーを保管するディレクトリーの名前を /etc/ld.so.conf ファイルに追加できます。このファイルではルート許可が必要で す。/etc/ld.so.conf の更新後、**ldconfig** コマンドをルートとして実行して、変更

| | | | |

| | | をアクティブにする必要があります。この代替手順で問題が生じた場合、前に説明 した方法で /usr/lib ディレクトリーにリンクを作成してください。

# **64** ビット・オペレーティング・システムでは **Microsoft XP** のフィ ックスが必要

DB2 ファミリー製品で NETBIOS プロトコルを使用するように構成されている Microsoft® XP 64 ビット・オペレーティング・システム (2600) を使用している場 合、Microsoft からホット・フィックスを入手する必要があります。 Microsoft サポ ート技術情報の文書番号 317437 について、Microsoft に問い合わせてください。

# **Windows XP** オペレーティング・システム

Windows XP Home Edition オペレーティング・システムは、DB2 Universal Database (UDB) Personal Edition 製品でのみサポートされています。

以下の DB2 製品は、Windows XP Professional オペレーティング・システムをサポ ートしています。

- DB2 UDB Express Edition
- v DB2 UDB Personal Edition
- DB2 UDB Workgroup Server Edition
- DB2 Connect™ Personal Edition

以下の DB2 製品は、 Windows XP 上では開発およびテスト目的でのみサポートさ れます (実稼働環境では、 Windows 2000 または Windows Server 2003 が必要で す)。

- v DB2 UDB Enterprise Server Edition
- DB2 Connect Enterprise Edition

### **DB2 UDB HADR** には、別個の有償オプションが選択可能

DB2 Universal Database (UDB) バージョン 8.2 では、DB2 UDB Workgroup Server Edition および DB2 UDB Express Edition のカスタマー (ユーザー単位の価格設定 モデルでライセンス交付を受けた場合) は、別個の有償オプションで DB2 UDB High Availability Disaster Recovery (HADR) をインストールできませんでした。こ の問題は、DB2 UDB バージョン 8.2 フィックスパック 1 (バージョン 8.1 フィッ クスパック 8) で修正されました。

# **DB2 Warehouse Manager (**バージョン **8.2)** および **IBM DB2 OLAP Server FP3** 以降

DB2 Warehouse Manager Standard Edition バージョン 8.2 の OLAP ユーティリティ ーは IBM DB2 OLAP Server™ FP3 (Essbase API レベル 6.5.4) 以降と互換性があり ません。この問題が解決されるまで、DB2 OLAP Server FP2 (Essbase 6.5.3) 以前の 使用をお勧めします。

### ロー **I/O** のログの使用可能化 **(2.6** カーネルを使用する **Linux)**

DB2 Universal Database (UDB) バージョン 8.2.2 (バージョン 8.1 フィックスパック 9 に相当) より前のロー I/O 装置でログを使用するには、 raw ユーティリティーを 使用して、物理装置を Linux ロー・キャラクター型デバイス・ドライバーにバイン ドする必要がありました。 DB2 UDB バージョン 8.2.2 (バージョン 8.1 フィック

スパック 9 に相当) から、 2.6 Linux カーネル上で、ログのロー I/O は直接指定 できるようになりました。たとえば、装置パーティション /dev/sdb1 を SAMPLE データベースのロー・ログで使用するには、以下のコマンドを発行します。

db2 update db cfg for sample using newlogpath /dev/sdb1

DB2 UDB は引き続きロー I/O に対するロー・ユーティリティーの使用方式をサポ ートしますが、最近のディストリビューションではこの機能は推奨されておらず、 今後除去される可能性があります。優先されるのは、装置を直接指定する新しい方 式の使用です。

### データウェアハウス・センターでの **Red Hat Linux** サポート

DB2 Universal Database バージョン 8.2 は Red Hat Enterprise Linux AS バージョ ン 3 および 2.1 をサポートします。ただし、データウェアハウス・センターは Red Hat Enterprise Linux AS バージョン 2.1 のみサポートします。データウェアハ ウス・センターは、Red Hat Enterprise Linux AS バージョン 3.1 をサポートしない DataDirect ODBC ドライバーを使用します。したがって、データウェアハウス・セ ンターは、Red Hat Enterprise Linux AS バージョン 3.1 エージェント・サイトから ODBC ウェアハウス・ソースとウェアハウス・ターゲットをサポートしません。

# **WebSphere MQ** トランザクション・マネージャーおよび **DB2 for OS/390** で必要な接続コンセントレーター

IBM® WebSphere® MQ (以前は IBM MQSeries®) 環境でアプリケーションを実行す る場合、WebSphere® MQ は XA に準拠するトランザクション・マネージャーとし て動作し、分散される 2 フェーズ・コミットのトランザクションを調整することが できます。WebSphere MQ がこのような方法でトランザクション・マネージャーと して動作し、データ・ソースが DB2 ファミリー製品である場合、いくつかの構成 要件があります。これらの要件のほとんどはすでに文書化されています。たとえ ば、DB2 構成パラメーター TP\_MON\_NAME を、DB2 ランタイム・クライアント で「MQ」に設定する必要があります。

しかし、文書化されていない構成要件もあります。データ・ソースである DB2 for OS/390® サーバーに接続する場合、要件は DB2 Connect に固有のものです。 WebSphere MQ を使用して DB2 for z/OS® および DB2 for iSeries サーバーが関係 する分散トランザクションを調整する場合、DB2 Connect 接続コンセントレーター 機能をゲートウェイで使用可能にする必要があります。接続コンセントレーター は、MAX CONNECTIONS 構成パラメーターの値が MAX COORDAGENTS の値よ り大きい場合に使用可能になります。接続コンセントレーターを使用可能にしない と、トランザクションの振る舞いが予期しないものになります。

### コード化文字セット **ID (CCSID) 5039** 用の代替 **Unicode** 変換表

Microsoft Windows の日本語シフト JIS コード・ページは、IBM コード化文字セッ ト ID (CCSID) 943 として登録されています。ただし、HP-UX プラットフォーム上 ではシフト JIS コード・ページは CCSID 5039 として登録されています。 CCSID 5039 の中には、日本工業規格 (JIS) の文字のみが入っていて、ベンダー定義の文字 はありません。 CCSID 5039 の DB2 Universal Database (UDB) データベースを HP-UX 上で使用してシフト JIS 文字を保管することはできますが、 CCSID 5039 と CCSID 943 の間でコード・ページの変換が行われます。 Microsoft ODBC アプ

| | | | | | | | | |

| | | | | | | |

 $\overline{1}$ 

リケーションの使用時に、CCSID 5039 のデータを Unicode に変換すると、IBM の コード・ページの変換表と Microsoft のコード・ページの変換表の相違により問題 が発生する場合があります。

以下の文字のリストは、CCSID 5039 から Unicode に変換したときに、いずれの変 換表 (IBM または Microsoft) を使用するかにより異なるコード・ポイントになりま す。このような文字の場合、IBM の変換表は日本工業規格 JISX0208 および JISX0221 に準拠しています。

シフト **JIS** コード・ ポイント **(**文字名**) IBM** 基本コード・ポイント **(Unicode** 名**) Microsoft** 基本コード・ ポイント **(Unicode** 名**)** X'815C' (ダッシュ (全角)) U+2014 (ダッシュ (全角)) U+2015 (水平バー) X'8160' (波形ダッシュ) U+301C (波形ダッシュ) U+FF5E (ティルド (全角)) X'8161' (双柱) | U+2016 (双柱) | U+2225 (並列記号) X'817C' (負符号) | U+2212 (負符号) | U+FF0D (ハイフン (全角))

表 *2. CCSID 5039* から *Unicode* コード・ポイントへの変換

例えば、X'815C' の CCSID 5039 コード・ポイントである文字ダッシュ (全角) は、 IBM 変換表を使用すると Unicode コード・ポイント U+2014 に変換されます が、Microsoft 変換表を使用すると U+2015 に変換されます。 Microsoft ODBC ア プリケーションは、U+2014 を無効コード・ポイントとして扱うため、問題を生じる 可能性があります。このような問題を回避するために、DB2 UDB には、デフォル トの IBM 変換表に加えて、CCSID 5039 から Unicode への代わりの Microsoft 変 換表が用意されています。デフォルトの IBM 変換表を、代わりの Microsoft 変換 表に置き換える必要があります。 Unicode から CCSID 5039 へのデフォルトの IBM 変換表は、Microsoft バージョンのものと一致します。

# コード化文字セット **(CCSID) 5039** の **Unicode** 変換表を **Microsoft** 変換表に置換

CCSID 5039 から Unicode への変換では、DB2 Universal Database (UDB) のデフォ ルトのコード・ページ変換表が使用されます。 Microsoft バージョンなど、異なる バージョンの変換表を使用する場合は、デフォルトの変換表 (.cnv) ファイルを手動 で置換する必要があります。

#### 前提条件**:**

sqllib/conv ディレクトリー内の既存のコード・ページ変換表ファイルを置換する 前に、それを変更前の状態に戻す場合に備えて、ファイルをバックアップする必要 があります。 UNIX および Linux では、sqllib/conv ディレクトリーは DB2 UDB のインストール・パスにリンクされています。

#### 制約事項**:**

変換表の置換を有効にするには、同じデータベースに接続するすべての DB2 UDB クライアントで変換表を変更する必要があります。変更しないと、クライアントご とにそれぞれ異なるコード・ポイントを使用して、同じ文字を保管する可能性があ ります。

CCSID 5039 から Unicode への変換用のデフォルトの DB2 UDB 変換表を置き換 えるには、次の手順で行います。

- 1. sqllib/conv/ms/5039ucs2.cnv を sqllib/conv/5039ucs2.cnv にコピーします。
- 2. DB2 UDB を再始動します。

### コード化文字セット **ID (CCSID) 954** 用の代替 **Unicode** 変換表

日本語 EUC コード・ページ用の IBM コード化文字セット ID (CCSID) は、 CCSID 954 として登録されています。 CCSID 954 は、日本語の UNIX および Linux プラットフォームの共通のエンコード方式です。Microsoft ODBC アプリケー ションを使用して CCSID 954 の DB2 Universal Database (UDB) データベースに接 続すると、CCSID 954 から Unicode へのデータの変換時に問題が生じることがあ ります。問題が生じる可能性は、 IBM のコード・ページの変換表と Microsoft の コード・ページの変換表の相違に起因します。 IBM の変換表は日本工業規格 (JIS) JISX0208、JISX0212、および JISX0221 に指定されている文字名に準拠していま す。

以下の文字は、CCSID 954 から Unicode に変換したときに、IBM または Microsoft のいずれの変換表を使用するかにより異なるコード・ポイントになります。

| EUC-JP コード・ポイント     | IBM 基本コード・ポイント     | Microsoft 基本コード・   |
|---------------------|--------------------|--------------------|
| (文字名)               | (Unicode 名)        | ポイント (Unicode 名)   |
| X'A1BD' (ダッシュ (全角)) | U+2014 (ダッシュ (全角)) | U+2015 (水平バー)      |
| X'A1C1' (波形ダッシュ)    | U+301C (波形ダッシュ)    | U+FF5E (ティルド (全角)) |
| X'A1C2' (双柱)        | U+2016 (双柱)        | U+2225 (並列記号)      |
| X'A1DD' (負符号)       | U+2212 (負符号)       | U+FF0D (ハイフン (全角)) |
| X'8FA2C3' (破断線)     | U+00A6 (破断線)       | U+FFE4 (破断線 (全角))  |

表 *3. CCSID 954* から *Unicode* コード・ポイントへの変換

例えば、X'A1BD' の CCSID 954 コード・ポイントである文字ダッシュ (全角) は、 IBM 変換表を使用すると Unicode コード・ポイント U+2014 に変換されます が、Microsoft 変換表を使用すると U+2015 に変換されます。変換マッピングのこの 相違のため、DB2 UDB Unicode データベース、または DB2 UDB 954 データベー スの GRAPHIC 列に、同一文字に対して 2 つの別々のコード・ポイントが充当さ れることがあります。 Microsoft ODBC アプリケーションは、U+2014 を無効コー ド・ポイントとして扱うため、問題を生じる可能性があります。このような問題を 回避するために、DB2 UDB には、デフォルトの IBM 変換表に加えて、CCSID 954 から Unicode への代わりの Microsoft 変換表が用意されています。デフォルト の IBM 変換表を、代わりの Microsoft 変換表に置き換える必要があります。 Unicode から CCSID 954 へのデフォルトの IBM 変換表は、Microsoft バージョン のものと一致します。

# コード化文字セット **(CCSID) 954** の **Unicode** 変換表を **Microsoft** 変換表に置換

CCSID 954 から Unicode への変換では、DB2 Universal Database (UDB) のデフォ ルトのコード・ページ変換表が使用されます。 Microsoft バージョンなど、異なる バージョンの変換表を使用する場合は、デフォルトの変換表 (.cnv) ファイルを手動 で置換する必要があります。

#### 前提条件**:**

sqllib/conv ディレクトリー内の既存のコード・ページ変換表ファイルを置換する 前に、それを変更前の状態に戻す場合に備えて、ファイルをバックアップする必要 があります。 UNIX および Linux では、sqllib/conv ディレクトリーは DB2 UDB のインストール・パスにリンクされています。

#### 制約事項**:**

これを有効にするには、同じ CCSID 954 データベースに接続するすべての DB2 クライアントで変換表を変更する必要があります。クライアントが日本語 Windows の場合に、その ANSI コード・ページがシフト JIS (CCSID 943) であれば、 CCSID 943 と Unicode の間の DB2 のデフォルトの変換表を Microsoft バージョン に変更する必要もあります。変更しないと、クライアントごとにそれぞれ異なるコ ード・ポイントを使用して、同じ文字を保管する可能性があります。

#### 手順**:**

CCSID 954 から Unicode への変換用のデフォルトの DB2 UDB 変換表を置き換え るには、次の手順で行います。

1. sqllib/conv/ms/0954ucs2.cnv を sqllib/conv/0954ucs2.cnv にコピーします。

2. DB2 UDB を再始動します。

CCSID 943 と Unicode の間の変換用のデフォルトの DB2 UDB 変換表を置換する には、次の手順で行います。

- 1. sqllib/conv/ms/0943ucs2.cnv を sqllib/conv/0943ucs2.cnv にコピーします。
- 2. sqllib/conv/ms/ucs20943.cnv を sqllib/conv/ucs20943.cnv にコピーします。
- 3. DB2 UDB を再始動します。

### コード化文字セット **ID (CCSID) 943** 用の代替 **Unicode** 変換表

IBM コード化文字セット ID (CCSID) 943 として登録されている Microsoft Windows の日本語シフト JIS コード・ページを使用している場合は、CCSID 943 と Unicode との間で文字を変換する際に以下の 2 つの問題が発生する場合があり ます。問題が発生する可能性があるのは、IBM と Microsoft のコード・ページの変 換表が異なるためです。このような問題を回避するために、DB2 Universal Database (UDB) には、デフォルトの IBM 変換表以外に、CCSID 943 と Unicode との間の 代替 Microsoft 変換表が用意されています。

#### 問題 **1:**

従来より、CCSID 943 コード・ページ中の文字のうち 300 以上が、それぞれ 2 つ または 3 つのコード・ポイントによって表されます。入力方式エディター (IME) とコード・ページ変換表を使用すると、これらの同等のコード・ポイントのうち 1 つのみが入力されます。例えば、ローマ数字 1 の小文字「i」には、X'EEEF' と X'FA40' の 2 つの同等のコード・ポイントがあります。Microsoft Windows の IME は、'i' が入力されると常に X'FA40' を生成します。通常、IBM と Microsoft は同 じ基本コード・ポイントを使用して文字を表しますが、以下の 13 文字は例外で す。

表 *4. CCSID 943* シフト *JIS* コード・ポイント変換

| 文字名 (Unicode      | IBM 基本シフト    | Microsoft 基本シフト |
|-------------------|--------------|-----------------|
| コード・ポイント)         | JIS コード・ポイント | JIS コード・ポイント    |
| ローマ数字 1 (U+2160)  | X'FA4A'      | X'8754'         |
| ローマ数字 2 (U+2161)  | X'FA4B'      | X'8755'         |
| ローマ数字 3 (U+2162)  | X'FA4C'      | X'8756'         |
| ローマ数字 4 (U+2163)  | X'FA4D'      | X'8757'         |
| ローマ数字 5 (U+2164)  | X'FA4E'      | X'8758'         |
| ローマ数字 6 (U+2165)  | X'FA4F'      | X'8759'         |
| ローマ数字 7 (U+2166)  | $X$ $FA50'$  | X'875A'         |
| ローマ数字 8 (U+2167)  | X'FA51'      | X'875B'         |
| ローマ数字 9 (U+2168)  | X'FA52'      | X'875C'         |
| ローマ数字 10 (U+2169) | X'FA53'      | X'875D'         |
| 括弧付きの漢字の株         | X'FA58'      | X'FA58'         |
| $(U+3231)$        |              |                 |
| ナンバー記号 (U+2116)   | X'FA59'      | X'8782'         |
| 電話記号 (U+2121)     | X'FA5A'      | X'8754'         |

DB2 UDB などの IBM 製品は基本的には X'FA4A' などの IBM コード・ポイント を使用して大文字のローマ数字 1 の「I」を表しますが、Microsoft 製品は X'8754' を使用してこの同じ文字を表します。 Microsoft ODBC アプリケーションは「I」文 字を X'8754' として CCSID 943 の DB2 UDB データベースに挿入でき、DB2 UDB コントロール・センターはこの同じ文字を X'FA4A' として同じ CCSID 943 データベースに挿入できます。ただし、ODBC アプリケーションは「I」が X'8754' としてエンコードされた行のみ検出でき、DB2 UDB コントロール・センターは 「I」が X'FA4A' としてエンコードされた行のみ検出できます。 DB2 UDB コント ロール・センターが「I」を X'8754' として選択できるようにするには、CCSID 943 と Unicode との間のデフォルトの IBM 変換表を、代替 Microsoft 変換表に置換す る必要があります。

#### 問題 **2:**

以下の文字のリストは、CCSID 943 から Unicode に変換したときに、IBM 変換表 または Microsoft 変換表のいずれを使用するかにより異なるコード・ポイントにな ります。このような文字の場合、IBM の変換表は日本工業規格 JISX0208、JISX0212、および JISX0221 に準拠しています。

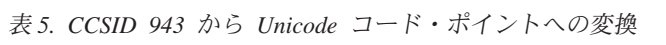

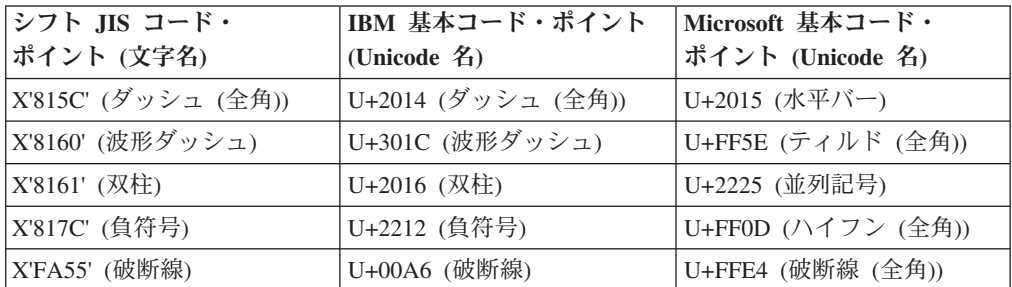

例えば、X'815C' の CCSID 943 コード・ポイントである文字ダッシュ (全角) は、 IBM 変換表を使用すると Unicode コード・ポイント U+2014 に変換されます。た だし、Microsoft 変換表を使用すると U+2015 に変換されます。変換マッピングのこ の相違により、DB2 UDB Unicode データベースにおいては、同一文字に対して 2 つの別々のコード・ポイントが充当されることがあります。 Microsoft ODBC アプ リケーションは、U+2014 を無効コード・ポイントとして扱うため、問題を生じる可 能性があります。この問題を回避するために、CCSID 943 と Unicode との間のデ フォルトの IBM 変換表を、代替 Microsoft 変換表に置換する必要があります。

CCSID 943 と Unicode との間の代替 Microsoft 変換表を使用するには、すべての DB2 UDB クライアントと DB2 UDB データベースが CCSID 943 のコード・ペー ジを持ち、同じ代替 Microsoft 変換表を使用する、閉じた環境に限定する必要があ ります。IBM デフォルトの変換表を使用する DB2 UDB クライアントと、代替 Microsoft の変換表を使用する別の DB2 UDB クライアントが混在し、両方のクラ イアントが CCSID 943 の同じ DB2 UDB データベースにデータを挿入する場合、 同じ文字が異なるコード・ポイントとしてデータベースに保管される可能性があり ます。

### コード化文字セット **(CCSID) 943** の **Unicode** 変換表を **Microsoft** 変換表に置換

CCSID 943 と Unicode との間で変換する場合、DB2 Universal Database (UDB) の デフォルトのコード・ページ変換表が使用されます。 Microsoft バージョンの変換 表などの、異なるバージョンの変換表を使用する場合、デフォルトの変換表 (.cnv) ファイルを手動で置換する必要があります。

#### 前提条件**:**

sqllib/conv ディレクトリー内の既存のコード・ページ変換表ファイルを置換する 前に、それらを変更前の状態に戻す場合に備えて、ファイルをバックアップする必 要があります。 UNIX および Linuxでは、sqllib/conv ディレクトリーは DB2 UDB のインストール・パスにリンクされています。

#### 制約事項**:**

変換表の置換を有効にするには、同じデータベースに接続するすべての DB2 UDB クライアントで変換表を変更する必要があります。変更しないと、クライアントご とにそれぞれ異なるコード・ポイントを使用して、同じ文字を保管する可能性があ ります。

#### 手順**:**

CCSID 943 と Unicode との間で文字を変換するためのデフォルトの DB2 UDB 変 換表を置換するには、次の手順で行います。

- 1. sqllib/conv/ms/0943ucs2.cnv を sqllib/conv/0943ucs2.cnv にコピーします。
- 2. sqllib/conv/ms/ucs20943.cnv を sqllib/conv/ucs20943.cnv にコピーします。
- 3. DB2 UDB を再始動します。

### **MVS** オペレーティング・システムの非サポート

ドキュメンテーションには記述されていますが、MVS™ オペレーティング・システ ムは DB2 Universal Database ではサポートされなくなりました。 MVS は z/OS に 変更されました。

### バックアップおよび復元操作 **(Linux 390)**

Linux 390 オペレーティング・システムの使用時には、複数の磁気テープ装置が関 わるバックアップおよび復元操作が機能しない場合があります。

### **Hummingbird Exceed** を使用したデベロップメント・センターへの アクセス時のビュー連結の使用可能化

Hummingbird® Exceed を使用して UNIX 上のデベロップメント・センターにアクセ スする場合に、デベロップメント・センター内のタイトル・バーのドラッグによっ てビューの移動と連結を行えるようにするには、先に XTEST 拡張機能バージョン 2.2 を使用可能にしておく必要があります。

XTEST 拡張機能を使用可能にするには、次のようにします。

- 1. 「スタート」メニューで「プログラム」->「**Hummingbird Connectivity 7.0**」->「**Exceed**」->「**XConfig**」を選択します。「XConfig」ウィンドウが開きま す。
- 2. オプション: パスワードの必要な構成の場合、XConfig パスワードを入力しま す。
- 3. 「プロトコル」アイコンをダブルクリックします。「プロトコル」ウィンドウが 開きます。
- 4. 「**X** 規格合致試験の互換性 **(X Conformance Test Compatibility)**」チェック・ボ ックスを選択します。
- 5. 「プロトコル」ウィンドウ内の「拡張機能**... (Extensions...)**」ボタンをクリックし ます。「プロトコル拡張機能 (Protocol Extensions)」ウィンドウが開きます。
- 6. 「拡張機能の使用可能化 (Enable Extensions)」リストで、「**XTEST(X11R6)**」チ ェック・ボックスを選択します。
- 7. 「**OK**」をクリックします。
# インストール、移行、アップグレード、構成に関する情報

## ハードウェアおよびソフトウェア要件

ハードウェアとソフトウェアの要件は、以下の Web サイトで参照できます。

<http://www.ibm.com/software/data/db2/udb/sysreqs.html>

## インストール情報

UNIX および Linux プラットフォームでは、これらのインストール情報は新しい製 品のインストールにのみ適用されます。フィックスパックを適用するには、そのフ ィックスパックの README を参照してください。

Windows プラットフォームでは、これらのインストール情報は新しい製品のインス トールとフィックスパックの両方に適用されます。フィックスパックを適用する場 合は、そのフィックスパックの README とともにこれらのインストール情報も確 認する必要があります。

DB2 Universal Database をインストールする前に、このセクション全体をお読みく ださい。

## **DB2** セットアップ・ウィザードの新規オプション **(Windows)**

### コマンド行でのインストール・パスの指定

DB2® セットアップ・ウィザードを使用すると、以下の新規オプションを使用して コマンド行でインストール・パスを指定できます。

-p *Installation Directory*

このオプションは、応答ファイルで指定されている値をオーバーライドします。新 規 -p [INSTALLDIR] オプションを使用すると、応答ファイルを変更せずに製品のイ ンストール・パスを変更できます。

### インストールでの新規 **NO\_CONFIG** オプション

NO\_CONFIG キーワードを応答ファイルに追加すると、稼働中の操作が使用不可に なります。その後もインストールでは環境変数が設定され、インスタンスを作成し たり、インストール完了後に DB2® Administration Server を手動で作成したりする のに必要な他の基本的なセットアップが実行されます。基本的ではない構成は実行 されません。

このオプションを応答ファイルで指定すると、稼働中のセットアップで使用される 任意のキーワードは検証されますが、こうしたキーワードに関連付けられた構成は 実行されません。

#### 進捗表示

無人インストール実行時に、DB2 セットアップ・ウィザードの進捗ウィンドウのみ を表示する新しいオプションが備えられました。

この新規 -m オプションは、-u [response file] パラメーターと一緒に用いる必要 があります。応答ファイルのオプションなしに -m オプションを指定すると、引き 数が誤っていることを示すメッセージがインストールで戻されます。 -m オプショ ンを指定すると、ユーザーが入力する必要のないウィンドウに限って表示されま す。

たとえば setup.exe コマンドを実行すると、インストールでウィンドウが表示されま すが、入力を求めるプロンプトは出ません。インストールが終了すると、ウィンド ウは閉じ、setup.exe プロセスが完了します。

## **DB2** セットアップ・ウィザードの変更 **(Windows)**

### **DB2** セットアップ・ウィザードのオプション **(setup.exe)**

DB2 インストールを開始する setup.exe ファイルは、インストールが終了するまで コードを戻さずに待機します。この設定がデフォルトの動作です。現在でも -w オ プションがありますが、このパラメーターは DB2 セットアップ・ウィザードの動 作をもはや変更しません。

インストール開始直後に、DB2 セットアップ・ウィザードを終了させるには、新し い-c オプションを使用できます。このオプションを選択すると、インストールの戻 りコードは setup.exe ファイルの終了コードをモニターしても使用できません。

-w と -c オプションを一緒に指定すると、エラーが戻ります。

#### 拡張セキュリティーのインストール制約事項 **(Windows)**

DB2 Universal Database™ (UDB) バージョン 8.2 は、NTFS ファイル・システムの セキュリティー機能および Windows® オペレーティング・システムのセキュリティ ー機能を活用して、DB2 リソースにセキュアにアクセスする新しい機能を導入しま した。セキュア・アクセスは、主に DB2 ファイルのアクセス制御リスト (ACL)、 レジストリー項目、およびランタイム・メモリー・オブジェクトを変更して実行で きます。

デフォルトでは、DB2 インストール・ウィザードによってこの新規セキュリティー 機能が使用可能になります。 Windows® 拡張セキュリティーは、カスタム・インス トールを実行して、「DB2 オブジェクトのためにオペレーティング・システム・セ キュリティーを使用可能にする」ウィンドウの「**Windows** 拡張セキュリティー **(Enhanced Windows security)**」チェック・ボックスのチェックをはずすと使用不可 にできます。

この新しいセキュリティー機能を使用不可にする最もお勧めの方法は、**db2secv82** コマンドを実行することです。しかし、**db2secv82** コマンドはインストール直後に 実行する必要があります。 **db2secv82** コマンドの詳細情報は、 <http://publib.boulder.ibm.com/infocenter/db2help/> の DB2 インフォメーション・センタ ーにあります。

ユーザー ID を使用して DB2 UDB をインストールできますが、そのユーザー ID が DB2ADMNS、DB2USERS、または Local Administrators グループのいずれかに属 していない場合は、そのユーザー ID は DB2 コマンドを実行できません。 DB2 UDB が実行されているローカル・コンピューター上の DB2 システム・ファイル、 レジストリー・キー、ネットワーク共有、および DB2 サービスにアクセスできる のは、DB2ADMNS、DB2USERS、または Local Administrators の各グループに属す るユーザーだけです。

一般に、DB2ADMNS グループに属するユーザー、および Local Administrators グル ープに属するユーザーは、DB2 リソースに対する完全な制御を有しています。 DB2USERS グループに属するユーザーには、書き込みおよび実行のアクセス権があ ります。

DB2 UDB バージョン 8.2 のインストール後、読み取りアクセス権 (たとえば、照 会を実行する場合) が必要なユーザーは DB2USERS グループに追加される必要が あります。データベース管理者などの完全な制御アクセス権が必要なユーザーは、 DB2ADMNS グループに追加してください。

ご使用の環境におけるセキュリティー・ポリシーに従って、ユーザー管理を実施す る必要があります。

#### 標準インストールにおける新規セキュリティー方法の影響

Windows での DB2 UDB の標準インストール時に、デフォルトで拡張セキュリテ ィーが使用可能です。デフォルトでは、DB2 UDB は DB2ADMNS および DB2USERS グループを作成します。既存のグループ名と競合する場合は、グループ 名を変更するようプロンプトで指示されます。必要な場合は、独自の値を指定でき ます。

既存のセキュリティー・グループを使用する場合、そのグループのセキュリティ ー・ポリシーは DB2 UDB の要件を満たすように変更されます。既存のセキュリテ ィー・グループを選択すると、ユーザーがそのグループ内に既に存在している場合 にはユーザー特権が強化される可能性があります。

### カスタム・インストールまたはフィックスパック・インストールにお ける新規セキュリティー方法の影響

Windows で DB2 UDB のカスタムまたはフィックスパック・インストールを実行 すると、「**DB2** オブジェクトのためにオペレーティング・システム・セキュリティ ーを使用可能にする」パネルが開きます。 Windows 拡張セキュリティーを使用可 能にする場合には、「次へ」をクリックしてデフォルトを受け入れることができま す。

Windows 拡張セキュリティーを使用不可にするには、「**DB2** オブジェクトのために オペレーティング・システム・セキュリティーを使用可能にする」ウィンドウの 「オペレーティング・システム・セキュリティーを使用可能にする」チェック・ボ ックスのチェックをはずします。

#### ユーザー **ID** の **DB2 UDB** アクセス権のインストール後の追加

標準またはカスタム・インストール後に、ユーザー ID を適切な DB2ADMNS およ び DB2USERS ユーザー・グループに追加して、DB2 UDB へのアクセス権を付与 する必要があります。ユーザーを適切なグループに追加するには、以下の手順に従 います。

- 1. 「ユーザーおよびパスワード管理 (Users and Passwords Manager)」ツールを開始 します。
- 2. 追加するユーザー名をリストから選択します。
- 3. 「プロパティー **(Properties)**」をクリックします。「プロパティー (Properties)」 ウィンドウで、「グループ・メンバーシップ (Group Membership)」タブをクリッ クします。
- 4. 「その他 **(Other)**」ラジオ・ボタンを選択します。
- 5. ドロップダウン・リストから適切なグループを選択します。

#### インストール後の **Windows** 拡張セキュリティーの使用可能化

DB2 UDB をインストールして新しいセキュリティー機能を有効にしない設定を選 択した場合でも、インストール後に db2secv82.exe コマンドを実行して有効にでき ます。

db2secv82.exe コマンドを使用してこのセキュリティー機能を有効にした後、この設 定を元に戻すには以下の 2 つの方法があります。

オプション **1**

システムに変更を加えないうちに、db2secv82.exe -r コマンドをすぐに再実 行します。システムに何かの変更を加えた場合は、2 番目の方法を使用して ください。

#### オプション **2**

Everyone グループを DB2ADMNS および DB2USERS グループに追加しま す。 Everyone グループをこうしたセキュリティー・グループに追加する と、DB2 UDB を使用するすべての特権が全ユーザーに付与されます。

しかし、セキュリティーを使用不可にすると望ましくない機密漏れが生じる可能性 があるため、お勧めできません。セキュリティーを使用不可にすると、一部のユー ザーは DB2 UDB を使用できなくなる場合があります。ランタイム時に DB2 UDB が作成した ACL が、ファイル・システムに適用された ACL と一致しないためで す。

## ディレクトリー・パスではブランクを使用不可 **(Linux** および **UNIX)**

空白の入ったパスのディレクトリーから db2setup プログラムを実行すると、セット アップは失敗して、次のエラーが表示されます。

<file>: not found

パスにスペースが入っていないディレクトリーにインストール可能なイメージを入 れてください。

### **Red Hat Enterprise Linux 4** の要件

compat-libstdc++-33 パッケージは、DB2 Universal Database for Linux™ を Red Hat Enterprise Linux® 4 にインストールする前にインストールしてください。

## **DB2 UDB** の **JDK** レベル **(Linux on IA64** および **Linux on POWER)**

バージョン 8.2 の DB2 Universal Database (UDB) を Linux にインストールする と、RPM ベースのインストールでは、IBM Java RPM (IBMJava2-SDK-ppc-1.4.1-2.0.ppc.rpm) のインストールが試行されます。

上位レベルの RPM (IBMJava2-SDK-ppc-1.5.0-2.0.ppc.rpm など) がすでに存在する と、バックレベルの RPM はインストールされません。

そのような場合でも、Java 1.4 パスの /opt/IBMJava2-14/ を指す JDK\_PATH デー タベース構成パラメーターはそのままになります。これにより、DB2 ツール・カタ ログのインストールなどの、Java に依存する機能はいずれも作動しなくなります。

#### 前提条件**:**

インスタンス所有者として次のようなコマンドを実行しなければなりません。

#### 手順**:**

1. DB2 UDB が正しい IBM® Developer Kit を指すようにするには、次のコマンド を実行します。

db2 update dbm cfg using JDK\_PATH *path*

*path* は 1.5 インストール・パスです (/opt/IBMJava2-15 など)。

## インストール・イメージの解凍 **(Linux** および **UNIX)**

インストール・イメージの中には、製品 CD 上で圧縮形式や gzip 形式で配布され るものがあります。これらの形式の DB2 Universal Database (UDB) をインストール する前に、インストール・イメージを一時ディレクトリーにコピーし、解凍するか gunzip する必要があります。

CD 上の圧縮または gzip されたインストール・イメージのファイル名は PRODUCT.tar.Z または PRODUCT.tar.gz です (PRODUCT はインストールする DB2 製 品)。例えば、DB2 UDB Enterprise Server Edition をインストールする場合、関係の ある CD 上の圧縮イメージは ese.tar.Z または ese.tar.gz という名前になりま す。

ソフトウェア・ディスク要件に加えて、tar.Z または tar.gz ファイルと解凍されたイ ンストール・イメージを入れるために、フリー・スペースが 2 ギガバイトあるファ イル・システムが必要です。

#### 手順**:**

インストール・イメージを解凍するには、以下のステップを実行します。

1. 圧縮または gzip されたインストール・イメージを、フリー・スペースが 2 ギガ バイト以上ある一時ファイル・システムにコピーします。

- 2. **cd /TMP** (/TMP は圧縮イメージをコピーしたディレクトリーを表す) と入力し て、インストール・イメージをコピーしたディレクトリーに変更します。
- 3. 製品に \*.tar.Z 拡張子がある場合は、以下のコマンドを入力して、インストー ル・イメージを解凍します。

```
zcat PRODUCT.tar.Z | tar -xvf -
```
PRODUCT はインストールする DB2 製品です。

4. 製品に \*.tar.gz 拡張子がある場合は、以下のコマンドを入力して、インストー ル・イメージを解凍します。

```
gunzip -c PRODUCT.tar.gz | tar -xvf -
```
PRODUCT はインストールする DB2 製品です。

注**:**

- a. gunzip は AIX 5L™ のデフォルト・インストール・セットアップの一部で す。gunzip がない場合は、rpm.rte ファイル・セットを AIX 5L インストー ル・メディアからインストールしてください。 rpm.rte ファイル・セットに は gunzip が含まれています。
- b. gunzip を含む AIX 5L gzip を、 <http://www.ibm.com/servers/aix/products/aixos/linux/rpmgroups.html> からダウンロ ードすることもできます。
- 5. DB2 セットアップ・ウィザードを使用してインストールを実行するには、『イ ンストール・イメージからの *DB2 UDB* のインストール *(Linux* および *UNIX)*』 を参照してください。

# **DB2 UDB** では英語以外のインストール・パスを使用不可 **(Windows)**

DB2 Universal Database (UDB) を Windows 上にインストールするときに、 DB2UDB 用のディレクトリー・パスを入力できます。ただし、入力するディレクト リー・パス名には英文字しか使用できません。

# 複数の製品用のフィックスパックのダウンロードと解凍 **(Windows)**

DB2 バージョン 8 for Windows フィックスパック 3 以降では、IBM は 1 つの汎 用フィックスパックではなく、製品固有のフィックスパックを提供しています。こ の変更は、 Windows プラットフォームの DB2 バージョン 8 製品にのみ適用され ます。

複数の DB2 製品をインストールする場合、インストール前に各 DB2 製品のイメー ジをダウンロードして解凍することが必要です。

例えば、DB2 UDB Enterprise Server Edition バージョン 8 と DB2 Spatial Extender バージョン 8 を同じ Windows システムにインストールする場合、DB2 UDB Enterprise Server Edition フィックスパック・イメージと Spatial Extender フィック スパック・イメージをダウンロードする必要があります。その後、同じディレクト

リーにこうしたフィックスパック・イメージをそれぞれ解凍してください。 GUI イ ンストールまたはサイレント・インストールを引き続き行うには、イメージをすべ て解凍する必要があります。

フィックスパックのインストールの詳細は、DB2 UDB フィックスパックの README を参照してください。

# インストール・イメージからの **DB2 UDB** のインストール **(Linux** および **UNIX)**

#### 前提条件**:**

次のようにして、DB2 セットアップ・ウィザードを開始します。

- ご使用のシステムがインストール、メモリー、およびディスクの要件を満たして いることを確認します。『ハードウェアおよびソフトウェア要件』を参照してく ださい。
	- 注**:** DB2 UDB バージョン 8.2.2 (バージョン 8.1 フィックスパック 9 に相当) では、Red Hat Enterprise Linux 4 および SuSE Linux Enterprise Server 9 な どの、2.6 カーネルに基づく x86 (32 ビット Intel® および AMD) および x86-64 (64 ビット Intel® EM64T および AMD64) アーキテクチャーの Linux ディストリビューションのインストール・イメージの新規セットを導入して います。
- v 『インストール前提条件』を読んだことを確認します。ファイル install.txt また は install.htm は、CD の /*cdrom*/doc/*language*/ にあります。
	- *cdrom* はマウント・ポイントを表します。
	- *language* は、5 文字のコードで構成される言語ディレクトリーを表します。
- v インストールを実行するには、ルート権限が必要です。
- v DB2 製品 CD をご使用のシステムにマウントしなければなりません。

#### 手順**:**

製品 CD にインストール・イメージが圧縮形式か gzip 形式で含まれている場合 は、DB2 UDB をインストールする前にインストール・イメージを解凍するか gunzip しなければなりません。詳細については、『インストール・イメージの解凍 *(Linux* および *UNIX)*』を参照してください。

DB2 セットアップ・ウィザードを使用してインストールを実行するには、以下のコ マンドを入力してください。

#### **./PRODUCT/db2setup**

PRODUCT はインストールする DB2 製品です。例えば、DB2UDB Enterprise Server Edition をインストールする場合は、./ese/db2setup と入力してください。

インストール・ランチパッドが開きます。インストール・パネルに従って最後まで 進みます。

# インストール・イメージからの **DB2 UDB** のインストール **(Windows)**

#### 前提条件**:**

次のようにして、DB2 セットアップ・ウィザードを開始します。

- v ご使用のシステムがインストール、メモリー、およびディスクの要件を満たして いることを確認します。『ハードウェアおよびソフトウェア要件』を参照してく ださい。
- v 『インストール前提条件』を読んだことを確認します。ファイル install.txt また は install.htm は、CD の *x*:¥doc¥*language*¥ にあります。
	- *x* は CD ドライブを表します。
	- *language* は、5 文字のコードで構成される言語ディレクトリーを表します。
- v インストールを実行するには、ローカル管理者ユーザー・アカウントと推奨され ているユーザー権限がなければなりません。

DB2 セットアップ・ウィザードを使用してインストールを実行するには、CD をド ライブに挿入してください。自動実行機能が有効になっていれば、IBM DB2 セット アップ・ランチパッドが自動的に開始されます。

#### 手順**:**

自動実行機能が有効でない場合は、以下のようにして DB2 セットアップ・ウィザ ードを手動で開始できます。

- 1. 「スタート」をクリックし、「ファイル名を指定して実行」オプションを選択し ます。
- 2. 「名前」フィールドで、次のコマンドを入力します。

x:¥setup /i *language*

ここで、

- v *x:* は CD ドライブを表します。
- v *language* はご使用の言語のテリトリー ID (例えば、英語の場合は EN) で す。

/i language パラメーターはオプションです。指定しないと、DB2 セットアッ プ・ウィザードはご使用のオペレーティング・システムと同じ言語で実行しま す。

3. 「**OK**」をクリックします。 DB2 セットアップ・ランチパッドが開きます。

インストール・パネルに従って最後まで進みます。

注**:** DB2 Run-Time Client Lite 製品は、他のコマンド行パラメーターを使用しま す。詳細については、<http://publib.boulder.ibm.com/infocenter/db2help/> の DB2 イ ンフォメーション・センターにアクセスしてください。

## **DB2 UDB** 応答ファイル・インストールに必要なディスク・スペー ス

応答ファイルを使用して DB2 Universal Database 製品をインストールする場合は、 etc ディレクトリーに 1MB のフリー・ディスク・スペースが必要です。

応答ファイル・インストール中にエラー・メッセージ DBI1191I を受け取った場 合、このメッセージはルート・ディレクトリー中のフリー・ディスク・スペースが 不足していることを示します。このメッセージは誤りである可能性があります。etc ディレクトリー中のフリー・ディスク・スペースの量を検査してください。インス トールを再実行するには、1MB 以上のフリー・ディスク・スペースが必要です。

## **db2setup** コマンドを使った製品の追加に対する制約事項 **(Linux** および **UNIX)**

DB2 製品のインストールが完了したら、さらに別の DB2 製品を追加することがで きます。 **db2setup** コマンドを使って製品を追加する場合、次のような推奨事項と 制約事項が適用されます。

#### 推奨事項**:**

インストール済みの製品と追加する製品は同じコード・レベルになければなりませ ん。例えば、DB2 Universal Database (UDB) Enterprise Server バージョン 8 フィッ クスパック 5 がすでにインストールされている場合に、DB2 Information Integrator 製品を追加する必要があるとします。この場合、DB2 Information Integrator も、バ ージョン 8 フィックスパック 5 レベルでなければなりません。

#### 制約事項**:**

- v 追加される製品のフィックスパック・レベルよりも DB2 フィックスパック・レ ベルの方が高い場合、そのような組み合わせは許容されます。ただし、追加され る製品のフィックスパック・レベルが DB2 フィックスパック・レベルよりも低 いため、製品を追加インストールした後に DB2 フィックスパック・レベルを再 適用する必要があります。フィックスパックを再適用する方法については、該当 するフィックスパックの README を参照してください。
- DB2 のフィックスパック・レベルが、追加される製品のフィックスパック・レベ ルよりも低い場合、エラーが生じます。追加される製品が、DB2 UDB よりも高 いフィックスパック・レベルであってはなりません。この場合、まず DB2 UDB を適当なレベルにしてから、追加製品をインストールしなければなりません。詳 細は、該当するフィックスパックの README を参照してください。

次の表は、db2setup の組み合わせを要約したものです。

表 *6. db2setup* の組み合わせ

| DB2 フィッ | 追加製品の      | 組み合わせの可否           |
|---------|------------|--------------------|
| クスパッ    | フィックスパック   |                    |
| ク・レベル   | ・レベル       |                    |
| バージョン   | バージョン 8 フィ | 可能。推奨されている組み合わせです。 |
| 8 フィック  | ックスパック 3   |                    |
| スパック 3  |            |                    |

表 *6. db2setup* の組み合わせ *(*続き*)*

| DB2 フィッ | 追加製品の      | 組み合わせの可否                      |
|---------|------------|-------------------------------|
| クスパッ    | フィックスパック   |                               |
| ク・レベル   | ・レベル       |                               |
| バージョン   | バージョン 8 GA | 可能。ただし、バージョン 8 フィックスパック 3 を再  |
| 8 フィック  |            | 適用する必要があります。フィックスパックの再適用に     |
| スパック 3  |            | 関する説明は、DB2 サポート Web サイトにアクセスし |
|         |            | て、該当するフィックスパックの README を参照して  |
|         |            | ください。                         |
| バージョン   | バージョン 8 フィ | 不可能。追加製品をインストールする前に、まず DB2    |
| 8 フィック  | ックスパック 5   | フィックスパック・レベルを高くする必要があります      |
| スパック 3  |            | (この例では、バージョン 8 フィックスパック 5 にしま |
|         |            | す)。必須のバージョン 8 のフィックスパックのインス   |
|         |            | トールに関する説明は、DB2 サポート Web サイトにア |
|         |            | クセスして、該当するフィックスパックの README を  |
|         |            | 参照してください。                     |

DB2 サポート Web サイトのアドレスは

<http://www.ibm.com/software/data/db2/udb/support.html> です。

## **DB2 Web** ツール

以下の言語では、DB2 Web ツールでサポートされるアプリケーション・サーバー は、サーブレット 2.3 仕様に準拠している必要があります。

- v 日本語
- v 韓国語
- v 中国語 (簡体字)
- v 中国語 (繁体字)
- ロシア語
- ポーランド語

# フィックスパックの適用後の **Query Patroller** パッケージのバイ ンディング

フィックスパックを適用してからフィックスパック・インストール後のタスクをす べて実行した後、 Query Patroller のインストールも完了したら、以下のステップを 行います。

- 1. DBADM 権限を持つユーザーとしてログインします。
- 2. 次のような正しいディレクトリーに変更します。
	- v INSTPATH/bnd (Linux および UNIX)
	- INSTPATH¥bnd (Windows)

INSTPATH は DB2 UDB のインスタンス・パス。

3. 以下のコマンドを実行します。

db2 connect to *dbname* db2 bind @qpserver.lst blocking all grant public

# フィックスパック **3** レベル以上の **Query Patroller** のインストー ル

Query Patroller は、DB2 UDB データベースに対する照会の流れの制御に使用され る照会管理システムです。 DB2 UDB バージョン 8.1.2 より、DB2 Query Patroller はスタンドアロン製品になりました。これは DB2 Warehouse Manager のコンポー ネントではありません。

DB2 UDB バージョン 8 フィックスパック 3 以上をインストール済みであって、 基本バージョンまたは GA バージョンの DB2 Query Patroller をインストールする 場合、DB2 UDB フィックスパック 3 以上を再適用する必要があります。再適用し ないと、Query Patroller の変更内容は、現在の DB2 UDB フィックスパック・レベ ルには適用されません。

Query Patroller サーバーをインストールする場合、DB2 UDB フィックスパック・ レベルを再適用した後、DB2 UDB インスタンスも更新する必要があります。イン スタンスは、更新後に再始動しなければなりません。

## **Query Patroller** サーバーのインストール

Query Patroller サーバーをインストールするときには、以下の事項にご注意くださ い。

- DB2 セットアップ・ウィザードの「インストール・タイプの選択」ウィンドウで 「コンピューターの使用法 **(Computer usage based)**」を選択し、さらに「このコ ンピューターの使用法の選択 **(Select how this computer will be used)**」ウィンド ウで「サーバー」を選択すると、クエリー・パトローラー・センターはインスト ールされません。クエリー・パトローラー・センターをインストールする場合 は、「インストール・タイプの選択」ウィンドウで、「完全」または「カスタ ム」のいずれかのインストール・タイプを選択します。
- 「*DB2 Query Patroller<sup>™</sup> ガイド*」は「コンピューターの使用法 (Computer usage based)」インストール・タイプのインストール・パネルを使用して、DB2 セット アップ・ウィザードを使用した Query Patroller サーバーのインストール方法を示 します。ただし、Query Patroller サーバーをインストールするのに、「コンピュ ーターの使用法 (Computer usage based)」インストール・タイプを使用する必要 はありません。「完全」または「カスタム」のいずれかのインストール・タイプ を使用して、Query Patroller サーバーをインストールできます。
- Ouery Patroller クライアント・ツールがインストールされている DB2 クライア ントは、Query Patroller サーバーがインストールされているパーティションに接 続していなければなりません。標準的なパーティション・データベース環境で は、Query Patroller サーバーはすべてのパーティションにインストールされるた め、どのパーティションでもコーディネーター・パーティションになるよう選択 でき、引き続き Query Patroller クライアント・ツールを使用できます。

# **Query Patroller** での新規データベース・パーティション・グルー プの定義

パーティション環境での Query Patroller のインストール中に新しい表スペースを定 義する際、既存のデータベース・パーティション・グループを選択できます。ある いは、新しい表スペース用に新しいデータベース・パーティション・グループをセ

ットアップすることもできます。新しいデータベース・パーティション・グループ のセットアップを選択した場合は、インストール・パネル上のリスト・ボックスか ら、その新しいデータベース・パーティション・グループ用にデータベース・パー ティションを 1 つのみ選択できます。新しいデータベース・パーティション・グル ープに追加のパーティションを加える場合は、インストールの完了後に手動で追加 しなければなりません。

## **Query Patroller** クライアント・ツールのインストール

DB2 クライアントでは、Query Patroller サーバーに照会をサブミットするために Query Patroller クライアント・ツールをインストールする必要はありません。

## ベータ版のデータベースの再作成

ベータ版の DB2 UDB バージョン 8.2 にデータベースを作成した場合は、正式なバ ージョンのバージョン 8.2 にも再作成しなければなりません。

これには、DB2 Geodetic Extender バージョン 8.2 の空間データベースの再作成を 含みます。

## 各国語バージョンの **DB2 UDB** 用の **MDAC** ファイルのインスト ール

各国語バージョンの DB2 Universal Database (UDB) バージョン 8.2 をインストー ルする前に、各国語バージョンの Microsoft Data Access コンポーネント (MDAC) 2.7 をインストールしないと、DB2 UDB は英語の MDAC ファイルをデフォルトで インストールします。このインストールによって、オペレーティング・システムが 英語版でない場合、「Windows ODBC Data Source Administrator」パネルは未翻訳 のまま表示されることになります。この問題を解決するには、『MDAC 2.7 RTM - Refresh』 バンドルを、Microsoft の Web サイト

<http://msdn.microsoft.com/data/downloads/updates/default.aspx> からインストールしま す。

インストールする言語を選択して、必要な実行可能ファイルをダウンロードして実 行します。この手順で、翻訳版の ODBC データ ソース アドミニストレータのファ イルがインストールされます。

## **DB2 Universal Database Workgroup Server Edition** 用の **DB2** ライセンス・ポリシー

インターネット・ライセンス・ポリシーは DB2 Universal Database Workgroup Server Edition では使用できません。インターネット・ユーザー用のライセンスが必 要な場合は、 DB2 Universal Database Workgroup Server Unlimited Edition を購入す る必要があります。

## 他のアジア言語のフォントのインストール **(Linux)**

アジア言語文字用に追加された 2 バイト文字セット (DBCS) サポートを組み込んだ Linux 用の追加フォント・パッケージが IBM から提供されています。そのようなフ

ォント・パッケージが必要になるのは、各国特有または地域特有の文字を表示する のに必要なフォントのみをインストールする一部のバージョンの Linux においてで す。

**db2setup** コマンドを実行したときに、DB2 セットアップ・ウィザード・インターフ ェースに文字の欠落を見つけた場合は、すべての必要なフォントがご利用の Linux システムにインストールされていない可能性があります。インストール CD に埋め 込まれているフォントを正しく参照するように **db2setup** コマンドを使用可能にす るには、以下のタスクを実行します。

1. 次のコマンドを入力します。

export JAVA\_FONTS=/<cdrom>/db2/<linux\_platform>/java/jre/lib/fonts

<cdrom> はインストール・イメージの場所、<linux\_platform> は *Linux* で始まる ディレクトリー名を示します。

2. **db2setup** コマンドを再実行します。

インストール後、DB2 GUI ツールの使用中に文字の欠落に気付いた場合は、DB2 製品に付属している必要フォントをインストールしてください。これらのフォント は、以下のすべての CD の fonts ディレクトリーにあります。

- v *IBM ®Developer Kit*、*Java™ Technology Edition (64-bit) for AIX 5L*
- v ご使用のオペレーティング・システム用の *DB2* 組み込みアプリケーション・サ ーバーおよびアプリケーション *(XML* レジストリー、*Web* 管理ツール、および *Java* 分散デバッガー*)*

fonts ディレクトリーでは、Times New Roman WorldType および Monotype Sans Duospace WorldType の 2 種類の書体を選択できます。各書体には、各国特有また は地域特有のフォントがあります。次の表に、fonts ディレクトリーに圧縮フォー マットで収められている 8 種類のフォントをリストします。

| フォント書体                       | フォント・ファイル名    | 国または地域       |
|------------------------------|---------------|--------------|
| Times New Roman WT J         | $tnrwt_i.zip$ | 日本およびその他の国また |
|                              |               | は地域          |
| Times New Roman WT K         | $tnrwt_kzip$  | 韓国           |
| Times New Roman WT SC        | $tnrwt$ s.zip | 中国 (簡体字)     |
| Times New Roman WT TC        | $tnrwt_t.zip$ | 台湾 (繁体字)     |
| Monotype Sans Duospace WT J  | mtsansdi.zip  | 日本およびその他の国また |
|                              |               | は地域          |
| Monotype Sans Duospace WT K  | mtsansdk.zip  | 韓国           |
| Monotype Sans Duospace WT SC | mtsansds.zip  | 中国 (簡体字)     |
| Monotype Sans Duospace WT TC | mtsansdt.zip  | 台湾 (繁体字)     |

表 *7.* 追加のアジア言語のフォントのファイル名

注**:** これらのフォントは、システム・フォントを置き換えません。これらのフォン トは、DB2 Universal Database とともに、または DB2 Universal Database を使 用するために使用されます。これらのフォントの一般または無制限の販売、あ るいは配布を行うことはできません。

#### 手順**:**

追加のアジア言語のフォントをインストールするには、以下のようにします。

- 1. フォント・パッケージを unzip します。
- 2. フォント・パッケージを /opt/IBMJava2-141/jre/lib/fonts ディレクトリーに コピーします。このディレクトリーがない場合は、作成してください。
- 3. 次のコマンドを入力します。

export JAVA\_FONTS=/opt/IBMJava2-141/jre/lib/fonts

国または地域用のフォントを書体ごとに少なくとも 1 つインストールする必要があ ります。中国、韓国、または台湾にお住まいの場合は、各国特有または地域特有の バージョンを使用してください。それ以外の方は、日本語バージョンのフォントを 使用してください。システムにスペースがある場合は、8 種類のフォントをすべて インストールしてください。

# **Java Development Kit** を使用するようにデベロップメント・セ ンターを構成 **(Linux)**

DB2 Universal Database がクライアントのオペレーティング・システムに Java Development Kit をインストールしない場合があります。デベロップメント・センタ ーを使用してこれらのクライアント上で Java ストアード・プロシージャーを開発す るには、デベロップメント・センターがインストール済みの Java Development Kit のロケーションを指すようにする必要があります。

Java Development Kit のロケーションを識別するには、以下のステップに従いま す。

- 1. デベロップメント・センターで、「プロジェクト」->「環境設定」メニュー項目 を選択します。
- 2. 「環境設定」ノートブックで、「プロセス」ノードを選択します。
- 3. 「プロセス」ページの「**Java** ホーム **(Java Home)**」セクションで、Java ストア ード・プロシージャーの構築と実行の際に使用する「**JDK** レベル」を選択しま す。
- 4. 「ディレクトリー」フィールドで、既存のディレクトリー・パスか、選択した JDK がインストールされているクライアントにアクセスできるディレクトリ ー・パスを指定します。
- 5. クライアント・コンピューターを使用して複数の DB2 サーバーに Java ストア ード・プロシージャーを開発する場合は、これらのサーバーで使用されている JDK レベルに応じて追加の JDK レベルを選択し、それらのインストール・ロケ ーションを指定する必要があります。

DB2 サーバーでは、Java Development Kit をインストールしたときに、一部の Java ライブラリーがシステムの /usr/lib サブディレクトリーにリンクされていない場 合があります。これらのリンクは、Java ストアード・プロシージャーを構築して実 行するのに必要です。

「リリース・ノート」の『互換性の問題』セクションの『Linux Java 環境のセット アップ』というタイトルのセクションには、Linux クライアント上に Java Development Kit へのリンクを作成する方法が示されています。

## **United Linux 1.0** および **SuSE Linux** ディストリビューション でのグループ **ID** とユーザー **ID** の作成

United Linux 1.0 および SuSE Linux ディストリビューションで DB2 UDB バージ ョン 8.2 インストール用のグループ ID を作成するには groupadd コマンドを使用 し、ユーザー ID を作成するには useradd コマンドを使用してください。バージョ ン 8.2 の「インストールおよび構成 補足」には、グループ ID の作成には mkgroup コマンドを使用し、ユーザー ID の作成には mkuser コマンドを使用す る、と誤って記述されています。

# **db2\_install** コマンドを使用してインストールした後にヘルプ・シ ステム・デーモンが開始しない **(UNIX** および **Linux)**

db2\_install コマンドを使用して UNIX および Linux プラットフォームに DB2 イン フォメーション・センターをインストールする場合、インストール後にヘルプ・シ ステム・デーモン (db2icd) は開始しません。ドキュメンテーションにアクセスする には、ヘルプ・システム・デーモンを手動で開始するか、コンピューターを再始動 する必要があります。

「リリース・ノート」の、『ドキュメンテーションの更新 **|** インストールおよび構 成 補足』の、『DB2 インフォメーション・センター・デーモン』という表題のト ピックを参照してください。

## **Tivoli** の使用可能性 **(UNIX)**

「Ready for Tivoli®」ロゴの付いた IBM ソフトウェア製品を購入すると、IBM ソ フトウェア製品をさまざまな Tivoli オファリングを使用して管理することができま す。 Tivoli 製品により、1 つ以上の Ready for Tivoli アプリケーションを自動的に 発見、モニター、および在庫管理できます。

「Ready for Tivoli」の IBM ソフトウェア製品は、IBM Tivoli Configuration Manager などの製品を使用して管理できます。IBM Tivoli Monitoring for Databases 製品は、DB2 Universal Database (UDB)、Oracle、および Informix<sup>®</sup> などのすべての 主要なデータベースをサポートしています。

追加情報については、ご使用のブラウザーで <http://www.ibm.com/software/tivoli/> の IBM Web サイトを参照してください。

#### **Ready for Tivoli Instrumentation** および **DB2 UDB** バージョン **8:**

インスツルメンテーションをインストールおよび構成するには、以下の事項を実行 するよう Tivoli 管理者に依頼してください。

1. この DB2 製品用の Tivoli Ready シグニチャー・ファイルは xxx.sys という名 前です。フィックスパック 4 では、これらのシグニチャー・ファイルは、バー ジョン・リリースごとではなくフィックスパックごとに更新されます。シグニチ ャー・ファイルが以下のディレクトリーにインストールされていることを確認し てください。

%install DB2DIR%/tivready

2. Tivoli GEM 2.2 Tivoli Ready Enablement を、モニターの対象となるすべてのコ ンピューター上にインストールして構成します。 Tivoli Ready Enablement と、

その詳細なインストールおよび使用法の手順をダウンロードするには、ブラウザ ーで <http://www.ibm.com/software/sysmgmt/products/support/> にアクセスします。

3. 高度なデータベース管理は IBM Tivoli Monitoring for Databases により可能にな ります。ITM for Databases 製品では、新たに高度な Distributed Monitoring 製品 (IBM Tivoli Monitoring または ITM と呼ばれる) を使用しており、この新規モ ニター・エンジンを使用することでモニター能力が大幅に拡張されています。 ITM for Databases は、Proactive Analysis Component (PAC) を使用して DB2 UDB をサポートします。この PAC は DB2 UDB と緊密に統合され、インスト ールしてすぐに利用可能なモニターのセットが用意されているため、迅速なデプ ロイメントと活動化が可能になります。カスタム・モニター、しきい値、および タスクは、DBA が定義することもできます。

詳細については、 <http://www.ibm.com/software/tivoli/> を参照してください。

他の Tivoli 製品の情報については、<http://www.ibm.com/software/tivoli/> を参照してく ださい。

## インストール・イメージ縮小ツール **- db2iprune(Windows)**

db2iprune コマンド行ユーティリティーは、DB2 Universal Database (UDB) Windows 製品のインストール・イメージのサイズを縮小できます。このツールは、DB2 UDB の大規模なデプロイメントの場合に特に有用です。このツールは、DB2 UDB をア プリケーション内に組み込む場合にも有用です。

db2iprune ツールは入力ファイルと実行可能ファイルで構成されます。入力ファイル (.prn) には、除去可能なコンポーネントの完全なリストが含まれており、インストー ル・イメージから除去する機能や言語を指示するのに使用されます。指示した後 に、db2iprune 実行可能ファイル (db2iprune.exe) が、これらの機能や言語に関連し たキャビネット・ファイルを除去します。結果として新しい小規模の DB2UDB イ メージが作成され、これを正規のインストール方式を使用してインストールできま す。フィックスパックも正規の方式を使用して適用できます。フィックスパックを インストールすると、db2iprune を使用してインストールされたコンポーネントのみ が検出されて更新されます。

db2iprune ツールは、DB2 UDB 製品のインストール CD の、 ¥db2¥windows¥utilities¥db2iprune ディレクトリーにあります。このディレクトリ ーには README ファイルも含まれています。db2iprune の使用法に関する詳細な指 示については、db2iprune の README を参照してください。

## **DB2 Universal Database** バージョン **8** ドキュメンテーション・ インストールの制約事項 **(Windows)**

Windows では、DB2 UDB バージョン 7 (またはそれ以前のバージョン) がインス トール済みのワークステーションまたはサーバーに、DB2 Universal Database (UDB) バージョン 8 のインフォメーション・センター (HTML ドキュメンテーション) を インストールしないでください。インストーラーが以前のバージョンを検出し、以 前の製品を除去します。

### 以前のインストール内容の最新レベルへの更新 **(Windows)**

バージョン 8 の旧レベルの DB2 製品をインストールしてある場合は、インストー ル・イメージがその製品を検出し、最新のレベルに更新します。

### **DB2 .NET Data Provider** のシステム要件 **(Windows)**

DB2 Universal Database (UDB) インストール・プログラムを使用して DB2 .NET Data Provider をインストールする前に、.NET Framework がご使用のコンピュータ ーにインストール済みであるか確認してください。 .NET Framework が未インスト ールの場合、DB2 UDB インストール・プログラムは DB2 .NET Data Provider を 登録しません。

DB2 UDB がインストール済みで .NET Framework が未インストールの場合、DB2 .NET Data Provider は登録されません。後日 .NET Framework をインストールした 際、db2nmpreg プログラムを実行してプロバイダーを登録できます。このプログラ ムは sqllib¥bin ディレクトリーにあります。パラメーターはありません。

DB2 .NET Data Provider を登録するには、コマンド・ウィンドウで db2nmpreg と 入力してください。

## **DB2** バージョン **8** クライアントおよび **DB2 Connect PE** の非 管理者としてのインストール **(Windows)**

DB2 Administration Client、DB2 Application Development Client、または DB2 Connect Personal Edition をインストールする際に、次の条件に該当する場合、 Windows の TCP/IP サービス・ファイルを更新する必要があります。

- v データウェアハウジング機能がインストール・セットアップで選択されている
- v インストールを実行するユーザー ID が、ターゲット・コンピューターの管理者 グループのメンバーでない
- 以下のオペレーティング・システムのいずれかに製品をインストールする: Windows NT、Windows 2000、Windows XP、または Windows Server 2003

この条件のすべてに該当する場合は、Windows TCP/IP サービス・ファイルに次の 項目を追加する必要があります。

| ポート名            | ポート番号              |
|-----------------|--------------------|
| <b>vwkernel</b> | $11000$ /tcp       |
| vwd             | $11001/\text{tcp}$ |
| vwlogger        | $11002$ /tcp       |

表 *8. Windows TCP/IP* サービス・ファイルに必要な項目

これらの項目がないと、データウェアハウス・センターは正しく機能しません。

### 移行に関する注意事項

ここで説明されているトピックに加え、DB2 製品のマイグレーションに関する最新 情報が、DB2 マイグレーション・ポータル・サイト

[\(http://www-1.ibm.com/support/docview.wss?rs=71&uid=swg21200005\)](http://www-1.ibm.com/support/docview.wss?rs=71&uid=swg21200005) にあります。

## **EXPLAIN** 表の移行

EXPLAIN 表を作成するには、DB2 Universal Database™ (UDB) バージョン 8.2.2 (バージョン 8.1 フィックスパック 9 に相当) 以降を DB2 UDB バージョン 8.2 フ ィックスパック 1 (バージョン 8.1 フィックスパック 8 に相当) 以前に適用する際 に、**db2updv8** コマンドを実行する必要があります。

**db2updv8** コマンドを実行すると、EXPLAIN.DDL を再実行できるようにする EXPLAIN GET MSG 関数が作成されます。

**db2updv8** コマンドを実行しないで、EXPLAIN.DDL を使用して Explain 表を作成 しようとすると、以下のエラー・メッセージを受け取ります。

DB21034E

The command was processed as an SQL statement because it was not a valid Command Line Processor command. During SQL processing it returned:

SQL0440N No authorized routine named "EXPLAIN\_GET\_MSG" of type "FUNCTION" having compatible arguments was found. LINE NUMBER=26. SQLSTATE=42884

## 旧バージョンからの **XML Extender** の移行

旧バージョンの DB2 XML Extender を使用している場合に、更新後の XML Extender リリースを備えた既存の XML 対応のデータベースを使用するには、 XML Extender に対応する各データベースを事前に移行しておく必要があります。 新規のどのフィックスパックにも、これまでのフィックスパックの更新内容が入っ ています。

移行プログラムを実行する前に、データベースのバックアップを作成してくださ い。

XML 対応のデータベースと XML 対応の列を移行するには、次のようなステップ を行います。

1. DB2 コマンド行から、次のように入力します。

db2 connect to *database\_name* db2 bind *dxxinstall*/bnd/@dxxMigv.lst db2 bind *dxxinstall*/bnd/@dxxbind.lst

*dxxinstall* は、DB2 Universal Database のインストール先のディレクトリー・パ スです。

2. DB2 コマンド行から、次のように入力します。

dxxMigv *database\_name*

# **DataJoiner** またはレプリケーション使用時の **DB2 Universal Database** の移行

DB2 UDB レプリケーション用のキャプチャーまたはアプライ・プログラムを実行 している DataJoiner® または DB2 Universal Database (UDB) for Linux、UNIX、お よび Windows のインスタンスを移行する場合は、 DB2 UDB または DataJoiner イ ンスタンスを移行する前に、レプリケーション環境の移行の準備を行う必要があり ます。必要な準備を行うための詳細な説明は、DB2 DataPropagator™ バージョン 8 の移行に関するドキュメンテーションに記載されています。DB2 DataPropagatorバー

ジョン 8 の移行に関するドキュメンテーションは、 <http://www.ibm.com/software/data/dpropr/> に掲載されています。

## **DB2 Universal Database** の移行 **(Windows)**

以下のステップは、Windows での DB2 Universal Database (UDB) の移行の前提条 件を正しい順序で示しています。

#### 前提条件**:**

移行前:

- 1. 移行の推奨事項、制約事項、およびスペースの推奨量を検討します。
- 2. DB2 UDB の移行の前に構成設定を記録しておきます。
- 3. 診断エラーのレベルを変更します。
- 4. データベースが DB2 UDB の移行の準備ができていることを確認します。
- 5. データベースをバックアップします。
- 6. レプリケーションを使用する場合は、すべての DB2 UDB ログ・ファイルをア ーカイブしなければなりません。
- 7. SYSADM 権限が必要です。
- 8. DB2 UDB 移行用の DB2 サーバーをオフラインにします。
- 注**:** バージョン 8.1 では、DB2\_HASH\_JOIN レジストリー変数はデフォルトで ON になっています。詳細については、『ドキュメンテーション更新』の『管理: パ フォーマンス』を参照してください。

## **DB2** バージョン **8** の **Windows 32** ビットのデータベースから **Windows 64** ビットへの移行

このトピックでは、 32 ビット・コンピューター上の 32 ビット DB2 バージョン 8 データベースを、64 ビットの Windows オペレーティング・システム上の 64 ビ ットのデータベースに移行するステップを示します。

#### 前提条件**:**

- v ご使用の 64 ビット・コンピューターに、DB2 バージョン 8 の 64 ビット・バ ージョンがインストールされている必要があります。
- v ご使用の 32 ビット Windows システムで DB2 バージョン 8 が実行されている ことを確認してください。

#### 手順**:**

Windows 64 ビット DB2 バージョン 8 に移行するには、次の手順で行います。

- 1. ご使用の 32 ビット Windows システムで DB2 バージョン 8 データベースのバ ックアップを作成します。
- 2. DB2 バージョン 8 バックアップ (上記のステップ 1 で作成したもの) を 64 ビ ット Windows システムに復元します。
- 注**:** 32 ビット・システムから 64 ビット・システムへの DB2 UDB の移行に加え て、次のような移行を行うこともできます。
	- Windows の複数のバージョン間での移行
- DB2 UDB の複数のバージョン間での移行
- すべての一斉移行
- 32 ビットへの下位マイグレーション

詳細な情報が次の IBM Redbook「Scaling DB2 UDB on Windows Server 2003」 に記載されています。このレッドブックには、次の URL からアクセスできま す。

http://publib-b.boulder.ibm.com/Redbooks.nsf/RedbookAbstracts/sg247019.html

## **MSCS** 環境での **DB2 UDB** バージョン **7** からバージョン **8.2.2** への移行

このトピックでは、Microsoft Cluster Server (MSCS) 環境で、DB2 Universal Database (UDB) バージョン 7 から DB2 UDB バージョン 8.2.2 (バージョン 8.1 フィックスパック 9 に相当) に移行する方法を説明します。

前提事項: MSCS 環境で DB2 UDB バージョン 8.2.2 (バージョン 8.1 フィックス パック 9 に相当) に移行する方法を示すためにサンプル構成を使用します。このサ ンプル構成には、DB2 UDB Enterprise Server Edition バージョン 7 を使用する 2 つの Windows Server 2000 コンピューターが存在します。初期構成は、2 つのパー ティションからなる 1 つの DB2 インスタンスです。それに加えて、次の 2 つの クラスター・グループがあります。

- v DB2 グループ 0: コンピューター A でアクティブになるパーティション 0 が含 まれます。管理サーバー (DAS) もここに置かれます。
- v DB2 グループ 1: コンピューター B でアクティブになるパーティション 1 が含 まれます。

#### 前提条件**:**

移行を開始する前に、データベースをバックアップしてください。

手順**:**

MSCS 環境で DB2 UDB バージョン 7 からバージョン 8.2.2 (バージョン 8.1 フィ ックスパック 9 に相当) に移行するには、以下のようにします。

1. 自動フェイルバックをオフに設定します。

インストール・プロセスの間に、コンピューターの再始動が必要な場合があり ます。その際、クラスター・サービスが自動的に再始動します。したがって、 どのグループも自動的にフェイルバックしないように、自動フェイルバックを オフにしておく必要があります。

- a. DB2 グループ 0 で自動フェイルバックを使用不可にするには、以下のよう にします。
	- 1) 「クラスター管理 (Cluster Administrator)」ウィンドウで、「**DB2** グルー プ **0 (DB2 Group 0)**」を右クリックします。
	- 2) 「プロパティー」を選択します。「DB2 グループ 0 プロパティー (DB2 Group 0 Properties)」ウィンドウがオープンします。
	- 3) 「フェイルバック **(Failback)**」タブで、「フェイルバックを防止 **(Prevent failback)**」ラジオ・ボタンを選択します。
- 4) 「**OK**」をクリックします。
- b. DB2 グループ 1 で自動フェイルバックを使用不可にするには、以下のよう にします。
	- 1) 「クラスター管理 (Cluster Administrator)」ウィンドウで、「**DB2** グルー プ **1 (DB2 Group 1)**」を右クリックします。
	- 2) 「プロパティー」を選択します。「DB2 グループ 1 プロパティー (DB2 Group 1 Properties)」ウィンドウがオープンします。
	- 3) 「フェイルバック **(Failback)**」タブで、「フェイルバックを防止 **(Prevent failback)**」ラジオ・ボタンを選択します。
	- 4) 「**OK**」をクリックします。
- 2. DB2 グループ 1 をコンピューター A に移動します。
	- a. 「クラスター管理 (Cluster Administrator)」GUI で、「**DB2** グループ **1 (DB2 Group 1)**」をクリックします。
	- b. 右クリックして、「グループを移動 **(Move Group)**」を選択します。「所有 者 (Owner)」列がコンピューター A に変わります。
- 3. コンピューター B のクラスター・サービスを停止します。
	- a. 「コンポーネント・サービス (Component Services)」ウィンドウで「クラス ター・サービス **(Cluster Service)**」を右クリックします。
	- b. 「停止」をクリックします。
- 4. コンピューター B に、DB2 UDB バージョン 8.2.2 (バージョン 8.1 フィック スパック 9 に相当) をダウンロードしてインストールします。
	- 注**:**
		- v DB2 UDB は依然としてコンピューター A で実行中であり、使用可能で す。
		- インストール・プロセスの一部として、DB2 インスタンスをこのコンピ ューターに移行するため、**db2imigr** コマンドを実行するためのプロンプ トが出ます。 **db2imigr** を実行する間、コンピューターの再始動が必要 な場合もあります。
- 5. コンピューター A の DB2 リソースをオフラインにします。
	- a. パーティション 0、パーティション 1、および DAS はすべてコンピュータ ー A 上のリソースです。これらを一度に 1 つずつオフラインにしなければ なりません。コンピューター A のリソースをオフラインにするには、以下 のようにします。
		- 1) 「クラスター管理 (Cluster Administrator)」ウィンドウの左側のウィンド ウ・パネルから、「グループ **(Groups)**」を選択します。
		- 2) 「**DB2** グループ **0 (DB2 Group 0)**」を選択します。グループのリソー スが右側のウィンドウ・パネルに表示されます。
			- v DB2 Group 0 の場合、DB2 リソースにはパーティション 0 と DAS が含まれます。
		- 3) 右側のウィンドウ・パネルでリソースの 1 つを右クリックし、「オフラ インにする **(Take Offline)**」を選択する。
			- v DB2 グループ 0 の各 DB2 リソースについて、上記のステップを繰 り返します。
- 4) 「**DB2** グループ **1 (DB2 Group 1)**」を選択します。グループのリソー スが右側のウィンドウ・パネルに表示されます。
	- v DB2 グループ 1 の場合、DB2 リソースにはパーティション 1 が含 まれます。
- 5) 右側のウィンドウ・パネルでリソース (パーティション 1) を右クリック し、「オフラインにする **(Take Offline)**」を選択します。
- 6. コンピューター B でクラスター・サービスを開始します。

インストールの際にコンピューターの再起動が必要であり、クラスター・サー ビスの「再起動タイプ **(Restart Type)**」が自動に設定されている場合は、クラ スター・サービスが開始済みであるため、このステップを省略してください。

クラスター・サービスを開始するには、以下のようにします。

- a. 「コンポーネント・サービス (Component Services)」ウィンドウで「クラス ター・サービス **(Cluster Service)**」を右クリックします。
- b. 「開始」をクリックします。
- 7. DB2 グループ 0 と DB2 グループ 1 をコンピューター B に移動します。
	- a. 「クラスター管理 (Cluster Administrator)」ウィンドウで、「**DB2** グループ **0 (DB2 Group 0)**」をクリックします。
	- b. 右クリックして、「グループを移動 **(Move Group)**」を選択します。「所有 者 (Owner)」列がコンピューター B に変わります。
	- c. 「**DB2** グループ **1 (DB2 Group 1)**」をクリックします。
	- d. 右クリックして、「グループを移動 **(Move Group)**」を選択します。「所有 者 (Owner)」列がコンピューター B に変わります。
- 8. コンピューター B の DB2 リソースをオンラインにします。
	- a. パーティション 0、パーティション 1、および DAS は、現在はコンピュー ター B 上のリソースです。これらを一度に 1 つずつオンラインにしなけれ ばなりません。これらのリソースをオンラインにするには、以下のようにし ます。
		- 1) 「クラスター管理 (Cluster Administrator)」ウィンドウの左側のウィンド ウ・パネルから、「グループ **(Groups)**」を選択します。
		- 2) 「**DB2** グループ **0 (DB2 Group 0)**」を選択します。グループのリソー スが右側のウィンドウ・パネルに表示されます。
			- DB2 Group 0 の場合、DB2 リソースにはパーティション 0 と DAS が含まれます。
		- 3) 右側のウィンドウ・パネルでリソースの 1 つを右クリックし、「オンラ インにする **(Bring Online)**」を選択する。
			- v DB2 グループ 0 の各 DB2 リソースについて、上記のステップを繰 り返します。
		- 4) 「**DB2** グループ **1 (DB2 Group 1)**」を選択します。グループのリソー スが右側のウィンドウ・パネルに表示されます。
			- v DB2 グループ 1 の場合、DB2 リソースにはパーティション 1 が含 まれます。
- 5) 右側のウィンドウ・パネルでリソース (パーティション 1) を右クリック し、「オンラインにする **(Bring Online)**」を選択します。
- b. すべての DB2 インスタンスおよび DB2 データベースを移行します。
	- 1) **db2imigr** コマンドを使用して、すべての DB2 インスタンスを移行しま す。
		- a) すべての DB2 インスタンスを検索するには、**db2ilist** コマンドを実 行します。
		- b) 各 DB2 インスタンスを移行するには、**db2imigr** コマンドを実行し ます。このコマンドは、sqllib¥bin ディレクトリーの下にあり、そ れぞれの DB2 インスタンスに対して実行する必要があります。
	- 2) **migrate database** コマンドを使用して、すべての DB2 データベースを 移行します。
- 9. コンピューター A のクラスター・サービスを停止します。
	- a. 「コンポーネント・サービス (Component Services)」ウィンドウで「クラス ター・サービス **(Cluster Service)**」を右クリックします。
	- b. 「停止」をクリックします。
- 10. コンピューター A に、DB2 UDB バージョン 8.2.2 (バージョン 8.1 フィック スパック 9 に相当) をダウンロードしてインストールします。
	- 注**:**
- v DB2 は依然としてコンピューター A で実行中であり、使用可能です。
- v インストール・プロセスの一部として、コンピューターの再起動が必要 な場合があります。
- v **db2imigr** および**migrate database** コマンドは既にコンピューター B で 実行したため、コンピューター A で実行する必要はありません。
- 11. コンピューター A でクラスター・サービスを開始します。

インストールの際にコンピューターの再起動が必要であり、「再起動タイプ **(Restart Type)**」が自動に設定されている場合は、クラスター・サービスが開始 済みであるため、このステップを省略してください。

クラスター・サービスを開始するには、以下のようにします。

- a. 「コンポーネント・サービス (Component Services)」ウィンドウで「クラス ター・サービス **(Cluster Service)**」を右クリックします。
- b. 「開始」をクリックします。
- 12. DB2 グループ 0 をコンピューター A に移動します。
	- a. 「クラスター管理 (Cluster Administrator)」ウィンドウで、「**DB2** グループ **0 (DB2 Group 0)**」をクリックします。
	- b. 右クリックして、「グループを移動 **(Move Group)**」を選択します。「所有 者 (Owner)」列がコンピューター A に変わります。

このアクションで MSCS 環境が初期構成に戻ります。

13. ステップ 1 で自動フェイルバックをオフにした場合、これをオンにする必要が あります。

- a. DB2 グループ 0 で自動フェイルバックを使用可能にするには、以下のよ うにします。
	- 1) 「クラスター管理 (Cluster Administrator)」GUI で、「**DB2** グループ **0 (DB2 Group 0)**」を右クリックします。
	- 2) 「プロパティー」を選択します。「DB2 グループ 0 プロパティー (DB2 Group 0 Properties)」ウィンドウがオープンします。
	- 3) 「フェイルバック **(Failback)**」タブで、「フェイルバックを許可 **(Allow failback)**」ラジオ・ボタンを選択します。
	- 4) 「**OK**」をクリックします。
- b. DB2 グループ 1 で自動フェイルバックを使用可能にするには、以下のよ うにします。
	- 1) 「クラスター管理 (Cluster Administrator)」ウィンドウで、「**DB2** グルー プ **1 (DB2 Group 1)**」を右クリックします。
	- 2) 「プロパティー」を選択します。「DB2 グループ 1 プロパティー (DB2 Group 1 Properties)」ウィンドウがオープンします。
	- 3) 「フェイルバック **(Failback)**」タブで、「フェイルバックを許可 **(Allow failback)**」ラジオ・ボタンを選択します。
	- 4) 「**OK**」をクリックします。

## データベースの移行 **(HP-UX on IA64)**

DB2 Universal Database (UDB) for HP-UX on IA64 のデータベース移行は、どのバ ージョン 8.x リリースでもサポートされません。

DB2 UDB for HP-UX on IA64 では、バージョン 7 DB2 バックアップ・イメージ からバージョン 8 インスタンスへの復元はサポートされていません。

## アンインストールに関する情報

## **DB2 UDB** のサイレント・アンインストール **(Windows)**

**msiexec** コマンドを使用して DB2 製品をサイレント除去するには、以下のようにし ます。

msiexec /x <product code> /qn

<product code> は除去する製品のコードを表します。

次に示すのは、DB2 製品コードのリストです。

- **DB2 Universal Database Enterprise Server Edition (ESE)** {D8F53726-C7AD-11D4-9155-00203586D551}
- **DB2 Universal Database Workgroup Server Edition (WSE)** {7A28F948-4945-4BD1-ACC2-ADC081C24830}
- **DB2 Universal Database Express Edition (EXP)** {58169F10-CA30-4F40-8C6D-C6DA8CE47E16}
- **DB2 Universal Database Personal Edition (PE)** {C0AA883A-72AE-495F-9601-49F2EB154E93}
- **DB2 Warehouse Manager (WM)** {84AF5B86-19F9-4396-8D99-11CD91E81724}
- **DB2 Data Links Manager (DLM)** {1D16CA65-F7D9-47E5-BB26-C623A44832A3}
- **Relational Connect (RCON)** {273F8AB8-C84B-4EE6-85E7-D7C5270A6D08}
- **DB2 Connect Enterprise Edition (CEE)** {9C8DFB63-66DE-4299-AC6B-37D799A728A2}
- **DB2 Connect Personal Edition (CPE)** {F1912044-6E08-431E-9B6D-90ED10C0B739}
- **DB2 Administration Client (ADMCL)** {ABD23811-AA8F-416B-9EF6-E54D62F21A49}
- **DB2 Application Development Client (ADCL)** {68A40485-7F7F-4A91-9AB6-D67836E15CF2}
- **DB2 Run-Time Client (RTCL)** {63F6DCD6-0D5C-4A07-B27C-3AE3E809D6E0}
- **DB2 7 (RTLITE)** {07C9CEE7-4529-4E60-95D3-6B6EF6AC0E81}
- **DB2 Eclipse Documentation (DOCE)** {FE2D4758-041C-4E4E-95B3-529E4E1EAF3E}
- **DB2 Query Patroller (QP)** {7A8BE511-8DF3-4F22-B61A-AF0B8755E354}
- **Life Sciences Data Connect (LSDC)** {DD30AEB3-4323-40D7-AB39-735A0523DEF3}
- **DB2 Cube Views™ (CUBE)** {C8FEDF8F-84E8-442F-A084-0A0F6A772B52}
- **DB2 Spatial Extender (SE)** {F6846BF9-F4B5-4BB2-946D-3926795D5749}

#### 例**:**

DB2 UDB Enterprise Edition を除去する場合は、以下のコマンドを入力してくださ い。

msiexec /x {D8F53726-C7AD-11D4-9155-00203586D551} /qn

以下の DB2 製品コードは、DB2 UDB バージョン 8.2 ではサポートされなくなり ました。

- v WMC {5FEA5040-22E2-4760-A88C-73DE82BE4B6E}
- v DOC {73D99978-A255-4150-B4FD-194ECF4B3D7C}

# サイレント・アンインストールを使用して **DB2** インフォメーショ ン・センターを除去する場合の製品コード **(Windows)**

Windows でサイレント・アンインストールを使用して DB2 インフォメーション・ センターを除去する際には、以下の製品コードを使用してください。 {FE2D4758-041C-4E4E-95B3-529E4E1EAF3E}

## 既知の制限事項、問題、および解決策

以下は、このリリースにのみ適用される、既知の制限事項、問題、および解決策に ついての情報です。制限事項および制約は、この製品の他のリリースには、適用で きる場合もあればできない場合もあります。 DB2 サポート Web サイトには、資料 に加えられた変更を説明する技術情報やサービス・フラッシュ、およびこの資料の 作成後に見つかった既知の制限や解決策も掲載されています。 DB2 サポート Web サイトのアドレスは <http://www.ibm.com/software/data/db2/udb/support.html> です。

## 制限事項

### **SNAP\_GET\_DB** 表関数は不完全な結果を戻す

データベース・パーティション・フィーチャー (DPF) 環境で -2 (グローバル・スナ ップショット) を入力として提供して呼び出すと、SNAP\_GET\_DB 表関数は以下の 4 つの列で不完全な結果を戻します。

- FIRST ACTIVE LOG
- LAST ACTIVE LOG
- CURRENT ACTIVE LOG
- CURRENT ARCHIVE LOG

こうしたエレメントは、グローバル・スナップショットに集約できません。こうし たスナップショット・エレメントの完全な値のセットを取得するには、 SNAP GET DB 表関数を各パーティションごとに別々に呼び出してください。

### **IMPORT REPLACE** は **Not Logged Initially** 節を不許可

IMPORT コマンドの REPLACE オプションは、CREATE TABLE ステートメント の NOT LOGGED INITIALLY (NLI) 節や ALTER TABLE ステートメントの ACTIVATE NOT LOGGED INITIALLY 節を受け付けません。

REPLACE アクションを伴うインポートを、NLI 節を起動する CREATE TABLE ま たは ALTER TABLE ステートメントと同じトランザクションで実行すると、イン ポートは NLI 節を受け付けません。挿入はすべてログ記録されます。

#### 予備手段 **1**

DELETE ステートメントを使用して表の内容を削除してから、INSERT ス テートメントを指定してインポートを呼び出します。

#### 予備手段 **2**

表をドロップして再作成してから、INSERT ステートメントを指定してイン ポートを呼び出します。

この制限事項は、DB2 UDB バージョン 7 および DB2 UDB バージョン 8 に適用 されます。

## 長いフィールドおよび **LOB** データはインプレースの表再編成では 再編成されない

インプレース、またはオンラインでの表の再編成中に、長いフィールドおよび LOB データを再編成することはできません。長いフィールドおよび LOB データは、 REORG TABLE コマンドに LONGLOBDATA パラメーターを指定することによっ て、従来方式またはオフラインの表の再編成を使用して再編成できます。ただし、 長いフィールドおよび LOB データの再編成によりフリー・スペースの再利用が許 可されている間は、クラスタリングは改善されず、再編成を完了するのにかかる時 間が非常に長くなるということに注意する必要があります。

# ブロック・カーソルでのロッキングの動作は、クライアント・アプ リケーションでは矛盾するように見える

カーソル固定 (CS) 分離では、データベース・サーバー上の現行カーソル位置と関 連する行は常にロックされます。ブロックされたフェッチの間、単一バッファーで 複数の行が戻される可能性があります。ほとんどの場合、サーバー・サイドで最後 に処理される行は完全に収まらず、2 つのバッファーに分割されます。アプリケー ションは、2 番目のバッファーを受け取るまで、この分割された行を認識しませ ん。したがって、アプリケーションに戻される行はどれもロックされません。

まれに、サーバー・サイドで最後に処理される行が完全に収まり、カーソル位置は バッファー内の最後の行に残り、アプリケーションに戻される最後の行はロックさ れる場合があります。

# **ODBC** によるファイル・ウェアハウス・プログラムへのデータ・ エクスポート

ODBC によるファイル・ウェアハウス・プログラムへのデータ・エクスポートは、 以下の Sybase データ・タイプをサポートしていません。

- v BIT
- BINARY
- VARBINARY

## デベロップメント・センターの統合 **SQL** デバッガーでサポートさ れないデータ・タイプ

以下のデータ・タイプは、デベロップメント・センターに統合された SQL デバッ ガーでサポートされません。

- v Linux、UNIX、Windows 版 DB2 Universal Database (UDB) の場合、CHAR FOR BIT DATA、VARCHAR FOR BIT DATA、および GRAPHIC データ・タイプは サポートされません。
- v DB2 UDB for z/OS の場合、GRAPHIC データ・タイプはサポートされず、また BLOB および CLOB データ・タイプは、パラメーターとして使用されるとサポ ートされません。 BLOB および CLOB は、ローカル変数としてサポートされま す。

| | | | | | | | |

| | | | | | | |

| | |

### デベロップメント・センターでの構造化タイプ

デベロップメント・センターは、構造化タイプの作成をサポートしなくなりまし た。

# **64** ビット・オペレーティング・システムでのデベロップメント・ センターの制約事項

64 ビット・サーバーに対する Java ストアード・プロシージャーのデバッグは、デ ベロップメント・センターではサポートされていません。 SQL ストアード・プロ シージャーのデバッグは、64 ビットの Windows オペレーティング・システムでサ ポートされています。 64 ビット・サーバーでは、 OLE DB または XML ユーザ ー定義関数の開発はサポートされません。

## デベロップメント・センター **(Linux)**

いずれかの Linux ディストリビューション (32 ビット、64 ビット、Intel™、 zSeries®、または iSeries™) で実行される Java ストアード・プロシージャーをデバ ッグするのにデベロップメント・センターを使用することはできません。

## 二重引用符を使ったストアード・プロシージャーのデバッグ

デベロップメント・センターでは、ストアード・プロシージャー名、スキーマ、ま たは特定の名前の中で二重引用符 (") を使ったストアード・プロシージャーのデバ ッグをサポートしていません。

# デベロップメント・センターで **Java** ルーチンをコンパイルする のに必要なパスの設定

デベロップメント・センターは、デベロッパー・キットのバージョンのインストー ル先のロケーションを指示しない限り、Java ルーチンをコンパイルできません。デ ベロッパー・キット・バージョンのデフォルト・ディレクトリーは、デベロップメ ント・センターが最初に開始されたときに、\$HOME/.ibm/db2/dc/DB2DC.settings フ ァイルに書き込まれます。そのディレクトリーを \$USER.settings ファイルにコピ ーして、Unicode エディターで変更するか、あるいはデフォルト・ロケーションに あるデベロッパー・キットのディレクトリーへのシンボリック・リンクを作成する ことができます。

# **Java** ストアード・プロシージャーを同時に実行してデバッグする 場合のデベロップメント・センターの制限事項

デベロップメント・センターは、Java ストアード・プロシージャーの実行とデバッ グの同時処理をサポートしません。デベロップメント・センターでは、複数の Java ストアード・プロシージャーを一度に実行したり、 1 つの Java ストアード・プロ シージャーをデバッグしたりできますが、Java ストアード・プロシージャーを実行 中に別の Java ストアード・プロシージャーをデバッグすることはできません。デフ ォルトでは、SQL ストアード・プロシージャーのデバッグに対して必要であるよう に、 KEEPFENCED データベース・マネージャー構成キーワードは KEEPFENCED=YES と設定されています。キーワード KEEPFENCED のデフォルト 値が YES であると、ルーチン・プロセスはアクティブのままになるため、JVM ポ ートの競合が発生します。デフォルトの KEEPFENCED=YES データベース・マネ

ージャー構成設定が使用される以下のいずれの状況下でも、Java ストアード・プロ シージャーは、JVM 例外の原因になって、失敗することになります。

- v デベロップメント・センター内で Java ストアード・プロシージャーを作成して からデバッグした場合
- v 一方のユーザーが Java ストアード・プロシージャーを実行しているときに、も う一方のユーザーが、前の Java ストアード・プロシージャーがまだ実行中のと きに Java ストアード・プロシージャーをデバッグした場合
- v 一方のユーザーが Java ストアード・プロシージャーをデバッグしているとき に、もう一方のユーザーが、前の Java ストアード・プロシージャーがまだデバ ッグ中のときに Java ストアード・プロシージャーを実行した場合

この制限事項に対処するには、以下のコマンドを実行して、KEEPFENCED データ ベース・マネージャー構成キーワードを必ず KEEPFENCED=NO に設定します。

db2 update dbm cfg using KEEPFENCED NO db2stop db2start

KEEPFENCED が NO に設定されている場合、Java ストアード・プロシージャーの 呼び出しが終了すると db2fmp プロセスがシャットダウンしてから、 DB2 Universal Database が新規の db2fmp プロセスを開始して次のルーチン呼び出しを処 理します。これによって、Java ストアード・プロシージャーのデバッグを開始した ときに、デバッグ・モードの JVM が存在することは確実に回避できます。

KEEPFENCED=YES の設定が必要なのは、デバッグ用の SQL ストアード・プロシ ージャーを作成するためと、 SQL ストアード・プロシージャーをデバッグするた めです。 KEEPFENCED=NO でも、SQL ストアード・プロシージャーを作成して実 行することはできますが、デバッグすることはできません。

## **DB2SystemMonitor.getServerTimeMicros** メソッドはサポートさ れていない

DB2® Universal JDBC ドライバー・メソッド DB2SystemMonitor.getServerTimeMicros() は、現在 DB2® Universal Database™ for Linux™、UNIX®、Windows® サーバーではサポートされていません。 DB2SystemMonitor.getServerTimeMicros() メソッドは、 DB2 Universal Database™ for Linux、 UNIX、Windows サーバーに接続すると 0 を戻します。

# **IBM XL C/C++** コンパイラー・ランタイムをインストールする必 要がある **(iSeries** および **pSeries** システム上の **Linux**、**64** ビッ ト**)**

iSeries™ および pSeries® システム上で 64 ビットの DB2 for Linux をインストー ルする前に、以下の要件を満たしている必要があります。

- v Linux ディストリビューションでサポートされる iSeries または pSeries ハードウ ェアで実行する必要があります。
- 次の 2 つのディストリビューションのいずれかを実行している必要があります。
	- SUSE LINUX Enterprise Server (SLES) 9
	- Red Hat Enterprise Linux 3 Update 3 (Taroon)

| | | | | | | | | |

| | | |

| | | | | | | | |

| | | |

| |  $\overline{ }$ | | v IBM® XL C/C++ Advanced Edition V7.0 for Linux Run-Time Environment Component をダウンロードしてインストールする必要があります。詳細について は、

<http://www.ibm.com/support/docview.wss?uid=swg24007906>

を参照するか、以下のステップに従ってください。

- 1.<http://www.ibm.com/software/awdtools/xlcpp/support/> にある XL C/C++ サポー ト・ページにアクセスする。
- 2. 「Self Help: Download」ヘッダーの下にある「Latest Updates (PTFs)」を選択 する。
- 3. 「Linux」ヘッダーの下にある「XL C/C++ Advanced Edition V7.0 for Linux Run-Time Environment」を選択する。
- 4. 「XL C/C++ Advanced Edition V7.0 for Linux Run-Time Environment」ページ の指示に従う。

# **Universal JDBC** ドライバー・タイプ **2** は **DB2 UDB** バージョ ン **8.2.2 (Linux AMD64)** ではサポートされていない

Linux AMD64 上の DB2 Universal Database (UDB) バージョン 8.2.2 (バージョン 8.1 フィックスパック 9 に相当) は、 Universal JDBC ドライバー・タイプ 2 をサ ポートしていません。今後のフィックスパックでサポートされる予定です。バージ ョン 8.2.2 の JDBC サポートは、Universal JDBC ドライバー・タイプ 4 および Legacy JDBC タイプ 2 ドライバー (COM.ibm.db2.jdbc.app.DB2Driver) を使用する と有効になります。

## **PHP** アプリケーションでのカーソル

PHP インタープリターがアプリケーションのためにカーソルを作成する場合、デフ ォルトではスクロール可能キー・セット主導カーソルとして作成されます。場合に よっては、この処理のために予期しない結果が戻されることがあります。この状態 を回避するには、データの更新に使用するすべての SELECT ステートメントに 「FOR READ ONLY」節を明示的に指定してください。代替手段としては、CLI 構 成パラメーター「Patch2=6」、「Patch2=42」、または「DisableKeysetCursor=1」を設 定することもできます。ただし、結果はこれらのパラメーターごとに異なります。 これらの構成キーワードに関する詳細については、「コール・レベル・インターフ ェース ガイドおよびリファレンス」を参照してください。

## **ConnectNode CLI/ODBC** 構成キーワード制限

ConnectNode キーワードは、コントロール・センターには影響しません。コントロ ール・センターは、常に SOL CONN CATALOG NODE 設定が参照するカタログ・ ノードに接続します。

### **SQLColumns** 関数 **(CLI)** 制限

SQLColumns() 関数は、別名の別名から戻るデータをサポートしません。 SQLColumns() 関数が別名の別名に対して呼び出されると、空の結果セットを戻しま す。

## **CLI** パッケージに関する **BIND** オプションの制限

CLI パッケージをリスト・ファイル db2cli.lst、ddcsmvs.lst、ddcs400.lst、 ddcsvm.lst、または ddcsvse.lst のいずれかとバインドする場合、一部の BIND オプションは有効になりません。CLI パッケージは CLI、ODBC、JDBC、OLE DB、.NET、および ADO アプリケーションで使用されるため、CLI パッケージに 対して加えられる変更内容はこれらのタイプのアプリケーションすべてに影響しま す。したがって、デフォルトで CLI パッケージのバインド時にサポートされるの は、BIND オプションのサブセットのみです。サポートされているオプションは、 ACTION、COLLECTION、CLIPKG、OWNER、および REPLVER です。その他の CLI パッケージに影響を与える BIND オプションはすべて無視されます。

デフォルトでサポートされていない BIND オプションを指定して CLI パッケージ を作成するには、デフォルトのコレクション ID である NULLID 以外のコレクショ ン ID を使用して BIND オプション COLLECTION を指定してください。こうする と、指定した BIND オプションがすべて受け入れられるようになります。例えば、 デフォルトでサポートされていない BIND オプション KEEPDYNAMIC YES を指 定して CLI パッケージを作成するには、以下のコマンドを発行してください。

db2 bind @db2cli.lst collection newcolid keepdynamic yes

CLI/ODBC アプリケーションが、新しいコレクションの中に作成された CLI パッケ ージにアクセスするには、db2cli.ini 初期設定ファイル中の CurrentPackageSet CLI/ODBC キーワードを新しいコレクション ID に設定してください。

特定のコレクション ID の下の既存の CLI パッケージを上書きするには、以下のい ずれかのアクションを実行してください。

- v 既存の CLI パッケージをドロップしてから、このコレクション ID のバインド・ コマンドを発行します。
- v バインド・コマンドを発行する際に BIND オプション ACTION REPLACE を指 定します。

### **CLI LOAD** ユーティリティーの制約事項

CLI LOAD ユーティリティーは、データ挿入用に準備された SQL ステートメント に SELECT 文節が含まれている場合、パラメーター・マーカーをサポートしませ ん。

バージョン 8.2 フィックスパック 3 (V8.1 フィックスパック 10 に相当) より前 は、INSERT ステートメントに VALUES 文節が含まれる場合、CLI LOAD ユーテ ィリティーはターゲット列の指定を許可しませんでした。

しかし、バージョン 8.2 フィックスパック 3 (V8.1 フィックスパック 10 に相当) 以降は、CLI LOAD ユーティリティーは VALUES 文節を含む INSERT ステート メントでのターゲット列の指定を許可します。例えば、CLI LOAD では以下のステ ートメントがサポートされています。

INSERT into tableA (col1, col2, col3) VALUES (?, ?, ?)

| | | |

| | |

 $\mathbf{I}$ 

| | | | |

# ツール・カタログ・データベース作成の非サポート **(Linux for AMD64)**

Linux (AMD64) での 64 ビットの DB2 Universal Database (UDB) インスタンスの もとのツール・カタログ・データベースの作成はサポートされません。以下の方法 のいずれかを使って、 64 ビット・インスタンスのもとでツール・カタログを作成 しないでください。

- v DB2 UDB をインストールする。
- v **db2isetup** コマンドを使って 64 ビット・インスタンスを更新する。
- v インストールの完了後に **CREATE TOOLS CATALOG** CLP コマンドを発行す る。

バージョン 8.1.4 では、 Linux (AMD64) での 32 ビット・インスタンスのもとの ツール・カタログ・データベースの作成はサポートされていました。

# ツール・カタログ・データベース作成の非サポート **(AIX**、**Solaris** オペレーティング環境、および **HP-UX)**

ハイブリッド 64 ビット・プラットフォーム上の 64 ビットのインスタンスに対し て、 DB2 Universal Database (UDB) のインストール中のツール・カタログ作成はサ ポートされません。ハイブリッド・プラットフォームには、以下のものがありま す。

 $\bullet$  AIX

|

- Solaris オペレーティング環境
- $\cdot$  HP-UX
- v 32 ビット・インスタンスと 64 ビット・インスタンスの両方をサポートするその 他のプラットフォーム

64 ビット・インスタンスに対してツール・カタログを作成する場合、DB2 UDB の インストール後に、コマンド行プロセッサーで **CREATE TOOLS CATALOG CLP** コマンドを使用するか、またはコントロール・センターを使用して作成することが できます。また、この操作には、64 ビットの IBM Developer Kit for Java をインス トールする必要があります。詳細については「*DB2* 管理ガイド」の『DB2 管理サー バー』セクションを参照してください。

## **DB2 UDB Express** および **DB2 Workgroup Server Edition V8.2** のメモリー制限

以下の製品にはメモリー制限があります。

- v IBM DB2 Universal Database (UDB) Express Edition (指定されたユーザー・オプ ション)。サーバーごとの最大メモリーは 4GB です。
- IBM DB2 UDB Express Edition (CPU オプション)。サーバーごとの最大メモリー は 4GB です。
- IBM DB2 UDB Workgroup Server Edition。サーバーごとの最大メモリーは 16GB です。
- IBM DB2 UDB Workgroup Server Unlimited Edition。サーバーごとの最大メモリ ーは 16GB です。

# インターバルを設定して実行するウェアハウス・プロセスのスケジ ューリング

インターバルを設定してウェアハウス・プロセスを実行するようスケジュールする 場合は、プロセスのすべての実動ステップの実行に要する最長時間を判別して、そ れに応じたインターバルをスケジュールする必要があります。スケジュールされた 時間間隔をプロセスが超過した場合は、後続のスケジュール済みのプロセスはすべ て実行されず、またスケジュール変更されることもありません。

## バージョン **8** における **SNA** サポートの制限

以下のサポートは、 DB2 Universal Database (UDB) Enterprise Server Edition (ESE) Version for Windows および UNIX オペレーティング・システムからと、DB2 Connect Enterprise Edition (CEE) Version 8 for Windows および UNIX オペレーテ ィング・システムからは削除されました。

- v SNA を使用したマルチサイト更新 (2 フェーズ・コミット) 機能は使用できませ ん。マルチサイト更新 (2 フェーズ・コミット) が必要なアプリケーションは、 TCP/IP 接続を使用する必要があります。ホストまたは iSeries データベース・サ ーバーへの TCP/IP 接続を使用したマルチサイト更新 (2 フェーズ・コミット) は、一部のリリースでは使用できます。マルチサイト更新 (2 フェーズ・コミッ ト) が必要なホストまたは iSeries アプリケーションでは、 DB2 UDB ESE バー ジョン 8 内の TCP/IP マルチサイト更新 (2 フェーズ・コミット) の新機能を使 用できます。
- v DB2 UDB ESE または DB2 CEE サーバーは、 SNA を使用したクライアント接 続をサポートしなくなりました。バージョン 8 フィックスパック 1 の DB2 UDB では、32 ビット・バージョンの AIX、Solaris オペレーティング環境、 HP-UX、および Windows のアプリケーションは、SNA を使用してホストまたは iSeries のデータベース・サーバーにアクセスすることができます。アプリケーシ ョンはこのサポートを利用すれば、 SNA を使用してホストまたは iSeries デー タベースにアクセスできますが、その際 1 フェーズ・コミットのみを使用するこ とになります。
- v DB2 UDB for z/OS でのシスプレックスのサポートは、TCP/IP を使用する場合の み利用可能です。シスプレックスは、SNA を使用した接続ではサポートされませ  $h<sub>o</sub>$
- v ホスト・データベース・サーバーへの SNA 接続を使用した場合のパスワード変 更サポートは利用できなくなりました。
- v SNA はすべて、次のバージョンの DB2 UDB および DB2 Connect ではサポー トされなくなります。

# **DB2 UDB** クライアントのセキュリティー・プラグインの問題 **(Windows)**

Windows オペレーティング・システム上の DB2 クライアントにデプロイされるセ キュリティー・プラグインを開発する場合は、プラグイン端子機能に補助ライブラ リーをアンロードしないでください。この制約事項は、グループ、ユーザー ID お よびパスワード、Kerberos、および GSS-API プラグインを含むすべてのタイプのク ライアント・セキュリティー・プラグインに適用されます。

この制約事項は、Windows オペレーティング・システム上の DB2 クライアントに セキュリティー・プラグインをアンロードする DB2 Universal Database の問題に起 因します。

## 接続中のログイン成功レポート時の障害 **(AIX)**

AIX で OS 認証を使用すると、DB2 Universal Database (UDB) は、接続の試行中に 成功した認証に基づいて AIX にログイン成功の報告を試みます。バージョン 8 フ ィックスパック 5 以前のバージョンでは、DB2 UDB がログイン成功をレポートで きなかった場合、ユーザーが認証済みであっても接続に失敗します。バージョン 8 フィックスパック 5 以降では、接続が引き続き許可されて、障害は db2diag.log に記録されます。

## **2** パーツ・ユーザー **ID** はサポートされない **(Windows ME)**

domainname¥username などの、CONNECT ステートメントや ATTACH コマンドの 2 パーツ・ユーザー ID は、Windows ME ではサポートされていません。

## 列のロードおよびインポート・ページで **IXF** ファイル内の **DBCS** 文字はサポートされない

ロード・ウィザードまたはインポート・ノートブックを使用して、 DBCS 文字の入 った IXF 入力ファイルからのロードまたはインポートを設定すると、列ページは、 ファイル内の列名を正しく表示しません。

## **AMD64** 上の **Linux** オペレーティング・システム の **GUI** ツール

DB2 Universal Database (UDB) に付属する GUI ツールは、Java ベースのグラフィ カル・ユーティリティーです。DB2 UDB GUI ツールの例を以下に示します。

- v コントロール・センター
- インフォメーション・センター
- 構成アシスタント

| | | | | | |

| | |

 $\mathbf{I}$ 

| | | | |

| |

 $\blacksquare$ 

• Development Center

AMD64 上の Linux オペレーティング・システムには、現在 64 ビットの Java™ SDK またはランタイム環境がないので、これらのツールを実行するには 32 ビット の DB2 UDB インスタンスから実行する必要があります。

本バージョンでもこれらのツールを使って、ローカルおよびリモートの 64 ビット のインスタンスのデータベースを管理することができます。例えば、コントロー ル・センターを使用するには、まず 32 ビットのインスタンスを作成する必要があ ります。32 ビットのインスタンスの作成後、管理するローカルの 64 ビット・イン スタンスを手動でカタログする必要があります。

AMD64 上の DB2 for Linux の詳細については、次の URL からアクセスできま す。

<http://www-1.ibm.com/support/docview.wss?uid=swg450ec44e63a9da8f588256d8d004ff3ab>

### **GUI** ツールの最小表示設定

コントロール・センターなどの GUI ツールが正常に動作するには、少なくとも 800 × 600 の画面解像度、および 32 色の表示パレットを使用する必要があります。

### ウィンドウのタイトル・バー内の不適切な **GB18030** 文字表示

ウィンドウのタイトル・バーに GB18030 中国語文字エンコード規格の文字がある 場合、疑問符か正方形として表示されることがあります。

### インフォメーション・カタログ・センター表の非パーティション化

インフォメーション・カタログ・マネージャーが使用する表は、 1 つのデータベー ス・パーティション内に存在する必要があります。1 つのパーティション内に表を 配置する方法は多数あります。以下の手順は、そのような目的のためのアプローチ の 1 つです。

- 1. DB2 コマンド行プロセッサーを開いて、以下のコマンドを発行します。
	- a. CREATE DATABASE PARTITION GROUP *partition\_group\_name* ON DBPARTITIONNUM *partition\_number*
	- b. CREATE REGULAR TABLESPACE *tablespace\_name* IN DATABASE PARTITION GROUP *partition\_group\_name* MANAGED BY SYSTEM USING ('*cname*')

*partition\_group\_name* は、いずれのコマンドでも同じです。

- 2. 「スタート」->「プログラム」->「IBM DB2」->「ツールのセットアップ (Set-up tools)」->「インフォメーション・カタログ管理ウィザード (Manage Information Catalog wizard)」をクリックします。
- 3. 「オプション (Options)」ページで、表スペース名を「表スペース **(Table space)**」に指定します。

#### **DYN\_QUERY\_MGMT** の無効時の **Query Patroller** の制約事項

データベース構成パラメーター DYN OUERY MGMT が無効な場合、Ouery Patroller は以下のアクションを実行できません。

- v 保留状態の照会を保留解除する
- フォアグラウンド内の実行中またはキューに入れられた照会を、バックグラウン ド内で実行する

照会の保留状態を解除する場合、あるいはフォアグラウンド照会をバックグラウン ド照会に変更する場合、DYN\_QUERY\_MGMT が DISABLE に設定されていると、 エラー・メッセージが表示され、照会の状態は変更されません。保留状態の照会が 実行予定になっており、その実行開始時に DYN QUERY MGMT が無効になってい た場合は、エラー・メッセージが qpdiag.log ファイルに書き込まれ、照会は保留状 態のままになります。

### 今後の **Query Patroller** 結果表での **DB2QPRT** スキーマの使用

フィックスパック 5 より、新規結果表はすべて、サブミッターのスキーマではなく スキーマ DB2QPRT で作成されます。

フィックスパック 5 のインストール前に作成されたプロファイルを持ち、以下のい ずれかを所有するオペレーターに対しては、DB2QPRT スキーマに対する DROPIN 特権が付与されます。
- v 編集権限のある MONITORING 特権
- v 編集権限のある HISTORICAL ANALYSIS 特権

DB2QPRT スキーマに対する DROPIN 特権は、Query Patroller がこのスキーマに最 初に結果表を作成する際に付与されます。

フィックスパック 5 のインストール後に、編集権限のある MONITORING 特権ま たは HISTORICAL ANALYSIS 特権を付与されたオペレーターには、プロファイル の作成または更新時に DB2QPRT スキーマに対する DROPIN 特権も付与されま す。

## ヘルス・インディケーターの制約事項

*db2.db2\_op\_status* ヘルス・インディケーターが停止状態に入ると、ヘルス・モニタ ーはこのインディケーターに対するアクションを実行できません。この状態の原因 として可能性があるのは、例えば、明示的な停止要求または異常終了に起因して、 インディケーターがモニターしているインスタンスが非アクティブになった場合で す。異常終了の後は常にインスタンスが自動的に再始動するように設定するには、 インスタンスが高可用に保たれるように障害モニターを構成する必要があります。

## 既知の問題と解決策

| | | |

|

| | | |

|

 $\mathbf{I}$ 

| | |

| |

|

| | |

# **-** および **+** 文字を含む列の索引を持つ **IXF** ファイルへのエクスポ ート

IXF ファイル・フォーマットおよび SELECT \* 文節を使って **export** コマンドが発 行されると、適切な場合、索引情報が収集されます。

#### 問題**:**

索引に指定された列名に - または + 文字が含まれる場合、索引情報は収集され ず、SQL コード SQL27984W が出されます。エクスポートは完了し、エクスポート されるデータは影響を受けません。しかし、索引情報は IXF ファイルに保管されま せん。

### 予備手段**:**

CREATE パラメーターを指定した **import** コマンドを使用して表を再作成する場 合、索引は再作成されません。索引を別個に作成するには、**db2look** ユーティリテ ィーを使用します。

# **db2ReadLog API** 呼び出し時の **CLI0116E** または **SQL0428N** エラー

#### 問題**:**

アプリケーションがデータベースから切断されるときに、その切断前にコミットま たはロールバックが実行されていない場合、アプリケーションから db2ReadLog API を呼び出すと、以下に示すエラーが出される場合があります。

- v db2ReadLog API が CLI アプリケーションから呼び出される場合、CLI0116E エ ラーが生成されることがあります。
- db2ReadLog API が C で作成された組み込み SQL アプリケーションから呼び出 される場合、SQL0428Nエラーが生成されることがあります。

#### 予備手段 **1:**

| | | |  $\perp$ | |

| | | 非組み込み SQL アプリケーションの場合、db2ReadLog API の呼び出し前に自動コ ミット・モードをオンに設定します。

#### 予備手段 **2:**

db2ReadLog API の呼び出し後、かつデータベースからの切断前に、COMMIT また は ROLLBACK ステートメントを発行します。

# **"db2gcf -k"** コマンドが **DB2 UDB Workgroup Server Edition** で失敗する

#### 問題**:**

db2gcf コマンドは、通常は HA (高可用性) クラスターなどにある自動化スクリプ トから、DB2 Universal Database (UDB) インスタンスを開始、停止、またはモニタ ーします。

DB2 UDB Workgroup Server 上で -k パラメーターを指定して db2gcf システム・ コマンドを使用すると、障害が発生します。

予備手段**:**

"db2gcf -k" コマンドは、DB2 UDB Enterprise Server Edition でのみ有効で、 DB2 UDB Workgroup Server Edition では無効です。

### **DRDA** ラッパーからの **SQL1224** エラー **(AIX)**

32 ビット DB2 Universal Database (UDB) サーバーが AIX システム上で実行され ている場合に、その同じシステム上で実行されているアプリケーションに DRDA® ラッパーを介するローカル・データベース接続が複数あると、そのアプリケーショ ンは以下のエラーを受け取ることがあります。

```
SQL1822N Unexpected error code "-1224" received from
data source "W3_SERVER2".
Associated text and tokens are
 func="DriverConnect"
 msg="SQL1224N A database agent could not be started to
                service a request, or was terminated as
                a result of a database system shutdown
                or a force command. "
```
#### SQLSTATE=560BD

このエラーを回避するには、フェデレーテッド構成ファイル (*instance\_directory*/cfg/db2dj.ini) に以下の項目を記述してください。 EXTSHM=ON

注**:** フェデレーテッド構成ファイルに項目を追加する場合、変更内容を有効にする には、DB2 UDB を停止してから再始動しなければなりません。

代わりに、ローカル DB2 UDB データベースを TCP/IP ノード上にあるものとして カタログすることもできます。たとえば次のようにします。

CATALOG TCPIP NODE my node REMOTE my host SERVER 123; CATALOG DB mydb AT NODE my node; CREATE WRAPPER drda; CREATE SERVER my\_server TYPE DB2/UDB VERSION 8 WRAPPER drda AUTHORIZATION "my\_id" PASSWORD "my\_pw" OPTIONS(ADD DBNAME 'MYDB');

# **Microsoft Visual Studio .NET Framework 1.1** でホット・キー が作動しない

Microsoft Visual Studio .NET Framework 1.1 でホット・キーが作動しない場合は、 Microsoft 社の Web サイトからホット・フィックスをダウンロードできます。ホッ ト・フィックスは Microsoft サポート技術情報の文書 Q836745 中にあります。

## 中国語 **(**簡体字**)** ロケール **(AIX)**

AIX では、以下の環境で中国語 (簡体字) ロケール Zh\_CN にバインドされたコー ド・セットが変更されています。

- v AIX バージョン 5.1.0000.0011 以上
- v AIX バージョン 5.1.0 (保守レベル 2 以上を適用)

コード・セットは、GBK (コード・ページ 1386) から GB18030 (コード・ページ 5488 または 1392) に変更されました。 DB2 Universal Database (UDB) for AIX は もともと GBK コード・セットをサポートしており、Unicode を介して GB18030 コード・セットをサポートしているため DB2 UDB での Zh\_CN ロケールのデフォ ルトのコード・セットは ISO 8859-1 (コード・ページ 819) になります。操作によ っては、このロケールのデフォルトの地域はアメリカ合衆国 (US) にもなります。

この制約事項に対する予備手段として、以下の 2 通りのオプションがあります。

- ロケールのコード・セットを GB18030 から GBK にオーバーライドし、地域を US から China (これのテリトリー ID は CN、テリトリー・コードは 86) にオ ーバーライドすることができます。
- v 別の中国語 (簡体字) ロケールを使用することができます。

最初のオプションを使用する場合、以下のコマンドを発行します。

db2set DB2CODEPAGE=1386 db2set DB2TERRITORY=86 db2 terminate db2stop db2start

2 番目のオプションを使用する場合、ロケールを Zh\_CN から ZH\_CN または zh\_CN に変更します。 ZH\_CN ロケールのコード・セットは Unicode (UTF-8) で あるのに対して、 zh CN ロケールのコード・セットは eucCN (コード・ページ 1383) です。

## 中国語 **(**簡体字**)** ロケール **(Red Hat Linux)**

Red Hat Enterprise Linux [RHEL] バージョン 2.1 および 3 を含む、Red Hat バー ジョン 8 以降では、中国語 (簡体字) 用のデフォルトのコード・セットが、GBK (コード・ページ 1386) から GB18030 (コード・ページ 5488 または 1392) に変更 されました。

DB2 Universal Database (UDB) for Linux はもともと GBK コード・セットをサポ ートしており、Unicode を介して GB18030 コード・セットをサポートしているため DB2 UDB でのデフォルトのコード・セットは ISO 8859-1 (コード・ページ 819) になります。操作によっては、このデフォルトの地域はアメリカ合衆国 (US) にも なります。

この制約事項に対する予備手段として、以下の 2 通りのオプションがあります。

- v Red Hat のロケールのコード・セットを GB18030 から GBK にオーバーライド し、地域を US から China (テリトリー ID は CN、テリトリー・コードは 86) にオーバーライドすることができます。
- v 別の中国語 (簡体字) ロケールを使用することができます。

最初のオプションを使用する場合、以下のコマンドを発行します。

db2set DB2CODEPAGE=1386 db2set DB2TERRITORY=86 db2 terminate db2stop db2start

2 番目のオプションを使用する場合、以下のコマンドのいずれかを発行します。

export LANG=zh\_CN.gbk export LANG=zh\_CN export LANG=zh\_CN.utf8

zh\_CN に関連付けられたコード・セットは eucCN またはコード・ページ 1383、zh CN.utf8 に関連付けられるのはコード・ページ 1208 です。

## **Merant Driver Manager** の非互換性 **(UNIX)**

Merant Driver Manager が、UNIX で DB2 ODBC ドライバーにアクセスする場合、 Unicode サポートとの非互換が発生します。これらの非互換性が原因で、アプリケ ーションが Unicode の使用を要求しなかった場合でも、Merant Driver Manager で Unicode が使用されるようになります。この状態に起因して、データウェアハウ ス・センター、インフォメーション・カタログ・マネージャー、および MQSI のよ うな、 IBM 以外のデータ・ソースのサポートのために Merant Driver Manager を 必要とするコンポーネントで問題が発生することがあります。永続的なソリューシ ョンが利用可能になるまで、Unicode サポートを使用せずに、代替の DB2 ODBC ドライバー・ライブラリーを使用することができます。

Unicode サポートを使用しない代替の DB2 ODBC ドライバー・ライブラリーは、 AIX、HP-UX、Solaris オペレーティング環境版の DB2 Universal Database (UDB) バージョン 8.1 に組み込まれています。この代替ライブラリーを使用するには、そ のコピーを作成し、コピーに元の DB2 ODBC ドライバー・ライブラリー名を付け る必要があります。

注**:** 代替の (\_36) ライブラリーには、DB2 JDBC ドライバーで必要な Unicode 機能 が組み入れられています。 WebSphere® Application Server を含む JDBC アプ リケーションは、このライブラリーを使用して、DB2 UDB と連動して正常に 作業を行うことができます。

AIX、HP-UX、または Solaris オペレーティング環境で、非 Unicode ODBC ライブ ラリーに切り替えるには、以下の説明に従ってください。これは手動によるプロセ スであるため、連続したフィックスパックやモディフィケーション・レベルを適用 した後も含め、製品のアップデートのたびに実行する必要があります。

#### 手順**:**

#### **AIX**

次のようにして、AIX に代替ライブラリーを作成します。

- 1. インスタンス所有者として **db2stop force** コマンドを使用し、すべての データベース・インスタンスをシャットダウンします。
- 2. DB2 管理サーバー (DAS) インスタンス ID を使用し、**db2admin stop force** コマンドで DAS インスタンスをシャットダウンします。
- 3. /usr/1pp/db2 81/lib ディレクトリーの元の db2.o ファイルをバックア ップします。
- 4. root 権限を使用し、**slibclean** コマンドを発行します。
- 5. ファイル db2 36.o をバックアップ・ファイル db2.o にコピーし、所有 権および権限が整合したままであることを確認します。以下のコマンド を使用します。

cp db2\_36.o db2.o -r--r--r-- bin:bin for db2.o

元のオブジェクトにスイッチバックするには、db2\_36.o ファイルの代わり にバックアップ・ファイルを使用して、同じ手順に従ってください。

#### **Solaris** オペレーティング環境

次のようにして、Solaris オペレーティング環境上に代替ライブラリーを作 成します。

- 1. インスタンス所有者として **db2stop force** コマンドを使用し、すべての データベース・インスタンスをシャットダウンします。
- 2. DB2 管理サーバー (DAS) インスタンス ID を使用し、**db2admin stop force** コマンドで DAS インスタンスをシャットダウンします。
- 3. /opt/IBMdb2/V8.1/lib ディレクトリーの元の libdb2.so.1 ファイルを バックアップします。
- 4. ファイル libdb2 36.so.1 をバックアップ・ファイル libdb2.so.1 にコ ピーし、所有権および権限が整合したままであることを確認します。以 下のコマンドを使用します。

cp libdb2\_36.so.1 libdb2.so.1 -r-xr-xr-x bin:bin libdb2.so.1

5. データベース・インスタンスごとに、**db2iupdt <instance>** コマンドを発 行し、DAS インスタンスに **dasupdt <das\_instance>** コマンドを発行し ます。

元のオブジェクトにスイッチバックするには、libdb2\_36.so.1 ファイルの代 わりにバックアップ・ファイルを使用して、同じ手順に従ってください。

#### **HP-UX PA-RISC**

次のようにして、HP-UX PA-RISC に代替ライブラリーをインストールしま す。

- 1. **db2stop force** コマンドを使用して、すべてのデータベース・インスタン スをシャットダウンします。
- 2. **db2admin stop force** コマンドを使用して、DB2 管理サーバー (DAS) インスタンスをシャットダウンします。
- 3. /opt/IBMdb2/V8.1/lib ディレクトリーの元の libdb2.sl ファイルをバ ックアップします。
- 4. ファイル libdb2\_36.sl をバックアップ・ファイル libdb2.sl にコピー して、所有権と許可が整合したままであることを確認します。次のコマ ンドを使用して整合性を確認します。

cp libdb2\_36.sl libdb2.sl  $-r-xr-xr-\bar{x}$  bin:bin for libdb2.sl

5. データベース・インスタンスごとに、**db2iupdt <instance>** コマンドを発 行し、DAS インスタンスに **dasupdt <das\_instance>** コマンドを発行し ます。

元のオブジェクトにスイッチバックするには、libdb2\_36.sl ファイルの代わ りにバックアップ・ファイルを使用して、同じ手順に従ってください。

#### **HP-UX on IA64**

次のようにして、HP-UX on IA64 に代替ライブラリーをインストールしま す。

- 1. **db2stop force** コマンドを使用して、すべてのデータベース・インスタン スをシャットダウンします。
- 2. **db2admin stop force** コマンドを使用して、DB2 管理サーバー (DAS) インスタンスをシャットダウンします。
- 3. /opt/IBMdb2/V8.1/lib ディレクトリーの元の libdb2.so ファイルをバ ックアップします。
- 4. ファイル libdb2\_36.so をバックアップ・ファイル libdb2.so にコピー して、所有権と許可が整合したままであることを確認します。次のコマ ンドを使用して整合性を確認します。

cp libdb2\_36.so libdb2.so -r-xr-xr-x bin:bin for libdb2.so

5. データベース・インスタンスごとに、**db2iupdt <instance>** コマンドを発 行し、DAS インスタンスに **dasupdt <das\_instance>** コマンドを発行し ます。

元のオブジェクトにスイッチバックするには、libdb2\_36.so ファイルの代わ りにバックアップ・ファイルを使用して、同じ手順に従ってください。

その他の **UNIX** オペレーティング・システム

他の UNIX オペレーティング・システム上の DB2 UDB および Merant Driver Manager に関して疑問点がある場合は、IBM サポートにお問い合わ せください。

## **NFS APAR IY32512 -** 使用不可スレッド **(AIX)**

AIX 5 NFS APAR IY32512 では、システムに多数のパーティションがある場合に **db2stop** コマンドが失敗することがあります。

すでにロックされているファイルに対するブロック・ロック要求をサーバーが大量 に受け取っている場合、そのサーバー上ではロック・デーモンが応答しなくなるこ とがあります。この状態が生じるのは、使用可能なロックされたスレッドのすべて が、ロックが有効になるのを待機しているスレッドに割り振られたため、アンロッ ク要求が出されたときに処理を実行できるスレッドがなくなってしまうことが原因 です。

この状態が生じた場合は、停止ノードを再始動しなければなりません。この状態に 対する DB2 Universal Database の予備手段としては、**db2stop** コマンドの NODENUM オプションを使用して一度に 1 つずつノードを停止させます。

# **SQLFLAG(STD)** プリコンパイラー・オプション・エラー

SQLFLAG(STD) プリコンパイル・オプションを使用可能にしておくと、「Abend C6 occurred while running Precompile program DSNHPC」というエラーが生じます。

デベロップメント・センターを使用して DB2 Universal Database for z/OS バージョ ン 8 で実行する SQL ストアード・プロシージャーを作成するときには、 SQLFLAG (STD) プリコンパイル・オプションを除去してください。

# **DB2 Connect** での **Sysplex** 使用時に接続プールが使用可能にな っていなければならない

#### 問題**:**

| |

|

| | |  $\blacksquare$ 

| | | |

|

| | | |

DB2 Connect™は、OS390 上のデータ共用グループ内の分散データ機能 (DDF) の 接続メンバーがシャットダウンされている場合、DDF の別のメンバーへの接続を経 路指定しません。Sysplex が使用可能になっている場合、DB2 Connect はサーバ ー・リストに従って、DDF 中の別のメンバーへの接続を経路指定します。

DB2 Connect バージョン 8 Sysplex は、エージェント・プールを念頭に置いて設計 されました。エージェントおよびデータベースへの接続がない場合、Sysplex サーバ ー・リストは解放されます。したがって、Sysplex サーバー・リストを維持するた め、最低 1 つのエージェントを保持する必要があります。

#### 予備手段**:**

次のコマンドを実行して、接続プールを使用可能にします。

db2 update dbm cfg using num\_poolagents *number* db2stop db2start

ここで、*number* は DB2 インスタンス上でプール可能なエージェントの最大数で す。接続プールは、*number* が 0 より大きい場合に使用可能になります。

推奨**:**

| |

|

| |

num\_poolagents を -1 に設定してください。こうすると、maxagents 構成パラメー ターに割り当てられている値の半分に設定されます。

### **DB2 Connect Custom Advisor**

「*DB2 Connect Connect* ユーザーズ・ガイド」では DB2 Connect Custom Advisor について説明されていますが、この製品はバージョン 8.2 ではサポートされなくな りました。

# ツール・カタログ・データベース作成の失敗 **(HP-UX)**

問題 DB2 Universal Database (UDB) バージョン 8.2 を HP-UX にインストール する場合、32 ビット・インスタンスで CREATE TOOLS CATALOG コマ ンドを実行し、DB2 Administration Server jdk\_path 構成パラメーターが HP-UX SDK 1.4 を指している場合、このコマンドは SQLCODE -22209 で 失敗します。この障害は、DB2 UDB バージョン 8.2 はデフォルトで HP-UX SDK 1.4 をインストールしますが、バージョン 8.2 32 ビット・イ ンスタンスは CREATE TOOLS CATALOG コマンドを正常に実行するため に HP-UX SDK 1.3 が必要であるため、この障害が発生します。

この障害は、DB2 UDB バージョン 8.1 フィックスパック 7 をインストー ルする際、DB2 Administration Server jdk\_path 構成パラメーターを HP-UX SDK 1.4 を指すように手動で更新したか、または DB2 Administration Server (DAS) を除去して再作成した場合にも発生します。このいずれの場 合でも、jdk\_path 構成パラメーターが HP-UX SDK 1.4 を指すように変更 されたことが障害の原因です。

DB2 UDB バージョン 8.2 32 ビット・インスタンスを正常に実行するには HP-UX SDK 1.3 が必要です。

予備手段 **1**

64 ビット・インスタンスでツール・カタログを作成します。

#### 予備手段 **2**

以下の手順で、32 ビット・インスタンスでツール・カタログを作成しま す。

- 1. 次の HP-UX Web サイトから HP-UX SDK 1.3 をダウンロードしま す。<http://www.hp.com/products1/unix/java/>
- 2. HP-UX SDK 1.3 をインストールします。
- 3. DB2 Administration Server jdk\_path 構成パラメーターを更新して、 HP-UX SDK 1.3 を指すようにします。たとえば次のようにします。

db2 update admin config using JDK\_PATH /opt/java1.3

4. DB2 Administration Server を再始動します。

db2admin stop db2admin start 5. 32 ビット・インスタンスで CREATE TOOLS CATALOG コマンドを再 実行します。

### **DB2 GUI** ツールでのインド語文字の表示

DB2 GUI ツールの使用中に、インド語文字の表示で問題がある場合は、必要なフォ ントがシステムにインストールされていない可能性があります。

DB2 Universal Database (UDB) には、以下の IBM TrueType および OpenType プロ ポーショナル・インド語言語フォントがパッケージされています。これらのフォン トは、以下のすべての CD の font ディレクトリーにあります。

- v *IBM Developer Kit*、*Java Technology Edition (64-bit) for AIX 5L*
- v ご使用のオペレーティング・システム用の *DB2* 組み込みアプリケーション・サ ーバーおよびアプリケーション *(XML* レジストリー、*Web* 管理ツール、および *Java* 分散デバッガー*)*

これらのフォントは、DB2 UDB でのみ使用してください。これらのフォントの一 般または無制限の販売、あるいは配布を行うことはできません。

表 *9. DB2 UDB* にパッケージされたインド語のフォント

| 書体                    | 太さ          | フォント・ファイル名    |  |
|-----------------------|-------------|---------------|--|
| Devanagari MT for IBM | Medium      | devamt.ttf    |  |
| Devanagari MT for IBM | Bold        | devamth.ttf   |  |
| Tamil                 | Medium      | TamilMT.ttf   |  |
| Tamil                 | <b>Bold</b> | TamilMTB.ttf  |  |
| Telugu                | Medium      | TeluguMT.ttf  |  |
| Telugu                | Bold        | TeleguMTB.ttf |  |

フォントのインストールおよび font.properties ファイルの変更方法についての詳 細は、IBM Development Kit for Java のドキュメンテーションの国際化対応の項を 参照してください。

さらに、以下の Microsoft 製品には、DB2 GUI ツールで使用できるインド語フォン トが付属しています。

- v Microsoft Windows 2000 オペレーティング・システム
- Microsoft Windows XP オペレーティング・システム
- Microsoft Publisher
- Microsoft Office

## **zSeries** サーバーで **GUI** ツールはサポートされない **(Linux)**

DB2 セットアップ・ウィザードを除き、Linux オペレーティング・システムが稼動 中の zSeries サーバーでは、GUI ツールは使用できません。クイック・ツアーなど の、インストール・ランチパッドから通常起動されるすべての項目がこの制限の対 象になります。

このようなシステムで GUI ツールを使用する場合は、別のシステム構成をもったク ライアント・システムに管理ツールをインストールし、このクライアントを使用し て zSeries サーバーに接続してください。

## **DB2** インフォメーション・センターの検索語に数字が含まれる場 合は、検索語を引用符で囲む

DB2 インフォメーション・センターでは、数字を含む検索語を引用符で囲まないと 正確な検索結果が得られません。

例えば、次の語を検索すると、何も結果が得られません。

1.4.1

ただし、この語を引用符で囲むと、正しい結果が得られます。

"1.4.1"

次の語を検索すると、余分な項目も戻されます。

DB20000I

ただし、次の語を検索すると正しく動作します。

"DB20000I"

# タグ言語ファイルのインポート時のインフォメーション・カタロ グ・センター・ログ・ファイルの非生成

タグ言語ファイルをインフォメーション・カタログ・センターへインポートしたの に、インフォメーション・カタログ・センターのログ・ファイルが生成されない場 合は、以下のトラブルシューティング・ステップを実行します。

#### コマンド行から **db2icmimport** を実行している場合**:**

v 出力ファイル (.xml、.out、.err、.log) が生成されなかった場合、コマンド 行にエラーが存在する可能性があります。最初の 5 つの引き数である UserId、Password、Database、Catalog、および Tagfile が正確であること を確認します。 **db2icmimport** と入力して構文を表示します。これで問題 が解決しない場合、-g オプションを使用することによって **db2javit** コマ ンドの出力をキャプチャーするように **db2icmimport** を変更し、出力をフ ァイルに保管します。たとえば次のようにします。

db2javit -j:com.ibm.db2.common.icm.tag.IcmImport -w: -i: -o:"-Xmx128m -Xms32m" -g:"d:¥temp¥myimport.trc" ...

- ログ・ファイルが生成されなかった場合、通常は構文解析エラーがありま す。 .xml ファイルと .out ファイルを調べてください。可能であれば、 タグ言語ファイルの先頭に「:COMMIT.CHKPID(DEBUG)」コマンドを挿 入します。このコマンドは、デバッグ・レポート・メッセージを生成し、 .xml および .out ファイルに構文解析エラーがないかどうかを調べます。
- v 構文解析後、エラーが .log ファイルに示されているはずです。デバッ グ・レポートが生成されたら、.log ファイルと .out ファイルで詳細を調 べてください。
- v 常に .err ファイルを調べて、ランタイム・エラーがないかどうかを確認 します。

インフォメーション・カタログ・センターの **GUI** を使用してタグ言語ファイルを インポートする場合**:**

• GUI インターフェースを使用してタグ言語ファイルをインポートする場 合、.out ファイルも .err ファイルも生成されません。

- v .log ファイルまたは .xml ファイルが生成されたら、それらのファイルを 使用してデバッグしてみてください。
- v .log ファイルも .xml ファイルも生成されないかまたは役に立たない場 合、コマンド行からインポート・プロセスを実行して、詳細を表示しま す。

## **Query Patroller** パッケージのバインディング

フィックスパックの適用後に Query Patroller パッケージがバインドされていない と、DBADM 権限のないユーザーや正しい Query Patroller 特権をもたないユーザー は、クエリー・パトローラー・センターまたは Query Patroller コマンド行を使用し ようとしたときに、以下のエラーを受け取ることがあります。

SQL0001N - Binding or precompilation did not complete successfully.

クエリー・パトローラー・センターを使用した場合、SQL0001N エラーが qpdiag.log ファイルに記録されます。 Query Patroller のコマンド行を使用した場 合、SQL0001N がコンソールに戻されます。

自動バインディングを開始するための自動バインド・コードがあります。ただし、 Query Patroller パッケージ内のすべてのステートメントを実行するのに必要な特権 を接続ユーザーがもっていないと、自動バインディングは失敗します。この問題の 症状は、クエリー・パトローラー・センターでのフォルダーの欠如として示されま す。

この問題を回避するには、フィックスパックの適用後に、 DBADM 権限または必要 な特権をもったユーザーが手動で qpserver.lst パッケージをバインドする必要があり ます。

# **Query Patroller** でポートが使用不可の場合 **(Windows)**

### 問題**:**

Windows XP または Windows 2003 で使用可能なポートがない場合に Query Patroller で照会をサブミットすると、SQL コード -29007 を受け取ることがありま す。Query Patroller にアクセスしているクライアントが増えると、このエラーの生 じる可能性が増します。

#### 予備手段**:**

以下の Windows レジストリー変数を設定します。

MaxUserPort=65534 TcpTimedWaitDelay=30

次に、変更を有効にするため、システムを再始動します。

Windows レジストリー変数の設定に関する詳細については、Microsoft® のヘルプお よびサポート Web サイト [\(http://support.microsoft.com/\)](http://support.microsoft.com) にアクセスしてください。

### 機密保護機能のある環境 **(Windows)**

Windows システムでの管理者ではないユーザーが Windows 上で DB2 Universal Database (UDB) を使用すると、ファイル許可の問題が起こる場合があります。

SQL1035N、SQL1652N、または SQL5005C のエラー・メッセージが表示された場合 の考えられる原因と対策を以下に示します。

ユーザーが **sqllib** ディレクトリーに対する十分な権限を持っていない**:**

問題 DB2 CLP またはコマンド・ウィンドウを開こうとすると、SQL1035N また は SQL1652N エラーになる。 DB2 UDB コード (コア・ファイル) は書き 込み特権が限定されるディレクトリー構造にインストールされますが、いく つかの DB2 UDB ツールでは、DB2INSTPROF ディレクトリーでファイル の書き込みと作成を行う必要があります。

#### 予備手段

ユーザーに少なくとも MODIFY アクセス権を付与できる新規ディレクトリ ーを作成し、**db2set -g db2tempdir** を使用して新規ディレクトリーを指すよ うにするか、または Windows システム環境の db2tempdir 変数を設定しま す。

ユーザーが **SYSADM\_GROUP** に属していても **sqllib¥<instance\_dir>** ディレクトリ ーへ書き込むための十分な権限がない**:**

問題 データベース・マネージャー構成ファイルを更新しようとすると (update dbm cfg)、SQL5005C システム・エラーになる。ユーザーを SYSADM\_GROUP に追加しても、そのユーザーには sqllib¥*instance\_dir* デ ィレクトリーに書き込むために必要な NTFS アクセス権はありません。

#### 最初の対策

ファイル・システム・レベルで少なくとも *instance\_dir* ディレクトリーの MODIFY アクセス権をユーザーに付与します。

#### **2** 番目の対策

ユーザーに少なくとも MODIFY アクセス権を付与できる新規ディレクトリ ーを作成します。 **db2set db2instprof** コマンドを使用して、新しいディレ クトリーを指定します。 db2instprof で指定した新規インスタンス・ディレ クトリーの下に情報が保管されるようにインスタンスを再作成するか、また は古いインスタンス・ディレクトリーを新規ディレクトリーに移動する必要 があります。

## **XML Extender** のサンプル・プログラムの名前変更

一部の XML Extender サンプル・プログラムには、他のインストール済みプログラ ムと同じ名前が付いている可能性があります。XML Extender サンプル・プログラ ムと同名の別のプログラミングを不用意に呼び出すと、XML ファイルが損傷を受け ることがあります。古い XML Extender サンプル・プログラム名と、それに代わる 競合の可能性の低い新規のプログラム名を以下に一覧で示してあります。必ず旧称 の代わりに新しいサンプル・プログラム名を使って、XML ファイルに損傷を与えな いようにしてください。

| 旧プログラム (使用しないでください) | 新プログラム (これを使用してください) |
|---------------------|----------------------|
| insertx.exe         | dxxisrt.exe          |
| retrieve.exe        | dxxretr.exe          |
| retrieve2.exe       | dxxretr2.exe         |

表 *10. XML Extender* の置換用サンプル・プログラム *(Windows)*

表 *10. XML Extender* の置換用サンプル・プログラム *(Windows) (*続き*)*

| 旧プログラム (使用しないでください) | 新プログラム (これを使用してください) |
|---------------------|----------------------|
| retrievec.exe       | dxxretrc.exe         |
| shred.exe           | dxxshrd.exe          |
| tests2x.exe         | dxxgenx.exe          |
| tests2xb.exe        | dxxgenxb.exe         |
| tests2xc.exe        | dxxgenxc.exe         |

表 *11. XML Extender* 用置換サンプル・プログラム *(Linux* および *UNIX)*

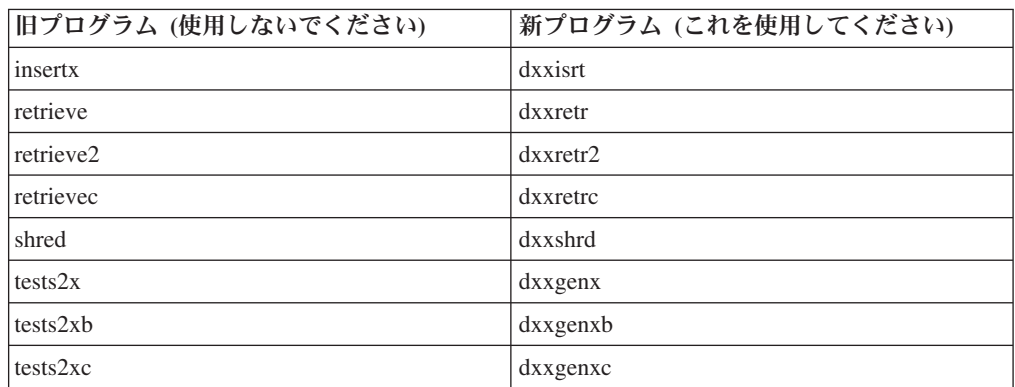

### サンプル **sqx** ファイルと連携した新規サンプル・プログラムの使用

上記の実行可能ファイルのソース・コード (.sqx ファイル) は、ご使用のシステム の samples¥db2xml¥c ディレクトリーにあります。ソース・ファイルには、古い名 前が付いたままになっています。ソース・コードに変更を加える場合、新しくコン パイルした実行可能ファイル (古い名前で) を、 sqllib¥bin ディレクトリーにコピ ーします。

Windows プラットフォームでは、別のコピーを作成し、上記の新しい名前に変更し てから、 bin ディレクトリーにコピーする必要があります。両方のコピーで、bin ディレクトリーの既存のファイルを置き換えます。例えば、新しいバージョンの shred.exe をコンパイルしたら、2 つのコピーを作成し、 bin ディレクトリーのファ イルを置き換えます。 1 つは shred.exe という名前ですが、もう 1 つは dxxshrd.exe に名前変更します。

Linux および UNIX プラットフォームでは、古い名前のファイルを、新しくコンパ イルしたバージョンに置き換えるだけで済みます。これらのサンプルから新しい実 行可能ファイルを作成する場合は、 ¥SQLLIB¥samples¥db2xml¥c¥ ディレクトリーか ら ¥SQLLIB¥bin¥ ディレクトリーに新しいファイルをコピーし、余分のコピーを作 成して、それを上の表に合わせて名前変更します。

# 非固有の属性名およびエレメント名の入った **XML Extender** 内の 文書の分解

今後は、DXXQ045E エラーを生じないで、同じ表または別の表の別の列にマッピン グされている非固有属性または非固有エレメント名 (またはその両方) の入った文書 を分解できるようになりました。以下に示すのは、非固有属性および非固有エレメ ント名を備えた XML 文書の一例です。

```
<Order ID="0001-6789">
       <!-- Note: attribute name ID is non-unique ->
      <Customer ID="1111">
                    <Name>John Smith</Name>
      </Customer>
      <!-- Note: element name Name is non_unique ->
      <Salesperson ID="1234">
              <Name>Jane Doe</Name>
      </Salesperson>
      <OrderDetail>
              <ItemNo>xxxx-xxxx</ItemNo>
              <Quantity>2</Quantity>
              <UnitPrice>12.50</UnitPrice>
      </OrderDetail>
       <OrderDetail>
              <ItemNo>yyyy-yyyy</ItemNo>
              <Quantity>4</Quantity>
              <UnitPrice>24.99</UnitPrice>
       </OrderDetail>
</Order>
重複しているエレメントと属性を別々の列にマッピングする付属 DAD は、次のよ
うになります。
<element_node name="Order">
  <RDB_node>
    <table name="order_tab" key="order_id"/>
    ltable name="detail tab"/>
   <condition>
     order_tab.order_id=detail_tab.order_id
    </condition>
  </RDB_node>
 <!--attribute ID duplicated below, but mapped to a different col->
   <attribute node name="ID">
    <RDB_node>
     <table name="order_tab" />
      <column name="order_id" type="char(9)"/>
    </RDB_node>
 \frac{1}{\sqrt{2}} attribute node>
 <element_node name="Customer">
    <!--attribute ID duplicated above, but mapped to a different col->
    <attribute_node name="ID">
     <RDB_node>
        <table name="order_tab" />
        <column name="cust_id" type="integer"/>
      </RDB_node>
   \frac{1}{\sqrt{2}} </attribute node>
    <!--element name duplicated below, but mapped to a different col->
    <element_node name="Name">
     <text_node>
       <RDB_node>
          <table name="order_tab" />
          <column name="cust_name" type="char(20)" />
       </RDB_node>
     </text_node>
    </element_node>
  </element_node>
  <element_node name="Salesperson">
    <!--attribute ID duplicated above, but mapped to a different col->
    <attribute_node name="ID">
     <RDB_node>
       <table name="order_tab" />
        <column name="salesp_id" type="integer"/>
```

```
</RDB_node>
   </attribute_node>
   <!--element name duplicated above, but mapped to a different col->
       <element_node name="Name">
     <text_node>
       <RDB_node>
        <table name="order_tab" />
        <column name="salesp_name" type="char(20)" />
       </RDB_node>
       </text_node>
   </element_node>
 </element_node>
 <element_node name="OrderDetail" multi_occurrence="YES">
   <element_node name="ItemNo">
     <text_node>
       <RDB_node>
        \overline{\text{stable}} name="detail tab" />
         <column name="itemno" type="char(9)"/>
       </RDB_node>
     \le/text_node>
   \le/element node>
   <element_node name="Quantity">
     <text_node>
       <RDB_node>
        <table name="detail_tab" />
        <column name="quantity" type="integer"/>
       </RDB_node>
     </text_node>
   </element_node>
   <element_node name="UnitPrice">
     <text_node>
       <RDB_node>detail_tab" />
        <table name="detail_tab" />
        <column name="unit_price" type="decimal(7,2)"/>
       </RDB_node>
     </text_node>
   </element_node>
 </element_node>
</element_node>
上記の文書を分解した後の表の内容は、次のサンプルのようになります。
ORDER TAB:
ORDER_ID CUST_ID CUST_NAME SALESP_ID SALESP_NAME
0001-6789 1111 John Smith 1234 Jane Doe
DETAIL_TAB:
ORDER_ID ITEMNO QUANTITY UNIT_PRICE
0001-6789 xxxx-xxxx 2 12.50
0001-6789 yyyy-yyyy 4 24.99
```
注**:** 複数のエレメントと属性を同一表の同一列にマップするには、その表の別名を 定義し、その別名をマッピングの 1 つの DAD <table> エレメントで使用しま す。

## **DB2 Connect** 使用時の **SNA** と **TCP/IP** の相違

SNA を使用して OS/390 システムに接続すると、新規接続の作成時にホスト VTAM® 層は自動的にコミットします。自動コミットによってホスト側のスレッド 状態は非アクティブになるため、スレッドは即時に非アクティブになります。

ただし、TCP/IP を使用して OS/390 システムに接続する場合、自動コミットは発生 しません。接続後、アプリケーション自身が明示的にコミットし、ホスト上でのス レッドの非アクティブ化を許可する必要があります。明示的にコミットしない場 合、スレッドはアイドル状態になりタイムアウトします。

接続後に接続がアイドル状態になる場合の解決策としては、明示的コミットを実行 するようにアプリケーションを書き直します。

# ドキュメンテーションの更新

# 管理**:** インプリメンテーション

## 自動ストレージ

コンテナーの名前の形式の変更により、表スペース ID およびコンテナー ID の両 方も変更されました。新規の形式は、以下のとおりです。

<storage path>/<instance>/NODE#### /T####### /C#######.<EXT>

詳細は次のとおりです。

- v /T####### は表スペース ID です。たとえば、T0000003。
- v /C####### はコンテナー ID です。たとえば、C0000012。

### 現存の表での生成列の定義

DB2® Universal Database バージョン 8.2.2 (バージョン 8.1 フィックスパック 9) 以降、生成列はユニーク索引で使用できます。

生成列は、制約、参照制約、主キー、およびグローバル一時表では使用できませ ん。LIKE およびマテリアライズされたビューで作成された表は生成列のプロパティ ーを継承しません。

### 集約レジストリー変数

DB2WORKLOAD=SAP を設定した場合、ユーザー表スペース SYSTOOLSPACE お よびユーザー TEMPORARY 表スペース SYSTOOLSTEMPSPACE は自動的には作 成されません。これらの表スペースは、以下のウィザード、ユーティリティー、ま たは関数によって自動的に作成される表に使用されます。

- 自動保守
- 設計アドバイザー
- コントロール・センター・データベース・パネル表示装置
- SYSINSTALLOBJECTS ストアード・プロシージャー、表スペースの入力パラメ ーターが指定されていない場合
- GET DBSIZE INFO ストアード・プロシージャー

SYSTOOLSPACE および SYSTOOLSTEMPSPACE 表スペースがない場合、これら のウィザード、ユーティリティー、または関数は使用できません。

これらのウィザード、ユーティリティー、または関数を使用するには、以下のいず れかを行います。

• 手動で SYSTOOLSPACE (DPF 使用の場合、カタログ・ノードにのみ) を作成す る。例えば、

CREATE REGULAR TABLESPACE SYSTOOLSPACE IN IBMCATGROUP MANAGED BY SYSTEM USING ('SYSTOOLSPACE')

· SYSINSTALLOBJECTS を呼び出してオブジェクトを作成する。以下のそれぞれ のツール名ごとに有効な表スペースを指定します。『DB2AC』、『POLICY』、 および 『STMG DBSIZE INFO』

以上の選択項目のうち少なくとも 1 つを完了後、ユーザー TEMPORARY 表スペー スを (DPF 使用の場合、カタログ・ノード上にのみ) 作成します。例えば、次のよ うにします。

CREATE USER TEMPORARY TABLESPACE SYSTOOLSTMPSPACE IN IBMCATGROUP MANAGED BY SYSTEM USING ('SYSTOOLSTMPSPACE')

表スペース SYSTOOLSPACE および TEMPORARY 表スペース SYSTOOLSTEMPSPACE がいったん作成されると、前述のウィザード、ユーティリ ティー、または関数の使用が可能になります。

## リモート・クライアントの認証に関する考慮事項

認証タイプ DATA ENCRYPT CMP により、データ暗号化をサポートしない前のリ リースのクライアントが、DATA\_ENCRYPT でなく SERVER\_ENCRYPT 認証を使 用するサーバーに接続できるようになります。この認証は、以下の 3 つの条件が当 てはまる場合は機能しません。

- v クライアント・レベルがバージョン 7.2。
- v ゲートウェイ・レベルがバージョン 8 フィックスパック 7 以降。
- v サーバーがバージョン 8 フィックスパック 7 以降。

この場合、クライアントはサーバーに接続できません。接続できるようにするに は、クライアントをバージョン 8 にアップグレードするか、またはバージョン 8 フィックスパック 6 以前のゲートウェイ・レベルを使用する必要があります。

## 直接 **I/O (DIO)** および並行 **I/O (CIO)** サポート

直接 I/O (DIO) により、ファイル・システム・レベルでのキャッシュをバイパスす るためメモリー・パフォーマンスが向上します。これにより CPU オーバーヘッド が減少し、データベース・インスタンスがより多くのメモリーを使用可能になりま す。

並行 I/O (CIO) では、DIO の利点の他に、書き込みアクセスのシリアライゼーショ ンも緩和します。

DB2 Universal Database (UDB) は、AIX で DIO および CIO をサポートし、 HP-UX、Solaris オペレーティング環境、Linux、および Windows では DIO をサポ ートします。

NO FILE SYSTEM CACHING および FILE SYSTEM CACHING キーワードは、 CREATE および ALTER TABLESPACE SQL ステートメントの一部で、DIO また は CIO を各表スペースで使用するかどうかを指定できます。NO FILE SYSTEM

CACHING が有効な場合、DB2 UDB は、可能な限り並行 I/O を使用します。CIO がサポートされない場合 (例えば JFS が使用される場合など) は、代わりに DIO が使用されます。

詳しくは、次の URL にある『Improve database performance on file system containers in IBM DB2 UDB Stinger using Concurrent I/O on AIX』を参照してくだ さい。

<http://www.ibm.com/developerworks/db2/library/techarticle/dm-0408lee/>

# ディストリビューター・テクノロジーとクライアントの自動転送

以下の説明は、「管理ガイド*:* インプリメンテーション」付録 B『クライアントの 自動転送の使用』の一部です。

Linux、UNIX、および Windows 版 DB2 Universal Database の自動クライアント転 送機能を使用するとクライアント・アプリケーションは、クライアントからサーバ ーへのデータベース接続を自動的に再確立して、サーバーとの通信の消失からリカ バリーできるため、アプリケーションは最小限の中断で作業を継続できます。

クライアントのサーバー接続が失敗すると、クライアントの再接続要求は、 WebSphere EdgeServer などのディストリビューターまたはディスパッチャーにより 定義済みのシステム・セットに配布されます。

ディストリビューター・テクノロジーは以下のような環境で使用できます。

クライアント --> ディストリビューター・テクノロジー --> (DB2 Connect Server 1 または DB2 Connect Server 2) --> DB2 z/OS

ここで、

- v ディストリビューター・テクノロジー・コンポーネントの TCP/IP ホスト名は DThostname です。
- DB2 Connect Server 1 の TCP/IP ホスト名は GWYhostname1 です。
- v DB2 Connect Server 2 の TCP/IP ホスト名は GWYhostname2 です。
- v DB2 z/OS サーバーの TCP/IP ホスト名は zOShostname です。

ディストリビューター・テクノロジーを使用していずれかの DB2 Connect Servers にアクセスするために、クライアントは DThostname を使用してカタログされま す。ディストリビューター・テクノロジーの介入により、GWYhostname1 または GWYhostname2 を使用する決定が行われます。決定されると、クライアントはこれ らの 2 つの DB2 Connect ゲートウェイのいずれかに直接ソケット接続します。選 択した DB2 Connect サーバーにソケット接続が確立されると、一般的なクライアン トから DB2 Connect サーバーから DB2 z/OS の接続が成立します。

例えば、ディストリビューターが GWYhostname2 を選択すると想定します。これに より、次の環境が生成されます。

クライアント --> DB2 Connect Server 2 --> DB2 z/OS

ディストリビューターは、何らかの通信障害があると、接続を再試行しません。こ のような環境でデータベースの自動クライアント転送機能を使用可能にする場合

は、DB2 Connect Server (DB2 Connect Server 1 または DB2 Connect Server 2) の 関連データベースの代替サーバーをディストリビューター (DThostname) としてセ ットアップしておく必要があります。こうすると、DB2 Connect Server 1 が何らか の理由でロックされた場合に、自動クライアント転送機能がトリガーされて、クラ イアント接続が 1 次および代替サーバーの両方としてディストリビューターで再試 行されます。このオプションにより、DB2 自動クライアント転送機能とディストリ ビューター機能を結合し、維持できます。また、ディストリビューター・ホスト名 以外のホストに代替サーバーを設定すると、クライアントに自動クライアント転送 機能が提供されます。ただし、クライアントは定義済み代替サーバーへの直接接続 を確立して、ディストリビューター・テクノロジーをバイパスします。これにより ディストリビューターとその価値が無効になります。

自動クライアント転送は、以下の sqlcode をインターセプトします。

- sqlcode  $-20157$
- sqlcode -1768 (理由コード = 7)

# **DB2 Connect** サーバー上でのカタログのための自動クライアント 転送に関する考慮事項

DB2 Connect サーバーとの代替サーバー接続に関係する、以下の 2 つの項目を考慮 してください。

- 最初の考慮事項は、リモートおよびローカルの両方のクライアントにホストまた は iSeries のデータベースへのアクセスを提供するために、DB2 Connect サーバ ーを使用することに関連します。そのような状況では、システム・データベー ス・ディレクトリー項目内の代替サーバー接続情報に関して、混乱が生じる可能 性があります。この混乱を最小限にするために、システム・データベース・ディ レクトリー内に、同じホストまたは iSeries のデータベースを表す 2 つの項目を カタログすることを検討してください。リモート・クライアント用に 1 つの項 目、ローカル・クライアント用にもう 1 つの項目をカタログします。
- 2 番目の考慮事項は、ターゲット・サーバーから戻される代替サーバー情報をキ ャッシュのみに保持することです。 DB2 プロセスが終了するとキャッシュ情報 が失われます。つまり代替サーバー情報も失われます。

## ローカル・システム・アカウント・サポート **(Windows)**

ローカル・システム・アカウント (LSA) のコンテキストで実行するアプリケーショ ンは、Windows ME 以外のすべての Windows プラットフォームでサポートされま す。

# **2** パーツ・ユーザー **ID** のサポート

CONNECT 文および ATTACH コマンドは 2 パーツ・ユーザー ID をサポートし ます。 SAM 互換のユーザー ID の修飾子は、最大 15 文字の NetBIOS スタイル 名です。この機能は、Windows ME ではサポートされていません。

## **Kerberos** 認証の詳細

**Kerberos** およびクライアントのプリンシパル**:**

UNIX® および Linux™ オペレーティング・システム上の DB2® Universal Database (UDB) によって使用される Kerberos サーバー・プリンシパル名をオーバーライド することができます。DB2 KRB5\_PRINCIPAL 環境変数を希望の完全修飾サーバ ー・プリンシパル名に設定します。サーバー・プリンシパル名は **db2start** の実行後 にのみ DB2 UDB によって認識されるため、インスタンスを再始動する必要があり ます。

# **Kerberos** サポートに関する追加情報

#### **Linux** 前提条件**:**

資料では、Linux Kerberos サポートの前提条件に関する報告が不正確です。提供さ れた DB2 Kerberos セキュリティー・プラグインは、Red Hat Enterprise Linux Advanced Server 3 と IBM Network Authentication Service (NAS) 1.4 クライアント でサポートされます。

### **zSeries** および **iSeries** 互換性**:**

zSeries および iSeries への接続の場合、データベースは AUTHENTICATION KERBEROS パラメーターを指定してカタログしなければならず、また TARGET PRINCIPAL パラメーター名を明示的に指定する必要があります。

zSeries も iSeries も相互認証をサポートしません。

#### **Windows** の問題**:**

- v Windows のエラー検出方法とその報告方法が原因で、以下の条件は予期しないク ライアント・セキュリティー・プラグイン・エラーになります (SQL30082N, rc=36)。
	- 期限切れのアカウント
	- 無効パスワード
	- 期限切れのパスワード
	- 管理者によって強制されたパスワード変更
	- 使用不可アカウント

さらに、すべてのケースにおいて、DB2 管理ログまたは db2diag.log が「Logon failed」(ログオン失敗) または「Logon denied」(ログオン拒否) を示します。

v ドメイン・アカウント名がローカルでも定義されている場合、ドメイン・ネーム およびパスワードを明示的に指定して接続すると、次のエラーを出して失敗しま す。

The Local Security Authority cannot be contacted

このエラーは、Windows が最初にローカル・ユーザーを検出するために生じま す。解決策は、接続ストリングでユーザーを完全に修飾することです。例えば、 次のようにします。

name@DOMAIN.IBM.COM

v Windows アカウントの名前には @ 文字を組み込みことはできません。この文字 は DB2 Kerberos プラグインがドメイン区切り文字と想定するからです。

v Windows 以外のプラットフォームと相互運用する場合は、必ずすべての Windows ドメイン・サーバー・アカウントおよびすべての Windows クライアント・アカ ウントが DES 暗号化を使用するように構成してください。 DB2 サービスを開 始するために使用するアカウントが、DES 暗号化を使用するよう構成されていな い場合、DB2 サーバーは Kerberos コンテキストを受け入れることに失敗しま す。特に、予期しないサーバー・プラグイン・エラーによって DB2 Universal Database に障害が起き、AcceptSecurityContext API が SEC I CONTINUE NEEDED (0x00090312L) を戻したとログに記録されます。

Windows アカウントが DES 暗号化を使用するように構成されているかどうかを 判別するには、「アクティブ・ディレクトリー **(Active Directory)**」の「アカウン ト・プロパティー **(Account properties)**」をご覧ください。アカウント・プロパテ ィーが変更された場合は、再始動が必要となることがあります。

v クライアントおよびサーバーが両方とも Windows 上にある場合は、DB2 サービ スをローカル・システム・アカウント下で開始することができます。ただし、ク ライアントおよびサーバーが別のドメインにある場合は、無効なターゲット・プ リンシパル名エラーによって接続が失敗することがあります。次善策は、クライ アント上のターゲット・プリンシパル名を次の形式で、完全修飾サーバー・ホス ト名および完全修飾ドメイン名を使用して、明示的にカタログすることです。

host/*<server hostname>*@*<server domain name>*

例えば、次のようにします。

host/myhost.domain.ibm.com@DOMAIN.IBM.COM

そうしない場合は、DB2 サービスを有効なドメイン・アカウント下で開始しなけ ればなりません。

## 管理**:** パフォーマンス

| | | | | | |

| | | | | | | | |

## ガバナー・ユーティリティー

ガバナー・インスタンスは、フロントエンド・ユーティリティーおよび 1 つ以上の デーモンで構成されています。開始するガバナーの各インスタンスは、データベー ス・マネージャーのインスタンスに特定のものです。デフォルトでは、ガバナーを 開始すると、パーティション・データベースの各パーティションでガバナー・デー モンが開始します。ただし、モニターしたい単一のパーティションでデーモンが開 始するように指定することもできます。

注**:**

- 1. ガバナーがアクティブになると、そのスナップショット要求によって、データベ ース・マネージャーのパフォーマンスに影響が出る可能性があります。パフォー マンスを向上させるには、ガバナー・ウェイクアップ・インターバルを大きくす ることにより CPU の使用を削減してください。
- 2. ガバナー・デーモンは、実行中にローカル・インスタンスに対して LOCAL ス ナップショットを発行します。したがって、setlimit 文節を含む規則は、 GLOBAL スナップショットからの集約された結果ではなく、LOCAL スナップ ショット出力からの出力に対して適用されます。

それぞれのガバナー・デーモンは、データベースに対して実行しているアプリケー ションについての情報を収集します。そしてその情報を、このデータベースについ てガバナー構成ファイルで指定した規則と比較して検査します。

## 表を再編成する方式の選択

| | |

| | |

| | |

| | |

| |

| | |

| |

| | | |

| | | | | | | | |

 $\overline{1}$ 

インプレース表再編成 (従来の表の再編成ではなく) を検討するときは、インプレー ス表再編成のほうが、必要なログ・スペースが増えることに注意してください。

予期しない障害が起きた場合のリカバリーを可能にするために、インプレース表再 編成はアクティビティーをログに記録します。このため、従来の再編成よりも大き なログ・スペースを必要とします。

インプレース再編成が、再編成後の表の何倍にも及ぶログ・スペースを必要とする こともあります。必要なスペースは、移動される行数、および表の索引の数やサイ ズに応じて異なります。

推奨: 最小保守ウィンドウで 24x7 操作を行う場合、インプレース表再編成を使用し てください。

DMS 表のオンライン表再編成では、再編成を実行しながら、表が置かれている表ス ペースのオンライン・バックアップ操作を行うことができます。切り捨て段階で、 再編成操作のロック待機が生じることがあります。

これらの表再編成方式の実行方法について、詳しくは REORG TABLE 構文の説明 を参照してください。

# **FCM** メモリーに対するラージ・ページのサポート **(AIX 5L 64** ビ ット**)**

AIX<sup>®</sup> 5L 64 ビットで、DB2 LARGE PAGE MEM レジストリー変数はキーワード FCM をサポートするようになりました。

デフォルトでは、AIX 5L™ 64 ビット上の FCM メモリーは DBMS メモリー・セ ット内にあります。ただし、レジストリー変数 DB2\_FORCE\_FCM\_BP を有効にす ると、FCM メモリーは自身のメモリー・セット内に入ります。 AIX 5L 64 ビット では、DB2\_LARGE\_PAGE\_MEM は、DBMS メモリー・セットの指定をサポートし ます。 FCM メモリーが DBMS メモリー・セット内にあって、そのメモリー・セ ットに対してラージ・ページのサポートが有効であると、FCM メモリーはラージ・ ページに入ります。 FCM メモリーが自身のメモリー・セット内にある場合、 DB2\_LARGE\_PAGE\_MEM レジストリー変数の値に FCM キーワードを追加して、 FCM メモリー用のラージ・ページを有効にする必要があります。

# **DB2\_RESOURCE\_POLICY** レジストリー変数は新規のエレメント を受け入れる

DB2 Universal Database™ (UDB) バージョン 8.2.2 (バージョン 8.1 フィックスパッ ク 9 と同等) 以降では、DB2 RESOURCE POLICY レジストリー変数で指定された 構成ファイルは、SCHEDULING\_POLICY エレメントを受け入れます。 SCHEDULING POLICY エレメントは、幾つかのプラットフォームにおいて、以下 を選択するために使用できます。

- v DB2 UDB サーバーによって使用されるオペレーティング・システム・スケジュ ーリング・ポリシー
	- 注**:** オペレーティング・システム・スケジューリング・ポリシーの設定機能は、 DB2 for AIX® に拡張されます。これは、これまで DB2NTPRICLASS レジス トリー変数を使用した DB2 UDB for Windows® でのみ使用可能でした。
- 個々の DB2 サーバー・エージェントによって使用されるオペレーティング・シ ステムの優先順位

レジストリー変数 DB2PRIORITIES および DB2NTPRICLASS は、オペレーティン グ・システム・スケジューリング・ポリシーのコントロールと DB2 エージェント 優先順位の設定のために別々に使用することができます。

ただし、リソース・ポリシー構成ファイルで SCHEDULING\_POLICY エレメントを 指定すると、スケジューリング・ポリシーと関連したエージェント優先順位の両方 を指定する単一の場所が提供されます。

#### 例 **1:**

AIX SCHED FIFO2 スケジューリング・ポリシーを、DB2 ログ書き込みおよび読み 取りプロセスの優先順位格上げと共に選択。

```
<RESOURCE_POLICY>
   <SCHEDULING_POLICY>
     <POLICY_TYPE>SCHED_FIFO2</POLICY_TYPE>
     <PRIORITY_VALUE>60</PRIORITY_VALUE>
     <EDU_PRIORITY>
         <EDU_NAME>db2loggr</EDU_NAME>
         <PRIORITY_VALUE>56</PRIORITY_VALUE>
     </EDU_PRIORITY>
     <EDU_PRIORITY>
         <EDU_NAME>db2loggw</EDU_NAME>
         <PRIORITY_VALUE>56</PRIORITY_VALUE>
      </EDU_PRIORITY>
   </SCHEDULING_POLICY>
</RESOURCE_POLICY>
```
#### 例 **2:**

Windows での DB2NTPRICLASS=H の置き換え。

```
<RESOURCE_POLICY>
  <SCHEDULING_POLICY>
     <POLICY_TYPE>HIGH_PRIORITY_CLASS</POLICY_TYPE>
   </SCHEDULING_POLICY>
</RESOURCE_POLICY>
```
## 新規システム環境変数 **(Linux)**

DB2 MAPPED BASE および DB2DBMSADDR システム環境変数がフィックスパッ ク 8 で追加されました。

これらのレジストリー変数の使用は、上級ユーザーにのみお勧めします。

#### **DB2\_MAPPED\_BASE:**

変数名 DB2 MAPPED BASE

- 値 0、31 ビットおよび 32 ビット・アドレス範囲の仮想アドレス (16 進)、ま たは NULL (設定なし)
- オペレーティング・システム

Linux on x86 および Linux on zSeries (31 ビット)

説明 DB2\_MAPPED\_BASE レジストリー変数を使用すると、特定プロセスの共用 ライブラリーの添付アドレスを再配置して、DB2 Universal Database (UDB) プロセスで使用できる連続する仮想アドレス・スペース量を増やすことがで きます。連続する仮想アドレス・スペースは、DB2 UDB で使用できるデー タベース共用メモリー量を最大化するために重要です。この変数は、PROC ファイル・システムのプロセス識別ディレクトリーに mapped\_base ファイ ルが含まれるディストリビューションでのみ有効です。

DB2 UDB は、この変数が設定されていない場合、共用ライブラリーを仮想 アドレス 0x10000000 に再配置しようとします。

レジストリー変数は、31 および 32 ビットのアドレス・スペースの範囲内 で任意の仮想アドレスに (16 進で) 設定することもできます。

注**:** アドレスを間違うと、DB2 UDB で重大な問題 (DB2 UDB を始動でき ない、データベースに接続できない、など) が発生する可能性がありま す。アドレスを誤ると、すでに使用中かまたは他で使用するために予定 されていたメモリー内の領域と競合する場合があります。この問題を解 決するには、以下のコマンドを使用して DB2\_MAPPED\_BASE 変数を NULL にリセットします。

db2set DB2\_MAPPED\_BASE=

この変更は論理ノードごとに 1 回必要であるため、以下のメッセージが db2diag.log ファイルに複数回出力されることがあります。

ADM0506I DB2 has automatically updated the "mapped\_base" kernel parameter from "0x40000000(hex) 1073741824(dec)" to the recommended value "0x10000000(hex) 268435456(dec)".

このメッセージは、レジストリー変数が正常に設定された場合にのみ出力さ れ、共用ライブラリーが再配置される先のアドレスが含まれます。

#### **DB2DBMSADDR:**

変数名 DB2DBMSADDR

値 範囲 0x09000000 から 0xB0000000、増分 0x10000 の仮想アドレス

オペレーティング・システム

Linux on x86 および Linux on zSeries (31 ビット)

- 説明 デフォルトのデータベース共用メモリーのアドレスを 16 進形式で指定しま す。
	- 注**:** アドレスを間違うと、DB2 UDB で重大な問題 (DB2 UDB を始動でき ない、データベースに接続できない、など) が発生する可能性がありま す。誤ったアドレスは、すでに使用中かまたは他で使用するために予定 されていたメモリー内の領域と競合する場合があります。この問題を解 決するには、以下のコマンドを使用して DB2DBMSADDR 変数を NULL にリセットします。

db2set DB2DBMSADDR=

この変数は、DB2\_MAPPED\_BASE とともに設定するかまたは単独で設定し て、DB2 UDB プロセスのアドレス・スペース・レイアウトを調整すること ができます。この変数により、インスタンスの共用メモリーのロケーション が仮想アドレス 0x20000000 の現在のロケーションから指定された新規の値 に変更されます。

## 新規通信レジストリー変数

バージョン 8.2 で DB2TCP\_CLIENT\_RCVTIMEOUT レジストリー変数が追加され ました。

表 *12.* 通信変数

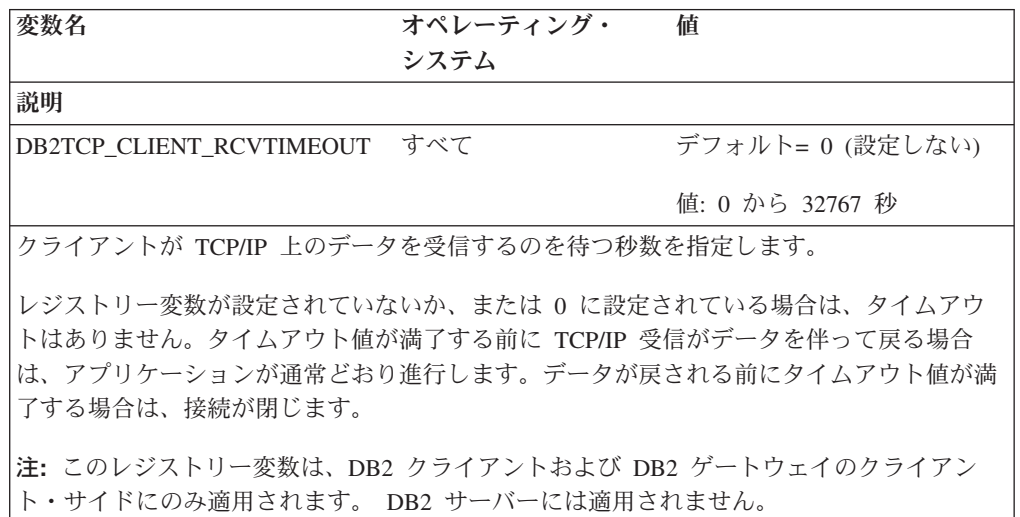

## 新規パフォーマンス変数

バージョン 8.2 で DB2\_LARGE\_PAGE\_MEM パフォーマンス変数が追加されまし た。

表 *13.* パフォーマンス変数

| 変数名                | オペレーティン<br>グ・システム | 値                                                                                                    |
|--------------------|-------------------|----------------------------------------------------------------------------------------------------|
| 説明                 |                   |                                                                                                    |
| DB2 LARGE PAGE MEM | のみ                | AIX 5.x 64 ビット デフォルト = NULL<br>該当するすべてのメモリー領域がラー                                                                                                    |
|                    | Linux             | ジ・ページ・メモリーを使用すべき場合<br>は * を使用します。それ以外の場合<br>は、ラージ・ページ・メモリーを使用す<br>べき特定のメモリー領域をコンマで区切<br>られたリストで指定します。使用可能な<br>領域はオペレーティング・システムによ<br>って異なります。 AIX 5.x 64 ビット上<br>では、DB、DBMS、または PRIVATE<br>の領域を指定できます。 Linux 上で<br>は、DB の領域を指定できます。 |

表 *13.* パフォーマンス変数 *(*続き*)*

| 変数名 | オペレーティン<br>グ・システム | 値 |  |
|-----|-------------------|---|--|
| 説明  |                   |   |  |

ラージ・ページ・メモリーは、DB2 Universal Database (UDB) for AIX 5L 64 ビット版、および DB2 UDB for Linux でのみサポートされます。

DB2\_LARGE\_PAGE\_MEM レジストリー変数は、AIX 5.x または適切なカーネル・サポートを備えた Linux アーキテクチャー上で実行する場合に、ラージ・ページ・サポートを使用可能にするために使用 します。このレジストリー変数により、DB2\_LGPAGE\_BP レジストリー変数は推奨されないものとなり ます。DB2\_LGPAGE\_BP レジストリー変数は、データベース共用メモリー領域のラージ・ページ・メモ リーを使用可能にするためにしか使用できません。これは DB2\_LARGE\_PAGE\_MEM=DB と設定する ことによって使用可能になります。 DB2\_LGPAGE\_BP レジストリー変数を使ってラージ・ページを使 用可能にするという記述がいずれかの資料にあった場合、それは DB2 LARGE PAGE\_MEM=DB を設 定することと同じ意味に受け取ることができます。

ラージ・ページの使用は主に、高性能コンピューティング・アプリケーションのパフォーマンスの向上 を意図したものです。集中的なメモリー・アクセスを必要とし、大量の仮想メモリーを使用するアプリ ケーションでは、このラージ・ページの使用によってパフォーマンスを向上できる場合があります。 DB2 UDB でラージ・ページを使用できるようにするには、まずオペレーティング・システムがラー ジ・ページを使用できるように構成する必要があります。

ラージ専用ページを使用可能にすると、DB2 UDB のメモリー使用量がかなり増加します。各 DB2 UDB エージェントが最低 1 つの物理メモリー・ラージ・ページ (16MB) を消費するためです。 64 ビ ット DB2 UDB for AIX 上でエージェント専用メモリー用にラージ・ページを使用可能にするには (DB2\_LARGE\_PAGE\_MEM=PRIVATE 設定)、オペレーティング・システム上でラージ・ページを構成 することに加えて、以下の条件を満たさなければなりません。

v インスタンス所有者が CAP\_BYPASS\_RAC\_VMM および CAP\_PROPOGATE 機能を所有していなけ ればならない。

v カーネルが、実行時にプロセスがページ・サイズを変更できるようにするインターフェースをサポー トしていなければならない。 .

64 ビット DB2 UDB for AIX では、この変数を使用可能にすると、データベース・メモリーをバッキ ングする共用メモリー・セグメントのサイズが必要最小量に減少します。デフォルトでは 64GB セグメ ントが作成されます。詳細については、データベース共用メモリー・サイズ (*database\_memory*) データ ベース構成パラメーターを参照してください。こうして、使用される可能性のある量以上の共用メモリ ーが RAM 内に滞留するのを防ぐことができます。

この変数セットを使用することによって、全体的なデータベース共用メモリー構成を動的に増やす機能 (例えばバッファー・プールのサイズを増やす機能) が制限されます。

Linux では、**libcap.so** ライブラリーの可用性に関する追加の要件があります。このオプションを有効に するためには、このライブラリーがインストールされていなければなりません。このオプションがオン になっていて、このライブラリーがシステム上にない場合、DB2 UDB は大容量のカーネル・ページを 使用不可にして、以前と同様に機能し続けます。

Linux では、大容量カーネル・ページが使用可能かどうかを検査するために、次のコマンドを発行しま す。

cat /proc/meminfo

使用可能である場合は、次の 3 行が表示されます (マシン上に構成されているメモリーの量によって数 値は異なります)。

HugePages\_Total: 200 HugePages\_Free: 200<br>Hugepagesize: 16384 KR Hugepagesize:

これらの行が表示されない場合、または HugePages Total が 0 である場合は、オペレーティング・シス テムまたはカーネルの構成が必要です。

## **SQL** コンパイラー変数

以下の更新が「管理ガイド*:* パフォーマンス」の付録 A 『DB2 レジストリー変数 と環境変数』の『SQL コンパイラー変数』のトピックに適用されます。

DB2 コンパイラー変数 DB2 MINIMIZE LISTPREFETCH および DB2 INLIST TO NLJN の両方またはいずれかが ON に設定されると、 REOPT(ONCE) が指定されていても、アクティブ状態のままになります。

### 構成パラメーターの更新

以下に構成パラメーター・ドキュメンテーションの更新情報を示します。

#### **authentication -** 認証タイプ

認証タイプ (authentication) データベース・マネージャー構成パラメーターは、以下 の値も受け入れます。

• DATA ENCRYPT

サーバーは、暗号化された SERVER 認証スキーマおよびユーザー・データの暗 号化を受け入れます。認証は SERVER\_ENCRYPT の場合とまったく同じように 機能します。

この認証タイプを使用するとき、以下のユーザー・データが暗号化されます。

- SQL ステートメント
- SQL プログラム変数データ
- SQL ステートメントを処理するサーバーの出力データ (データについての説明 を含む)
- 照会から生じる応答セット・データの一部またはすべて
- ラージ・オブジェクト (LOB) データ・ストリーム
- SQLDA 記述子
- DATA ENCRYPT CMP

サーバーは、暗号化された SERVER 認証スキーマおよびユーザー・データの暗 号化を受け入れます。さらに、この認証タイプでは DATA\_ENCRYPT 認証タイ プをサポートしない前の製品との互換性があります。これらの製品は、 SERVER ENCRYPT 認証タイプを使って、暗号化ユーザー・データがない状態で の接続を許可されます。新しい認証タイプをサポートしている製品は、これを使 用する必要があります。この認証タイプは、サーバーのデータベース・マネージ ャー構成ファイル内のみで有効であり、CATALOG DATABASE コマンドで使用 するときには無効です。

### **util\_impact\_lim -** インスタンス影響ポリシー

DB2 Universal Database バージョン 8.2 から、インスタンス影響ポリシー (*util\_impact\_lim*) データベース・マネージャー構成パラメーターのデフォルト値が 100 から 10 に変更されました。

**sysadm\_group**、**sysmaint\_group**、**sysctrl\_group, sysmon\_group** 以下のデータベース・マネージャー構成パラメーターはすべて、すべてのプラット フォームで 30 バイト以下のグループ名を受け入れることができます。

- v システム管理権限グループ名 (*sysadm\_group*)
- v システム保守権限グループ名 (*sysmaint\_group*)
- v システム制御グループ権限名 (*sysctrl\_group*)
- v システム・モニター権限グループ名 (*sysmon\_group*)

『データベース・マネージャー構成パラメーター・サマリー』トピックの表には、 これらのデータベース・マネージャー構成パラメーターについて誤ったデータ・タ イプが記載されています。すべての場合において、正しい値は char(30) です。

**estore\_seg\_sz -** 拡張ストレージ・メモリー・セグメント・サイズ Windows ベース・プラットフォームの拡張ストレージ・メモリー・セグメント・サ イズ・データベース (*estore\_seg\_size*) 構成パラメーターの最大サイズは、16 777 216 です。

### **hadr\_timeout - HADR** タイムアウト値

**HADR** タイムアウト値 (*hadr\_timeout*) データベース構成パラメーターの正しい上限 は、4 294 967 295 です。

### **locklist -** ロック・リスト用最大ストレージ

ロック・リストの最大ストレージ (*locklist*) データベース構成パラメーターのドキュ メンテーションには、ローカル・クライアントのみをサービスする Windows 64 ビ ットおよび 32 ビット・サーバーの最大値は 60 000 と記載されています。この値は 誤りで、524 288 とする必要があります。

### **num\_db\_backups -** データベース・バックアップ数

データベース・バックアップ数 (*num\_db\_backups*) データベース構成パラメーターの 値の範囲は誤りです。正しい範囲は、0 から 32 767 です。

## **SQLDBCONF** データベース構成パラメーター・ファイル

DB2 Universal Database (UDB) をバージョン 8.1 からバージョン 8.2 に移行する と、DB2 UDB は SQLDBCONF という新規の 16KB データベース構成パラメータ ー・ファイルを使用します (バージョン 8.1 では、データベース構成パラメータ ー・ファイルは 4KB のみで、名前は SQLDBCON です)。

### **DB2\_HASH\_JOIN** デフォルト値への変更

バージョン 8.1 では、レジストリー変数 DB2\_HASH\_JOIN はデフォルトで ON に なっています。

ハッシュ結合変数は使用すべきですが、最高のパフォーマンスを得るには調整する 必要があります。

ハッシュ・ループとディスクへのオーバーフローを避けることができれば、ハッシ ュ結合のパフォーマンスが最高になります。ハッシュ結合のパフォーマンスを調整 するには、**sheapthres** パラメーターに使用可能なメモリーの最大量を見積もってか

ら、**sortheap** パラメーターを調整します。可能な限りハッシュ・ループとディス ク・オーバーフローを避けられるところまで値を大きくします。ただし **sheapthres** パラメーターで指定した制限に達しないようにします。

詳しくは、マニュアル「管理ガイド*:* パフォーマンス」の結合メソッドに関するト ピックを参照してください。

## **DB2NTNOCACHE** レジストリー変数は推奨されない

以前に DB2NTNOCACHE によって実行されていた機能は、CREATE TABLESPACE または ALTER TABLESPACE 文に NO FILE SYSTEM CACHING 節を指定するこ とによって、表スペース・レベルで実行できます。使用法の詳細については、「*SQL* リファレンス」を参照してください。 DB2NTNOCACHE レジストリー変数は、将 来のリリースで除去されます。

## **Explain** 表および **Explain** 情報の編成

Explain 表は、複数のユーザーに共通にすることができます。ただし、Explain 表 は、1 人のユーザーに対して定義して、それぞれの追加ユーザーに対しては、その 定義済みの表を指すために同じ名前を使用して、別名を定義することができます。 またはその代わりに、Explain 表を SYSTOOLS スキーマ下で定義することもできま す。ユーザーのセッション ID (動的 SQL の場合)、またはステートメント許可 ID (静的 SQL の場合) の下に他の Explain 表または別名がない場合、Explain 機能のデ フォルトは SYSTOOLS スキーマになります。共通の Explain 表を共用する各ユー ザーには、それらの表に対する挿入権限が必要です。共通 Explain 表の読み取り許 可も、通常は Explain 情報を分析するユーザーに限定するべきです。

## **Explain** 情報のキャプチャーのガイドライン

Explain データがキャプチャーされるのは、SQL ステートメントがコンパイルされ るときに Explain データを要求する場合です。 Explain データを要求するときに、 キャプチャーした情報を使用する方法を考慮してください。

#### **Explain** 表内の情報のキャプチャー**:**

• 動的 SOL ステートメント:

次のいずれかの場合、Explain 表情報がキャプチャーされます。

- CURRENT EXPLAIN MODE 特殊レジスターが以下のように設定されている。
	- YES: SQL コンパイラーは、Explain データをキャプチャーし、SQL ステー トメントを実行します。
	- EXPLAIN: SQL コンパイラーは Explain データをキャプチャーしますが、 SQL ステートメントは実行しません。
	- RECOMMEND INDEXES: SQL コンパイラーは Explain データをキャプチ ャーし、推奨索引が ADVISE INDEX 表に入れられますが、SQL ステート メントは実行されません。
	- EVALUATE INDEXES: SQL コンパイラーは、評価のためにユーザーによっ て ADVISE\_INDEX 表に置かれた索引を使用します。 EVALUATE INDEXES モードで実行するすべての動的ステートメントについては、それ らの仮想索引が使用可能であったかのように Explain が実行されます。仮想 索引によってステートメントのパフォーマンスが改善される場合、SQL コ

ンパイラーは次に、その仮想索引を使用することを選択します。パフォーマ ンスが改善されないのであれば、その索引は無視されます。提示された索引 が役立つかどうかを調べるには、EXPLAIN 結果を検討してください。

- REOPT: SQL コンパイラーは、実行時のステートメント再最適化の際にホス ト変数、特殊レジスター、またはパラメーター・マーカーの実際の値が使用 可能になると、静的または動的 SQL ステートメントのために Explain デー タをキャプチャーします。
- EXPLAIN ALL オプションが BIND または PREP コマンドで設定されてい る。CURRENT EXPLAIN MODE 特殊レジスターが NO に設定されていて も、SQL コンパイラーは実行時に Explain データを動的 SQL 用にキャプチャ ーします。SQL ステートメントも実行され、照会の結果を戻します。

## **db2CfgGet API**、**collate\_info** パラメーターからの追加の戻りコ ード

照合情報パラメーターを表示できるのは、db2CfgGet API を使用した場合のみで す。コマンド行プロセッサーやコントロール・センターでは表示できません。

## 構成タイプ ブータベース

### パラメーター・タイプ 通知

このパラメーターは、260 バイトのデータベース照合情報を提供します。最初の 256 バイトでデータベース照合シーケンスを指定するのに対して、バイト「n」に は、データベースのコード・ページで基本 10 進表記が「n」になっている、コー ド・ポイントのソートに対する重みづけが入ります。

最後の 4 バイトには、照合シーケンスのタイプについての内部情報が入ります。 collate\_info の最後の 4 バイトは整数です。整数は、プラットフォームのエンディア ン順序に依存しています。使用できる値は次のとおりです。

- v **0** シーケンスに非固有の重みが含まれる
- v **1** シーケンスに固有の重みすべてが含まれる
- v **2** シーケンスは ID シーケンスで、ストリングがバイトごとに比較される
- v **3** シーケンスは NLSCHAR (TIS620-1 (コード・ページ 874) タイ語データベー スの文字のソートに使用される)
- v **4** シーケンスは IDENTITY\_16BIT で、「CESU-8 Compatibility Encoding Scheme for UTF-16: 8-Bit (UTF-16 互換の 8 ビット・エンコード・スキーム)」 のアルゴリズムをインプリメントします。これは Unicode Technical Consortium Web サイト [\(http://www.unicode.org\)](http://www.unicode.org) で入手可能な Unicode Technical Report #26 で指定されているものです。
- v **X'8001'** シーケンスは UCA400\_NO であり、これは Unicode 規格バージョン 4.00 に基づく UCA (Unicode 照合アルゴリズム) で、正規化が暗黙的に ON に 設定されたものをインプリメントします。
- v **X'8002'** シーケンスは UCA400\_LTH であり、これは Unicode 規格バージョン 4.00 に基づいて UCA (Unicode 照合アルゴリズム) をインプリメントし、すべて のタイ語文字を Royal Thai Dictionary の順序でソートします。

v **X'8003'** - シーケンスは UCA400\_LSK であり、これは Unicode 規格バージョン 4.00 に基づく UCA (Unicode 照合アルゴリズム) をインプリメントし、すべての スロバキア語文字を適正にソートします。

この内部タイプ情報を使用する場合は、別のプラットフォームにあるデータベース に関する情報を検索するときに、バイト反転を考慮する必要があります。

照合シーケンスは、データベース作成時に指定できます。

## デフォルトのプリフェッチ・サイズの自動設定とデフォルトの更新

DB2 Universal Database (UDB) バージョン 8.2 から、表スペースに AUTOMATIC プリフェッチ・サイズを使用できます。DB2 UDB は、表スペースのコンテナー数 が変更されると、プリフェッチ・サイズを自動的に更新します。

DB2\_PARALLEL\_IO レジストリー変数の構文は、さまざまな入出力並列処理特性を 持つコンテナーを認識するために拡張されています。拡張構文により、異なる表ス ペースのコンテナーは異なる入出力並列処理特性を持つことができます。各表スペ ースの入出力並列処理特性は、表スペースに AUTOMATIC のプリフェッチ・サイ ズが指定されている場合に使用されます。 DB2\_PARALLEL\_IO レジストリー変数 が使用可能であるが、表スペースの特定の入出力並列処理特性を識別する拡張構文 が使用されない場合は、デフォルトの並列処理レベルが想定されます。デフォルト のレベルは RAID 5 (6+1) です。

オプティマイザーで使用されるプリフェッチ・サイズ情報は、表スペースのプリフ ェッチ・サイズを変更するか、またはコンテナー数を変更する ALTER TABLESPACE ステートメント (ADD/DROP/BEGIN NEW STRIPE SET/ADD TO NEW STRIPE SET を使用) が発行されたときのみリフレッシュされます。コンテナ ー・レジストリー設定ごとの物理ディスク数が変更される場合は、**ALTER TABLESPACE<table space name> PREFETCHSIZE AUTOMATIC** ステートメン トを発行して、オプティマイザー情報をリフレッシュする必要があります (オプテ ィマイザー情報をリフレッシュする ALTER TABLESPACE ステートメントがまだ 発行されていない場合)。

別の数のコンテナーを使用するよう表スペースをリダイレクトまたは復元する場合 は、**ALTER TABLESPACE <table space name> PREFETCHSIZE AUTOMATIC** ステートメントを発行してオプティマイザー情報をリフレッシュします。表スペー ス内に複数のストライプ・セットがある場合、ストライプ・セット間の最大コンテ ナー数がプリフェッチ・サイズの計算に使用されます。計算されたプリフェッチ・ サイズが最大サイズ (32 767 ページ) を超えると、最大値未満のコンテナー数の一 番大きい倍数がプリフェッチ・サイズとして使用されます。

DB2 UDB Enterprise Server Edition 環境では、表スペースが AUTOMATIC プリフ ェッチ・サイズを使用する場合、プリフェッチ・サイズはデータベース・パーティ ションにより異なる場合があります。この状況は、データベース・パーティション が異なるとプリフェッチ・サイズの計算に使用するコンテナー数が異なる場合があ るため発生します。照会アクセス・プランを生成する場合、オプティマイザーは、 データベース・パーティション・グループの最初のパーティションのプリフェッ チ・サイズを使用します。

# 管理**:** プランニング

## 範囲クラスター表

範囲クラスター表は、複数のパーティションのあるデータベースでは作成できませ ん。

## カタログ表スペースの設計

データベースの作成時には、システム・カタログ表の SYSCATSPACE 表スペース を含む 3 つの表スペースが定義されます。すべての表スペースのデフォルトとなる ページ・サイズはデータベース作成時に設定されます。 4096 または 4 K より大き いページ・サイズが選択された場合、カタログ表のページ・サイズは、カタログ表 スペースが 4K のページ・サイズである場合の行サイズに制限されます。デフォル トのデータベース・ページ・サイズは、*pagesize* という通知データベース構成パラ メーターとして保管されています。

## サポートされているテリトリー・コードおよびコード・ページ

「管理ガイド*:* プランニング」の付録 B『各国語サポート (NLS)』の『サポートさ れているテリトリー・コードおよびコード・ページ』というトピックに、各テリト リーの表があります。2 つの表を更新する必要があります。

#### 中国 **(PRC)**、テリトリー **ID: CN**

表『中国 (PRC)、テリトリー ID: CN』の Linux GBK 行のコード・ページは、1383 から 1386 に変更する必要があります。

つまり、行は以下のようになります。

1386 D-4 GBK 86 zh\_CN.GBK Linux

#### 日本、テリトリー **ID: JP**

表『日本、テリトリー ID: JP』は改訂されています。

次のロケール名を除去する必要があります。

954 D-1 eucJP 81 japanese Solaris

改訂された表を、以下に示します。

表 *14.* 日本、テリトリー *ID: JP*

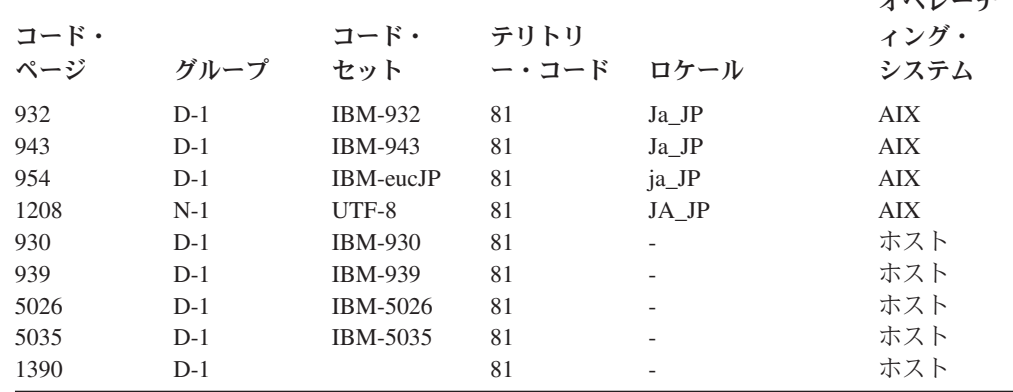

**ナペレーニ** 

|      |       |                |       |             | オペレーテ              |
|------|-------|----------------|-------|-------------|--------------------|
| コード・ |       | コード・           | テリトリ  |             | ィング・               |
| ページ  | グループ  | セット            | ー・コード | ロケール        | システム               |
| 1399 | $D-1$ |                | 81    |             | ホスト                |
| 954  | $D-1$ | eucJP          | 81    | ja_JP.eucJP | HP-UX              |
| 5039 | $D-1$ | <b>SJIS</b>    | 81    | ja_JP.SJIS  | HP-UX              |
| 954  | $D-1$ | EUC-JP         | 81    | ja_JP       | Linux              |
| 932  | $D-1$ | <b>IBM-932</b> | 81    |             | $OS/2^{\circledR}$ |
| 942  | $D-1$ | <b>IBM-942</b> | 81    |             | OS/2               |
| 943  | $D-1$ | <b>IBM-943</b> | 81    |             | OS/2               |
| 954  | $D-1$ | eucJP          | 81    | ja          | SCO                |
| 954  | $D-1$ | eucJP          | 81    | ja_JP       | SCO                |
| 954  | $D-1$ | eucJP          | 81    | ja_JP.EUC   | SCO                |
| 954  | $D-1$ | eucJP          | 81    | ja_JP.eucJP | SCO                |
| 943  | $D-1$ | <b>IBM-943</b> | 81    | ja_JP.PCK   | Solaris            |
| 954  | $D-1$ | eucJP          | 81    | ja          | Solaris            |
| 1208 | $N-1$ | UTF-8          | 81    | ja_JP.UTF-8 | Solaris            |
| 943  | $D-1$ | <b>IBM-943</b> | 81    |             | Windows            |
| 1394 | $D-1$ |                | 81    |             |                    |

表 *14.* 日本、テリトリー *ID: JP (*続き*)*

# **DB2 Universal Database** がサポートする **XA** 機能

DB2 Universal Database (UDB) は、「*X/Open CAE Specification Distributed Transaction Processing: The XA Specification*」で定義されている XA91 仕様をサポ ートしますが、以下は例外です。

• 非同期サービス

XA 仕様では、インターフェースで非同期サービスを使用することができます。 このサービスを使用すると、要求の結果を後で調べることができます。データベ ース・マネージャーでは、要求を同期モードで呼び出す必要があります。

v 登録

XA インターフェースでは、静的登録と動的登録という 2 つの RM 登録方法が 可能です。 DB2 UDB は動的登録と静的登録の両方をサポートします。 DB2 UDB は 2 つのスイッチを提供します。

- *db2xa\_switch* (動的登録用)
- *db2xa\_switch\_static* (静的登録用)
- 関連の移行

DB2 UDB は、制御スレッド間のトランザクション移行をサポートしていませ ん。

### **XA** スイッチの使用法と位置

XA インターフェースによって必要とされるものとして、*db2xa\_switch* および *db2xa\_switch\_static* 外部 C 変数が用意されています。これは、データベース・マネ ージャーに、 XA スイッチ構造体を TM に戻すために使用する xa\_switch\_t 型の外 部 C 変数です。さまざまな XA 関数のアドレス以外に、以下のフィールドが返さ れます。

フィールド 値

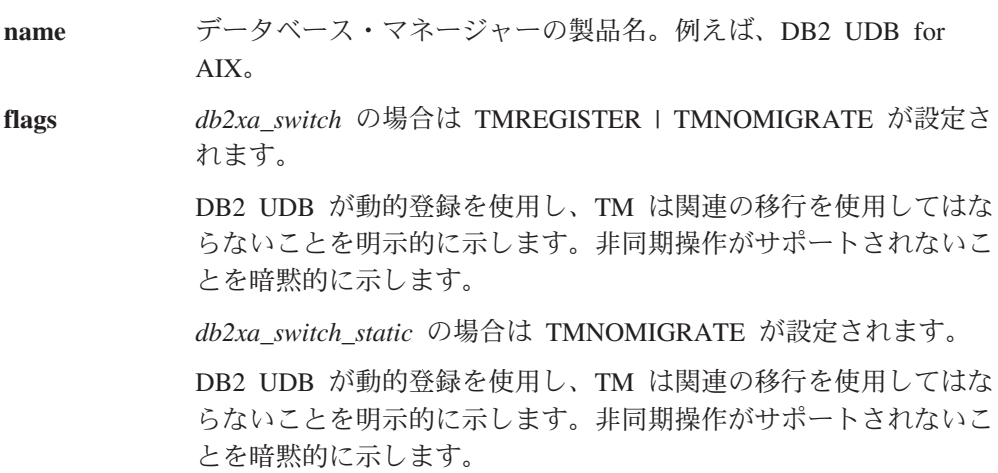

**version** 常に 0。

### **DB2 Universal Database XA** スイッチの使用

XA アーキテクチャーでは、XA トランザクション・マネージャー (TM) がリソー ス・マネージャー (RM) の *xa\_* ルーチンにアクセスできるようにするスイッチを、 RM が提供しなければなりません。 RM スイッチは xa\_switch t という構造を使用 します。スイッチには、RM の名前、RM の XA 入り口点への非 NULL ポインタ ー、フラグ、およびバージョン番号が含まれます。

**Linux** および **UNIX** ベース・システム**:** DB2 Universal Database (UDB) のスイッ チは、以下の 2 つの方法のいずれかによって得られます。

v 間接的なレベルを追加して使用する。 C プログラムでは、これは次のマクロを定 義することによって行うことができます。

#define db2xa\_switch (\*db2xa\_switch) #define db2xa\_switch\_static (\*db2xa\_switch)

ただし、これは *db2xa\_switch* または *db2xa\_switch\_static* を使用する前に行いま す。

v **db2xacic** または **db2xacicst** を呼び出す。

DB2 UDB には、*db2xa\_switch* または *db2xa\_switch\_static* 構造のアドレスを戻す これらの API が用意されています。この関数のプロトタイプは次のとおりです。

struct xa\_switch\_t \* SQL\_API\_FN db2xacic( ) struct  $xa$  switch  $t * SQL$  API FN db2xacicst()

いずれの方式の場合も、libdb2 とアプリケーションをリンクする必要があります。

**Windows NT:** *xa\_switch* 構造体 *db2xa\_switch* または *db2xa\_switch\_static* を示すポ インターは、DLL データとしてエクスポートされます。したがって、この構造体を 使用する Windows NT アプリケーションは、次の 3 つのいずれかの方法でこれを 参照する必要があります。

v 間接的なレベルを追加して使用する。 C プログラムでは、これは次のマクロを定 義することによって行うことができます。

#define db2xa\_switch (\*db2xa\_switch) #define db2xa\_switch\_static (\*db2xa\_switch) ただし、これは *db2xa\_switch* または *db2xa\_switch\_static* を使用する前に行いま す。

v Microsoft Visual C++ コンパイラーを使用する場合は、*db2xa\_switch* または *db2xa\_switch\_static* は次のように定義することができる。

extern declspec(dllimport) struct xa\_switch t db2xa\_switch extern declspec(dllimport) struct xa\_switch\_t db2xa\_switch\_static

v **db2xacic** または **db2xacicst** を呼び出す。

DB2 UDB は、*db2xa\_switch* または *db2xa\_switch\_static* 構造体のアドレスを戻す この API を提供します。この関数のプロトタイプは次のとおりです。

```
struct xa_switch_t * SQL_API_FN db2xacic( )
struct xa switch t * SOL API FN db2xacicst()
```
いずれの方式でも、db2api.lib とアプリケーションをリンクする必要があります。

**C** コードの例**:** 以下のコードは、任意の DB2 UDB プラットフォーム上の C プロ グラムを使用して *db2xa\_switch* または *db2xa\_switch\_static* にアクセスするいくつか の方法を示しています。必ずアプリケーションを適切なライブラリーとリンクして ください。

```
#include <stdio.h>
   #include <xa.h>
   struct xa_switch_t * SQL_API_FN db2xacic( );
   #ifdef DECLSPEC_DEFN
   extern __declspec(dllimport) struct xa_switch t db2xa_switch;
   #else
   #define db2xa_switch (*db2xa_switch)
   extern struct xa switch t db2xa switch;
   #endif
main( )
   {
      struct xa switch t *foo;
      printf (\bar{N} \approxs \frac{1}{2}n", db2xa switch.name );
      foo = db2xacic);printf ( "%s ¥n", foo->name );
      return ;
   }
```
## **xa\_open** ストリング形式の更新済み **TPM** および **tp\_mon\_name** 値

以下の表の「内部設定値」列は、制御スレッド (TOC) の設定値を反映するために更 新されました。

TOC は、すべての DB2 UDB XA 接続の結合先となるエンティティーです。

- v 値 T を設定すると、特定の OS スレッドの下で構成される DB2 UDB XA 接続 は、すべてそのスレッドに対して固有になります。複数のスレッドによる DB2 UDB 接続の共用はできません。各 OS スレッドは、それぞれ DB2 UDB XA 接 続の独自のセットを構成する必要があります。
- v 値 P を設定すると、その OS プロセスに対してすべての DB2 UDB XA 接続が 固有になり、すべての XA 接続を OS スレッド間で共用できます。
| TPM 值              | TP モニター製品                                   | 内部設定値                                                                                                    |
|--------------------|---------------------------------------------|----------------------------------------------------------------------------------------------------|
| $CICS^{\circledR}$ | <b>IBM TxSeries CICS</b>                    | AXLIB=libEncServer (for Windows)<br>=/usr/lpp/encina/lib/libEncServer<br>(Linux および UNIX システムの場合)<br>HOLD CURSOR=T<br>CHAIN END=T<br>SUSPEND_CURSOR=F<br>$TOC = T$                                                                                                    |
| <b>ENCINA</b>      | IBM TxSeries Encina <sup>®</sup><br>monitor | AXLIB=libEncServer (for Windows)<br>=/usr/lpp/encina/lib/libEncServer<br>(Linux および UNIX システムの場合)<br>HOLD CURSOR=F<br>CHAIN END=T<br>SUSPEND CURSOR=F<br>$TOC = T$                                                                                                    |
| MQ                 | IBM MQSeries®                               | AXLIB=mqmax<br>(for Windows)<br>=/usr/mqm/lib/libmqmax r.a<br>(for AIX threaded applications)<br>=/usr/mqm/lib/libmqmax.a<br>(for AIX non-threaded applications)<br>$=$ /opt/mqm/lib/libmqmax.so<br>(for Solaris)<br>=/opt/mqm/lib/libmqmax r.sl<br>(for HP threaded applications)<br>=/opt/mqm/lib/libmqmax.sl<br>(for HP non-threaded applications)<br>=/opt/mqm/lib/libmqmax r.so<br>(for Linux threaded applications)<br>=/opt/mqm/lib/libmqmax.so<br>(for Linux non-threaded applications)<br>HOLD CURSOR=F<br>CHAIN END=F<br>SUSPEND CURSOR=F<br>$TOC = P$ |
| CВ                 | IBM Component<br><b>Broker</b>              | AXLIB=somtrx1i (for Windows)<br>=libsomtrx1<br>(Linux および UNIX システムの場合)<br>HOLD CURSOR=F<br>CHAIN END=T<br>SUSPEND CURSOR=F<br>$TOC = T$                                                                                                    |
| SF                 | IBM San Francisco                           | AXLIB=ibmsfDB2<br>HOLD CURSOR=F<br>CHAIN END=T<br>SUSPEND CURSOR=F<br>$TOC = T$                                                                                                    |
| TUXEDO             | <b>BEA</b> Tuxedo                           | AXLIB=libtux<br>HOLD CURSOR=F<br>CHAIN END=F<br>SUSPEND CURSOR=F<br>$TOC = T$                                                                                                    |
| <b>MTS</b>         | Microsoft Transaction<br>Server             | MTS 用に DB2 UDB を構成する必要はあり<br>ません。 MTS は DB2 UDB の ODBC ド<br>ライバーによって自動的に検出されます。                                                                                                    |

表 *15. TPM* および *tp\_mon\_name* の有効値

表 *15. TPM* および *tp\_mon\_name* の有効値 *(*続き*)*

| TPM 値      | TP モニター製品            | 内部設定値                             |
|------------|----------------------|-----------------------------------|
| <b>JTA</b> | Java Transaction API | IBM WebSphere などの Enterprise Java |
|            |                      | Server (EJS) 用に DB2 UDB を構成する必    |
|            |                      | 要はありません。 DB2 UDB の JDBC ドラ        |
|            |                      | イバーは、この環境を自動的に検出します。              |
|            |                      | したがって、この TPM 値は無視されます。            |

### コード・ページ **923** および **924** の変換表の活動化

以下の表は、コード・ページ 923 および 924 と関連のあるすべてのコード・ペー ジ変換表ファイルのリストです。それぞれのファイルは、XXXXYYYY.cnv または ibmZZZZZ.ucs の形式になっています。ここで、XXXXX はソース・コード・ペー ジ番号であり、YYYY はターゲット・コード・ページ番号です。ファイル ibmZZZZZ.ucs は、コード・ページ ZZZZZ と Unicode 間の変換をサポートしま す。

手順**:**

特定のコード・ページ変換表を活動化するには、2 番目の列に示されているよう に、その変換表ファイルをその新規名に名前変更するか、またはコピーしてくださ い。

例えば、8859-1/15 (Latin 1/9) クライアントを Windows 1252 データベースに接続 するときに、ユーロ記号をサポートするには、sqllib/conv/ ディレクトリー内の以下 のコード・ページ変換表ファイルを名前変更するか、またはコピーする必要があり ます。

- v 09231252.cnv から 08191252.cnv に
- v 12520923.cnv から 12520819.cnv に
- v ibm00923.ucs から ibm00819.ucs に

表 *16.* コード・ページ *923* および *924* の変換表ファイル

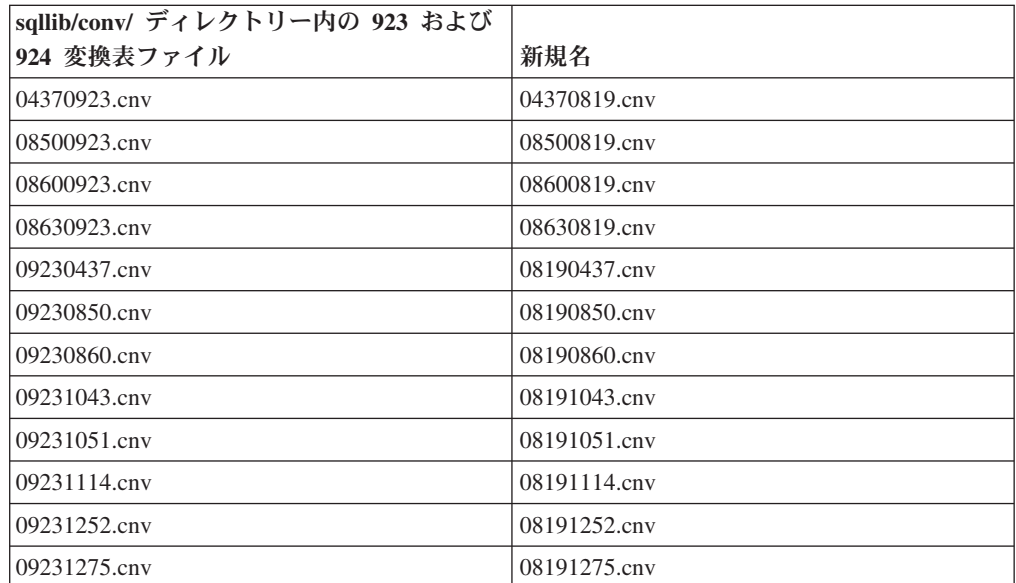

| sqllib/conv/ ディレクトリー内の 923 および |                 |
|--------------------------------|-----------------|
| 924 変換表ファイル                    | 新規名             |
| 09241252.cnv                   | 10471252.cnv    |
| 10430923.cnv                   | 10430819.cnv    |
| 10510923.cnv                   | 10510819.cnv    |
| 11140923.cnv                   | 11140819.cnv    |
| 12520923.cnv                   | 12520819.cnv    |
| 12750923.cnv                   | 12750819.cnv    |
| $\lim 00923 \,\text{ucs}$      | $ibm00819.$ ucs |

表 *16.* コード・ページ *923* および *924* の変換表ファイル *(*続き*)*

# ユーロ対応コード・ページ変換表ファイル

以下の表は、ユーロ通貨記号をサポートするように拡張された変換表をリストして います。ユーロ記号サポートを使用不可にする場合、「変換表ファイル」欄に示さ れた変換表ファイルをダウンロードしてください。

アラビア語**:**

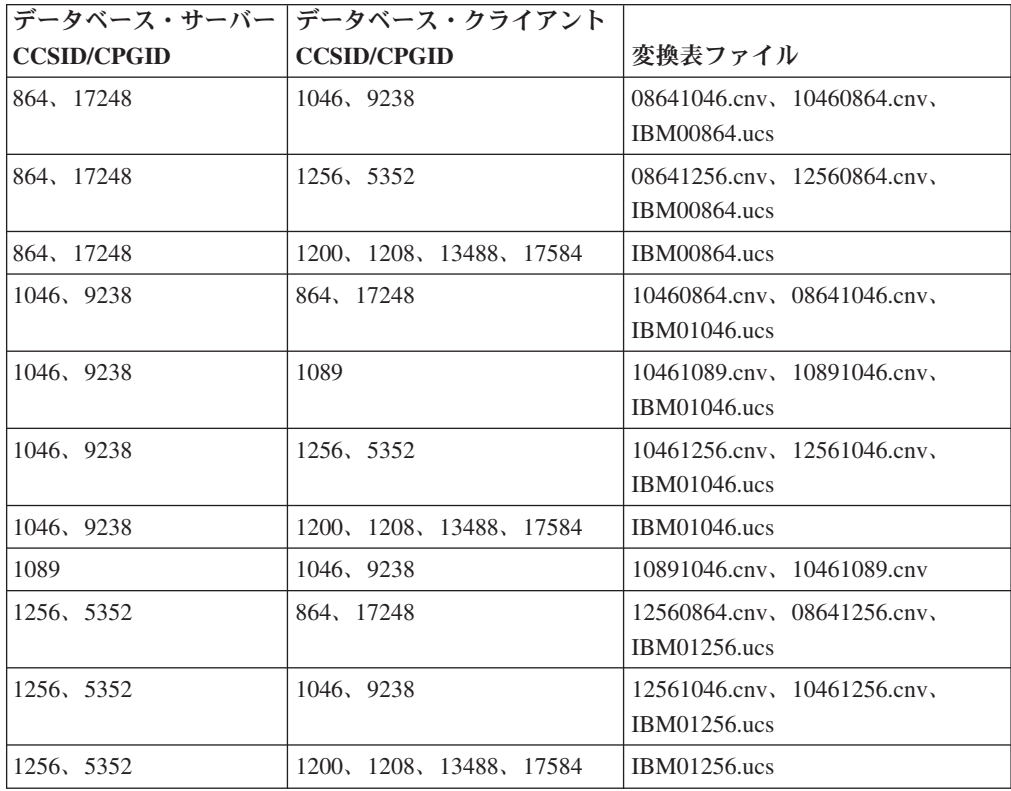

バルト語**:**

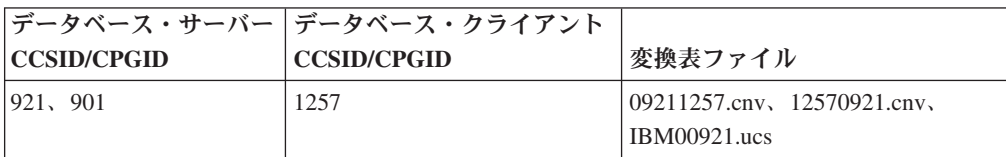

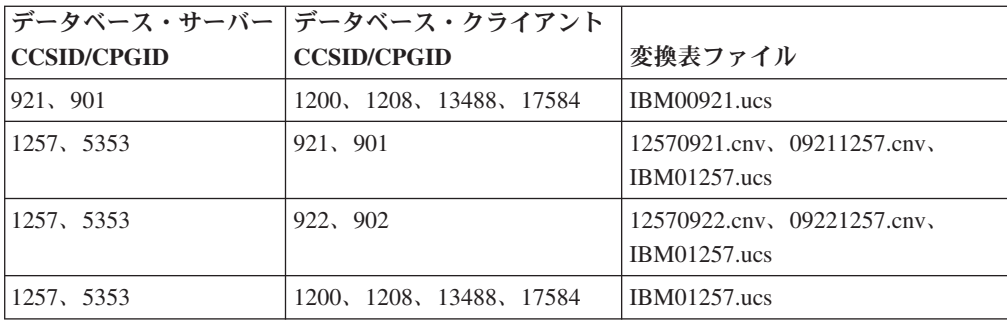

### ベラルーシ**:**

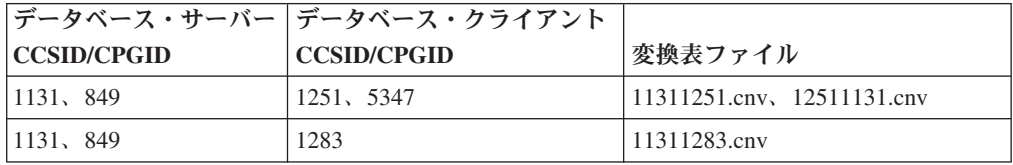

### キリル文字**:**

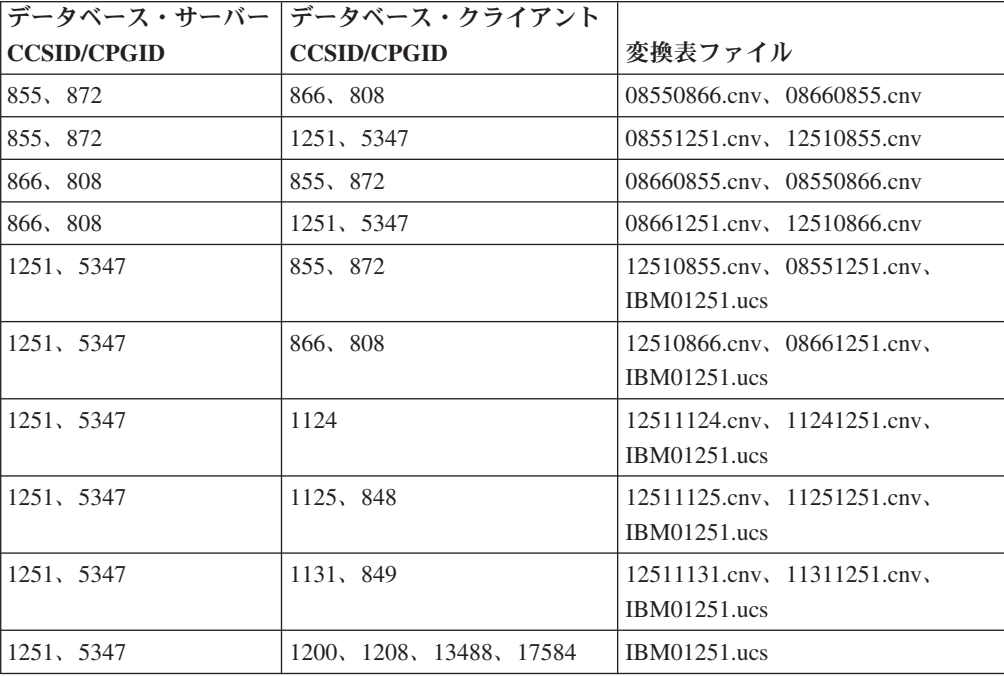

## エストニア語**:**

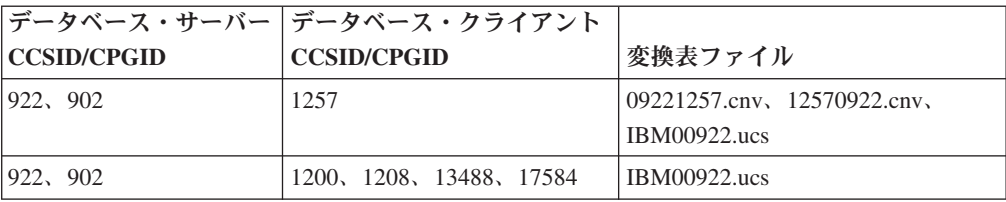

### ギリシャ語**:**

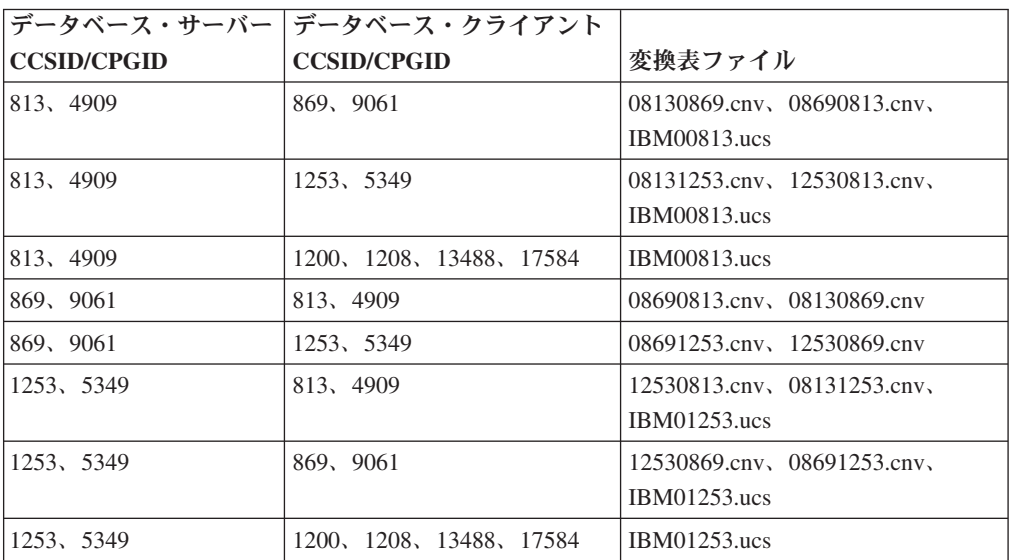

## ヘブライ語**:**

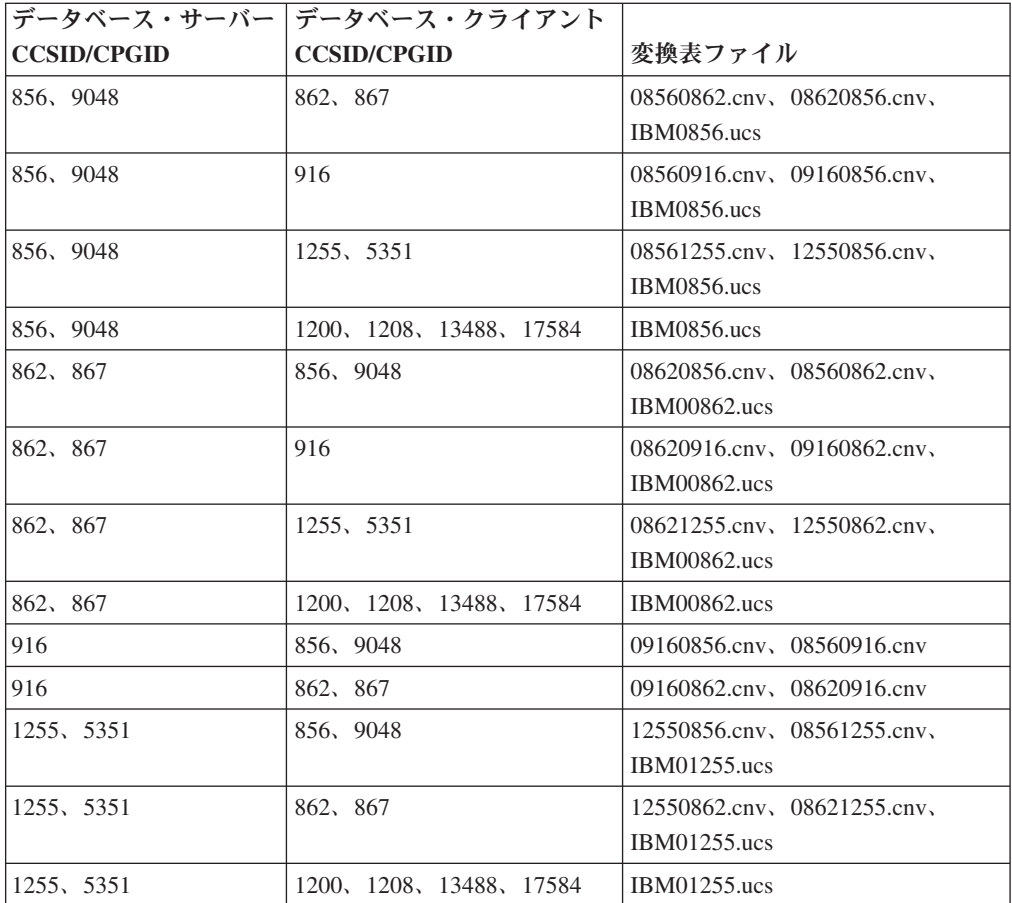

#### **Latin-1:**

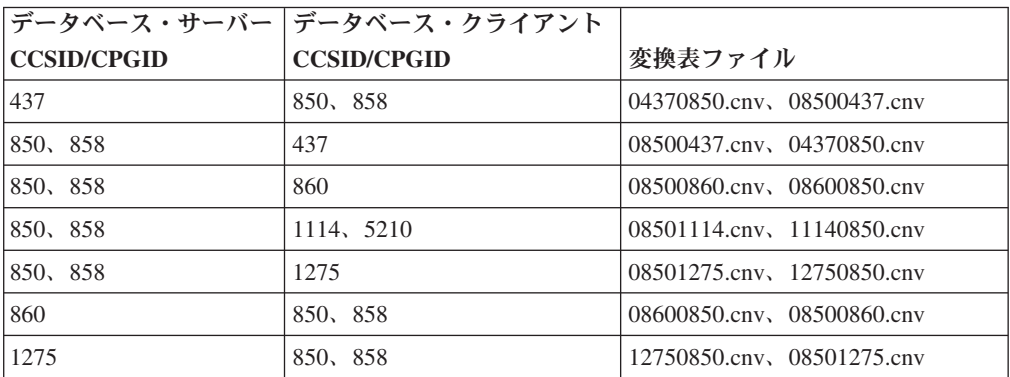

#### **Latin-2:**

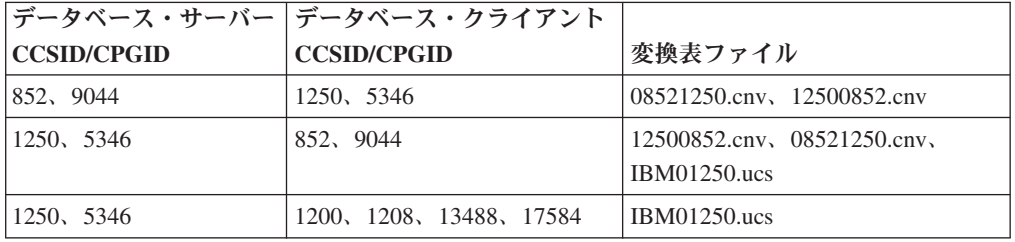

### 中国語 **(**簡体字**):**

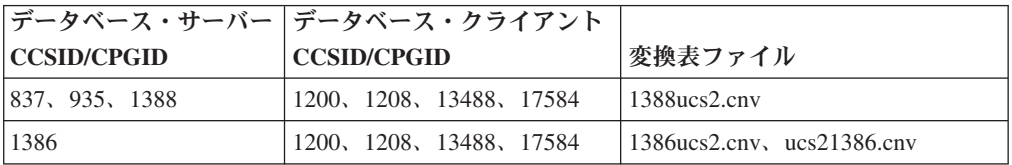

### 中国語 **(**繁体字**):**

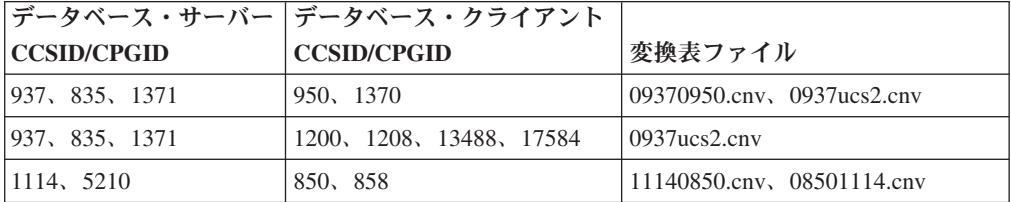

### タイ**:**

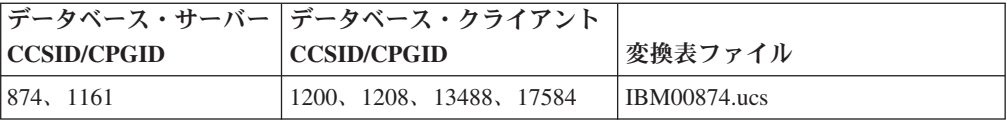

### トルコ語**:**

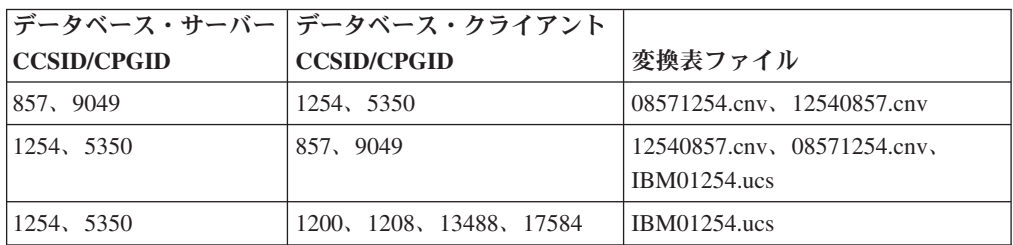

### ウクライナ**:**

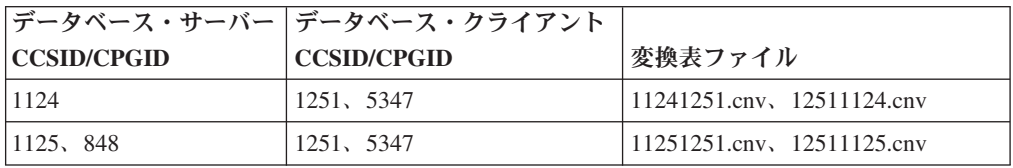

### **Unicode:**

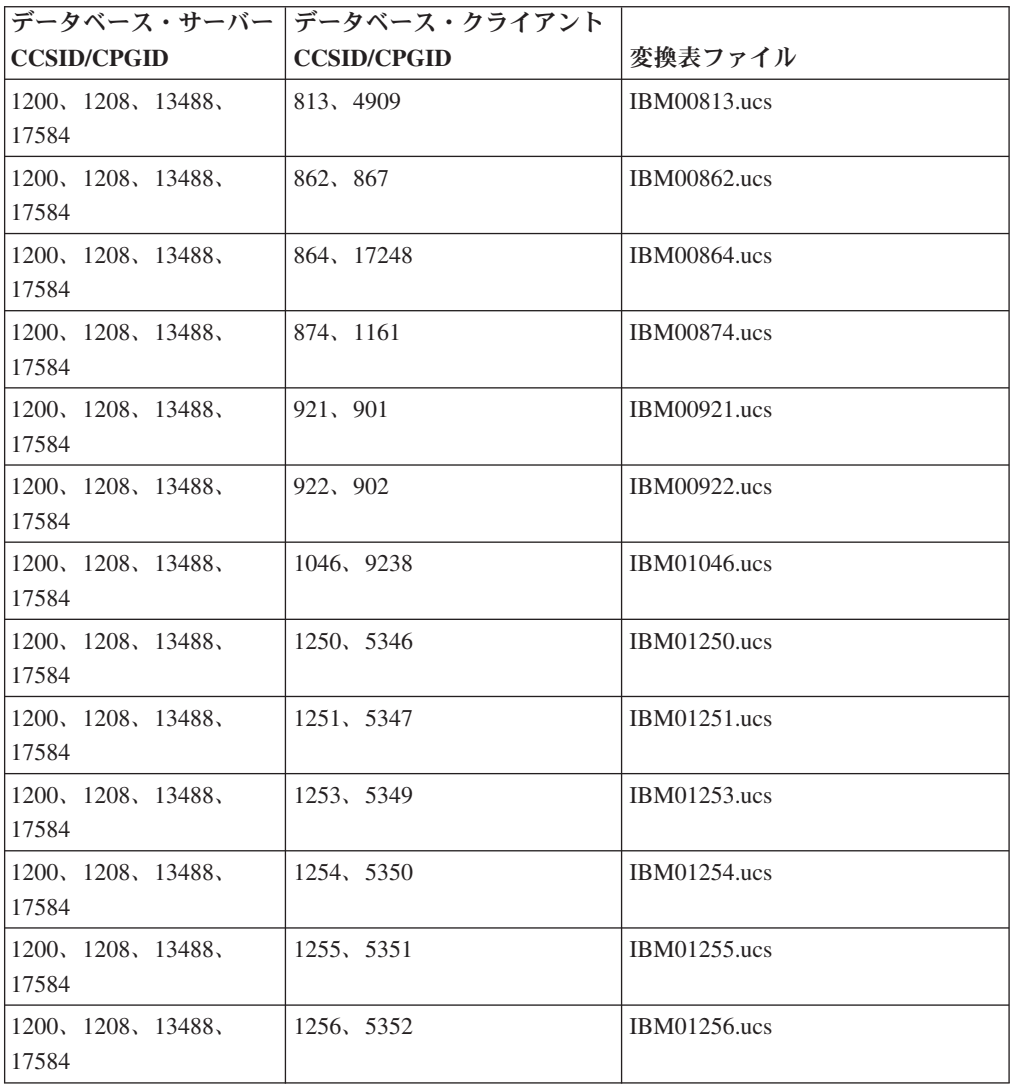

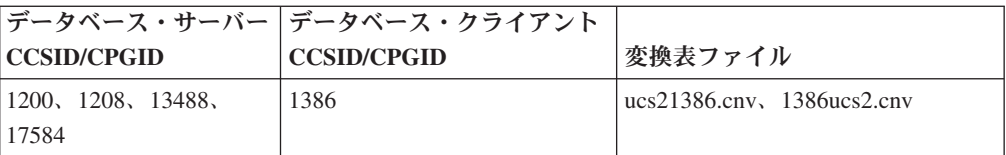

#### ベトナム語**:**

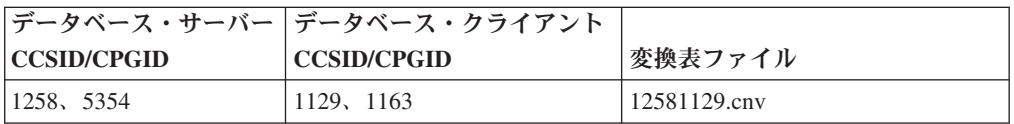

## **API** リファレンス

## **SYNCPOINT** オプションのサポート

sqlesetc、sqleqryc、および sqlaprep API の SYNCPOINT オプションは、バージョン 8 では無視されます。これが使用できるのは後方互換性のためのみです。

### **SQLEDBDESC** 構造体の新規フィールド

sqlecrea API において、直接 I/O をサポートする新規フィールドが追加されまし た。

フィールド名

Unsigned char sqlfscaching

- 説明 ファイル・システム・キャッシュ。
- 値
- **0** ファイル・システム・キャッシュは現行表スペースでは ON です。
- **1** ファイル・システム・キャッシュは現行表スペースでは OFF で す。

その他 ファイル・システム・キャッシュは現行表スペースでは ON です。

### **SQLB-TBSPQRY-DATA** 構造体の新規フィールドの修正

新規フィールド *unsigned char fsCaching* が SQLB-TBSPQRY-DATA 構造体に追加 されました。この新規フィールドは直接 I/O をサポートします。予約済みビットの サイズが 32 ビットと記述されていますが、正しくは 31 ビットです。

## アプリケーション開発**:** アプリケーションの構築および実行

## 動的再構成のサンプル **(AIX)**

新規のサンプル・ファイル ibm\_db2\_sln\_upart\_smt が、DB2 Universal Database™ (UDB) バージョン 8.2 フィックスパック 3 (V8.1 フィックスパック 10 と同等) に 用意されています。以下の表は、このサンプル・ファイルの名前と説明を示してい ます。

| | | | |

表 *17.* 動的再構成のサンプル・スクリプト

| | | | | | | |  $\blacksquare$ | | | |

| |

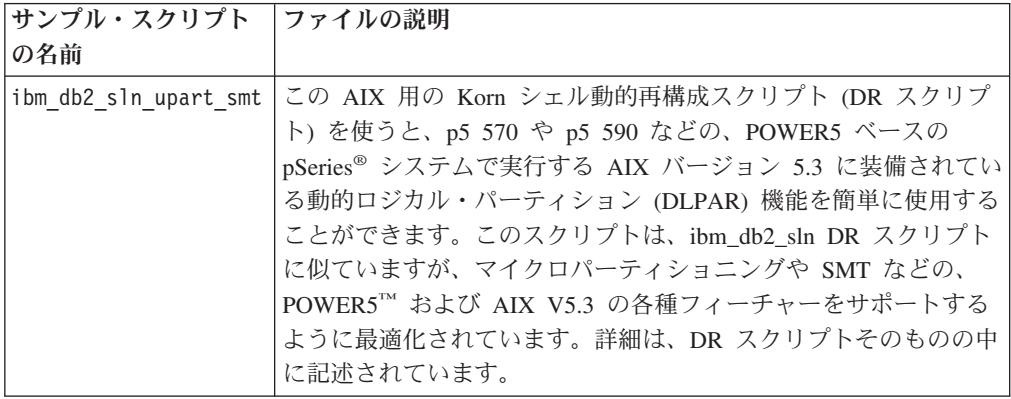

ibm db2 sln upart smt サンプル・スクリプトは、DB2 UDB for AIX の sqllib/samples/DLPAR ディレクトリー内にあります。

## **Linux** でサポートされる開発ソフトウェア

インストールの詳細については、「*DB2 UDB Version 8.2.2* リリース・ノート」 (『本リリースの新機能』の項) の「 Linux 2.6 カーネルのインストール・イメー ジ」を参照してください。

以下の表では、フィックスパック 9 のリリース時点でサポートされている DB2 Linux アーキテクチャーについて説明しています。このサポートの更新について は、その前の妥当性検査 Web サイトを確認してください。

<http://www.ibm.com/db2/linux/validate>

表 *18. Intel® x86 (32* ビット*)* 版 *Linux*

| ディストリビューション                                   | カーネル             | ライブラリー                   | コメント                                      |
|-----------------------------------------------|------------------|--------------------------|-------------------------------------------|
| Conectiva Linux Enterprise Edition            | 2.4.19           | glibc $2.2.5$            | Powered by United                         |
| (CLEE)                                        |                  |                          | Linux $1.0$                               |
| LINX Rocky Secure Server 2.1                  | 2.4.21           | glibc $2.2.5$            |                                           |
| Red Flag Advanced Server 4.0                  | $2.4.21 - as.2$  | glibc 2.2.93-5           |                                           |
| Red Flag Function Server 4.0                  | $2.4.20 - 8$ smp | glibc 2.2.93-5           |                                           |
| Red Hat Enterprise Linux 2.1<br>AS/ES/WS      | $2.4.9 - e16$    | glibc $2.2.4$            |                                           |
| Red Hat Enterprise Linux (RHEL) 3<br>AS/ES/WS | 2.4.21-7.EL      | glibc- $2.3.2$ -<br>95.3 |                                           |
| Red Hat Enterprise Linux (RHEL) 4             | 2.6.9            | glibc- $2.3.3$           | compat-libstdc++-33 $\sqrt{3}$<br>ッケージも必要 |
| SCO Linux 4.0                                 | 2.4.19           | glibc $2.2.5$            | Powered by United<br>Linux $1.0$          |
| SuSE Pro 8.0                                  | 2.4.18           | glibc $2.2.5$            |                                           |
| SuSE Pro 8.1                                  | 2.4.19           | glibc $2.2.5$            |                                           |
| SuSE Linux Enterprise Server<br>$(SLES)$ 7    | 2.4.7            | glibc $2.2.2$            |                                           |

表 *18. Intel® x86 (32* ビット*)* 版 *Linux (*続き*)*

| ディストリビューション                                | カーネル     | ライブラリー         | コメント                                   |
|--------------------------------------------|----------|----------------|----------------------------------------|
| SuSE Linux Enterprise Server<br>$(SLES)$ 8 | 2.4.19   | glibc $2.2.5$  | SuSE Service Pack 2 $\vee$<br>ベルまで確認済み |
| SuSE Linux Enterprise Server<br>$(SLES)$ 9 | 2.6.5    | glibc- $2.3.3$ |                                        |
| Turbolinux 7 Server                        | 2.4.9    | glibc $2.2.4$  |                                        |
| Turbolinux 8 Server                        | 2.4.18-5 | glibc $2.2.5$  |                                        |
| Turbolinux Enterprise Server 8             | 2.4.19   | glibc $2.2.5$  |                                        |
| United Linux 1.0                           | 2.4.19   | glibc $2.2.5$  |                                        |

表 *19. Intel® x86 (32* ビット*)* 版 *Linux*、非エンタープライズ・ディストリビューション *(*<sup>ベ</sup> ンダーのサポートはもうありません*)*

| <b> ディストリビューション</b> | カーネル           | ライブラリー         | コメント |
|---------------------|----------------|----------------|------|
| Red Hat 7.2         | $2.4.9 - 34$   | glibc $2.2.4$  |      |
| Red Hat 7.3         | 2.4.18         | glibe $2.2.5$  |      |
| Red Hat 8.0         | $12.4.18 - 14$ | glibc 2.2.93-5 |      |
| SUSE 7.3            | 2.4.10         | glibc $2.2.4$  |      |

表 *20. s/390* および *zSeries®* 版 *Linux (s/390* では *31* ビット・カーネル・バージョンが、ま た *zSeries* では *64* ビット・カーネル・バージョンがそれぞれサポートされます*)*

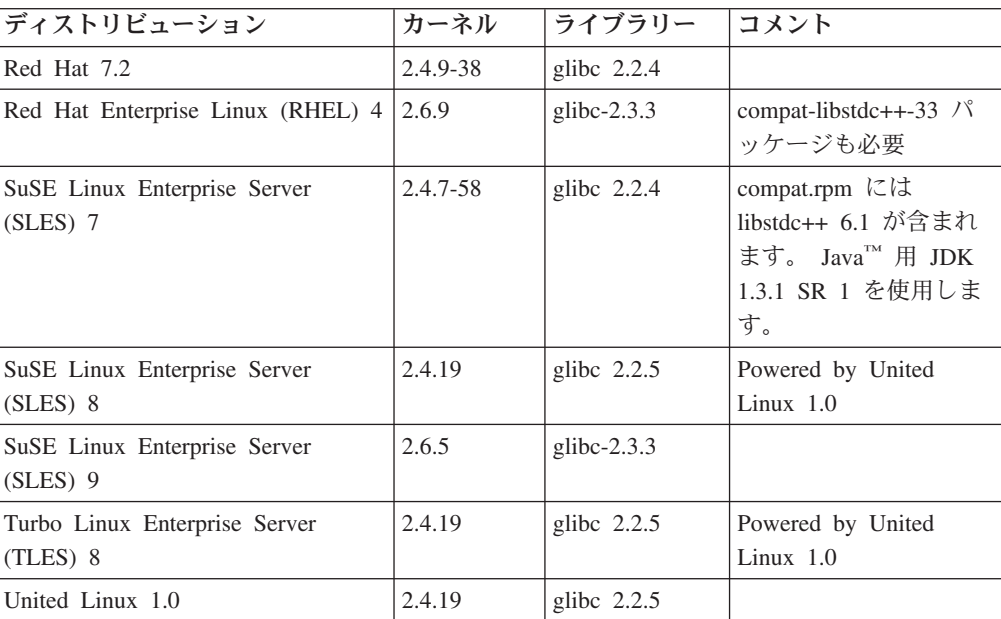

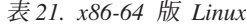

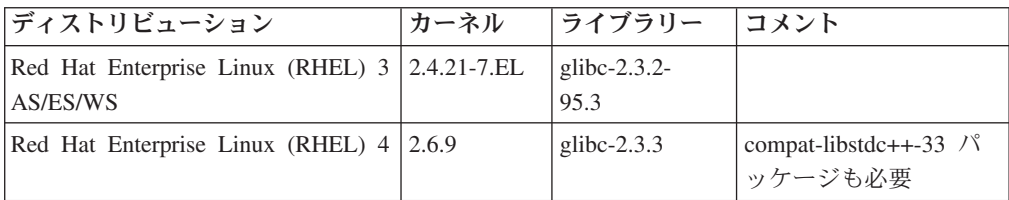

表 *21. x86-64* 版 *Linux (*続き*)*

| ディストリビューション                                  | <b> カーネル</b> | <b> ライブラリー</b>     | コメント |
|----------------------------------------------|--------------|--------------------|------|
| SuSE Linux Enterprise Server<br>$(SLES)$ 8.0 | $2.4.19-SMP$ | glibc $2.2.5 - 16$ |      |
| SuSE Linux Enterprise Server<br>$(SLES)$ 9   | 2.6.5        | glibc- $2.3.3$     |      |

表 *22. Linux on POWER™ (iSeries* および *pSeries®)*

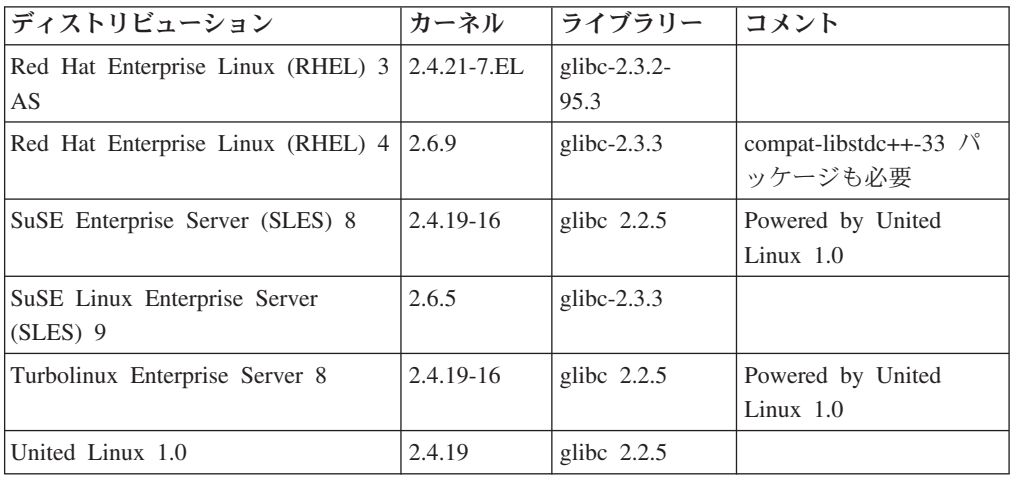

#### 表 *23. IA64* 版 *Linux*

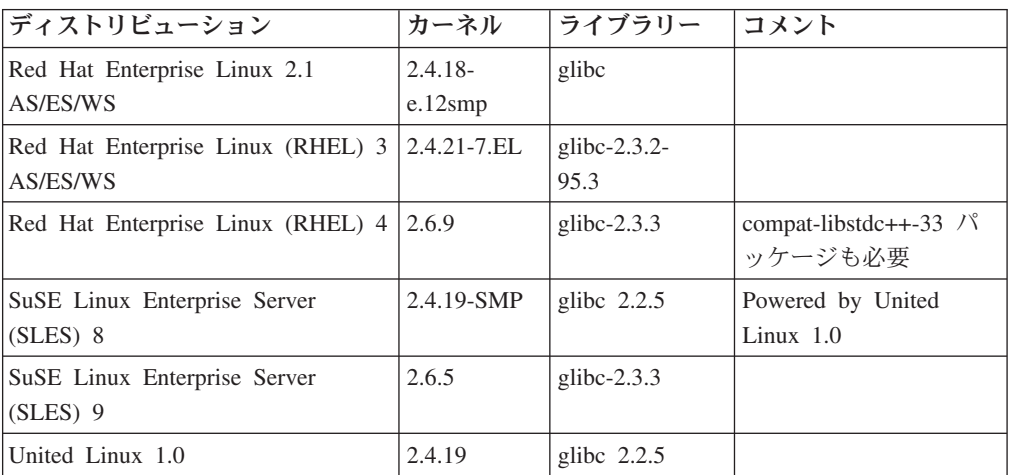

**DB2 UDB for Linux 2.6** カーネル・ベース **Linux** ディストリビューション **(Intel x86** 版**)** は、以下のプログラム言語とコンパイラーをサポートします。

- C GNU/Linux gcc バージョン 3.3
- **C++** GNU/Linux g++ バージョン 3.3

#### **COBOL**

Micro Focus COBOL Server Express バージョン 2.2 (Service Pack 1 を適 用)

- **Java™** IBM® Developer Kit and Runtime Environment for Linux、Java 2 Technology Edition、バージョン 1.3.1 および 1.4.1、Service Release 1、32 ビット・バ ージョン
	- 注**:** DB2 UDB インストールが以前の DB2 UDB バージョン 8 インストー ルの更新である場合以外は、開発者キットがまだインストールされてい ないと、 DB2 UDB はサポートされている最新バージョンをインスト ールします。以前の DB2 UDB バージョン 8 インストールを更新して いる場合には、サポートされている開発者キットを CD-ROM から手動 でインストールする必要があります。
- **Perl** Perl 5.004\_04 以上、DBI 0.93 以上
- **PHP** PHP 4.3.4 以上
- **REXX** Object REXX Interpreter for Linux バージョン 2.1

**DB2 UDB for 2.6** カーネル・ベース **Linux** ディストリビューション **(x86-64** 版**)** 上の 32 ビット・インスタンスは、以下のプログラム言語およびコンパイラーをサ ポートします。

- **C** GNU/Linux gcc バージョン 3.3
	- 注**:** 「-m32」コンパイラー・オプションを使用して、 32 ビットのアプリケ ーションまたはルーチン (ストアード・プロシージャーおよびユーザー 定義関数) を生成する必要があります。
- **C++** GNU/Linux g++ バージョン 3.3

注**:**

- 1. このバージョンの GNU/Linux g++ コンパイラーは、一部の fstream 関 数の整数パラメーターを受け入れません。詳しくは、コンパイラーの資 料を参照してください。
- 2. 「-m32」コンパイラー・オプションを使用して、 32 ビットのアプリケ ーションまたはルーチン (ストアード・プロシージャーおよびユーザー 定義関数) を生成する必要があります。
- **Java** IBM Developer Kit and Runtime Environment for Linux x86、Java 2 Technology Edition、バージョン 1.3.1 Service Release 4、32 ビット・バー ジョン、およびバージョン 1.4.1 Service Release 1、32 ビット・バージョ ン。
	- 注**:** DB2 UDB インストールが以前の DB2 UDB バージョン 8 インストー ルの更新である場合以外は、開発者キットがまだインストールされてい ないと、 DB2 UDB はサポートされている最新バージョンをインスト ールします。以前の DB2 UDB バージョン 8 インストールを更新して いる場合には、サポートされている開発者キットを CD-ROM から手動 でインストールする必要があります。
- **Perl** Perl 5.8
- **PHP** PHP 4.3.4 以上

**DB2 UDB for 2.6** カーネル・ベース **Linux** ディストリビューション **(x86-64** 版**)** 上の 64 ビット・インスタンスは、以下のプログラム言語およびコンパイラーをサ ポートします。

- **C** GNU/Linux gcc バージョン 3.3
- **C++** GNU/Linux g++ バージョン 3.3
	- 注**:** このバージョンの GNU/Linux g++ コンパイラーは、一部の fstream 関 数の整数パラメーターを受け入れません。詳しくは、コンパイラーの資 料を参照してください。
- **Java** DB2 UDB は現在、64 ビットの Java Developer Kit for Linux (x86-64 版) をサポートしません。
- **Perl** Perl 5.8
- **PHP** PHP 4.3.4 以上

## **SQL** プロシージャー用のプリコンパイルおよび **BIND** オプション のカスタマイズ

SQL プロシージャー用のプリコンパイルおよび BIND オプションは、そのインス タンス内で有効な DB2 レジストリー変数 DB2\_SQLROUTINE\_PREPOPTS を次の コマンドで設定してカスタマイズできます。

db2set DB2\_SQLROUTINE\_PREPOPTS=<options>

バージョン 8.2 で文書化されたオプションに加え、REOPT オプションを使用でき ます。

BLOCKING {UNAMBIG | ALL | NO} DATETIME {DEF | USA | EUR | ISO | JIS | LOC} DEGREE {1 | degree-of-parallelism | ANY} DYNAMICRULES {BIND | RUN} EXPLAIN {NO | YES | ALL} EXPLSNAP {NO | YES | ALL} FEDERATED {NO | YES} INSERT {DEF | BUF} ISOLATION {CS | RR | UR | RS | NC} QUERYOPT optimization-level REOPT {ALWAYS | NONE | ONCE} VALIDATE {RUN | BIND}

# 必須指定の **C/C++** コンパイル・オプション **(Linux on POWER 64** ビット**)**

DB2 Universal Database for Linux on POWER の 64 ビット・インスタンスの場 合、gcc/g++ を使用して C/C++ アプリケーションおよびルーチンを作成するために コンパイラー・オプション「-m64」が必要です。

DB2 Universal Database for Linux on POWER の 64 ビット・インスタンスの場 合、xlc/xlC を使用して C/C++ アプリケーションおよびルーチンを作成するために コンパイラー・オプション「-q64」が必要です。

# **Micro Focus COBOL** ストアード・プロシージャー用のコンパイ ルおよびリンク・コマンド **(HP-UX)**

HP-UX 上で Micro Focus COBOL を使用してストアード・プロシージャーを作成す るためのコンパイルおよびリンク・コマンドに関する DB2 Universal Database バー ジョン 8.2 資料の説明は不正確です。正確なのは、実際のスクリプト sqllib/samples/cobol\_mf/bldrtn に含まれているコンパイル・コマンドです。コン パイルおよびリンク・コマンドは現在、1 つの単一コマンドに結合されています。 必要な出力が共用ライブラリーであることを指定するには -y オプションを使用し ます。

## **Micro Focus COBOL** の最小サポート・バージョン **(HP-UX)**

HP-UX 上での Micro Focus COBOL コンパイラーおよびランタイムの最小サポー ト・バージョンは、*Micro Focus Server Express 2.2 - Service Pack 1* にフィックス パック *Fixpack22.02\_14 for HP-UX PA-RISC 11.x (32/64bit)* を適用したものです。 このフィックスパックは、Micro Focus Support Line Web サイト [\(http://supportline.microfocus.com\)](http://supportline.microfocus.com) で入手可能です。

# **Micro Focus COBOL** ストアード・プロシージャー用の環境変数 の設定 **(Windows)**

Windows 上で Micro Focus COBOL 外部ルーチンを実行するためには、Micro Focus COBOL 環境変数をシステム変数として永続的に設定する必要があります。

#### 手順**:**

環境変数をシステム変数に設定するには、以下のようにします。

- 1. 「コントロール パネル」を開きます。
- 2. 「システム」を選択します。
- 3. 「詳細」タブを選択します。
- 4. 「環境変数」をクリックします。
- 5. その変数を「システム環境変数」リストに追加します。

「ユーザー環境変数」リストにある環境変数を、コマンド・プロンプトまたはスク リプト内で設定するだけでは不十分です。

# アプリケーション開発**:** コール・レベル・インターフェース **(CLI)**

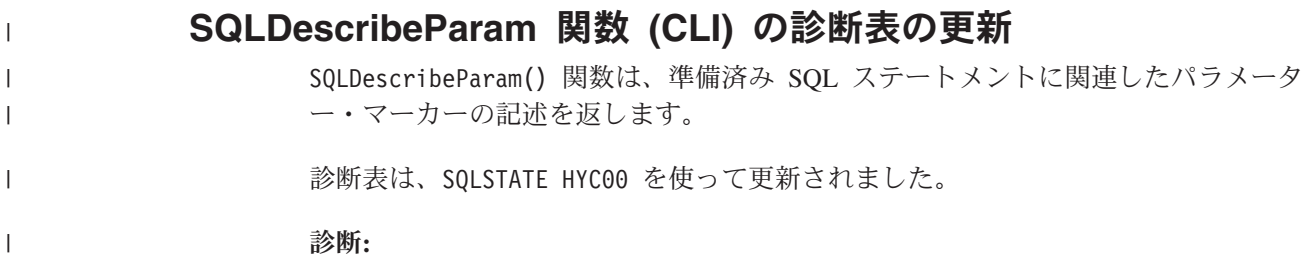

|

表 *24. SQLDescribeParam SQLSTATE* |

| | | | | |

| | | | | | | | |

| | | | | | | |

|

|

| | | |

| | | | |

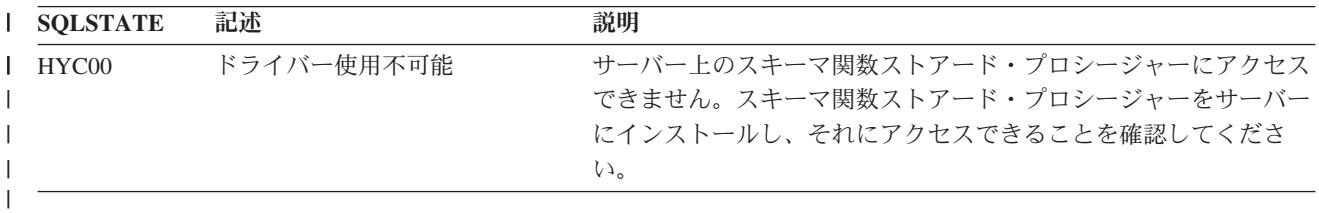

### コール・レベル・インターフェースの非同期実行

DB2 コール・レベル・インターフェース (DB2 CLI) は、関数のサブセットを非同 期で実行することができます。 DB2 CLI ドライバーは、関数を呼び出してからそ の関数の実行が完了するまでの間に、アプリケーションに制御を返します。この関 数は、実行が完了しないかぎり呼び出されるたびに SQL STILL EXECUTING を戻 します。実行が完了すると、別の値 (たとえば SQL\_SUCCESS) を戻します。

非同期実行に利点があるのは、シングルスレッドのオペレーティング・システムに おいてのみです。マルチスレッドのオペレーティング・システム上で実行されるア プリケーションの場合、関数は別々のスレッドで実行されます。非同期実行が可能 なのは、通常は要求をサーバーに送ってから応答を待機する関数の場合です。非同 期で実行される関数は、待機することなくアプリケーションに制御を戻します。す ると、アプリケーションは他のタスクを実行するか、またはオペレーティング・シ ステムに制御を戻すことができ、さらに割り込みを使って、 SQL STILL EXECUTING 以外の戻りコードが戻されるまで繰り返し関数をポーリ

ングすることができます。

CLI の非同期実行のサポートは、DB2 UDB バージョン 8.2 フィックスパック 1 (バージョン 8.1 フィックスパック 8 に相当) 以降の DB2 Universal Database (UDB) に組み込まれています。このフィーチャーの資料は、

<http://publib.boulder.ibm.com/infocenter/db2v7luw/index.jsp> の DB2 UDB バージョン 7 インフォメーション・センターをご覧ください。バージョン 7 の資料の情報はすべ て、バージョン 8.2 フィックスパック 1 (バージョン 8.1 フィックスパック 8 に 相当) にも当てはまります。 DB2 バージョン 8 のインフォメーション・センター には、このフィーチャーについての資料はありません。

### **SQL\_ATTR\_PING\_DB** 接続属性

#### **SQL\_ATTR\_PING\_DB (DB2 CLI v8.2):**

SQL ATTR PING DB は、32 ビットの整数であり、DB2 UDB クライアントと DB2 UDB サーバーの間の既存の接続のネットワーク応答時間を取得するために SQLGetConnectAttr() 関数とともに使用されます。応答時間は、マイクロ秒単位で 報告されます。

以前に確立されていた接続がデータベースによってドロップされた場合、0 の値が 報告されます。接続がアプリケーションによってクローズされた場合、08003 の SQLSTATE が報告されます。この接続属性は、SQLGetConnectAttr() で戻すことが できますが、SQLSetConnectAttr() で設定することはできません。この属性を設定 しようとすると、 SQLSTATE は HYC00 (ドライバーが機能しない) になります。

## **SQLBindParameter** 関数 **(CLI)**

資料中の SQLBindParameter 関数の入力パラメーターの項の説明は正しくありませ ん。正しい説明は、次のとおりです。

入力パラメーター

| | |

| | | | |

| | | | |

| | |

| | | | | | *ColumnSize* 0 は、 列またはストアード・プロシージャー・パラメーターの サイズとして提供された SQL タイプの最大長を DB2 CLI が使用すること を意味します。 DB2 CLI はそのサイズを使用して必要な変換をすべて実行 します。

## **SQLMoreResults** 関数 **(CLI)**

資料中の SQLMoreResults 関数の SQL\_ATTR\_ROW\_ARRAY\_SIZE ステートメント 属性の記述は不正確です。正しいステートメント属性は SQL\_ATTR\_PARAMSET\_SIZE です。「使用法」の項は、次のような記載内容でな ければなりません。

この関数は、以下の実行時に複数の結果セットを順次に戻すために使用されます。

• SQL ATTR PARAMSET SIZE ステートメント属性および SQLBindParameter() で指定された入力パラメーター値の配列が指定されているパラメーター化照会

### 追加の環境属性

CLI 接続属性であることに加えて、以下の属性は CLI 環境属性としてもサポートさ れています。

- v SQL\_ATTR\_INFO\_ACCTSTR
- SQL ATTR INFO APPLNAME
- v SQL\_ATTR\_INFO\_USERID
- SQL ATTR INFO WRKSTNNAME

これらの属性に関する情報は、DB2 インフォメーション・センターまたは「*CLI* ガ イドおよび参照 第 *2* 巻 *(CLI Guide and Reference Volume 2)*」にある、CLI 接続 属性文書を参照してください。

## 動的両方向スクロール・カーソルの要件

動的両方向スクロール・カーソルの結果セット中の行に更新および削除を行うに は、UPDATE または DELETE ステートメントに基本表中の少なくとも 1 つのユニ ーク・キーのすべての列が含まれていなければなりません。これは、主キーまたは 他の任意のユニーク・キーです。

## **RetCatalogAsCurrServer CLI/ODBC** 構成キーワード

#### キーワードの説明**:**

カタログ関数は、カタログ列に関して NULL 値ではなく CURRENT SERVER 値を戻します。

#### **db2cli.ini** キーワードの構文**:**

RetCatalogAsCurrServer= **0** | 1

デフォルト設定**:**

| | | | | | | | | | |  $\blacksquare$ | | |

| | |

|

ターゲットの DBMS がカタログ列に関して NULL を戻しても、CURRENT SERVER 値が置き換えられることはありません。

使用上の注意**:**

ターゲットの DBMS のカタログ関数がカタログ列に関して NULL 値を戻 す場合は、RetCatalogAsCurrServer を 1 に設定すると、DBMS は CURRENT SERVER 値を戻すようになります。

- v 0 = カタログ関数は、カタログ列に関して NULL 値を戻します (デフォ ルト)。
- v 1 = カタログ関数は、カタログ列に関して NULL 値ではなく CURRENT SERVER 値を戻します。

たとえば、カタログ関数 SQLTables() は結果セットを戻すと想定します。 ただし、TABLE\_CAT 列内の値は NULL 値であるとします。 RetCatalogAsCurrServer を 1 に設定すると、DBMS は TABLE\_CAT 列に CURRENT SERVER 値を戻します。

注**:** このキーワードは、DB2 UDB for Linux、UNIX®、および Windows® バージョン 8.2 フィックスパック 3 (バージョン 8.1 フィックスパック 10 に相当) 以降でサポートされます。

## **ReceiveTimeout CLI/ODBC** 構成キーワード

#### キーワードの説明**:**

接続の試行を終了して通信タイムアウト・エラーを生成する前に確立された 接続でサーバーからの応答を待つ時間を秒で指定します。

#### **db2cli.ini** キーワードの構文**:**

ReceiveTimeout = **0** | **1** | **2** | ... | **32767**

#### デフォルト設定**:**

クライアントは確立された接続上でサーバーからの応答を無限に待ちます。

#### 同等のステートメント属性**:**

SOL ATTR RECEIVE TIMEOUT

#### 使用上の注意**:**

デフォルト値 0 はクライアントが応答を無限に待つことを示します。接続 確立中に受信タイムアウトの影響はありません。受信タイムアウトは TCP/IP でのみサポートされ、他のプロトコルでは無視されます。

## **SQL\_ATTR\_RECEIVE\_TIMEOUT** ステートメント属性

#### **SQL\_ATTR\_RECEIVE\_TIMEOUT (DB2 CLI v8)**

接続の試行を終了して通信タイムアウト・エラーを生成する前に、クライア ントが確立された接続でサーバーからの応答を待つ秒数である、32 ビット の整数値。デフォルト値 0 はクライアントが応答を無限に待つことを示し ます。接続確立中に受信タイムアウトの影響はありません。受信タイムアウ トは TCP/IP でのみサポートされ、他のプロトコルでは無視されます。サポ ートされている値は、0 から 32767 の整数です。

### **Reopt CLI/ODBC** 構成キーワード

#### キーワードの説明**:**

照会の最適化、または特殊レジスターまたはパラメーター・マーカーのある SQL ステートメントの再最適化を使用可能にします。

#### **db2cli.ini** キーワードの構文**:**

 $\text{Reopt} = 2 \mid 3 \mid 4$ 

#### デフォルト設定**:**

照会の実行時には照会最適化は生じません。コンパイラーによって選択され るデフォルト推定値が特殊レジスターまたはパラメーター・マーカーとして 使用されます。

#### 同等のステートメント属性**:**

SQL\_ATTR\_REOPT

#### 使用上の注意**:**

最適化は、コンパイラー選択のデフォルト推定値ではなく、照会実行時に使 用可能な値を特殊レジスターまたはパラメーター・マーカーに使用すること により、生じます。キーワードの有効値は次のとおりです。

- 2 = SOL REOPT NONE。これがデフォルトです。照会の実行時には照 会最適化は生じません。コンパイラーによって選択されるデフォルト推定 値が特殊レジスターまたはパラメーター・マーカーに使用されます。デフ ォルトの「NULLID」パッケージ・セットは動的 SQL ステートメントの 実行に使用されます。
- 3 = SOL REOPT ONCE。照会最適化は照会が初めて行われるとき、照 会実行時に一度起こります。REOPT ONCE バインド・オプションに結合 している「NULLIDR1」パッケージ・セットが使用されます。
- v 4 = SQL\_REOPT\_ALWAYS。照会最適化または再最適化は、照会実行の 度に照会実行時に生じます。REOPT ALWAYS バインド・オプションに 結合している「NULLIDRA」パッケージ・セットが使用されます。

「NULLIDR1」および「NULLIDRA」は予約済みパッケージ・セット名で、 これらが使用されるときにはそれぞれ、REOPT ONCE および REOPT ALWAYS を暗示します。これらのパッケージ・セットは以下のコマンドで 明示的に作成する必要があります。

db2 bind db2clipk.bnd collection NULLIDR1 db2 bind db2clipk.bnd collection NULLIDRA

Reopt および CurrentPackageSet キーワードの両方が指定された場合、 CurrentPackageSet が優先されます。

## **SQL\_ATTR\_REOPT** ステートメント属性

#### **SQL\_ATTR\_REOPT (DB2 CLI v8)**

特殊レジスターまたはパラメーター・マーカーを含む SQL ステートメント の照会最適化を使用可能にする 32 ビットの整数値。最適化は、コンパイラ ー選択のデフォルト推定値ではなく、照会実行時に使用可能な値を特殊レジ スターまたはパラメーター・マーカーに使用することにより、生じます。属 性の有効値は次のとおりです。

- 2 = SQL\_REOPT\_NONE。これがデフォルトです。照会の実行時には照 会最適化は生じません。コンパイラーによって選択されるデフォルト推定 値が特殊レジスターまたはパラメーター・マーカーに使用されます。デフ ォルトの「NULLID」パッケージ・セットは動的 SQL ステートメントの 実行に使用されます。
- 3 = SQL\_REOPT\_ONCE。照会最適化は照会が初めて行われるとき、照 会実行時に一度起こります。REOPT ONCE バインド・オプションに結合 している「NULLIDR1」パッケージ・セットが使用されます。
- 4 = SQL\_REOPT\_ALWAYS。照会最適化または再最適化は、照会実行の 度に照会実行時に生じます。REOPT ALWAYS バインド・オプションに 結合している「NULLIDRA」パッケージ・セットが使用されます。

「NULLIDR1」および「NULLIDRA」は予約済みパッケージ・セット名で、 これらが使用されるときにはそれぞれ、REOPT ONCE および REOPT ALWAYS を暗示します。これらのパッケージ・セットは次のコマンドで明 示的に作成する必要があります。

db2 bind db2clipk.bnd collection NULLIDR1 db2 bind db2clipk.bnd collection NULLIDRA

SQL\_ATTR\_REOPT と SQL\_ATTR\_CURRENT\_PACKAGE\_SET は互いに排 他的であるため、一方が設定されると他方は許可されません。

## **CurrentPackageSet CLI/ODBC** 構成キーワード

#### キーワードの説明**:**

すべての接続の後に SET CURRENT PACKAGESET ステートメントを発行 します。

#### **db2cli.ini** キーワードの構文**:**

CurrentPackageSet = スキーマ名

#### デフォルト設定**:**

文節は付加されません。

#### 同等の接続属性**:**

SQL\_ATTR\_CURRENT\_PACKAGE\_SET

#### 使用上の注意**:**

このオプションでは、毎回のデータベースへの接続後 SET CURRENT PACKAGESET SQL ステートメントが CurrentPackageSet 値と共に発行され ます。デフォルトでは、この文節は付加されません。

SET CURRENT PACKAGESET SQL ステートメントは、後続の SQL ステ ートメントのために使用するパッケージの選択に使用されるスキーマ名 (コ レクション ID) を設定します。

CLI/ODBC アプリケーションは、動的 SQL ステートメントを発行します。 このオプションを使用すると、これらのステートメントの実行に使用される 特権を制御することができます。

v CLI/ODBC アプリケーションから SQL ステートメントを実行するときに 使用するスキーマを選択します。

- スキーマ内のオブジェクトに必要な特権があることを確認してから、それ に従って再バインドします。
- v CurrentPackageSet オプションをこのスキーマに設定します。

CLI/ODBC アプリケーションからの SQL ステートメントは、指定されたス キーマの下で実行され、そこで定義された特権を使用します。

以下のパッケージ・セット名は予約済みです。 「NULLID」、「NULLIDR1」、「NULLIDRA」。

Reopt および CurrentPackageSet キーワードの両方が指定された場合、 CurrentPackageSet が優先されます。

## **SQL\_ATTR\_CURRENT\_PACKAGE\_SET** 接続属性

#### **SQL\_ATTR\_CURRENT\_PACKAGE\_SET (DB2 CLI v5)**

後続の SQL ステートメント用のパッケージの選択に使用されるスキーマ名 (コレクション ID) を示すヌル終了文字ストリング。この属性を設定する と、 SET CURRENT PACKAGESET SQL ステートメントが発行されま す。この属性が接続以前に設定された場合、接続時に SET CURRENT PACKAGESET SQL ステートメントが発行されます。

CLI/ODBC アプリケーションは、動的 SQL ステートメントを発行します。 この接続属性を使用すると、これらのステートメントの実行に使用される特 権をコントロールできます。

- v CLI/ODBC アプリケーションから SQL ステートメントを実行するときに 使用するスキーマを選択します。
- スキーマ内のオブジェクトに必要な特権があることを確認してから、それ に従って再バインドします。これは特に、COLLECTION <collid> オプシ ョンを使用して、CLI パッケージ (sqllib/bnd/db2cli.lst) をバインドするこ とを意味します。詳細については、BIND コマンドを参照してください。
- v CURRENTPACKAGESET オプションをこのスキーマに設定します。

CLI/ODBC アプリケーションからの SQL ステートメントは、指定されたス キーマの下で実行され、そこで定義された特権を使用します。

CLI/ODBC 構成キーワード CURRENTPACKAGESET の設定は、スキーマ 名の指定に代わる、代替の方法です。

以下のパッケージ・セット名は予約済みです。 「NULLID」、「NULLIDR1」、「NULLIDRA」。

SOL ATTR\_REOPT と SOL ATTR\_CURRENT\_PACKAGE\_SET は互いに排 他的であるため、一方が設定されると他方は許可されません。

## **MapBigintCDefault CLI/ODBC** 構成キーワード

#### キーワードの説明**:**

BIGINT 列およびパラメーター・マーカーのデフォルト C タイプを指定し ます。

#### **db2cli.ini** キーワードの構文**:**

 $MapBiginCDefault = 0 \mid 1 \mid 2$ 

デフォルト設定**:**

BIGINT データのデフォルト C タイプ表記は SQL\_C\_BIGINT です。

使用上の注意**:**

MapBigintCDefault は、BIGINT 列およびパラメーター・マーカーに SOL C DEFAULT が指定された場合に使用される C タイプを制御します。このキ ーワードは主に、8 バイト整数を処理できない、Microsoft Access などの Microsoft アプリケーションで使用する必要があります。以下のように MapBigintCDefault を 設定します。

- v 0 デフォルト SQL\_C\_BIGINT C タイプ表記の場合
- 1 SQL C CHAR C タイプ表記の場合
- 2 SOL C WCHAR C タイプ表記の場合

このキーワードは、SQLBindParameter()、SQLBindCol()、および SQLGetData() な ど、SQL C DEFAULT が C タイプとして指定されている可能性のある CLI 関数 の動作に影響を与えます。

### **DescribeOutputLevel CLI/ODBC** 構成キーワード

#### キーワードの説明**:**

準備要求または記述要求中に CLI ドライバーによって要求される出力列記 述情報のレベルを設定します。

**db2cli.ini** キーワードの構文**:**

DescribeOutputLevel =  $0 \mid 1 \mid 2 \mid 3$ 

デフォルト設定**:**

116 [ページの表](#page-129-0) 25 のレベル 2 にリストされた記述情報を要求します。

#### 使用上の注意**:**

このキーワードは、準備または記述要求で CLI ドライバーが要求する情報量を制御 します。デフォルトでは、サーバーが記述要求を受け取ると、結果セットの列に 116 [ページの表](#page-129-0) 25 のレベル 2 に含まれている情報を戻します。ただし、アプリケ ーションはこの情報のすべてを必ずしも必要としないかもしれず、また逆に追加の 情報を必要とするかもしれません。

DescribeOutputLevel キーワードを、クライアント・アプリケーションの要件に合う レベルに設定すると、パフォーマンスが向上する場合があります。クライアントお よびサーバー間で転送される記述データは、アプリケーションが必要とする最小量 に限定されるためです。 DescribeOutputLevel 設定が低すぎる場合は、アプリケーシ ョンの機能に影響することがあります (アプリケーションの要件によって異なりま す)。記述情報を検索する CLI 関数はこの場合は失敗しないかもしれませんが、戻 される情報が不完全であるかもしれません。

DescribeOutputLevel にサポートされる設定は、以下のとおりです。

- 0 記述情報はクライアント・アプリケーションに戻されない
- v 1 レベル 1 ( 116 [ページの表](#page-129-0) 25 参照) に分類される記述情報がクライアント・ アプリケーションに戻される
- <span id="page-129-0"></span>v 2-(デフォルト) レベル 2 (表 25 参照) に分類される記述情報がクライアント・ アプリケーションに戻される
- v 3 レベル 3 (表 25 参照) に分類される記述情報がクライアント・アプリケーシ ョンに戻される

次の表は、サーバーが準備要求または記述要求を受け取った場合に戻す記述情報を 形成するフィールドをリストしています。これらのフィールドは各レベルにグルー プ化されています。CLI ドライバーが要求する記述情報のレベルを、 DescribeOutputLevel CLI/ODBC 構成キーワードが制御します。

注**:** 必ずしもすべてのレベルの記述情報が、すべての DB2 サーバーによってサポー トされるとは限りません。すべてのレベルの記述情報は、DB2 Universal Database (UDB) for Linux、UNIX、Windows バージョン 8 以降、DB2 UDB for z/OS バージョン 8 以降、および DB2 UDB for iSeries バージョン 5 リリ ース 3 以降の DB2 サーバーでサポートされます。他のすべての DB2 サーバ ーは、DescribeOutputLevel について 2 または 0 の設定値しかサポートしてい ません。

表 *25.* 記述情報のレベル

| レベル 1                                                                                                    | レベル 2                                                                                                    | レベル 3                                                                                                    |
|----------------------------------------------------------------------------------------------------|----------------------------------------------------------------------------------------------------|----------------------------------------------------------------------------------------------------|
| SQL_DESC_COUNT<br>SQL COLUMN COUNT<br>SQL DESC TYPE<br>SQL DESC CONCISE TYPE<br>SQL COLUMN LENGTH<br>SQL DESC OCTET LENGTH<br>SQL DESC LENGTH<br>SQL DESC PRECISION<br>SQL COLUMN PRECISION<br>SQL DESC SCALE<br>SQL COLUMN SCALE<br>SQL DESC DISPLAY SIZE<br>SQL DESC NULLABLE<br>SQL COLUMN NULLABLE<br>SQL DESC UNSIGNED<br>SQL DESC SEARCHABLE<br>SQL DESC LITERAL SUFFIX<br>SQL_DESC_LITERAL PREFIX<br>SQL DESC CASE SENSITIVE<br>SQL DESC FIXED PREC SCALE | レベル 1 のすべての<br>フィールド、および<br>以下のもの<br>SQL DESC NAME<br>SQL DESC LABEL<br>SQL COLUMN NAME<br>SQL DESC UNNAMED<br>SQL DESC TYPE NAME<br>SQL DESC DISTINCT TYPE<br>SQL DESC REFERENCE TYPE<br>SQL DESC STRUCTURED TYPE<br>SQL DESC USER TYPE<br>SQL DESC LOCAL TYPE NAME<br>SQL DESC USER DEFINED<br>TYPE CODE | all fields of levels 1<br>and $2$ and:<br>SQL DESC BASE COLUMN NAME<br>SQL DESC UPDATABLE<br>SQL DESC AUTO UNIQUE VALUE<br>SQL DESC SCHEMA NAME<br>SQL DESC CATALOG NAME<br>SQL DESC TABLE NAME<br>SQL DESC BASE TABLE NAME |

# アプリケーション開発**:** クライアント・アプリケーションのプログラミング

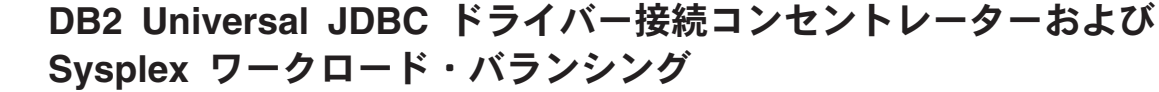

DB2 UDB for z/OS® サーバーへのアクセスに DB2 Universal JDBC Driver type 4 connectivity を使用する Java アプリケーションは、接続コンセントレーターと Sysplex ワークロード・バランシング機能の利点を活用することができます。

それらの機能は、DB2 Connect の接続コンセントレーターと Sysplex ワークロー ド・バランシング機能に似ています。

| | | | |

| |

DB2 Universal JDBC ドライバーの接続コンセントレーターは、DB2 UDB for z/OS データベース・サーバーが多数のクライアント・アプリケーションをサポートする のに必要なリソース数を減らすことができます。つまり、1 つの物理接続が多数の 接続オブジェクトによって使用されるようにすることで、データベース・サーバー への物理接続の総数が減らされます。

DB2 Universal JDBC ドライバーの Sysplex ワークロード・バランシング機能は、 データ共用グループの可用性を高めることができます。このドライバーは、データ 共用グループのメンバーの状況情報を頻繁に取得するからです。このドライバーは その情報を使って、次のトランザクションのルーティング先のデータ共用メンバー を判別します。 Sysplex ワークロード・バランシングにより、DB2 UDB for z/OS サーバーとWorkload Manager for z/OS (WLM) が、作業をデータ共用グループのメ ンバーに効率よく分散させ、しかも、データ共用グループの中のあるメンバーに障 害が起きた場合は別のメンバーにその作業を転送させます。

DB2 Universal JDBC ドライバーは、トランスポート・オブジェクトとグローバル・ トランスポート・オブジェクト・プールを使って、接続コンセントレーターと Sysplex ワークロード・バランシングをサポートします。データベース・サーバーへ の各物理接続ごとに、トランスポート・オブジェクトが 1 つあります。接続コンセ ントレーターと Sysplex ワークロード・バランシングを使用可能にする場合、最大 数のトランスポート・オブジェクトを設定することによって、どの時点でもデータ ベース・サーバーへの最大数の物理接続が用意されるように設定します。

ドライバー・レベルでは、DB2 Universal JDBC ドライバーの構成プロパティーを使 って、トランスポート・オブジェクトの数に対する限度を設定します。

接続レベルで、DB2 Universal JDBC ドライバーの接続コンセントレーターと Sysplex ワークロード・バランシングを使用可能および使用不可にし、そして DataSource プロパティーを使って、トランスポート・オブジェクトの数に対する限 度を設定します。

以下のいずれかの方法で、グローバル・トランスポート・オブジェクト・プールを モニターすることができます。

- v DB2 Universal JDBC ドライバーの構成プロパティーによって開始されるトレー スを使用する。
- v アプリケーション・プログラミング・インターフェースを使用する。

### 接続コンセントレーターおよび **Sysplex** ワークロード・バランシン グ用の **DB2 Universal JDBC** ドライバー構成プロパティー

接続コンセントレーターおよび Sysplex ワークロード・バランシングに対して、以 下の構成プロパティーがそれぞれ使用されます。

#### **db2.jcc.dumpPool**

| | | | |

| | | | | | | |

| | | | | | |

| |

| | | |

| | | | |

| | | | | | | | |

作成されるサマリー統計に加えて、作成されるグローバル・トランスポート・プ ール・イベントの統計のタイプを指定します。グローバル・トランスポート・プ ールは、接続コンセントレーターと Sysplex ワークロード・バランシングに対 して使用されます。

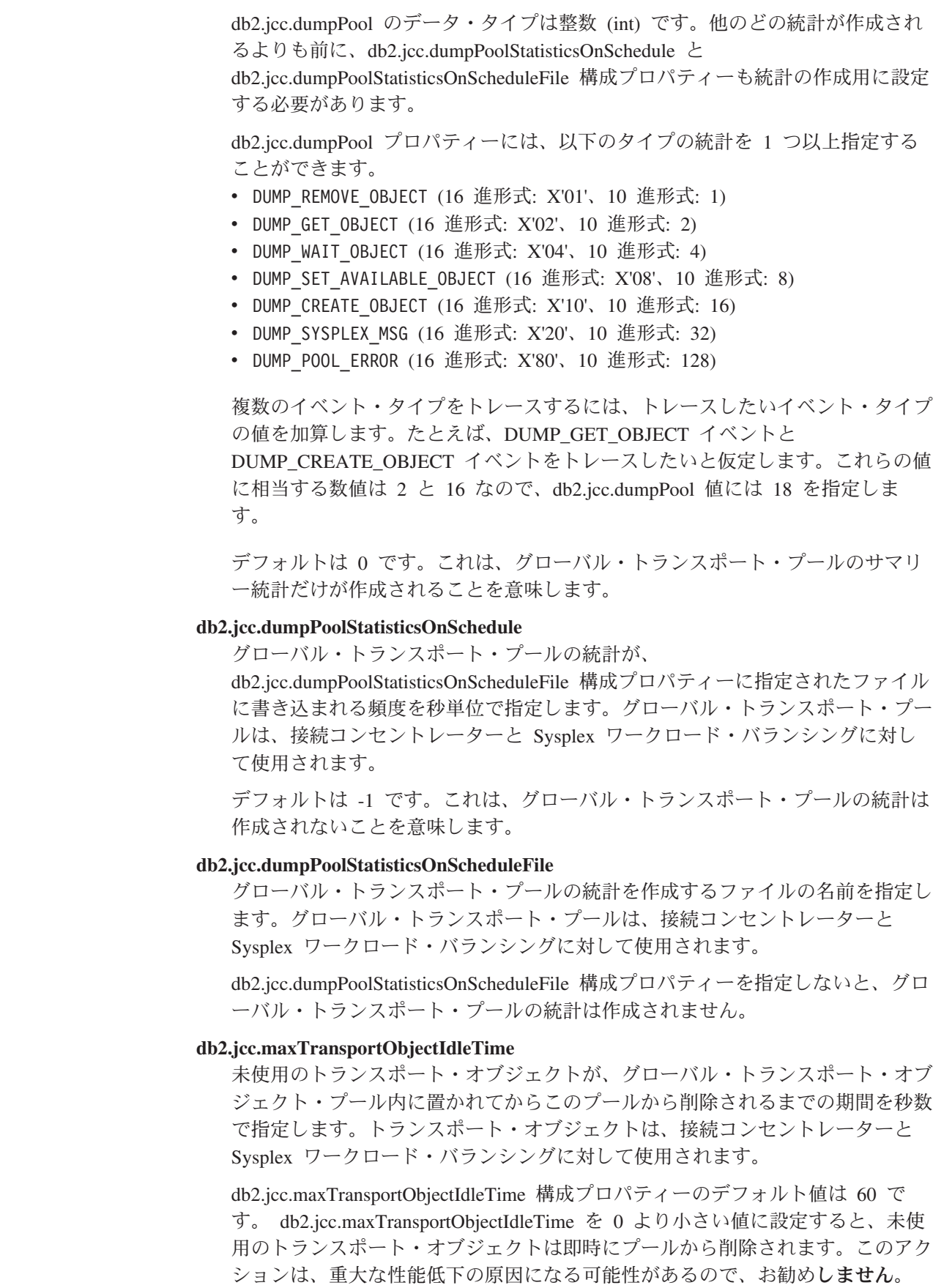

 $\|$  $\|$ | | | | | | | | | | |

| | | | |

| | | | | | | | | | | | | | | | | | | | | |  $\|$ |  $\|$ 

#### **db2.jcc.maxTransportObjectWaitTime**

| | | | | | | | |

| | | | | | | | | | | | | | | | | | | | | |

| | | | | | | | | | | |

 $\overline{1}$ 

db2.jcc.maxTransportObjects 値に達した場合に、アプリケーションがトランスポ ート・オブジェクトを待機する最長期間を秒数で指定します。トランスポート・ オブジェクトは、接続コンセントレーターと Sysplex ワークロード・バランシ ングに対して使用されます。アプリケーションが、

db2.jcc.maxTransportObjectWaitTime 値よりも長い期間待機していると、グローバ ル・トランスポート・オブジェクト・プールは SQLException をスローします。

db2.jcc.maxTransportObjectWaitTime 構成プロパティーのデフォルト値は -1 で す。負の値は、アプリケーションはいつまでも待機することを意味します。

#### **db2.jcc.maxTransportObjects**

接続コンセントレーターと Sysplex ワークロード・バランシング用のグローバ ル・トランスポート・オブジェクト・プール内のトランスポート・オブジェクト 数の上限を指定します。プール内のトランスポート・オブジェクトの数が db2.jcc.maxTransportObjects 値に達すると、db2.jcc.maxTransportObjectIdleTime 値 を超えた期間未使用のままであるトランスポート・オブジェクトは、プールから 削除されます。

db2.jcc.maxTransportObjects 構成プロパティーのデフォルト値は -1 です。これ は、グローバル・トランスポート・オブジェクト・プール内のトランスポート・ オブジェクト数には制限がないことを意味します。

#### **db2.jcc.minTransportObjects**

接続コンセントレーターと Sysplex ワークロード・バランシング用のグローバ ル・トランスポート・オブジェクト・プール内のトランスポート・オブジェクト 数の下限を指定します。 JVM の作成時には、プール内にはトランスポート・オ ブジェクトはありません。トランスポート・オブジェクトは、必要に応じてプー ルに追加されます。 db2.jcc.minTransportObjects 値に達した後は、JVM が存続 するかぎり、グローバル・トランスポート・オブジェクト・プール内のトランス ポート・オブジェクトの数が db2.jcc.minTransportObjects 値より小さくなること はありません。

db2.jcc.minTransportObjects 構成プロパティーのデフォルト値は 0 です。0 以下 のすべての値は、グローバル・トランスポート・オブジェクト・プールは空にな ってもかまわないことを意味します。

## 接続コンセントレーターおよび **Sysplex** ワークロード・バランシン グ用の **DB2 Universal JDBC** ドライバー **DataSource** プロパティ ー

以下の各 DB2 Universal JDBC ドライバー DataSource プロパティーが、接続コン セントレーターおよび Sysplex ワークロード・バランシングで使用されます。

#### **enableConnectionConcentrator**

DB2 Universal JDBC ドライバーの接続コンセントレーター機能を使用可能にす るかどうかを指示します。接続コンセントレーター機能は、DB2 UDB for z/OS サーバーへの接続に対してのみ使用することができます。

enableConnectionConcentrator プロパティーのデータ・タイプはブールです。デフ ォルトは false です。ただし、enableSysplexWLB を true に設定した場合、デ フォルトは true になります。

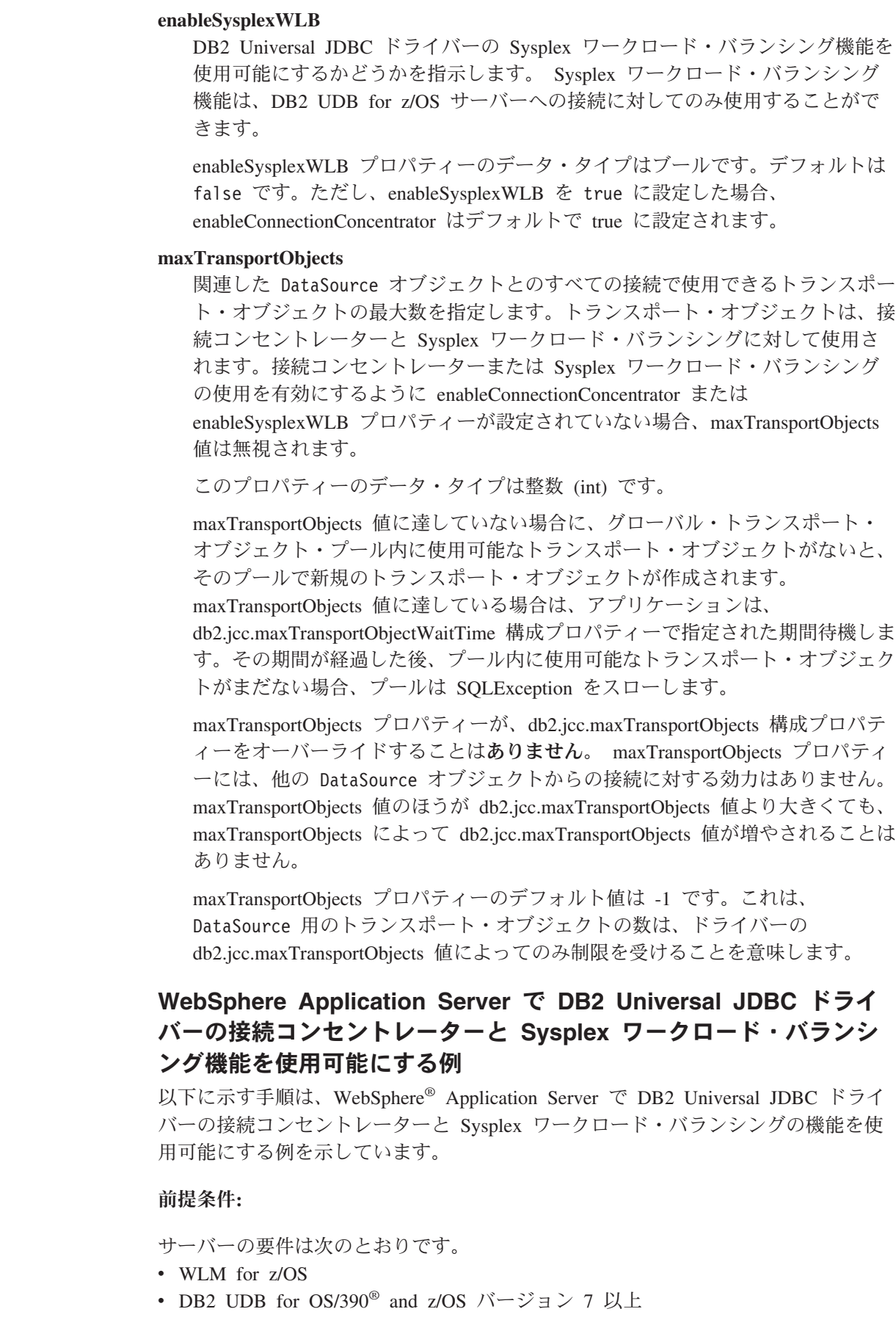

 $\|$  $\begin{array}{c} \hline \end{array}$ | | |

> | | | | | | | | | | | | | | | | | | | | | | | | | | | |

 $\|$  $\vert$ | | | |

 $\vert$ 

 $\begin{array}{c} \hline \end{array}$ 

 $\|$  $\|$  $\|$ 

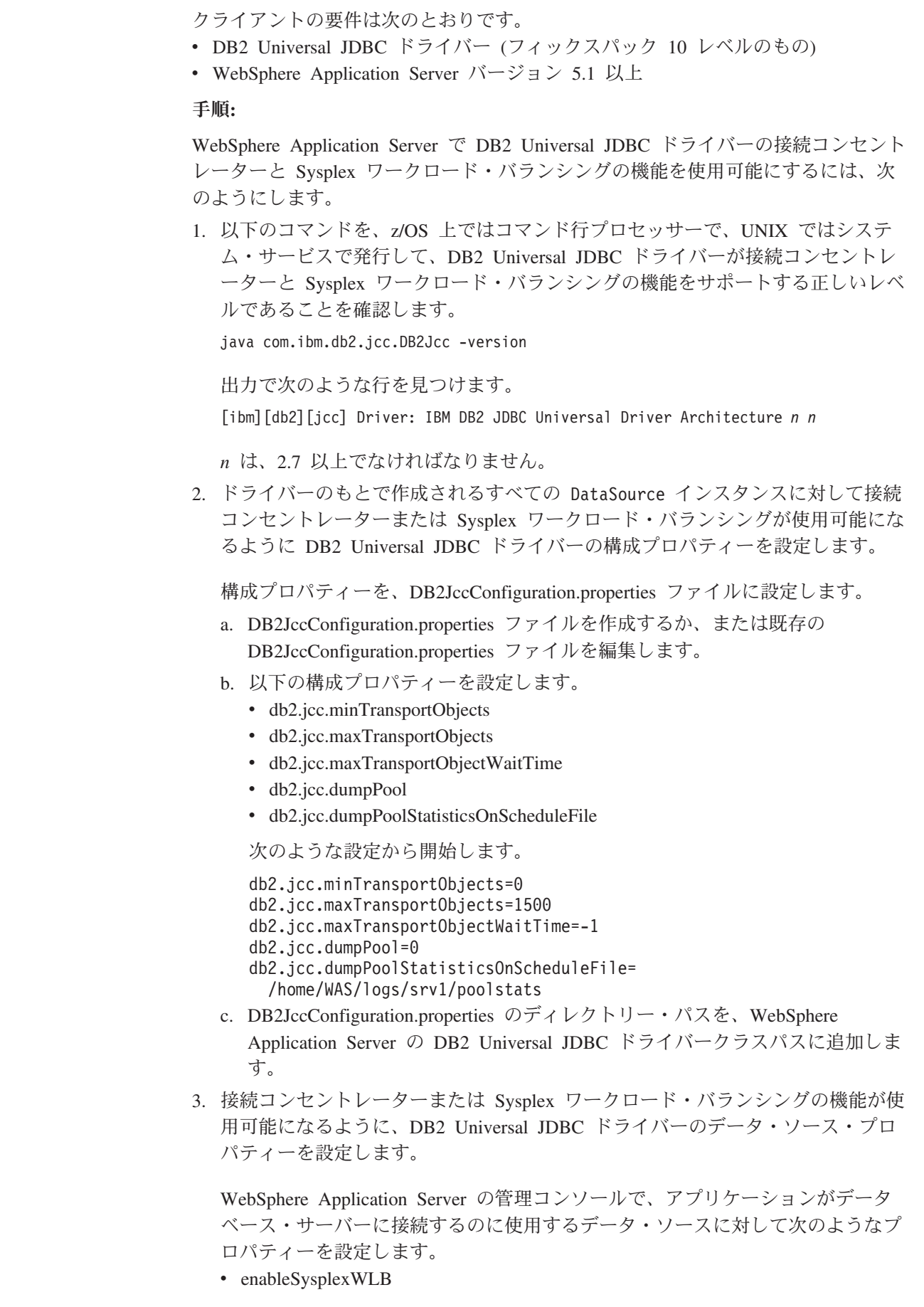

 $\|$  $\|$  $\|$  $\|$  $\|$  $\|$  $\|$  $\|$  $\|$  $\|$  $\|$  $\|$ 

 $\|$  $\|$ 

 $\|$  $\|$  $\mathbf{I}$  $\|$ 

 $\|$  $\|$  $\|$  $\|$  $\overline{\phantom{a}}$  $\|$  $\|$  $\|$  $\|$  $\|$ 

 $\begin{array}{c} | \\ | \end{array}$ |  $\|$  $\|$ | |  $\begin{array}{c} \hline \end{array}$  $\|$  $\|$  $\|$  $\|$  $\|$ 

 $\|$  $\|$  $\|$  $\|$ 

- enableConnectionConcentrator
- maxTransportObjects

Sysplex ワークロード・バランシング機能に加えて、接続コンセントレーター機 能も必要であると想定します。次のような設定から開始します。

表 *26. DB2 Universal JDBC* ドライバーの接続コンセントレーターと *Sysplex* ワークロード・ バランシング機能用のデータ・ソース・プロパティーの設定例

| プロパティー              | 設定                |  |
|---------------------|-------------------|--|
| enableSysplexWLB    | true <sup>T</sup> |  |
| maxTransportObjects | 100               |  |

#### 注**:**

| |

| | | |

|||

| | | | |

| | | | | | | | |

| | | |

| | | | | |

> | | |

 $\perp$ | | | | |

- 1. enableSysplexWLB プロパティーが true に設定されるので、enableConnectionConcentrator プロパティーは、デフォルトで true に設定されます。
- 4. WebSphere Application Server を再始動します。

### **DB2 Universal JDBC** ドライバーの接続コンセントレーターと **Sysplex** ワークロード・バランシング機能のモニター方法

DB2 Universal JDBC ドライバーの接続コンセントレーターと Sysplex ワークロー ド・バランシングの機能をモニターするには、グローバル・トランスポート・オブ ジェクト・プールをモニターする必要があります。以下のいずれかの方法で、グロ ーバル・トランスポート・オブジェクト・プールをモニターすることができます。

- v DB2 Universal JDBC ドライバーの構成プロパティーを設定して開始されるトレ ースを使用する。
- v アプリケーション・プログラミング・インターフェースを使用する。

グローバル・トランスポート・オブジェクト・プールのモニターのための構成プロ パティー**:** db2.jcc.dumpPool、db2.jcc.dumpPoolStatisticsOnSchedule、および db2.jcc.dumpPoolStatisticsOnScheduleFile 構成プロパティーによって、グローバル・ トランスポート・オブジェクト・プールのトレースを制御します。

たとえば、以下の一連の構成プロパティーの設定では、Sysplex エラー・メッセージ とダンプ・プール・エラー・メッセージが 60 秒ごとに

/home/WAS/logs/srv1/poolstats というファイルに書き込まれることになります。

db2.jcc.dumpPool=DUMP\_SYSPLEX\_MSG|DUMP\_POOL\_ERROR db2.jcc.dumpPoolStatisticsOnSchedule=60 db2.jcc.dumpPoolStatisticsOnScheduleFile=/home/WAS/logs/srv1/poolstats

プール統計ファイル内の項目は次のようになります。

*time* Scheduled PoolStatistics npr:2575 nsr:2575 lwroc:439 hwroc:1764 coc:372 aooc:362 rmoc:362 nbr:2872 tbt:857520 tpo:10

各フィールドの意味は次のとおりです。

- **npr** プールの作成以降にプールに対して DB2 Universal JDBC ドライバーから 出された要求の総数。
- **nsr** プールの作成以降にプールに対して DB2 Universal JDBC ドライバーから 出されて正常に完了した要求の数。正常に完了した要求とは、プールからオ ブジェクトが戻されたことを意味します。
- **lwroc** 再利用されたがプール内になかったオブジェクトの数。これは、接続オブジ ェクトがトランザクション境界でトランスポート・オブジェクトを解放した 場合に生じることがあります。後で、その接続オブジェクトがトランスポー ト・オブジェクトを必要としたときに、元のトランスポート・オブジェクト が他のどの接続オブジェクトによってもまだ使用されていなければ、その接 続オブジェクトは、そのトランスポート・オブジェクトを使用することがで きます。
- **hwroc** プールから再利用されたオブジェクトの数。

| | | | | | |

||

 $\overline{1}$  $\mathbf{I}$ 

| | |

||

 $\mathbf{I}$  $\mathbf{I}$ 

| | | | | | | |

| | | | |

| | | | | | | | | |

 $\overline{\phantom{a}}$ 

| | | | |

- **coc** プールの作成以降に DB2 Universal JDBC ドライバーが作成したオブジェ クトの数。
- **aooc** db2.jcc.maxTransportObjectIdleTime 構成プロパティーで指定されていたアイ ドル時間を超過し、プールから削除されたオブジェクトの数。
- **rmoc** プールの作成以降にプールから削除されたオブジェクトの数。
- **nbr** プールが最大容量に達したために、プールに対して DB2 Universal JDBC ドライバーから出されたがプールによってブロックされた要求の数。ブロッ クされた要求が正常に完了するのは、db2.jcc.maxTransportObjectWaitTime 構 成値を超えて例外がスローされる前にオブジェクトがプールに戻された場合 です。
- **tbt** プールでブロックされた要求のミリ秒単位の合計時間。アプリケーションが 複数のスレッドを使用する場合、この時間は、アプリケーションの実行経過 時間よりはるかに長くなる可能性があります。
- **tpo** 現在プール内にあるオブジェクトの数。

グローバル・トランスポート・オブジェクト・プールのモニターのためのアプリケ ーション・プログラミング・インターフェース**:** グローバル・トランスポート・オ ブジェクト・プールに関する統計を収集するアプリケーションを作成することがで きます。そのようなアプリケーションは、DB2PoolMonitor クラスにオブジェクトを 作成し、プールに関する情報を取得するためにメソッドを呼び出します。

たとえば、以下のコードは、グローバル・トランスポート・オブジェクト・プール をモニターするためのオブジェクトを作成します。

import com.ibm.db2.jcc.DB2PoolMonitor; DB2PoolMonitor transportObjectPoolMonitor = DB2PoolMonitor.getPoolMonitor (DB2PoolMonitor.TRANSPORT OBJECT);

DB2PoolMonitor オブジェクトの作成後、以下のメソッドを使ってグローバル・トラ ンスポート・オブジェクト・プールをモニターすることができます。

#### **getMonitorVersion**

形式:

public int getMonitorVersion()

DB2 Universal JDBC ドライバーに付属している DB2PoolMonitor クラスのバー ジョンを取得します。

#### **totalRequestsToPool**

形式:

public int totalRequestsToPool()

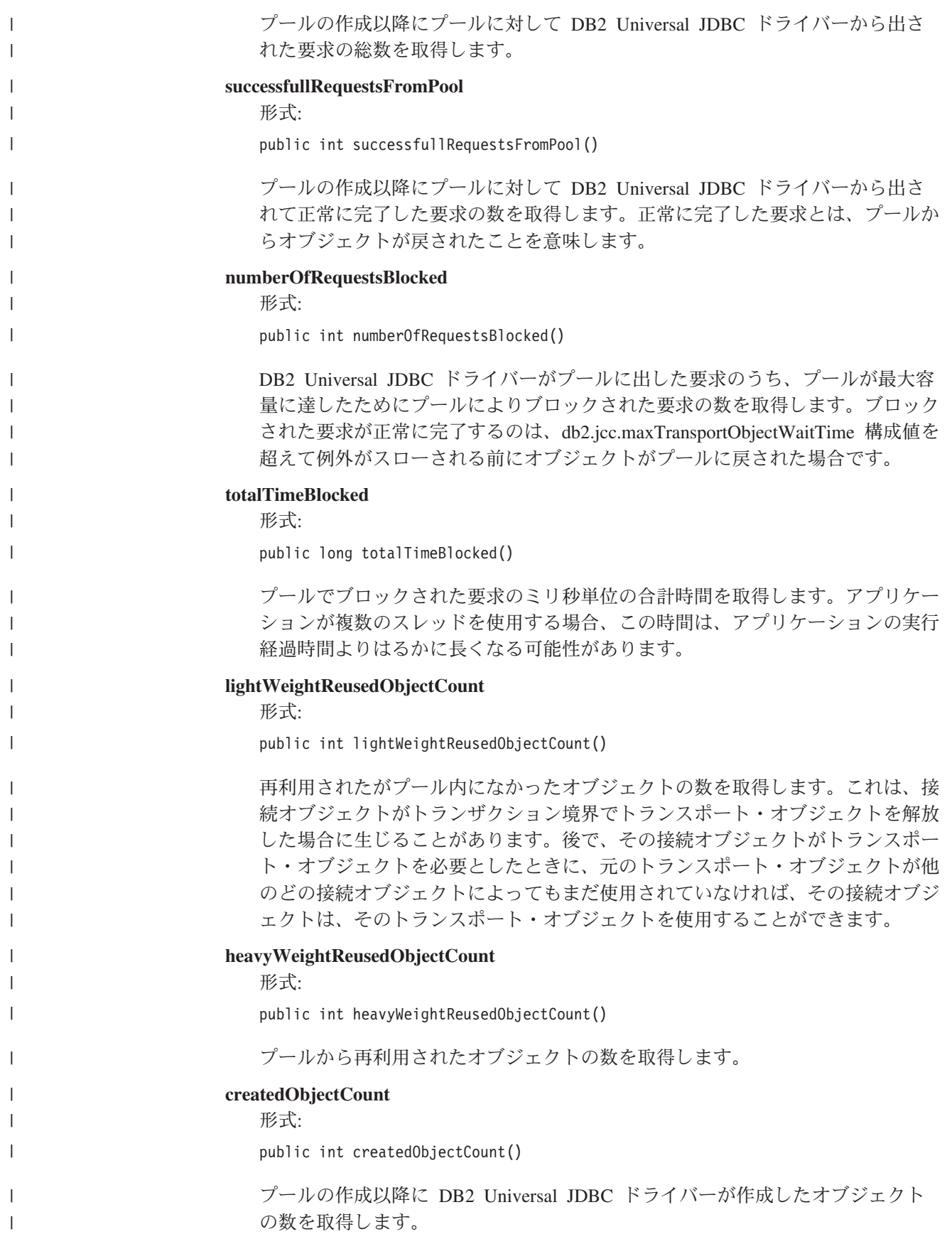

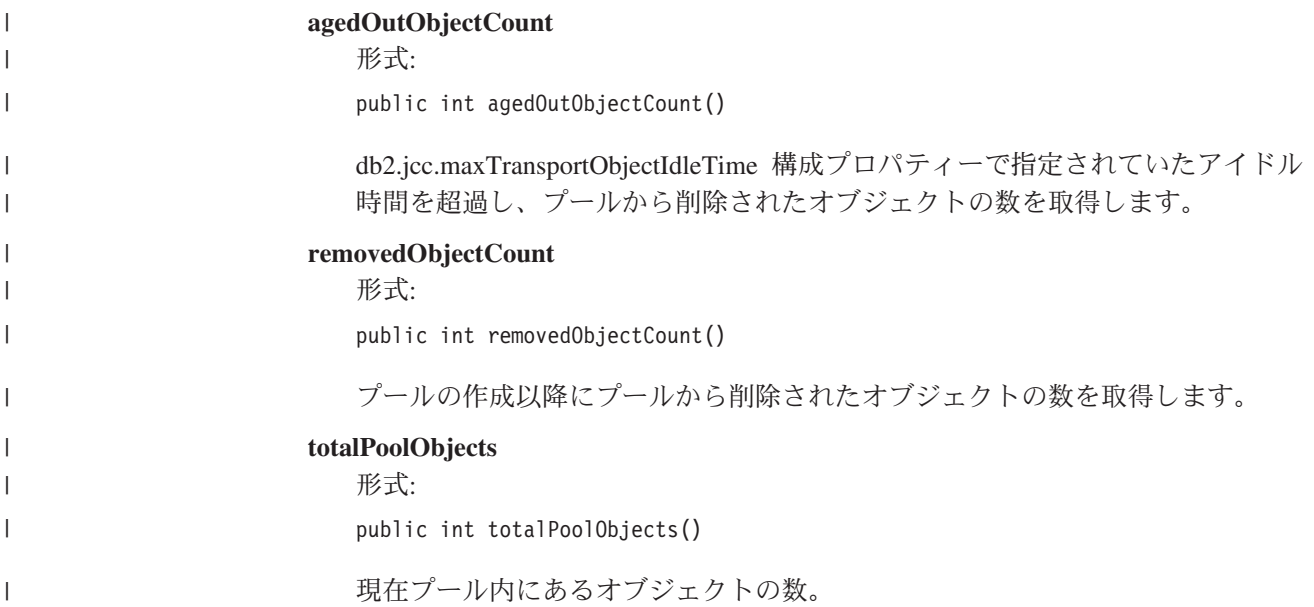

## **OleDbReportIsLongForLongTypes CLI/ODBC** 構成キーワード

OleDbReportIsLongForLongTypes キーワードは、以下のデータベース・サーバーでサ ポートされます。

- v DB2 UDB for z/OS バージョン 6 (PTF UQ93891 を適用済み)
- v DB2 UDB for z/OS バージョン 7 (PTF UQ93889 を適用済み)
- v DB2 UDB for z/OS バージョン 8 (PTF UQ93890 を適用済み)
- v DB2 UDB for Linux、UNIX、および Windows バージョン 8.2 (バージョン 8.1 フィックスパック 7 に相当) 以上

#### キーワードの説明**:**

```
OLE DB フラグを DBCOLUMNFLAGS_ISLONG で LONG データ・タイプ
にします。
```
#### **db2cli.ini** キーワードの構文**:**

OleDbReportIsLongForLongTypes = **0** | **1**

#### 同等のステートメント属性**:**

SQL\_ATTR\_REPORT\_ISLONG\_FOR\_LONGTYPES\_OLEDB

#### デフォルト設定**:**

LONG タイプ (LONG VARCHAR、LONG VARCHAR FOR BIT DATA、LONG VARGRAPHIC、および LONG VARGRAPHIC FOR BIT DATA) には DBCOLUMNFLAGS ISLONG フラグが設定されていません。 これにより列が WHERE 節で使用されることがあります。

#### 使用上の注意**:**

OLE DB のクライアント・カーソル・エンジンと OLE DB .NET Data Provider の CommandBuilder は、IBM DB2 OLE DB Provider により提供される列情報に基づい て更新および削除ステートメントを生成します。生成されたステートメントの WHERE 節に LONG タイプが使用されていると、LONG タイプは等価演算子での 検索に使用できないため、ステートメントは失敗します。キーワード

OleDbReportIsLongForLongTypes を 1 に設定すると、IBM DB2 OLE DB Provider は、DBCOLUMNFLAGS\_ISLONG フラグを設定して、LONG タイプ (LONG VARCHAR、LONG VARCHAR FOR BIT DATA、LONG VARGRAPHIC、および LONG VARGRAPHIC FOR BIT DATA) を報告するようにします。これにより WHERE 節に長い列が使用されないようになります。

## **OleDbSQLColumnsSortByOrdinal CLI/ODBC** 構成キーワード

OleDbSQLColumnsSortByOrdinal キーワードは、以下のデータベース・サーバーでサ ポートされます。

- v DB2 UDB for z/OS バージョン 6 (PTF UQ93891 を適用済み)
- v DB2 UDB for z/OS バージョン 7 (PTF UQ93889 を適用済み)
- v DB2 UDB for z/OS バージョン 8 (PTF UQ93890 を適用済み)
- v DB2 UDB for Linux、UNIX、および Windows バージョン 8.2 (バージョン 8.1 フィックスパック 7 に相当) 以上

#### キーワードの説明**:**

OLE DB の IDBSchemaRowset::GetRowset(DBSCHEMA\_COLUMNS) が、 ORDINAL POSITION 列でソートされた行セットを戻します。

#### **db2cli.ini** キーワードの構文**:**

OleDbSQLColumnsSortByOrdinal = **0** | **1**

#### 同等のステートメント属性**:**

SQL\_ATTR\_SQLCOLUMNS\_SORT\_BY\_ORDINAL\_OLEDB

#### デフォルト設定**:**

IDBSchemaRowset::GetRowset(DBSCHEMA\_COLUMNS) は、 TABLE\_CATALOG、TABLE\_SCHEMA、TABLE\_NAME、COLUMN\_NAME

列でソートされた行セットを戻します。

使用上の注意**:**

Microsoft OLE DB 仕様では、

IDBSchemaRowset::GetRowset(DBSCHEMA\_COLUMNS) が、

TABLE CATALOG、TABLE SCHEMA、TABLE NAME、COLUMN NAME 列でソ ートされた行セットを戻すことが必要です。 IBM DB2 OLE DB Provider は、この 仕様に準拠しています。ただし、Microsoft ODBC Bridge provider (MSDASQL) を使 用するアプリケーションは通常、ORDINAL\_POSITION でソートされた行セットを 取得するようコード化されています。 OleDbSQLColumnsSortByOrdinal キーワード を 1 に設定すると、プロバイダーは ORDINAL POSITION でソートされた行セッ トを戻します。

# **IBM DB2 OLE DB Provider** 用の **DB2 Data Source** プロパテ ィー・グループ

IBM DB2 OLE DB Provider には新規のプロパティー・グループ、DB2 Data Source が追加されました。 DB2 Data Source のプロパティー・セットは DBPROPSET\_DB2DATASOURCE です。

プロパティー・セットの GUID は、 {0x8a80412a,0x7d94,0x4fec,{0x87,0x3e,0x6c,0xd1,0xcd,0x42,0x0d,0xcd}} です。

DBPROPSET DB2DATASOURCE には、次の 3 つのプロパティーがあります。

- DB2PROP\_REPORTISLONGFORLONGTYPES
- v DB2PROP\_RETURNCHARASWCHAR
- DB2PROP SORTBYORDINAL

#### **DB2PROP\_REPORTISLONGFORLONGTYPES:**

#define DB2PROP\_REPORTISLONGFORLONGTYPES 4 Property group: DB2 Data Source Property set: DB2PROPSET\_DATASOURCE Type: VT\_BOOL Typical R/W: R/W Description: Report IsLong for Long Types

OLE DB のクライアント・カーソル・エンジンと OLE DB .NET Data Provider の CommandBuilder は、IBM DB2 OLE DB Provider により提供される列情報に基づい て更新および削除ステートメントを生成します。生成されたステートメントの WHERE 節に LONG タイプが使用されていると、LONG タイプは等価演算子での 検索に使用できないため、ステートメントは失敗します。

表 *27. DB2PROP\_REPORTISLONGFORLONGTYPES* 値

| 値                    | 意味                                                                                                    |
|----------------------|----------------------------------------------------------------------------------------------------|
| <b>VARIANT TRUE</b>  | IBM DB2 OLE DB Provider $\hat{\mathcal{D}}^{\hat{\lambda}}$ , DBCOLUMNFLAGS_ISLONG $\bar{\mathcal{D}}$ |
|                      | ラグを設定して、LONG タイプ (LONG VARCHAR、LONG                                                                    |
|                      | VARCHAR FOR BIT DATA, LONG VARGRAPHIC、および                                                              |
|                      | LONG VARGRAPHIC FOR BIT DATA) を報告するようにします。                                                             |
|                      | これにより WHERE 節に長い列が使用されないようになります。                                                                       |
| <b>VARIANT FALSE</b> | DBCOLUMNFLAGS_ISLONG は、LONG VARCHAR、LONG                                                               |
|                      | VARCHAR FOR BIT DATA, LONG VARGRAPHIC, および                                                             |
|                      | LONG VARGRAPHIC FOR BIT DATA には設定されません。これ                                                              |
|                      | がデフォルトです。                                                                                              |

#### **DB2PROP\_RETURNCHARASWCHAR:**

#define DB2PROP\_RETURNCHARASWCHAR 2 Property group: DB2 Data Source Property set: DB2PROPSET\_DATASOURCE Type: VT\_BOOL Typical R/W: R/W Description: Return Char as WChar

表 *28. DB2PROP\_RETURNCHARASWCHAR* 値

| 值                   | 意味                                                                                                    |
|---------------------|----------------------------------------------------------------------------------------------------|
| <b>VARIANT TRUE</b> | OLE DB は、タイプ CHAR、VARCHAR、LONG VARCHAR、ま<br> たは CLOB の列を DBTYPE_WSTR として記述します。<br> ISequentialStream で想定されるデータのコード・ページは、UCS-2<br>です。これがデフォルトです。 |

表 *28. DB2PROP\_RETURNCHARASWCHAR* 値 *(*続き*)*

| 値             | 意味                                                                           |
|---------------|------------------------------------------------------------------------------|
| VARIANT FALSE | OLE DB は、タイプ CHAR、VARCHAR、LONG VARCHAR、ま<br>たは CLOB の列を DBTYPE_STR として記述します。 |
|               | <br> ISequentialStream で想定されるデータのコード・ページは、クライ<br>フントのローカル・コード・ページです。         |

#### **DB2PROP\_SORTBYORDINAL:**

#define DB2PROP\_SORTBYORDINAL 3 Property group: DB2 Data Source Property set: DB2PROPSET\_DATASOURCE Type: VT\_BOOL Typical R/W: R/W Description: Sort By Ordinal

Microsoft OLE DB 仕様では、

IDBSchemaRowset::GetRowset(DBSCHEMA\_COLUMNS) が、

TABLE CATALOG、TABLE SCHEMA、TABLE NAME、COLUMN NAME 列でソ ートされた行セットを戻すことが必要です。 IBM DB2 OLE DB Provider は、この 仕様に準拠しています。ただし、Microsoft ODBC Bridge provider (MSDASQL) を使 用するアプリケーションは通常、ORDINAL\_POSITION でソートされた行セットを 取得するようコード化されています。

表 *29. DB2PROP\_SORTBYORDINAL* 値

| 値             | 意味                                                                                             |
|---------------|------------------------------------------------------------------------------------------------|
| VARIANT TRUE  | プロバイダーは ORDINAL_POSITION でソートされた行セットを戻 <br>します。                                                |
| VARIANT FALSE | プロバイダーは TABLE_CATALOG、TABLE_SCHEMA、<br>TABLE_NAME、COLUMN_NAME でソートされた行セットを戻し<br>ます。これがデフォルトです。 |

## **DB2Binder** 構文図内の誤った **URL** 構文

トピック『DB2 Universal JDBC ドライバーのインストール』の DB2Binder 構文図 では、DB2 Universal JDBC ドライバーの URL 構文が誤って定義されています。 DB2Binder の URL 構文の正しい表現を次の図に示します。

#### **DB2Binder** の構文**:**

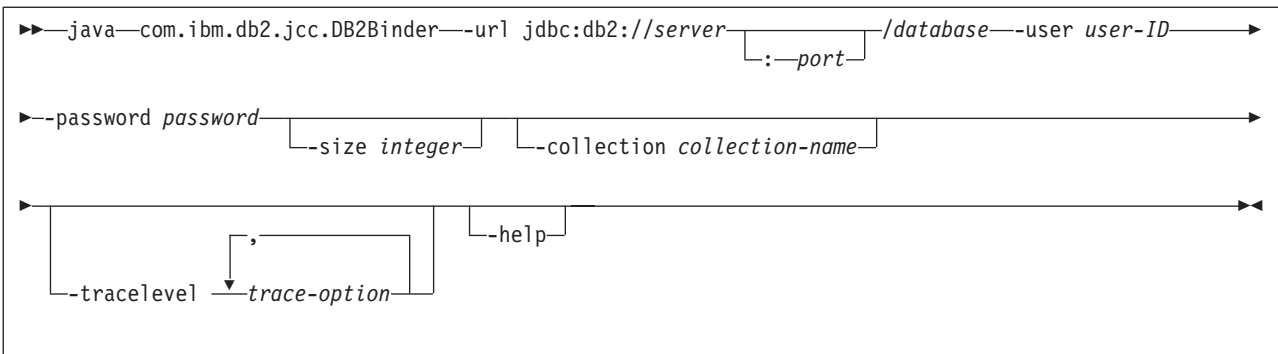

# **DB2 Universal JDBC** ドライバー・クライアントの転送

クライアント・アプリケーションは、Linux、UNIX、および Windows 版 DB2 Universal Database (UDB) の自動クライアント転送機能を使用すると、サーバーと の通信の消失からリカバリーできるため、最小限の中断で作業を継続することがで きます。

サーバーがロックすると、そのサーバーに接続している各クライアントは通信エラ ーを受け取り、接続が終了して、アプリケーション・エラーになります。可用性が 重要である場合は、重複セットアップまたはフェイルオーバー・サポートが必要で す。フェイルオーバーは、別のサーバーが失敗したときに、操作を引き継ぐサーバ ーの機能です。いずれの場合にも、DB2 Universal JDBC ドライバー・クライアント は、新規サーバーまたは元のサーバーへの接続を再確立しようとします。接続先は フェイルオーバー・ノード上で実行している可能性があります。接続が再確立され た場合、アプリケーションはトランザクション障害を通知する SQLException を受 け取りますが、アプリケーションは次のトランザクションを続行できます。

#### 制約事項**:**

- v DB2 Universal JDBC ドライバーのクライアント転送サポートを使用できるの は、javax.sql.DataSource インターフェースを使用する接続の場合のみです。
- v クライアント・アプリケーションが通信の消失からリカバリーするには、事前に サーバーに代替サーバーのロケーションが指定されている必要があります。デー タベース管理者が、代替サーバーを UPDATE ALTERNATE SERVER FOR DATABASE コマンドで指定します。

#### 手順**:**

データベース管理者がサーバー・インスタンスの特定のデータベースで代替サーバ ーのロケーションを指定した後、1 次および代替サーバーのロケーションが接続時 にクライアントに戻されます。 DB2 Universal JDBC ドライバーは、Referenceable オブジェクト DB2ClientRerouteServerList を作成して、そのインスタンスを一時メモ リーに格納します。通信が失われた場合、DB2 Universal JDBC ドライバーは、サー バーから戻されたサーバー情報を使用して、接続の再確立を試行します。

clientRerouteServerListJNDIName DataSource プロパティーは、追加のクライアント転 送サポートをクライアントで提供します。clientRerouteServerListJNDIName には次の 2 つの機能があります。

v 代替サーバー情報を JVM 全体で持続できます。

v データベース・サーバーへの最初の接続が失敗した場合に備えて、代替サーバー のロケーションを提供します。

clientRerouteServerListJNDIName は、代替サーバー情報の JNDI リポジトリー内で DB2ClientRerouteServerList インスタンスへの JNDI 参照を識別します。1 次サーバ ーへの接続が成功すると、そのサーバーからの情報により、 clientRerouteServerListJNDIName によって提供される代替サーバー情報が上書きされ ます。 DB2 Universal JDBC ドライバーは、clientRerouteServerListJNDIName プロ

パティーが定義されていると、フェイルオーバー後に、更新された情報を JNDI ス トアに伝搬しようとします。 clientRerouteServerListJNDIName が指定されると、 DB2ClientRerouteServerList に指定された 1 次サーバー情報が接続に使用されます。 1 次サーバーが指定されない場合は、データ・ソースに指定された serverName 情 報が使用されます。

DB2ClientRerouteServerList は、次の 4 つのプロパティーを持つシリアライズ可能な Java Bean です。

- alternateServerName
- alternatePortNumber
- primaryServerName
- primaryPortNumber

これらのプロパティーにアクセスする getter および setter メソッドが用意されてい ます。DB2ClientRerouteServerList クラスの定義は、次のとおりです。

```
package com.ibm.db2.jcc;
public class DB2ClientRerouteServerList
  implements java.io.Serializable,
 javax.naming.Referenceable
{
 public String[] alternateServerName;
 public synchronized void
   setAlternateServerName(String[] alternateServer);
 public String[] getAlternateServerName();
 public int[] alternatePortNumber;
 public synchronized void
   setAlternatePortNumber(int[] alternatePortNumberList);
 public int[] getAlternatePortNumber();
  public synchronized void
   setPrimaryServerName (String primaryServerName);
  public String getPrimaryServerName ();
 public synchronized void setPrimaryPortNumber (int primaryPortNumber)
 public int getPrimaryPortNumber ();
}
```
新しく確立されたフェイルオーバー接続は、サーバー名とポート番号は除き、元の データ・ソース・プロパティーで構成されます。さらに、元の接続中に変更された すべての DB2 UDB 特殊レジスターは、DB2 Universal Driver JDBC ドライバーに より、フェイルオーバー接続で再確立されます。

通信障害が発生すると、DB2 Universal JDBC ドライバーは、まず 1 次サーバーに 対するリカバリーを試行します。これに失敗すると、ドライバーは代替ロケーショ ンに接続しようとします (フェイルオーバー)。接続が再確立された後、ドライバー は、SQLCODE -4498 とともに java.sql.SQLException をアプリケーションにスロー
し、代替サーバーへの接続が自動的に再接続されたことをアプリケーションに通知 します。その後、アプリケーションはトランザクションを再試行できます。

**DB2ClientRerouteServerList** を永続にするための手順**:**

ストレージをセットアップして DB2ClientRerouteServerList を永続にするには、以下 の手順を実行します。

1. DB2ClientRerouteServerList のインスタンスを作成して、そのインスタンスを JNDI レジストリーにバインドします。例えば、次のようにします。

```
// Create a starting context for naming operations
InitialContext registry = new InitialContext();
// Create a DB2ClientRerouteServerList object
DB2ClientRerouteServerList address=new DB2ClientRerouteServerList();
```

```
// Set the port number and server name for the primary server
address.setPrimaryPortNumber(50000);
address.setPrimaryServerName("mvs1.sj.ibm.com");
```
// Set the port number and server name for the alternate server int[] port = {50002}; String[] server = {"mvs3.sj.ibm.com"}; address.setAlternatePortNumber(port); address.setAlternateServerName(server);

registry.rebind("serverList", address);

2. DB2ClientRerouteServerList オブジェクトの JNDI 名を DataSource プロパティー clientRerouteServerListJNDIName に割り当てます。例えば、次のようにします。

datasource.setClientRerouteServerListJNDIName("serverList");

## **DB2 Universal JDBC** ドライバー構成プロパティーのカスタマイ ズ

DB2 Universal JDBC ドライバーの構成プロパティーによって、そのドライバー全体 にわたる有効範囲を持つプロパティー値を設定できます。それらの設定値は、アプ リケーションおよび DataSource インスタンス全体に適用されます。アプリケーショ ンのソース・コードや DataSource の特性を変更せずに、設定値を変更できます。

それぞれの DB2 Universal JDBC ドライバー構成プロパティー設定の形式は、次の とおりです。

*property*=value

構成プロパティーが db2.jcc.override で始まる場合は、構成プロパティーはすべての 接続に適用でき、同じプロパティー名を持つ Connection または DataSource プロパ ティーをオーバーライドします。構成プロパティーが db2.jcc または db2.jcc.default で始まる場合は、構成プロパティー値がデフォルトになります。その値は Connection または DataSource プロパティー設定値でオーバーライドされます。

#### 手順**:**

構成プロパティーを設定するには、以下のようにします。

v 構成プロパティーを Java システム・プロパティーとして設定します。それらの 設定値は、他のすべての設定値をオーバーライドします。

スタンドアロン Java アプリケーションの場合、**java** コマンドの実行時にそれぞ れの構成プロパティーに対して -Dproperty=value を指定することにより、構成 プロパティーを Java システム・プロパティーとして設定できます。

v db2.jcc.propertiesFile Java システム・プロパティー内で名前を指定したリソース内 で、構成プロパティーを設定します。例えば、db2.jcc.propertiesFile 値に対して、 絶対パス名を指定できます。

スタンドアロン Java アプリケーションの場合、**java** コマンドの実行時に -Ddb2.jcc.propertiesFile=path オプションを指定することによって構成プロパ ティーを設定できます。

v DB2JccConfiguration.properties という名のリソース内で構成プロパティーを設定し ます。標準 Java リソース検索を使用して、DB2JccConfiguration.properties を検出 します。 DB2 Universal JDBC ドライバーがこのリソースを検索するのは、 db2.jcc.propertiesFile Java システム・プロパティーを設定していなかった場合のみ です。

DB2JccConfiguration.properties は、スタンドアロン・ファイルである場合と、JAR ファイルに組み込まれている場合があります。

DB2JccConfiguration.properties がスタンドアロン・ファイルの場合は、 DB2JccConfiguration.properties のパスが CLASSPATH 連結内にある必要がありま す。

DB2JccConfiguration.properties が JAR ファイル内にある場合は、JAR ファイルが CLASSPATH 連結内にある必要があります。

以下の DB2 Universal JDBC ドライバー構成プロパティーを設定できます。すべて のプロパティーはオプションです。

#### **db2.jcc.override.traceFile**

DB2 Universal JDBC ドライバーの Java ドライバー・コードのトレースを 使用可能に設定し、トレース・ファイル名の基になる名前を指定します。

db2.jcc.override.traceFile プロパティー値の完全修飾ファイル名を指定しま す。

db2.jcc.override.traceFile プロパティーは、Connection または DataSource オ ブジェクトの traceFile プロパティーをオーバーライドします。

例えば、以下の設定を db2.jcc.override.traceFile に対して指定すると、DB2 Universal JDBC ドライバー Java コードの、/SYSTEM/tmp/jdbctrace という 名前のファイルへのトレースが使用可能に設定されます。

db2.jcc.override.traceFile=/SYSTEM/tmp/jdbctrace

トレース・プロパティーは、IBM ソフトウェア・サポートの指示を受けて 設定してください。

#### **db2.jcc.sqljUncustomizedWarningOrException**

カスタマイズされていない SQLJ アプリケーションの実行時に DB2 Universal JDBC ドライバーが実行するアクションを指定します。 db2.jcc.sqljUncustomizedWarningOrException には、以下の値を指定できま す。

- **0** DB2 Universal JDBC ドライバーは、カスタマイズされていない SQLJ アプリケーションの実行時に、警告または例外を生成しませ ん。これがデフォルトです。
- **1** DB2 Universal JDBC ドライバーは、カスタマイズされていない SQLJ アプリケーションの実行時に、警告を生成します。
- **2** DB2 Universal JDBC ドライバーは、カスタマイズされていない SQLJ アプリケーションの実行時に、例外を生成します。

### **db2secFreeToken** 関数が除去された

db2secFreeToken 関数 (トークンによって保持される空きメモリー) が、 db2secGssapiServerAuthFunctions\_1 ユーザー認証プラグイン API の一部ではなくな りました。

## カスタム・セキュリティー・プラグインのデプロイメントには注意 が必要

セキュリティー・プラグインのデプロイメントが適切にコード化、検討、およびテ ストされていないと、DB2 Universal Database (UDB) インストールの整合性が損な われることがあります。DB2 UDB では一般的な種類の多くの障害に対して予防措 置を講じていますが、ユーザー作成のセキュリティー・プラグインがデプロイされ た場合、完全な整合性を保証できません。

## セキュリティー・プラグイン

独自のカスタマイズ済みセキュリティー・プラグインを使用する場合、CLP または 動的 SQL ステートメントによって発行される接続ステートメントで、最大 255 文 字のユーザー ID を使用できます。

## セキュリティー・プラグイン **API**

db2secGetGroupsForUser、db2secValidatePassword、および db2secGetAuthIDs API の 場合、入力パラメーター *dbname* はヌルでも問題ありません。その場合、それに対 応する長さ入力パラメーター *dbnamelen* は 0 に設定されます。

## セキュリティー・プラグインの命名規則 **(Linux** および **UNIX)**

*.so* は、すべての Linux および UNIX プラットフォームで、ユーザー作成のセキュ リティー・プラグイン・ライブラリーのファイル名拡張子として受け入れられるよ うになりました。

AIX では、セキュリティー・プラグイン・ライブラリーの拡張子は *.a* または *.so* とすることができます。両方のバージョンのプラグイン・ライブラリーが存在する 場合は、*.a* バージョンが使用されます。

PA-RISC 上の HP-UX では、セキュリティー・プラグイン・ライブラリーの拡張子 は *.sl* または *.so* とすることができます。両方のバージョンのプラグイン・ライブ ラリーが存在する場合は、*.sl* バージョンが使用されます。

他のすべての Linux および UNIX プラットフォームでは、*.so* が、セキュリティ ー・プラグイン・ライブラリーに対してサポートされる唯一のファイル名拡張子で す。

### セキュリティー・プラグイン・ライブラリーに関する制約事項

AIX では、セキュリティー・プラグイン・ライブラリーのファイル名拡張子は *.a* または *.so* とすることができます。プラグイン・ライブラリーをロードするために 使用されるメカニズムは、使用される拡張子によって異なります。

#### ファイル名拡張子が *.a* のプラグイン・ライブラリー

ファイル名拡張子が *.a* のプラグイン・ライブラリーは、共用オブジェク ト・メンバーを含むアーカイブであると見なされます。これらのメンバー は、*shr.o* (32 ビット) または *shr64.o* (64 ビット) と命名しなければなりま せん。単一のアーカイブに 32 ビットと 64 ビットの両方のメンバーを含め て、これを両方のタイプのプラットフォームに配置することができます。

例えば、32 ビットのアーカイブ・スタイル・プラグイン・ライブラリーを 作成するには、次のようにします。

xlc\_r -qmkshrobj -o shr.o MyPlugin.c -bE:MyPlugin.exp ar rv MyPlugin.a shr.o

#### ファイル名拡張子が *.so* のプラグイン・ライブラリー

ファイル名拡張子が *.so* のプラグイン・ライブラリーは、動的にロード可能 な共用オブジェクトであると見なされます。そのようなオブジェクトは、作 成されたときに使用されたコンパイラーおよびリンカー・オプションによっ て、32 ビットまたは 64 ビットのいずれかになります。例えば、32 ビット のプラグイン・ライブラリーを作成するには、次のようにします。

xlc\_r -qmkshrobj -o MyPlugin.so MyPlugin.c -bE:MyPlugin.exp

AIX 以外の他のすべてのプラットフォームの場合、セキュリティー・プラグイン・ ライブラリーは常に動的ロード可能共用オブジェクトであると見なされます。

## **GSS-API** セキュリティー・プラグインはマルチフロー認証をサポ ートしない

GSS-API 認証は、クライアントからサーバーへの 1 つのトークンのフロー、および サーバーからのクライアントへの 1 つのトークンのフローに制限されています。こ れらのトークンは、クライアントの場合 gss\_init\_sec\_context()、サーバーの場合 qss accept sec context() で取得できます。GSS-API プラグインが追加フローを試 みると、セキュリティー・プラグインの予期しないエラーが発生し、接続が失敗し ます。

## **GSS-API** セキュリティー・プラグインはメッセージ暗号化と署名 をサポートしない

メッセージ暗号化と署名は、GSS-API セキュリティー・プラグインでは使用できま せん。

## スタンドアロン・アプリケーションのトランザクションの暗黙的な 終了

オペレーティング・システムに関係なく、アプリケーションの終了 (正常または異 常) が生じると必ず、未解決の作業単位が暗黙的にロールバックします。

### 分散トランザクション・サポート

DB2 Universal Database (UDB) バージョン 8.2 の「新機能」の『DB2 Universal JDBC ドライバーの改善』セクションにおいて分散トランザクション・サポートの 情報が誤っています。このセクションの最後の文は不正確です。正しい情報は、以 下のとおりです。

バージョン 8.2 では、DB2 UDB は、XA 仕様に準拠する分散トランザクション処 理をサポートします。このサポートで、Java 2 プラットフォーム Enterprise Edition (J2EE) Java トランザクション・サービス (JTS) および Java Transaction API (JTA) 仕様を実装します。

## アプリケーション開発**:** サーバー・アプリケーションのプログラミング

## 共通言語ランタイム **(CLR)** プロシージャーによる複数の結果セッ ト

共通言語ランタイム (CLR) プロシージャーによって戻される結果セットの最大数は 限定されています。この限度は、DB2 .NET データ・プロバイダーが接続内で同時 に開いてサポートできる DB2DataReader オブジェクトの最大数によって決定されま す。並行アクティブ・データ・リーダー・サポートにより、接続内で複数の DB2DataReader オブジェクトを開くことができます。こうして、CLR プロシージャ ーから複数の結果セットが戻されます。

## 共通言語ランタイム **(CLR)** ルーチン実行制御モード **(EXECUTION CONTROL** 節**)**

データベース管理者またはアプリケーション開発者は、実行時のルーチンのアクシ ョンを制限することにより、DB2 Universal Database (UDB) 外部ルーチンに関連し たアセンブリーを、望まない改ざんから保護する必要があります。 DB2 .NET CLR ルーチンは、実行時にルーチンがどのタイプのアクションの実行を許可されるかを 識別する、実行制御モードの指定をサポートします。実行時に DB2 UDB は、ルー チンがその指定された実行制御モードの有効範囲を越えてアクションを実行しよう としたかを検出することができます。これは、アセンブリーが危害を受けていない かどうかを判断する際に役立ちます。

CLR ルーチンの実行制御モードを設定するには、ルーチンの CREATE ステートメ ント内のオプションの EXECUTION CONTROL 節を指定します。有効なモードは 以下のとおりです。

- $\cdot$  SAFE
- v FILEREAD
- FILEWRITE
- NETWORK

• UNSAFE

既存の CLR ルーチンの実行制御モードを変更するには、ALTER PROCEDURE ま たは ALTER FUNCTION ステートメントを実行します。

CLR ルーチンに EXECUTION CONTROL 節が指定されていない場合は、デフォル トで、CLR ルーチンは最も制限の厳しい実行制御モードである SAFE を使用して 実行されます。この実行制御モードを指定して作成されたルーチンは、データベー ス・マネージャーによって制御されるリソースにのみアクセスできます。制限がよ り緩やかな実行制御モードでは、ルーチンはローカル・ファイル・システム上 (FILEREAD または FILEWRITE) またはネットワーク上のファイルにアクセスする ことができます。実行制御モード UNSAFE は、ルーチンの動作に制限を設けない ことを指定します。UNSAFE 実行制御モードを定義されたルーチンは、バイナリ ー・コードを実行できます。

これらの制御モードは、許容されるアクションの階層を表しており、高い水準のモ ードには、それより下の階層において許可されるアクションが含まれます。例え ば、実行制御モード NETWORK では、ルーチンはネットワーク上のファイル、ロ ーカル・ファイル・システム上のファイル、およびデータベース・マネージャーに よって制御されるリソースにアクセスできます。可能な限り最も制限が厳しい実行 制御モードを使用するようにし、UNSAFE モードの使用は避けてください。

DB2 UDB が実行時に、CLR ルーチンがその実行制御モードの有効範囲外でアクシ ョンを試行していることを検出した場合、DB2 UDB はエラー (SQLSTATE 38501) を戻します。

EXECUTION CONTROL 節は、LANGUAGE CLR ルーチンに対してのみ指定でき ます。 EXECUTION CONTROL 節の適用度の有効範囲は、.NET CLR ルーチン自 体に限定され、それが呼び出す他のルーチンには拡張されません。

## 共通言語ランタイム **(CLR)** ルーチンにおける最大の **10** 進数精度 および位取り

DB2 Universal Database (UDB) における DECIMAL データ・タイプは、31 桁の精 度と 28 桁の位取りで表記されます。 .NET CLR System.Decimal データ・タイプ は、29 桁の精度と 28 桁の位取りに限定されます。したがって、DB2 UDB 外部 CLR ルーチンは System.Decimal データ・タイプ変数に、(2^96)-1 (29 桁の精度と 28 桁の位取りを使用して表記できる最高値) より大きい値を割り当ててはなりませ ん。そのような値を割り当てると、DB2 UDB はランタイム・エラーを発します (SQLSTATE 22003、SQLCODE -413)。

ルーチン CREATE ステートメントの実行時に、DECIMAL データ・タイプ・パラ メーターが 28 より大きい位取りで定義されている場合、DB2 UDB はエラーを発 します (SQLSTATE 42611、SQLCODE -604)。

## コマンドの解説

| | | | | | |  $\blacksquare$ 

|

| | | | | | | | | |  $\blacksquare$ |

|

| | | | | | |

| | |

| |

| | | | | |

### **REORGCHK** コマンド

REORGCHK コマンド内で使用される索引統計公式が改訂されました。新しい公式 とその説明は次のとおりです。

- 公式 F5:
	- $100 \div (KEYS \times (ISIZE + LEAF REC OVERHEAD) + (CARD KEYS)$ \* DUPKEYSIZE ) /  $(NLEAF - NUM EMPTY LEAFS - 1) *$ 
		- (INDEXPAGESIZE 96) > MIN(50, (100 PCTFREE))

```
ここで、LEAF_REC_OVERHEAD = 9、DUPKEYSIZE = 5 です。
```
索引内に 50% を超えるフリー・スペースがある場合や、PCTFREE が 50 より大 きいときに索引内に PCTFREE% を超えるフリー・スペースがある場合、再編成 をお勧めします。この公式が検査されるのは、NLEAF - NUM EMPTY LEAFS - 1 の値が 0 より大きい場合のみです (割り振られた最後のリーフ・ページには通 常は記入されないので、NLEAF の値から 1 が減算されます)。

- 公式 F6:
	- $(100 PCTFREE)$  \*  $\lceil$  Floor((100 - min(10, PCTFREE)) / 100 \* (INDEXPAGESIZE - 96)
		- / (ISIZE + NONLEAF\_REC\_OVERHEAD)) \*\* (NLEVELS 2)]
		- $*$  (INDEXPAGESIZE 96) / (KEYS \* (ISIZE + LEAF\_REC\_OVERHEAD)
			- + (CARD KEYS) \* DUPKEYSIZE) < 100
	- ここで、NONLEAF\_REC\_OVERHEAD = 12 です。

索引の再作成を決定することは、ツリーのレベル数を減少させるかもしれませ ん。この公式は現行のツリーよりも 1 つ低いレベルの索引ツリー内にあるスペー スの量と必要なスペースの量との比率を検査します。 1 つ低いレベルのツリーを 作成しても PCTFREE が使用可能であれば、再編成をお勧めします。索引項目の 実際の数は、NLEVELS - 1 索引ツリーが処理できる項目数の 90% を超えている (または 100 - PCTFREE である) 必要があります (NLEVELS > 1 の場合のみ検 査されます)。

注**:** すべての公式は、統計をベースとします。統計と、そのような公式の結果は、 概算でしかありません。この情報を念頭に置いて、REORGCHK の結果を検討 する必要があります。

### **REORG INDEXES/TABLE** コマンド

索引または表を再編成します。

REORG INDEXES ALL FOR TABLE table-name オプションは、索引データをフラ グメント化されていない物理的に連続したページに再作成することによって、表に 定義されたすべての索引を再編成します。索引オプションの CLEANUP ONLY オ プションを指定すると、索引を再作成しないでクリーンアップが実行されます。宣 言済み一時表にある索引に対してこのコマンドを使用すると、SQLSTATE 42995 エ ラーが戻されます。

REORG TABLE table-name オプションは、フラグメント化されたデータを消去する ために行を再作成、および情報を縮小化することによって、表を再編成します。表 の再編成は、以下の 2 つの方法のいずれかで行います。

#### 従来の方式

| | | | | | | | | |

| | | |

|

| | | |

|

|

| | | | | |

| | | | |

 $\overline{1}$ 

| | | |

|

| | |

再編成の第 1 段階において、データへの限定付き読み取り専用アクセスの みが可能です。

#### インプレース方式

再編成中ずっとデータにアクセスできますが、データの完全な順序付けは確 保されません。表のインプレース再編成が可能なのは、タイプ 2 の索引が あって拡張索引がない表の場合だけです。

いずれかのタイプの再編成を選ぶと、表の再編成後にその表の索引が再作成されま す。ただし、インプレース方式の場合、索引の再編成は完全ではないので、索引の フラグメント化を削減したり、索引オブジェクト・スペースを再利用するために、 後で索引を再編成する必要が生じることがあります。

例**:**

DB2 Universal Database (UDB) バージョン 7 におけるデフォルトのような従来方式 (オフライン) の REORG TABLE の場合、以下のコマンドを入力します。

db2 reorg table employee index empid allow no access indexscan longlobdata

注**:** デフォルトは、DB2 UDB バージョン 8 では異なります。

#### 使用上の注意**:**

DB2 UDB では、従来の方式とインプレース方式の 2 つの方法で表を再編成できま す。通常は従来の表再編成の方が高速ですが、再編成中にアプリケーションに表へ の書き込みアクセス権限がない場合にのみ、この方式を使用すべきです。この制約 事項を適用できない環境では、インプレース再編成の方が遅くても、通常のデー タ・アクセスが続行される間にバックグラウンドで実行されるという利点がありま す。

従来方式による表再編成は最も高速です (とくに、LOB データや LONG データを 再編成する必要のない場合)。しかも、表の再編成後に、索引は完全な順序で再作成 されます。読み取り専用アプリケーションは、再編成の最終段階を除いて元の表に アクセスすることができます。再編成の最終段階では、永続表が表のシャドー・コ ピーに置き換わり、索引が再作成されます。

インプレース方式の表再編成のほうが遅く、データの完全な順序付けも確保されま せんが、再編成中にアプリケーションから表にアクセスすることができます。さら に、適切な権限を持ってさえいれば誰でも、スキーマおよび表名を使用してインプ レース表再編成を一時停止して後で再開することができます。

#### 更新された制約事項**:**

REORG ユーティリティーでは、ニックネームの使用はサポートされません。

- v REORG TABLE コマンドは、宣言一時表に対してはサポートされていません。
- v REORG TABLE コマンドは、ビューに対しては使用できません。
- v 表の再編成は、範囲クラスター化表との互換性がありません。表の範囲領域は常 に、クラスター化されているからです。
- v オフラインの表再編成では、再編成を実行しながら、表が置かれている表スペー スのオンライン・バックアップ操作を行うことはできません。
- v SMS 表のオンラインの表再編成では、再編成を実行しながら、表が置かれている 表スペースのオンライン・バックアップ操作を行うことはできません。
- DMS 表のオンラインの表再編成では、再編成を実行しながら、表が置かれている 表スペースのオンライン・バックアップ操作を行うことができます。切り捨て段 階で、再編成操作のロック待機が生じることがあります。
- v REORG TABLE は、索引拡張子に基づく索引を使用できません。

### **BACKUP DATABASE** コマンド

#### 使用上の注意**:**

| | | | | | | |  $\blacksquare$ |

|

|

| |  $\blacksquare$ | | | |

以下の制限事項に注意してください。

- DMS 表スペースのオンライン・バックアップ操作を開始できるのは、同一表スペ ース内の表をオンラインで再編成している場合です。切り捨て段階で、再編成操 作のロック待機が生じることがあります。
- v SMS 表スペースのオンライン・バックアップ操作は、同一表スペース内の表をオ ンラインで再編成している場合には開始できません。どちらの操作の場合も、排 他ロックが必要です。

### データベースの移行

#### 制約事項**:**

バージョン 8 の資料では、データベースが DB2 UDB バージョン 8 フィックスパ ック・レベルに移行されている場合には、データベースを移行する必要はないとい うことをあいまいに述べていますが、具体的に言うと、データベースのレベルがバ ージョン 8 (バージョン 8.1 以降のフィックス・レベル) であれば、フィックスパ ックの間でデータベースを移行する必要はないということです。バージョン 8.2 で はデータベース・ディレクトリーのファイル構造が変更されており、バージョン 7 またはバージョン 8.1 からバージョン 8.2 への移行時にマイグレーションが自動的 に実行されます。ただし、バージョン 8.2 からバージョン 8.1 へダウングレードす る場合には、**db2demigdbd** を実行してデータベース・ディレクトリーのファイル構 造をリストアしなければなりません。これを行わないと、データベースへのアクセ ス試行時にエラー SQL10004 が発生します。

### **db2inidb -** ミラーリングされたデータベース・コマンドの初期化

db2inidb *database* を mirror コマンドとして発行する前に、db2 connect to *database* コマンドを発行しないでください。

初期化する前に分割ミラー・データベースに接続すると、ロールフォワード・リカ バリーで必要になるログ・ファイルが消去されてしまいます。

その接続によって、データベースは、中断された時点にあった状態に戻ります。中 断の時点でデータベースに整合のマークが付けられていると、DB2 Universal

Database はクラッシュ・リカバリーの必要はないと判断して、将来の利用のために ログを空にします。このような事態に陥った場合にロールフォワードを試みると、 SQL4970 エラーの原因になります。

### **db2iupdt** コマンドの使用上の注意

バージョン 8.2 以降では、DB2 Universal Database インスタンスを **db2iupdt** コマ ンドで更新する際に、まず最初に、そのインスタンスに対して実行している DB2 プロセスをすべて停止させなければなりません。

### **db2sqljcustomize** コマンドの新規パラメーター

db2sqljcustomize コマンドには、新規パラメーターがあります。

#### **db2sqljcustomize - DB2 SQLJ** プロファイル・カスタマイザー・コマンド**:**

#### **-storebindoptions**

値 -bindoptions および -staticpositioned を直列化プロファイルに保管 します。 dbsqljbind ツールの呼び出し時にこれらの値が指定されない場合 は、直列化プロファイルに保管された値が使用されます。カスタマイザーが .grp ファイルで呼び出されると、値がそれぞれの .ser ファイルに保管さ れます。保管された値は db2sqljprint ツールを使用して表示できます。

### **sqlj** コマンドの新規パラメーター

sqlj コマンドには新規パラメーターがあります。

#### **sqlj - DB2 SQLJ** 変換プログラム・コマンド**:**

#### **-db2optimize**

SQLJ 変換プログラムが、DB2 Universal Database 用に最適化された接続コ ンテキスト・クラス用コードを生成することを指定します。このオプション は、デフォルト・コンテキスト用のコードではなくユーザー定義コンテキス ト用のコードを最適化します。このオプションを指定して SQLJ 変換プロ グラムを実行する場合は、生成する Java アプリケーションをコンパイルす るために、DB2 Universal JDBC ドライバー・ファイル db2jcc.jar を CLASSPATH に入れておく必要があります。

## モニターおよびトラブルシューティング・コマンド **(db2pd)** の更 新

モニターおよびトラブルシューティング DB2 コマンド (db2pd) は、DB2 UDB メ モリー・セットから情報を取得します。 db2pd システム・コマンドは次のように拡 張されてきました。

#### 新規パラメーター **-hadr**

バージョン 8.2 (バージョン 8.1 フィックスパック 7 と同等) から導入された -hadr パラメーターは、高可用性災害時リカバリー情報を報告します。報告される各エレ メントの説明が、「システム・モニター・ガイドおよびリファレンス」の高可用性 災害時リカバリーのセクションにあります。

#### 新規パラメーター **-utilities**

バージョン 8.2 (バージョン 8.1 フィックスパック 7 と同等) から導入された -utilities パラメーターはユーティリティーの情報を報告します。報告される各エレ メントの説明が、「システム・モニター・ガイドおよびリファレンス」のユーティ リティーのセクションにあります。

### **-activestatements** 新規パラメーター

バージョン 8.2.2 (バージョン 8.1 フィックスパック 9 と同等) から導入された -activestatements パラメーターは、アクティブ・ステートメントに関する情報を戻し ます。以下の情報が戻されます。

#### **AppHandl**

アクティブ・ステートメントを使用するアプリケーション・ハンドル (ノー ドと索引を含む)。

#### **UOW-ID**

**AppHandl** に関連したアプリケーション用の、ステートメントがアクティブ になった作業単位 ID。

#### **StmtID**

作業単位内のステートメント ID。

#### **AnchID**

パッケージ・キャッシュ動的 SQL ハッシュ・アンカーの ID。

#### **StmtUID**

ハッシュ・アンカー内で固有のパッケージ・キャッシュ動的 SQL ステート メントの ID。

#### **EffISO**

ステートメントの有効な分離レベル。

#### **EffLockTOut**

ステートメントの有効なロック・タイムアウト値。

#### **EffDegree**

ステートメントの有効な並列処理の度合い。

#### **StartTime**

ステートメントの開始時刻。

#### **LastRefTime**

アプリケーションによるステートメントの最終参照時刻。

#### **-locks** パラメーターの新しい待機オプション

バージョン 8.2.2 (バージョン 8.1 フィックスパック 9 と同等) 以降、-locks パラ メーターとともに wait オプションを指定することにより、待ち状態にあるロック と待機されているロックのみを戻すことができます。

#### **-applications** パラメーターによって戻される新しいフィールド

バージョン 8.2.2 (バージョン 8.1 フィックスパック 9 と同等) 以降、-applications パラメーターは以下の 4 つの新しいフィールドを戻します。

#### **C-AnchID**

この新規フィールドは、現行のステートメントのパッケージ・キャッシュ動

的 SQL ハッシュ・アンカーの ID です。現行のステートメントが存在しな い場合、このフィールドの値は 0 になります。現行のハッシュ・アンカー ID は、アプリケーションがステートメントに関連した要求 (たとえば FETCH 要求) を実行している場合にのみ取り込まれます。いったん要求の 処理が完了すると、値は 0 に設定されます。静的 SQL ステートメントの 場合も値は 0 に設定されます。

#### **C-StmtUID**

この新規フィールドは、現行のステートメントのハッシュ・アンカー内のパ ッケージ・キャッシュ動的 SQL ステートメントの固有 ID です。現行のス テートメントが存在しない場合、このフィールドの値は 0 になります。現 行のステートメントの固有 ID は、アプリケーションがステートメントに関 連した要求を実行している場合にのみ取り込まれます。いったん要求の実行 が完了すると、値は 0 に設定されます。静的 SQL ステートメントの場合 も値は 0 に設定されます。

#### **L-AnchID**

この新規フィールドは、アプリケーションの最終実行ステートメントのパッ ケージ・キャッシュ動的 SQL ハッシュ・アンカーの ID です。動的 SQL ステートメントが実行される前など、最終実行ステートメントが存在しない 場合、このフィールドの値は 0 になります。静的 SQL ステートメントの 場合も値は 0 に設定されます。最終アンカー・ハッシュ ID はそれぞれの 要求の実行が完了した後に取り込まれ、次の関連要求が完了するまで存続し ます。

#### **L-StmtUID**

この新規フィールドは、アプリケーションの最終実行ステートメントのハッ シュ・アンカー内のパッケージ・キャッシュ動的 SQL ステートメントの固 有 ID です。最終実行ステートメントが存在しないか、またはそれが静的 SQL だった場合、このフィールドの値は 0 になります。最終ステートメン トの ID は現行の要求が完了した後取り込まれ、次の要求が完了するまで存 続します。

#### **SET CLIENT** コマンドの更新

SET™ CLIENT コマンドでは、バック・エンド・プロセスの接続設定を指定しま す。

このコマンドのコマンド・パラメーター SYNCPOINT は、バージョン 8 では無視 されます。SYNCPOINT は、後方互換性のために引き続き組み込まれています。

### **PRECOMPILE** コマンドの更新

PRECOMPILE コマンドで、組み込み SQL ステートメントが含まれるアプリケーシ ョン・プログラム・ソース・ファイルを処理します。 SQL のホスト言語呼び出し を含む変更後のソース・ファイルが作成されます。また、デフォルトとして、デー タベース内にパッケージが作成されます。

このコマンドのコマンド・パラメーター SYNCPOINT は、バージョン 8 では無視 されます。SYNCPOINT は、後方互換性のために引き続き組み込まれています。

### **UPDATE HISTORY FILE** コマンドの更新

ヒストリー・ファイル項目にあるロケーション、装置タイプ、またはコメントを更 新します。

コマンド・パラメーター STATUS は、項目の新しい状況を指定します。

以前の資料では、STATUS コマンド・パラメーターには、項目を非アクティブとし てマーク付けするために値『I』を指定できると、誤って説明されています。有効な 値は次のとおりです。

- **A** 項目をアクティブとしてマークします。
- **E** 項目を期限切れとしてマークします。

### **EXPORT** および **IMPORT** コマンドの更新

EXPORT および IMPORT コマンドの正確な『必要な接続』サブセクションは、以 下のとおりです。

#### 必要な接続**:**

データベース。暗黙的な接続が可能である場合は、デフォルトのデータベースへの 接続が確立されます。 Linux、UNIX、または Windows クライアントからの Linux、UNIX、または Windows データベース・サーバーへのユーティリティー・ア クセスは、DB2 Connect ゲートウェイまたはループバックを経由してではなく、エ ンジンを使用したエンジン直接接続でなければなりません。

### **LOAD** コマンドの更新

INDEXING MODE パラメーターの AUTOSELECT 値の正確な情報は、次のとおり です。

#### **INDEXING MODE:**

#### **AUTOSELECT**

REBUILD モードと INCREMENTAL モードのいずれにするかを、ロード・ ユーティリティーが自動的に決定します。決定は、ロードされるデータ量と 索引ツリーの深さに基づいて行われます。索引ツリーの深さに関連する情報 は索引オブジェクトに保管されています。この情報を設定するために、 RUNSTATS は不要です。 AUTOSELECT がデフォルトの索引付けモードで す。

### ロード・ユーティリティーのファイル・タイプ修飾子

『generatedoverride』修飾子の説明において SET INTEGRITY コマンドが更新されまし た。

『usedefaults』修飾子の説明も更新されました。

更新内容は、以下のとおりです。

表 *30.* ロードで有効なファイル・タイプ修飾子*:* すべてのファイル・フォーマット

| 修飾子               | 説明                                                                                                    |
|-------------------|----------------------------------------------------------------------------------------------------|
| generatedoverride | この修飾子は、(こうした列のタイプの通常の規則に反して)表内のすべての生成列<br>で、ユーザーのデータを受け入れるようにロード・ユーティリティーに指示しま<br>す。これが役立つのは、別のデータベース・システムからデータを移行する場合<br>や、ROLLFORWARD DATABASE コマンドで RECOVER DROPPED TABLE オ<br>プションを使用してリカバリーしたデータから表をロードする場合です。この修飾<br>子を使用した場合、 NULL 不可の生成列でデータまたは NULL データの入って<br>いない行はリジェクトされます (SQL3116W)。<br>注: この修飾子が使用される場合、表は CHECK PENDING 状態になります。ユー<br>ザー提供の値をチェックせずに表を CHECK PENDING 状態から解放するには、<br>ロード操作後に以下のコマンドを発行します。<br>SET INTEGRITY FOR < table-name > GENERATED COLUMN<br>IMMEDIATE UNCHECKED<br>表の CHECK PENDING 状態を解除し、ユーザー定義の値の検査を強制するに |
|                   | は、ロード操作の後以下のコマンドを発行してください。<br>SET INTEGRITY FOR < table-name > IMMEDIATE CHECKED.                                                                                                    |
|                   | この修飾子は、generatedmissing または generatedignore 修飾子とともに使用す<br>ることはできません。                                                                                                    |
| usedefaults       | ターゲット表の列のソース列が指定されているが、 1 つまたは複数の行インスタ<br>ンスのデータが入っていない場合は、デフォルト値がロードされます。欠落データ<br>の例は、以下のとおりです。<br>• DEL ファイルの場合: 2 つの連続する列区切り文字 (",,") または、任意の数の<br>スペースで分離された 2 つの連続する列区切り文字(",,")が、列の値に指定さ                                                                                                    |
|                   | れている。<br>• DEL/ASC/WSF ファイルの場合: 列が不足している行、または元の指定には十分                                                                                                    |
|                   | な長さでない行。<br>注: ASC ファイルの場合: NULL 列値は明示的に欠落していると見なされず、<br>NULL 列値にはデフォルトが置換されません。NULL 列値は、数値、日付、お<br>よびタイム・スタンプ列の場合は全桁スペース文字か、または任意のタイプの列<br>の場合は NULL INDICATOR を使用して表現され、列が NULL であることを<br>示します。                                                                                                    |
|                   | このオプションが指定されていない場合、行インスタンスのソース列にデータがな<br>いと、以下のいずれかの処理が行われます。                                                                                                    |
|                   | • DEL/ASC/WSF ファイルの場合: 列が NULL 可能な場合、NULL がロードされ<br>ます。列が NULL 可能でない場合、ユーティリティーはその行をリジェクトし<br>ます。                                                                                                    |

# インポート・ユーティリティーのファイル・タイプ修飾子

『usedefaults』および『codepage=x』修飾子の説明は、以下のように更新されまし た。

表 *31.* インポートで有効なファイル・タイプ修飾子*:* すべてのファイル・フォーマット

| 修飾子         | 説明                                                                                                    |
|-------------|----------------------------------------------------------------------------------------------------|
| usedefaults | ターゲット表の列のソース列が指定されているが、 1 つまたは複数の行インスタ<br>ンスのデータが入っていない場合は、デフォルト値がロードされます。欠落データ<br>の例は、以下のとおりです。                                                                                                    |
|             | • DEL ファイルの場合: 2 つの連続する列区切り文字 (",,") または、任意の数の<br>スペースで分離された 2 つの連続する列区切り文字 (", ,") が、列の値に指定さ<br>れている。                                                                                                    |
|             | • DEL/ASC/WSF ファイルの場合: 列が不足している行、または元の指定には十分<br>な長さでない行。<br>注: ASC ファイルの場合: NULL 列値は明示的に欠落していると見なされず、<br>NULL 列値にはデフォルトが置換されません。NULL 列値は、数値、日付、お<br>よびタイム・スタンプ列の場合は全桁スペース文字か、または任意のタイプの列<br>の場合は NULL INDICATOR を使用して表現され、列が NULL であることを<br>示します。 |
|             | このオプションが指定されていない場合、行インスタンスのソース列にデータがな<br>いと、以下のいずれかの処理が行われます。                                                                                                    |
|             | • DEL/ASC/WSF ファイルの場合: 列が NULL 可能な場合、NULL がロードされ<br>ます。列が NULL 可能でない場合、ユーティリティーはその行をリジェクトし<br>ます。                                                                                                    |

表 *32.* インポートで有効なファイル・タイプ修飾子*: ASCII* ファイル・フォーマット *(ASC/DEL)*

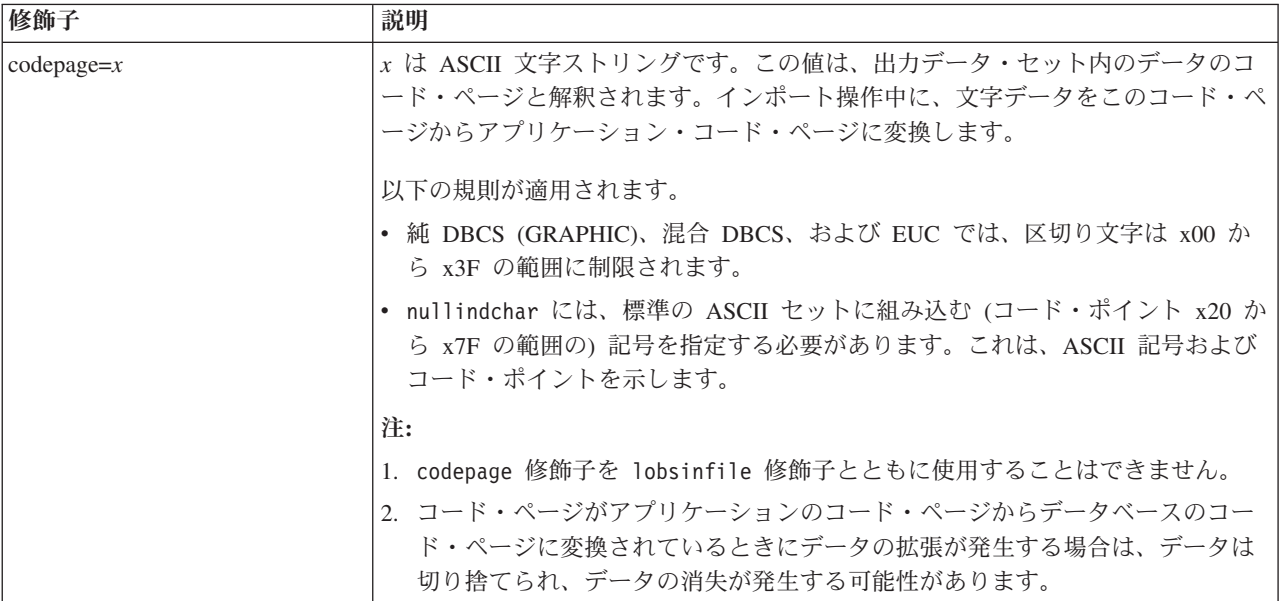

## **ATTACH** コマンド

ATTACH コマンドの USER パラメーターは、認証 ID を指定します。 Windows オペレーティング・システム上の DB2 Universal Database インスタンスにアタッチ する場合は、Microsoft Windows NT Security Account Manager (SAM) と互換性のあ るフォーマットでユーザー名を指定できます。修飾子は、最大長が 15 文字の NetBIOS スタイル名でなければなりません。例えば、domainname¥username などで す。

### **RECOVER DATABASE** コマンド

バージョン 8.2 ドキュメンテーションの RECOVER DATABASE コマンドの例のセ クションで、タイム・スタンプの形式が間違って yyyy:mm:dd:hh:mm:ss となってい ます。

正しい形式は yyyy-mm-dd-hh.mm.ss です。

### **UPDATE HISTORY FILE** コマンド

UPDATE HISTORY FILE コマンドは、ヒストリー・ファイル項目にあるロケーシ ョン、装置タイプ、コメント、または状況を更新します。

#### 更新されたコマンド構文**:**

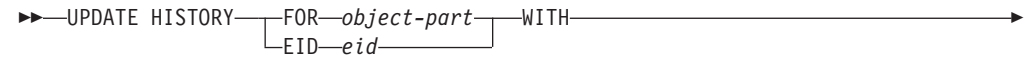

 LOCATION *new-location* DEVICE TYPE *new-device-type* COMMENT *new-comment* STATUS *new-status*  $\blacktriangleright$ 

#### 更新されたコマンド・パラメーター**:**

#### **FOR** *object-part*

更新される履歴項目の ID を指定します。この ID は、タイム・スタンプと 001 から 999 までのオプションのシーケンス番号で構成されます。

注**:** 項目の状況を更新するためには使用できません。項目の状況を更新する には、代わりに EID を指定してください。

#### **STATUS** *new-status*

項目の新しい状況を指定します。バックアップ項目のみがその状況を更新で きます。有効な値は次のとおりです。

- **A** アクティブ。ほとんどの項目はアクティブです。
- **I** 非アクティブ。アクティブ・ログ・チェーン上にもはやないバック アップ・イメージは、非アクティブになります。
- **E** 期限切れ。バックアップ・イメージの数が NUM\_DB\_BACKUPS を 超えたために不要になったバックアップ・イメージは、期限切れの フラグが立てられます。
- **D** リカバリーに使用可能でないバックアップ・イメージは、削除済み としてマークされることになります。

## **db2updv8 -** バージョン **8** の現行レベルへのデータベースの更新 コマンド

このコマンドは、以下の方法で、現行レベルをサポートできるようにデータベース 内のシステム・カタログを更新します。

- v 現行データベース・マネージャーとともに配送された新規ルーチンを導入しま す。
- v ODBC/CLI/JDBC スキーマ・プロシージャーをトラステッド・プロシージャーと してカタログし、パフォーマンスとスケーラビリティーを向上させます。
- SYSPROC.SNAPSHOT\_QUIESCERS 表関数の戻りパラメーターの 2 つのタイプ ミスを修正します。
	- OUIESCER TBS ID は QUIESCER TBS ID に訂正されます。
	- OUIESCER\_STATE は QUIESCER\_STATE に訂正されます。
- v "logged" ビットがカタログ表と整合するように、LOB 列の列記述子を修正しま す。
- v SYSIBM.SYSREVTYPEMAPPINGS ビューを作成します。
- v SYSSTAT.COLUMNS および SYSSTAT.TABLES のビュー定義を更新します。
- v 更新可能な SYSCOLDIST.DISTCOUNT 列を更新します。
- SYSINDEXES.TBSPACEID 列を更新して、列フラグが設定されないようにしま す。
- 17 個の表関数のパラメーター長を修正します。関数の完全なリストについては、 「バージョン *8.2* リリース・ノート」の『ドキュメンテーションの更新 **| SQL** 管理ルーチン』セクションの『スナップショット *UDF* の列の拡張』トピックを 参照してください。
- v 以下の 33 個の SYSPROC スナップショット UDF を THREADSAFE に変更し ます。
	- SNAPSHOT\_DBM
	- SNAPSHOT\_FCM
	- SNAPSHOT\_FCMNODE
	- SNAPSHOT\_SWITCHES
	- SNAPSHOT\_APPL\_INFO
	- SNAPSHOT\_APPL
	- SNAPSHOT\_STATEMENT
	- SNAPSHOT\_LOCKWAIT
	- SNAPSHOT\_AGENT
	- SNAPSHOT\_SUBSECT
	- SNAPSHOT\_DATABASE
	- SNAPSHOT\_BP
	- SNAPSHOT\_LOCK
	- SNAPSHOT\_TABLE
	- SNAPSHOT\_DYN\_SQL
	- SNAPSHOT\_TBS
	- SNAPSHOT\_TBS\_CFG
	- SNAPSHOT\_QUIESCERS
	- SNAPSHOT\_CONTAINER
	- SNAPSHOT\_RANGES
	- SNAPSHOT\_TBREORG
	- HEALTH\_DBM\_INFO
	- HEALTH\_DBM\_HI
	- HEALTH\_DBM\_HI\_HIS
- HEALTH\_DB\_INFO
- HEALTH\_DB\_HI
- HEALTH\_DB\_HI\_HIS
- HEALTH\_TBS\_INFO
- HEALTH\_TBS\_HI
- HEALTH\_TBS\_HI\_HIS
- HEALTH\_CONT\_INFO
- HEALTH\_CONT\_HI
- HEALTH\_CONT\_HI\_HIS

許可**:**

sysadm

#### 必要な接続**:**

データベース。このコマンドは、指定されたデータベースへの接続を自動的に確立 します。

コマンド構文**:**  $\rightarrow$ db2updv8--d-database-name

-u—*userid*—-p—*password*—<sup>|</sup> L\_h—

 $\blacktriangleright$ 

#### コマンド・パラメーター**:**

#### **-d database-name**

更新するデータベースの名前を指定します。

**-u userid**

ユーザー ID を指定します。

#### **-p password**

ユーザーのパスワードを指定します。

**-h** ヘルプ情報を表示します。このオプションを指定すると、他のすべてのオプ ションは無視され、ヘルプ情報のみが表示されます。

#### 例**:**

現行レベル (フィックスパックまたは新しいバージョン) をインストールした後、以 下のコマンドを実行して、サンプル・データベース内のシステム・カタログを更新 します。

db2updv8 -d sample

#### 使用上の注意**:**

- 1. このコマンドは、DB2 Universal Database バージョン 8.1.2 以降を実行している データベースでのみ使用できます。このコマンドを複数回発行した場合、エラー は報告されず、カタログのそれぞれの更新内容が 1 回のみ適用されます。
- 2. 新しい組み込み関数を使用可能にするには、すべてのアプリケーションをデータ ベースから切断し、データベースが活動状態になっていれば非活動状態にする必 要があります。

### トラップ・ファイルのフォーマット **(Windows)**

トラップ・ファイル (\*.TRP) のフォーマットを行える新しいツール db2xprt.exe が 使用可能です。このツールは、DB2 Universal Database のバイナリー・トラップ・ ファイルを、人が読むことのできる ASCII ファイルにフォーマットします。トラッ プ・ファイルは、デフォルトならインスタンス・ディレクトリー (DB2INSTPROF) に、 DIAGPATH データベース・マネージャー構成パラメーターが設定されている 場合なら診断データ・ディレクトリーのパスにあります。

許可**:**

DIAGPATH ディレクトリーへのアクセス権が必要です。

### コマンド構文**:**

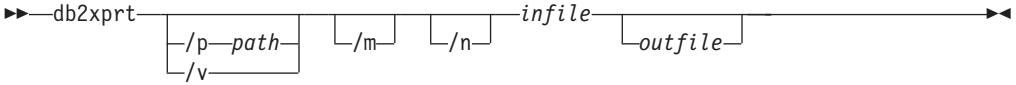

#### コマンド・パラメーター**:**

#### **/p** *path*

- バイナリー・ファイルと PDB ファイルが置かれている 1 箇所または複数 のロケーションを示す、セミコロン (;) で区切られたパス。
- **/v** バージョン情報を表示します。
- **/m** トラップ・ファイルの残りの部分とともにメモリー・ダンプをフォーマット します。
- **/n** 行番号情報を無視してデータをフォーマットします。
- *infile* 入力ファイルを指定します。
- *outfile* 出力ファイルを指定します。

### データの移動

## エクスポート、インポート、およびロード・ユーティリティーによ って使用されるバインド・ファイル

db2uImpInsUpdate.bnd という名前の新規バインド・ファイルがインポート・ユーテ ィリティーに追加されました。このデフォルトの分離レベルは読み取り固定 (RS) です。このバインド・ファイルはインポート・ユーティリティーによって INSERT UPDATE の実行時にのみ使用されます。インポート・ユーティリティーの INSERT、REPLACE、および CREATE オプションは引き続き db2uimpm.bnd ファ イルも使用します。

db2uImpInsUpdate.bnd バインド・ファイルを INSERT BUF オプションとバインド することはできません。 db2uImpInsUpdate.bnd が INSERT BUF とバインドされて いるときに IMPORT INSERT\_UPDATE を実行しようとすると、インポート・ユー ティリティーが失敗し、次のエラーが発生します。

SQL3525: "INSERT\_UPDATE" オプションと "INSERT BUF BIND ON DB2UIMPINSUPDATE.BND" オプションのあいだには互換性がありません。

### バッファー挿入を介したインポートの使用

バージョン 8.2 の「データ移動ユーティリティー ガイドおよびリファレンス 」に は、次の説明があります。

バッファー挿入は、INSERT UPDATE パラメーターを指定したインポート操 作と連携して使用することはできません。この制約事項の実施のために、新し いバインド・ファイル (db2uimpm2.bnd) が導入されています。

新規バインド・ファイルの導入により、この記述は以下のようになります。

バッファー挿入は、INSERT UPDATE パラメーターを指定したインポート操 作と連携して使用することはできません。この制約事項の実施のために、新し いバインド・ファイル (db2uImpInsUpdate.bnd) が導入されています。

## インポート・ユーティリティーが使用されると、索引情報が失われ る

インポート・ユーティリティーを使用すると、エクスポート・ユーティリティーで 保管された表を再作成できます。

「データ移動」内のトピック『インポートを使用した、エクスポートされる表の再 作成』に、元の表の属性は保存されないと説明されています。資料に記載されてい る属性に加え、以下の属性も保存されません。

- v 索引情報:
	- 組み込み列 (ある場合)
	- 索引名 (索引が主キー索引の場合)
	- 降順、索引が主キー索引の場合 (昇順がデフォルトです)

## データ・リカバリーと高可用性

### バックアップの概要

以下の制限事項に注意してください。

- v DMS 表スペースのオンライン・バックアップ操作を開始できるのは、同一表スペ ース内の表をオンラインで再編成している場合です。切り捨て段階で、再編成操 作のロック待機が生じることがあります。
- v SMS 表スペースのオンライン・バックアップ操作は、同一表スペース内の表をオ ンラインで再編成している場合には開始できません。どちらの操作の場合も、排 他ロックが必要です。

### バックアップの使用

バックアップ・ユーティリティーには、以下の制限が適用されます。

- v 別々の表スペースが関係している場合でも、表スペースのバックアップ操作と表 スペースのリストア操作とを同時に実行することはできません。
- パーティション・データベース環境でロールフォワード・リカバリーを使用でき るようにしたい場合は、定期的にノード・リストについてデータベースのバック アップをとる必要があり、また、システム内の残りのノードのバックアップ・イ

| | | | | | | |

| | | | | | |

メージも少なくとも 1 つは作成する必要があります (該当するデータベースに関 するユーザー・データを含んでいない場合でも)。データベースに関するユーザ ー・データを含んでいないデータベース・パーティション・サーバーで、データ ベース・パーティションのバックアップ・イメージが必要となるのは、次の 2 つ の場合です。

- 最後のバックアップを作成した後にデータベース・システムにデータベース・ パーティション・サーバーを追加し、このデータベース・パーティション・サ ーバーについて順方向リカバリーを実行する必要がある場合。
- 特定時点のリカバリーを使用する場合。この場合は、システム内のすべてのデ ータベース・パーティションがロールフォワード・ペンディング状態でなけれ ばなりません。
- DMS 表スペースのオンライン・バックアップ操作は、以下の操作との互換は ありません。
	- ロード

| | | | | | | | | | | | | | | | | | | | | |

- 再編成 (オフラインのみ)。(バックアップされる表スペース内の表のオンラ イン再編成を使用できます。ただし、再編成操作の切り捨て段階でロック待 機が生じることがあります)。
- 表スペースのドロップ
- 表の切り捨て
- 索引の作成
- NOT LOGGED INITIALLY (CREATE TABLE および ALTER TABLE ステ ートメントと共に使用)

### 高可用性災害時リカバリーの概要

START HADR、STOP HADR、または TAKEOVER HADR コマンドを実行する と、対応するエラー・コード (理由コード 98 の SQL01767N、SQL01769N、または SQL01770N) が生成されることがあります。理由コードは、コマンドが実行された サーバー上に HADR のインストール済みライセンスが存在しないことを示しま す。問題を訂正するには、**db2licm** を使用して有効な HADR ライセンスをインスト ールするか、またはディストリビューションの一部として有効な HADR ライセン スを含むサーバーのバージョンのインストールします。

### クロスプラットフォームでのバックアップおよび復元のサポート

DB2 Universal Database (UDB) は、クロスプラットフォームでのバックアップおよ び復元操作をサポートしています。

DB2 UDB バージョン 8、32 ビット Windows プラットフォーム版で作成されたデ ータベースを、DB2 UDB バージョン 8、64 ビット Windows プラットフォーム版 に復元したり、その逆に復元したりすることが可能です。

DB2 UDB バージョン 8、32 ビット Linux x86 プラットフォーム版で作成された データベースを、DB2 UDB バージョン 8、64 ビット Linux x86-64 または IA64 プラットフォーム版に復元したり、その逆に復元したりすることが可能です。

DB2 UDB バージョン 8、AIX、HP-UX、または Linux PPC、Linux zSeries、Solaris オペレーティング環境プラットフォーム版 (32 ビットまたは 64 ビット) で作成さ

れたデータベースを、DB2 UDB バージョン 8、AIX、HP-UX、Linux PPC、Linux zSeries、または Solaris オペレーティング環境プラットフォーム版 (32 ビットまた は 64 ビット) に復元できます。

## テープへのバックアップ **(Linux)**

Linux 上の 3480 および 3490 磁気テープ装置の最大ブロック・サイズ限度は 61 440 バイトです。

表 *33. Linux* 上の *3480* および *3490* 磁気テープ装置の最大ブロック・サイズ限度

| 装置   | 接続   | ブロック・サイズの<br>限度 | DB2 バッファー・<br>サイズの限度<br> (4KB ページ単位) |
|------|------|-----------------|--------------------------------------|
| 3480 | s370 | 61 440          |                                      |
| 3490 | s370 | 61 440          |                                      |

### **Tivoli Storage Manager**

BACKUP DATABASE コマンドまたは RESTORE DATABASE コマンドを呼び出す 時に、Tivoli Storage Manager (TSM) 製品を使用してデータベースまたは表スペース のバックアップの管理または復元操作の管理を行うことを指定できます。以下のシ ステムを除き、TSM クライアント API の必要最小レベルは、バージョン 4.2.0 で す。

- v 64 ビット Solaris システムでは、TSM クライアント API バージョン 4.2.1 が必 要です。
- v 64 ビット Windows NT オペレーティング・システムでは、TSM クライアント API バージョン 5.1 が必要です。
- 32 ビット Linux for iSeries and pSeries® では、TSM クライアント API バージ ョン 5.1.5 以上が必要です。
- 64 ビット Linux for iSeries and pSeries では、TSM クライアント API バージョ ン 5.3 以上が必要です。
- v 64 ビット Linux on AMD Opteron システムでは、TSM クライアント API バー ジョン 5.2.0 以上が必要です。
- v 64 ビット Linux for zSeries では、TSM クライアント API バージョン 5.2.2 以 上が必要です。

## **HADR** ローカル・ホスト・パラメーターおよびローカル・サービ ス・パラメーターの値の制約事項

**update database configuration** コマンドの準備中に、高可用性災害時リカバリー (HADR) ローカル・ホスト・パラメーターおよびローカル・サービス・パラメータ ー (HADR\_LOCAL\_SVC および HADR\_REMOTE\_SVC) の値を指定する場合は、そ の値は他のサービスに使用されていないポートでなければなりません。これらのパ ラメーターを Linux または UNIX コマンド行を使用して構成する場合は、値を /etc/services ファイルにも設定する必要があります。

| |

### 高可用性災害時リカバリーの追加システム要件

1 次データベースに表スペースを作成してある場合で、コンテナーを使用できない ためにログ再生がスタンバイ・データベースで失敗しても、1 次データベースはロ グ再生が失敗したというエラー・メッセージを受け取りません。

ログ再生エラーがないかどうかを確認するには、新しい表スペースの作成時にスタ ンバイ・データベース上の db2diag.log および管理ログをモニターする必要がありま す。

テークオーバー操作が行われる場合、新しい 1 次データベースでは作成した新しい 表スペースを使用できません。この状態から回復するには、表スペースをバックア ップ・イメージから新しい 1 次データベースに復元します。

以下の例では、表スペース MY\_TABLESPACE が、新しい 1 次データベースとし て使用される前にデータベース MY\_DATABASE に復元されます。

- 1. db2 connect to my\_database
- 2. db2 list tablespaces show detail
	- 注**: db2 list tablespaces show detail** コマンドを実行して、すべての表スペース の状況を表示し、ステップ 5 で必要となる表スペース ID 番号を取得しま す。
- 3. db2 stop hadr on database my\_database
- 4. db2 "restore database my database tablespace (my tablespace) online redirect"
- 5. db2 "set tablespace containers for my tablespace ID # ignore rollforward container operations using (path '/my\_new\_container\_path/')"
- 6. db2 "restore database my\_database continue"
- 7. db2 rollforward database my database to end of logs and stop tablespace "(my\_tablespace)"
- 8. db2 start hadr on database my\_database as primary

### 高可用性災害時リカバリー用の複製されない操作

バージョン 8.2 の資料には、次の説明があります。

BLOB および CLOB は複製されません。ただし、それらのスペースは、スタンバ イ・データベースに割り振られます。

この記述は、正しくは次のとおりです。

ログに記録されていない BLOB および CLOB は複製されません。ただし、それら のスペースは、スタンバイ・データベースに割り振られます。

### **HADR** でのロー・ログの非サポート

高可用性災害時リカバリー (HADR) では、データベース・ログ・ファイルでのロー I/O (直接ディスク・アクセス) の使用はサポートされていません。START HADR コマンドを使用して HADR が開始されている場合、または HADR が構成された状 態でデータベースが再始動されている場合で、ロー・ログが検出されると、関連す るコマンドは SQL1768N 理由コード 9 で失敗します。

# データウェアハウス・センター

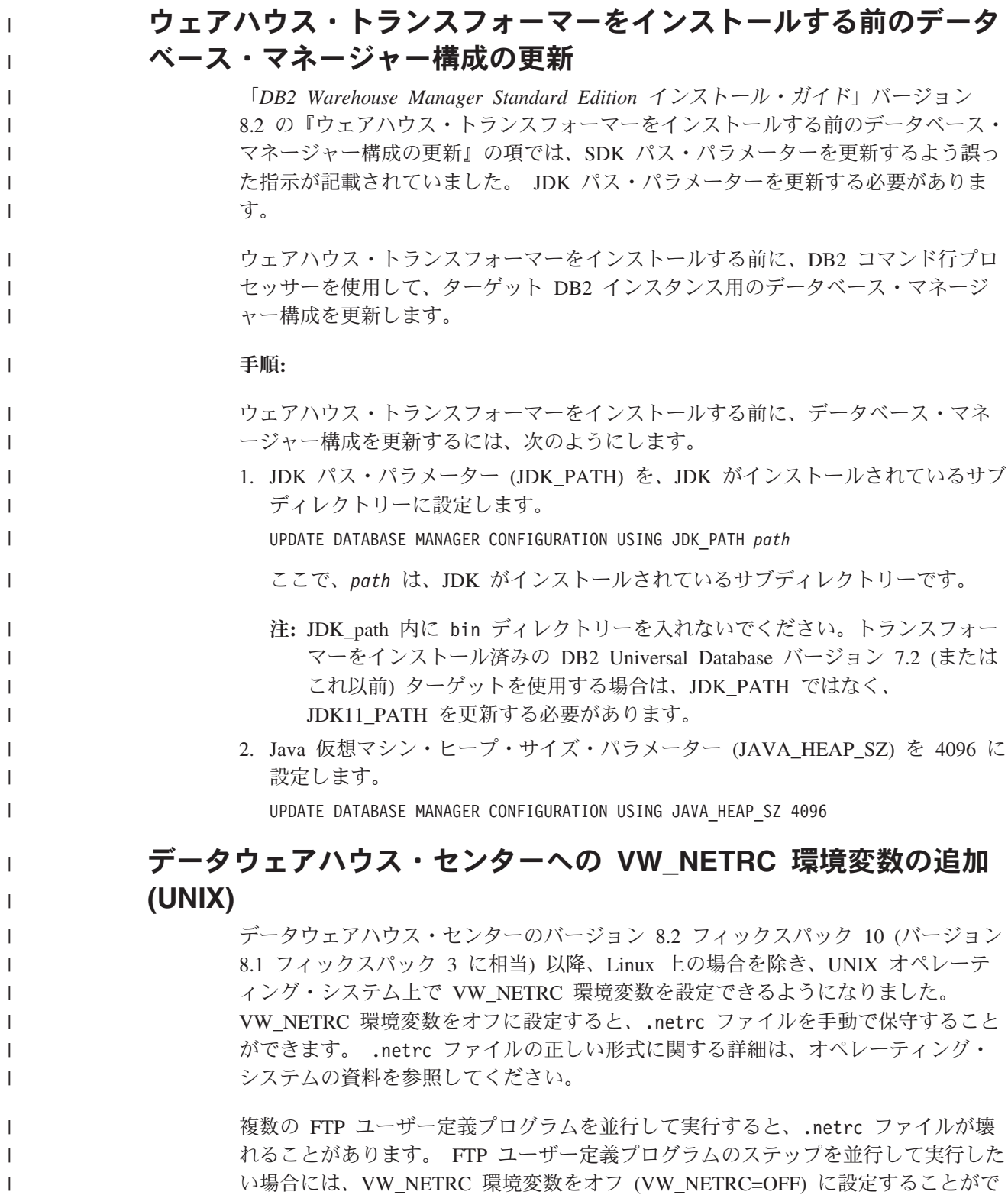

きます。この環境変数を、リモート・エージェント用のエージェント・デーモン・ プロファイルと、デフォルト・エージェントまたはローカル・エージェント用の IWH.environment ファイルに追加します。

## **DB2** データウェアハウス・センターは **Unicode** 形式データベー スが必要

DB2 Universal Database バージョン 8.1 フィックスパック 7 以降をインストールし た後、ウェアハウス・コントロール・データベース管理ツールを実行し、Unicode 形式の新しいウェアハウス・コントロール・データベースを作成する必要がありま す。

#### 前提条件**:**

| | |

> 既存のウェアハウス・コントロール・データベースのコピーを作成して保管するに は、このコピーを保管するためのディスク・スペースに加え、このウェアハウス・ コントロール・データベースが一時ファイルを 保管するために必要なスペースの 2 倍のスペースがワークステーションに必要です。例えば、既存のウェアハウス・コ ントロール・データベースが 10 MB の場合、合計 30 MB のディスク・スペース が既存のウェアハウス・コントロール・データベースと同じインスタンスになけれ ばなりません。

#### 手順**:**

Unicode 形式で新規ウェアハウス制御データベースを作成するには、次のステップ に従います。

- 1. ウェアハウス・コントロール・データベース管理ツールを実行します。
	- v **Windows** の場合: 「開始」をクリックし、「プログラム」**→** 「**IBM DB2**」**→** 「セットアップ・ツール **(Set up Tools)**」**→**「ウェアハウス・コントロール・ データベース管理 **(Warehouse Control Database Management)**」を選択しま す。
	- v **AIX** の場合: **db2wcdbm** スクリプトを実行します。
- 2. 既存のウェアハウス・コントロール・データベース名を入力します。次に、新し いウェアハウス・コントロール・データベース名を入力するプロンプトが出され ます。これにより、新しい Unicode 形式のウェアハウス・コントロール・デー タベースが作成されます。

### **DB2** ウェアハウス・ソースとウェアハウス・ターゲットの定義

以下の更新が、データウェアハウス・センターの 2 つのトピックに影響します。

- v DB2 ウェアハウス・ソースの定義
- ウェアハウス・ターゲットの定義

デフォルトでは、ウェアハウス・ソースまたはウェアハウス・ターゲットを定義す る場合、戻される表の数は 250 です。ただし、新規の環境変数 VWS\_MAX\_TABLELIST を使用して、戻される表の数を設定できます。戻すことの できる表の最大数は 40 000 です。この数は、リスト内の表名のサイズによって は、少ないことがあります。40 000 よりもかなり少ない数を指定することをお勧め します。

### ビジネス・インテリジェンス・チュートリアルの更新

**DWCTBC** データベースと **TBC\_MD** データベースが **ODBC** に登録されているこ との確認**:**

バージョン 8 では、チュートリアルで使用される TBC\_MD である制御データベー スは、システム ODBC データ・ソースである必要はありません。ただし、ターゲッ ト・データベースまたはデータベース・ソース DWCTBC は、システム ODBC デ ータ・ソースでなければなりません。

「ウェアハウス・ソースの定義」ノートブックのオープン**:**

「チュートリアル・リレーショナル・ソース (Tutorial Relational Source)」の「ウェ アハウス・ソースの定義」ノートブックをオープンする手順が変更されました。

#### 手順**:**

「チュートリアル・リレーショナル・ソース (Tutorial Relational Source)」の「ウェ アハウス・ソースの定義」ノートブックをオープンするには、次のようにします。

- 1. 「データウェアハウス・センター」ウィンドウから、「ウェアハウス・ソース」 フォルダーを右マウス・ボタンでクリックします。
- 2. 「定義」-->「**ODBC**」--> 「**DB2**」--> 「**DB2** ファミリー」をクリックします。 「ウェアハウス・ソースの定義」ノートブックがオープンします。

「ウェアハウス・ターゲットの定義」ノートブックのオープン**:**

「ウェアハウス・ターゲットの定義」ノートブックをオープンする手順が変更され ました。

手順**:**

「ウェアハウス・ターゲットの定義」ノートブックを開くには、以下のようにしま す。

- 1. 「データウェアハウス・センター」ウィンドウから、「ウェアハウス・ターゲッ ト」フォルダーを右マウス・ボタンでクリックします。
- 2. 「定義」-->「**ODBC**」--> 「**DB2**」--> 「**DB2** ファミリー」をクリックします。 「ウェアハウス・ターゲットの定義」ノートブックがオープンします。

### ウェアハウス・ログ・ファイルのパージ限度の設定

ログ・ファイルには、指定のカウント限度に達するまでレコードが記録されます。 デフォルトのカウント限度は 1000 個のレコードです。通常、ジョブの実行ごとに 12 から 15 個のログ・レコードが作成されます。各自のニーズにあった数を限度と して設定するには、「ウェアハウス・プロパティー」ページの「サーバー」タブ上 の「合計レコード数が等しくなったときにログを除去する」フィールドを更新しま す。

## **CURSOR** ロードに対するデータウェアハウス・センターのサポー ト

DB2 Universal Database ロード・ステップでは、ビューまたは表をステップへのソ ースとして使用できるようになりました。その結果が LOAD FROM CURSOR で す。

CURSOR ロード用のウィザードで列をマップするために、「入力ファイルで検出さ れた列位置を基に列をマップ」ラジオ・ボタンを選択しておく必要があります。

## **Unicode** ウェアハウス・コントロール・データベースの移行およ び制限

バージョン 8.2 のデータウェアハウス・センター以降、ウェアハウス・コントロー ル・データベースは Unicode データベースでなければならなくなりました。Unicode ウェアハウス・コントロール・データベースが、バージョン 8.2 以前のデータウェ アハウス・センターである場合にも、「ウェアハウス・コントロール・データベー ス管理」ツールを使用して、新しい Unicode コントロール・データベースを作成す る必要があります。

バージョン 8.2 以前のバージョンのデータウェアハウス・センターのウェアハウ ス・コントロール・データベースを移行する場合は、「ウェアハウス・コントロー ル・データベース管理」ツールは **db2move** コマンドを実行して、データを新しい Unicode コントロール・データベースに移動します。このプロセス中は、**db2move** コマンド進行を示すウィンドウが表示されます。この移行は、一度のみ行われま す。

データウェアハウス・センターは、Sybase サーバー上で Unicode をサポートしませ  $h<sub>a</sub>$ 

### 「変更日時」列の日付形式の変更

「データウェアハウス・センター」メインウィンドウの詳細ビューで、「変更日 時」列の日付形式が更新されました。「変更日付」列の日付は実際のロケールに対 応する形式で表示され、時刻も含まれます。この日付形式の変更により、「変更日 付」列でのオブジェクトのソートが正しく機能するようになります。この更新は、 「Navigator」および「詳細」ビューに表示されるデータウェアハウス・センター・ オブジェクトのほとんどのリストに適用されます。例えば、以下のようなリストが あります。

- サブジェクト
- プロセス
- ウェアハウス・スキーマ
- v ウェアハウス・エージェント・サイト (Warehouse agent sites)
- プログラム
- ステップ
- v データ・リソース (Data resources)
- ユーザー
- v ユーザー・グループ

### データウェアハウス・センターでの統計トランスフォーマーの定義

データの統計トランスフォーメーションを実行するには、使用する統計トランスフ ォーマーを定義します。

#### 手順**:**

統計トランスフォーマーを定義するには、次のようにします。

- 1. 「プロセス・モデル」ウィンドウを開きます。
- 2. トランスフォーマー・アイコンをクリックして、選択可能なトランスフォーマー のリストからトランスフォーマーを選択します。
- 3. 選択したトランスフォーマーを、そのトランスフォーマーの規則に従ってウェア ハウス・ソースおよびウェアハウス・ターゲットにリンクします。

各トランスフォーマーには、ウェアハウス・ソースおよびウェアハウス・ターゲッ トにリンクする方法についての特定の規則があります。詳しくは、各トランスフォ ーマーの資料を参照してください。

### **iSeries** ウェアハウス・エージェントの前提条件

iSeries ウェアハウス・エージェントを V5R2 および V5R3 システム上の DB2 Warehouse Manager で使用するには、以下の PTF が必要です。 PTF SI13558

このデータベース PTF により、iSeries 上の CLI が Unicode データを処理できる ようになります。

### **DB2 .NET Data Provider**

## 並行アクティブ・データ・リーダー・サポート

DB2 .NET Data Provider は現在、並行アクティブ・データ・リーダーの使用をサポ ートしています。これにより、同じ DB2Connection インスタンスを使用する複数の DB2DataReader インスタンスから並行してデータにアクセスすることが可能になり ます。それぞれの DB2DataReader インスタンスをその独自の DB2Command インス タンスと関連付けなければなりません。別の目的で関連 DB2Command インスタン スを使用するには、DB2DataReader.Close メソッドを明示的に呼び出す必要があり ます。

### **DB2Connection.ConnectionString** プロパティー

DB2Connection.ConnectionString プロパティーに、以下のキーワードが追加されまし た。

#### **CurrentSchema**

正常接続後に使用するスキーマ。接続が成功すると、SET CURRENT SCHEMA ステートメントが DB2 サーバーに送信されます。このため、ア プリケーションは、スキーマ名で修飾することなく SQL オブジェクトに名 前を付けることができます。

### ゲートウェイを介した認証タイプの折衝に対する変更

DB2 Connect™ バージョン 8.2.2 (バージョン 8.1 フィックスパック 9 と同等) 以 降、ゲートウェイは認証折衝中の受動的な参加者ではなく、能動的な役割を果たす ようになりました。ゲートウェイのデータベース・ディレクトリーの項目で指定さ れる認証タイプは、クライアントでカタログされた認証タイプをオーバーライドし ます。クライアント、ゲートウェイ、およびサーバーのすべてに互換性のあるタイ プを指定しなければなりません。ゲートウェイでカタログされた認証タイプがデー タベース・ディレクトリーの項目で指定されていないと、SERVER 認証はサーバー で要求されるデフォルトのタイプとなります。ただし、サーバーが SERVER 認証 をサポートしない場合には引き続きクライアントとサーバーの間で折衝が行われま す。認証タイプが指定されていない場合、この振る舞いはデフォルトの SERVER ENCRYPT になるクライアントと異なります。

クライアントで DB2NODE または Set Client API の SQL\_CONNECT\_NODE オプ ションが設定されていない場合、ゲートウェイでカタログされた認証タイプは使用 されません。このような場合には、クライアントとサーバーの間で厳密な折衝が行 われます。

データベース・マネージャー構成の認証タイプとして SERVER\_ENCRYPT が指定 されているサーバーは、SERVER 認証を要求するクライアントからの接続または結 合を受け付けません。

### 新しいセキュリティー・シナリオ

APPC 接続用の新しいセキュリティー・シナリオが追加されました。

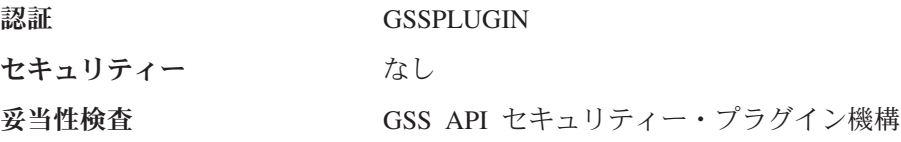

### 図の修正

以下の DB2 Connect Enterprise Edition のトピックの図に誤りがあります。

- v DB2 Connect Enterprise Edition を使用したホストまたは iSeries DB2 データへの アクヤス
- Java を使用した Web から DB2 データへのアクセス

以下の表に、『DB2 Connect Enterprise Edition を使用したホストまたは iSeries DB2 データへのアクセス』のトピックの図に対する修正の概要を示します。

表 *34.* 『*DB2 Connect Enterprise Edition* を使用したホストまたは *iSeries DB2* データへのア クセス』のトピックの図に対する修正

| トピック内の場所     | 修正                                                                                                    |
|--------------|----------------------------------------------------------------------------------------------------|
| 4 つのすべての図の凡例 | 「DB2 for OS/390 V5R1」は、正しくは「DB2 for OS/390<br>V6 以降」です。<br>「DB2 for AS/400 <sup>®</sup> V4R2」は、正しくは「DB2 for iSeries<br>  V5R1 以降」です。 |

表 *34.* 『*DB2 Connect Enterprise Edition* を使用したホストまたは *iSeries DB2* データへのア クセス』のトピックの図に対する修正 *(*続き*)*

| トピック内の場所       | 修正                                                                      |
|----------------|-------------------------------------------------------------------------|
| 最初の図 (図 1: DB2 | 「APPC」および「SNA 通信サポート」への言及はすべて誤り                                         |
|                | Connect Enterprise Edition) です。SNA/APPC は、DB2 Linux、Unix、および Windows サー |
|                | バー (DB2 Connect Enterprise Edition を含む) では、DB2                          |
|                | Runtime Client のインバウンド・プロトコルとしてサポートされ                                   |
|                | ていません。                                                                  |

以下の表に、『Java を使用した Web から DB2 データへのアクセス』のトピック の図に対する修正の概要を示します。

表 *35.* 『*Java* を使用した *Web* から *DB2* データへのアクセス』のトピックの図に対する修 正

| トピック内の場所 | 修正                                                         |
|----------|------------------------------------------------------------|
| 凡例       | 「DB2 for OS/390 V5R1」は、正しくは「DB2 for OS/390<br>V6 以降」です。    |
|          | 「DB2 for AS/400 V4R2」は、正しくは「DB2 for iSeries<br>V5R1 以降」です。 |

# デベロップメント・センター

## **DB2** デベロップメント・センター バージョン **8.2** は分散デバッ ガー レベル **9.2.9** を必要とする

現在、DB2 デベロップメント・センター バージョン 8.2 を使用するには、IBM 分 散デバッガー バージョン 9.2.9 が必要です。分散デバッガー バージョン 9.2.9 が インストールされていないと、デベロップメント・センターを使って Java ストアー ド・プロシージャーをデバッグできません。

分散デバッガー バージョン 9.2.9 は現在 Solaris オペレーティング環境をサポート していません。

分散デバッガーについて詳しくは、分散デバッガーの Web サイト <http://www.ibm.com/software/awdtools/debugger> を参照してください。

## **DB2** デベロップメント・センター「変数範囲の変更 **(Change Variable Range)**」ウィンドウの長さ制限

DB2 デベロップメント・センターの「変数範囲の変更 (Change Variable Range)」を 使用して変数の長さを変更する際の最大長は 1024 バイトです。この制限は現在英 語版の資料にのみ記載されています。

## **DB2 Universal** タイプ **2** ドライバーおよびタイプ **4** ドライバー の制約事項

バージョン 8.2 では、ユーザーが DB2 Universal タイプ 2 ドライバーおよびタイ プ 4 ドライバーを使用して、デベロップメント・センター内から DB2 Universal

Database (UDB) データベースに接続できるサポートが追加されました。ただし、い ずれか一方のドライバーを使用して iSeries サーバーまたはバージョン 8.1 以前の DB2 UDB サーバーに接続しようとすると、以下のエラー・メッセージが表示され ます。

Connection to <*database*> failed. IBM DB2 Universal driver (JCC) not found.

このエラーを回避するために参照できるドライバーの追加情報については、DB2 イ ンフォメーション・センターの『JDBC ドライバー』というトピックを参照してく ださい。

### **GUI** ツール

## ステートメント終了文字の変更

DB2 Universal Database (UDB) バージョン 8.2 フィックスパック 1 (バージョン 8.1 フィックスパック 8) 以降、コマンド行プロセッサー (CLP) またはコマンド・ エディターで実行しているスクリプト内のステートメント終了文字を変更できま す。この実行中の変更は、DB2 UDB for OS/390 で現在使用可能な方法と類似して います。各ステートメント後の終了文字の変更方法を、以下の例で示します。

connect to gilroy user newton using password; select \* from newton.department; --#SET TERMINATOR : select \* from newton.employee: --#SET TERMINATOR @ select \* from newton.department@ --#SET TERMINATOR ; select \* from newton.department; --#SET TERMINATOR & terminate&

終了文字を変更する機能は、スクリプトにコンパウンド・ステートメントが含まれ る場合に重要です。以下の例では、DB2 UDB は、コンパウンド CREATE TRIGGER ステートメントで検出した最初の ; は、CREATE TRIGGER ステートメ ント全体の終了文字と想定します。しかし、実際にはそうではありません。コンパ ウンド CREATE TRIGGER ステートメント内のステートメントの 1 つの終了文字 を意味するのみです。

```
CONNECT TO SAMPLE;
DROP TRIGGER newton.NWTTRIGGER;
CREATE TRIGGER newton.NWTTRIGGER AFTER DELETE
ON newton.NWTTABLE FOR EACH ROW MODE DB2SQL
BEGIN ATOMIC
   insert into newton.nwttable values(0,'0');
   insert into newton.nwttable values(-1, '-1');
END;
CONNECT RESET;
TERMINATE;
```
以下に、必要な結果を得るためにスクリプト内でステートメント終了文字を変更す る方法の例を示します。

CONNECT TO SAMPLE; DROP TRIGGER newton.NWTTRIGGER; --#SET TERMINATOR @ CREATE TRIGGER newton.NWTTRIGGER AFTER DELETE

```
ON newton.NWTTABLE FOR EACH ROW MODE DB2SQL
BEGIN ATOMIC
   insert into newton.nwttable values(0,'0');
   insert into newton.nwttable values(-1, -1);
END@
--#SET TERMINATOR ;
CONNECT RESET;
```
スクリプトが DB2 for OS/390 のローカルで実行される必要がない場合、または DB2 UDB スクリプトが OS/390 に接続する必要がない場合、--#SET TERMINATOR を使用してステートメント終了文字を変更するのはお勧めできませ ん。代わりに、既存の -tdX または ;-- オプションを使用してください。

-tdX オプションを使用すると、CLP コマンドを使用してスクリプトを呼び出すとき に、終了文字を指定できます。X は、ステートメント終了文字として使用される文 字を表します。例えば、次のコマンドの場合、

db2 -tvf test.txt -td&

test.txt ファイル内のスクリプトが実行されるときに、& がステートメント終了文字 として使用されます。スクリプトにコンパウンド CREATE TRIGGER ステートメン トが含まれていると、以下のように記述されます。

```
CONNECT TO SAMPLE&
DROP TRIGGER newton.NWTTRIGGER&
CREATE TRIGGER newton.NWTTRIGGER AFTER DELETE
ON newton.NWTTABLE FOR EACH ROW MODE DB2SOL
BEGIN ATOMIC
   insert into newton.nwttable values(0,'0');
   insert into newton.nwttable values(-1, -1);
END&
CONNECT RESET&
TERMINATE&
```
注**:** -tdX オプションはコマンド・エディターでは使用できません。

コンパウンド CREATE TRIGGER ステートメントを含むスクリプトは、;-- オプシ ョンを使用して、以下のようにも記述できます。

```
CONNECT TO SAMPLE;
DROP TRIGGER newton.NWTTRIGGER;
CREATE TRIGGER newton.NWTTRIGGER AFTER DELETE
ON newton.NWTTABLE FOR EACH ROW MODE DB2SQL
BEGIN ATOMIC
  insert into newton.nwttable values(0,'0');--
  insert into newton.nwttable values( -1, '-1');--
END;
CONNECT RESET;
TERMINATE;
```
## コントロール・センターのデータベース詳細ペインのデータベース 利用不可状況

コントロール・センターの詳細ペインを使用して、データベースについての情報を 表示できます。オブジェクト・ツリーまたは目次ペインでデータベースを選択する と、データベース状態のサマリーが表示されます。特定の状態では、データベース 情報を利用できない場合があります。以下の表で、情報を利用できない理由の一部 について説明します。

表 *36.* データベース状況を利用できない理由

| データベース    | 利用不可状況の考えられる理由                                                                                         |
|-----------|----------------------------------------------------------------------------------------------------|
| 状況エレメント   |                                                                                                    |
| 最新のバックアップ | • このデータベースのバックアップを実行したことがない。<br>• この情報にアクセスするために必要な権限がユーザーにな<br>$\mathcal{U}$                          |
| サイズ       | • データベースのバージョンが 8.2 以前である。<br>• この情報にアクセスするために必要な権限がユーザーにな<br>$\mathcal{U}$                            |
| 容量        | • データベースのバージョンが 8.2 以前である。<br>• データベースに複数のパーティションがある。<br>• この情報にアクセスするために必要な権限がユーザーにな<br>$\mathcal{U}$ |
| ヘルス       | • ヘルス・モニターがオンになっていない。<br>• タイミングの遅延。データベースを活動化してからデータベ<br>ースのヘルス状況が使用可能になるまでに、約 5 分の遅延<br>があります。       |
| 保守        | • データベースのバージョンが 8.2 以前である。                                                                             |

## デフォルトの「表出力への書き込み **(write to table output)**」の 生成 **(**「イベント・モニターの作成」**)**

「イベント・モニターの作成」ウィンドウから起動される「出力オプション」ダイ アログに「生成」ボタンが追加されました。「生成」ボタンをクリックすると、デ フォルトの「表出力への書き込み *(write to table output)*」オプションが生成されま す。この出力は、**db2evtbl** コマンドで生成される構文と同等です。

生成オプションは、イベント・モニターの作成時に組み込まれる表およびデータ・ エレメントをユーザーに示します。ユーザーは、必要に合わせてコマンドを変更で きます。

生成構文は、「イベント・モニターの作成」ウィンドウで指定するイベント・モニ ター名およびイベント・タイプを基にしています。出力オプション構文を生成する 前に、イベント・モニター名およびイベント・タイプを指定してください。

出力オプションの生成後にイベント・モニター名またはイベント・タイプが変更さ れると、イベント・モニターを作成する前に出力オプションを再生成することをユ ーザーに気付かせるメッセージが表示されます。出力オプションが再生成されない 場合は、以前に指定したイベント・モニター名を基にしてイベント表が生成されま す。

## インフォメーション・カタログ・センター

## 構成サンプル・スクリプト

DB2 組み込みアプリケーション・サーバーを使用するインフォメーション・カタロ グ・センター (Web 用) のために、ICCConfig.jacl および ICCConfig.properties サンプル・スクリプトが準備されています。これらのサンプル・スクリプトを使用 して、WebSphere Application Server 5 を使用するインフォメーション・カタログ・ センター (Web 用) を構成できます。これらのスクリプトは、 sqllib¥samples¥icweb ディレクトリーにあります。

### **Web** サーバーの構成

DB2 組み込みアプリケーション・サーバーを使用するインフォメーション・カタロ グ・センター (Web 用) を構成するときには、サーバー上のファイルにアクセスす る URL がメタデータに含まれているのであれば、Web サーバー構成の別名を使用 して URL を正しいロケーションにマップする必要があります。さらに、ヘルプお よび著作権のリンクをマップする必要もあります。DB2 組み込みアプリケーショ ン・サーバーを使用する場合、これらのリンクが機能するためには、Web サーバー に接続する必要はありませんが、Web サーバーを正しく構成して実行しておく必要 があります。

## インストールおよび構成 補足

| | |

| | | | |

|

| |

| | | |

| |  $\perp$ | | |

## **DB2** ノード構成ファイル **- db2nodes.cfg**

resourcesetname パラメーターは、AIX、HP-UX、Solaris オペレーティング環境、 および Linux上でのみサポートされます。

Linux オペレーティング・システムでは、resourcesetname 列は、システム上の Non-Uniform Memory Access (NUMA) ノードに対応する番号を定義します。 NUMA ポリシーをサポートする 2.6 カーネルに加えて、numactl システム・ユー ティリティーが使用可能でなければなりません。 Linux オペレーティング・システ ム上の NUMA サポートの詳細は、numact1 の man ページを参照してください。

#### **Linux** オペレーティング・システムでの **resourcesetname** の使用例**:**

以下の例は、それぞれの論理ノードが NUMA ノードに関連付けられた 4 つのノー ドの NUMA コンピューターをセットアップする方法を示しています。

#### 手順**:**

- 1. ご使用のシステム上に NUMA 機能が装備されていることを確認します。
- 2. 次のコマンドを発行します。

\$ numactl --hardware

次のような出力が表示されます。

available: 4 nodes (0-3) node 0 size: 1901 MB node 0 free: 1457 MB node 1 size: 1910 MB node 1 free: 1841 MB

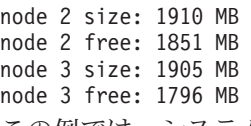

| |  $\blacksquare$  $\perp$ | | | | | | |

|

3. この例では、システム上に 4 つの NUMA ノードがあります。次のように、 db2nodes.cfg ファイルを編集して、各 Multiple Logical Node (MLN) を、システ ム上の NUMA ノードに関連付けます。

0 hostname 0 hostname 0 1 hostname 1 hostname 1 2 hostname 2 hostname 2

3 hostname 3 hostname 3

## **DB2NOLIOAIO** レジストリー変数が **DB2LINUXAIO** に置き換わ る **(Linux)**

DB2 Universal Database (UDB) レジストリー変数 DB2NOLIOAIO は、バージョン 8.2.2 (バージョン 8.1 フィックスパック 9 に相当) 以降では推奨されないレジスト リー変数です。 Linux ユーザーに関しては、DB2NOLIOAIO レジストリー変数は DB2LINUXAIO に置き換わっています。

v Linux での非同期入出力 I/O (AIO) サポートを使用可能にするには、以下のコマ ンドを実行します。

db2set DB2LINUXAIO=true

その後、DB2 UDB を再始動します。

注**:** AIO を使用するには、ユーザーは libaio-0.3.98 以降をインストールし、AIO をサポートするカーネルを用意する必要があります。

v Linux 上で AIO サポートを使用不可にするには、以下のコマンドを実行します。 db2set DB2LINUXAIO=false

その後、DB2 UDB を再始動します。

### **DB2 UDB** 用のアプリケーション・サーバー

DB2 Universal Database (UDB) 用のアプリケーション・サーバーは、リモート管理 またはストアード・プロシージャーをサポートしなくなりました。

更新されたトピックは、以下のとおりです。

#### **DB2 UDB** 用のアプリケーション・サーバーを使用可能にする

以下のようにして、データベースを使用可能にします。

- v 指定したデータベースに接続します。
- v メタデータ表を作成してデータを追加します。
- DBM CFG パラメーターの JDK\_PATH と JAVA\_HEAP SZ を更新します。
- v DB2 Web サービス・アプリケーションをインストールします。

#### 前提条件**:**

Linux の場合は、アプリケーション・サーバーをインストールして、アプリケーシ ョン・サーバーを使用可能にする前に、Linux Java 環境をセットアップする必要が あります。Linux Java 環境のセットアップの詳細については、「アプリケーション 開発ガイド: アプリケーションの構築および実行」マニュアルを参照してください。

手順**:**

DB2 UDB 用のアプリケーション・サーバーを使用可能にするには、以下を実行し ます。

- 1. Linux または UNIX オペレーティング・システムでは **root** として、Windows オペレーティング・システムでは管理者特権を持つユーザーとして、DB2 サー バーにログオンします。
- 2. Linux および UNIX ベース・オペレーティング・システムの場合、次のコマン ドを実行します。
	- . /*db2instance\_path*/sqllib/db2profile
	- ここで、*db2instance\_path* は DB2 UDB インスタンスが作成された場所です。
- 3. 以下のコマンドを実行します。
	- Linux および UNIX オペレーティング・システムの場合:

*AppServer\_install\_path*/bin/enable.sh -db *db\_alias* -user *db\_user* -password *db\_password* -db2path *path\_to\_sqllib* -instance *instance\_name* -easpath *path\_to\_eas* -fencedid *fenced\_userid*

• Windows オペレーティング・システムの場合:

```
AppServer_install_path¥bin¥enable
      -db db_alias
      -user db_user
      -password db_password
      -db2path path_to_sqllib
      -instance instance_name
      -easpath path_to_eas
```
ここで、

- v *db\_alias* は、使用可能にするデータベースの別名です。
- v *db\_user* は、データベースに接続するときに使用するユーザー ID です。
- v *db\_password* は、データベースへの接続の際にユーザー ID とともに使用する パスワードです。
- v *path\_to\_sqllib* は、DB2 UDB インスタンスの SQLLIB ディレクトリーへのパ スです。このパスは、必要な JAR ファイルと DB2EAS を更新するために使 用します。
- v *instance\_name* は DB2 UDB インスタンスの名前です。
- v *path\_to\_eas* は、組み込みアプリケーション・サーバーへのパスです。
- *fenced userid* は、fenced ユーザー用のユーザー ID です。

DB2 UDB 用のアプリケーション・サーバーが使用可能にされると、アプリケーシ ョン・サーバーは自動的に開始します。

#### **DB2 UDB** 用のアプリケーション・サーバーをローカルで開始する

.NET 環境で Web サービスを作成するシステム、または XML メタデータ・レジ ストリー (XMR) のみを実行するシステムでは、fenced ユーザー ID を使用してア プリケーション・サーバーを開始する必要があります。
### **DB2 UDB** 用のアプリケーション・サーバーをリモート側で開始する

このセクションは削除されました。DB2 UDB 用のアプリケーション・サーバー は、リモート管理をサポートしなくなりました。

**DB2 UDB** 用のアプリケーション・サーバーをローカルで停止する

.NET 環境で Web サービスを作成するシステム、または XML メタデータ・レジ ストリー (XMR) のみを実行するシステムでは、fenced ユーザー ID を使用してア プリケーション・サーバーを停止する必要があります。

**DB2 UDB** 用のアプリケーション・サーバーをリモート側で停止する

このセクションは削除されました。DB2 UDB 用のアプリケーション・サーバー は、リモート管理をサポートしなくなりました。

**DB2 UDB** 用のアプリケーション・サーバーをアンインストールする

このセクションは削除されました。DB2 UDB 用のアプリケーション・サーバー は、リモート管理をサポートしなくなりました。

## **DB2** 組み込みアプリケーション・サーバーの使用可能化

DB2 組み込みアプリケーション・サーバーの使用可能データベースは、32 ビッ ト・インスタンスに置かれていなければなりません。DB2 組み込みアプリケーショ ン・サーバーからアクセスされるデータベースは、32 ビット・インスタンスと 64 ビット・インスタンスのいずれにあっても構いません。

## **DB2 Web** ツールのデプロイ

JDK 1.4 を使用するアプリケーション・サーバーでは、DB2 Web ツールのデプロ イメント時に CLASSPATH 変数をカスタマイズする必要がなくなりました。すべて の従属関係 (XML パーサーとトランスフォーマーの従属関係を含む) は Web モジ ュールとともにデプロイされるようになり、J2EE 仕様に基づいて WEB-INF¥lib デ ィレクトリーからロードされることが期待されています。この変更は、以下の 2 つ のトピックに影響を与えます。

- v WebLogic アプリケーション・サーバー上での DB2 Web ツールのデプロイ
- v その他のアプリケーション・サーバー上での DB2 Web ツールのデプロイ

更新されたトピックは、以下のとおりです。

## **WebLogic** アプリケーション・サーバー上での **DB2 Web** ツールの デプロイ

ここでは、 BEA WebLogic 7.0 で DB2 Web ツール (Web コマンド・センターお よび Web ヘルス・センター) をデプロイおよび構成する方法について説明します。 これらのツールは、Web サーバー上の Web アプリケーションとして実行され、 Web ブラウザーを介して DB2 サーバーへのアクセスを提供します。

### 前提条件**:**

WebSphere に DB2 Web ツールをインストールする場合、以下が必要です。

- v BEA WebLogic 7.0 アプリケーション・サーバー。
- IBM DB2 Administration Client バージョン 8。
- v HTML 4.0 に準拠した Web ブラウザー。
	- 注**:** DB2 Web ツールは、Netscape 4.x、Netscape 6.x、Netscape 7.x、Mozilla 1.x、Internet Explorer 5.x、Opera 6.x、Konqueror 3.x (Linux)、および EudoraWeb 2.x (Palm OS) を使ってテスト済みです。テスト済みでない Web ブラウザーを使用する場合は、サーブレット構成に対して明示的に参照を追 加する必要がある場合があります。

#### 制約事項**:**

DB2 Web ツールのデプロイメントには、以下の制約事項が適用されます。

- v 中間層 (middle tier) と DB2 サーバー間の、複数言語およびコード・ページの変 換は、サポートされていません。サーバーの言語は表示されているとおりです が、いくつかの文字が正しく表示されない場合があります。
- v データベース、表スペース、および Web ヘルス・センター内の表スペース・コ ンテナーのヘルス・アラートを表示するには、データベースが Web アプリケー ション・サーバー上でカタログされている必要があります。
- v Web ブラウザーのボタンの使用 (「中止」、「戻る」、「履歴」) は、DB2 Web ツールの使用中はサポートされません。
- Netscape Navigator 4 で DB2 Web ツールを使用している場合は、ブラウザー表 示が正常に更新されない場合があります。この問題が起こった場合は、ウィンド ウを最小化してから最大化することで表示を最新表示できます。他のウィンドウ でブラウザー・ウィンドウを隠し、その後再び前面に戻して、表示を最新表示す ることもできます。
- v DB2 Universal Database (UDB) システム、インスタンス・ノード、またはデータ ベースに独自の別名を割り当てるには、DB2 構成アシスタントまたは DB2 コン トロール・センターを使用して、アプリケーション・サーバーでそれらを明示的 にカタログする必要があります。
- DB2 Web ツールの最初の始動には、その後の始動に比べて初期化に非常に長い 時間が必要です。待ち時間のほとんどは、自動カタログ処理によるものです。自 動カタログ機能を使用しない場合は、サーブレット構成でカタログをオフにする ことで、待ち時間を短くすることができます。
	- 注**:** サーブレット構成パラメーターは、デプロイメント記述子ファイル web.xml にあります。パラメーター名およびデフォルト値は、リリースによって変更 される場合があります。アプリケーション・サーバーの中には、インターフ ェースを使用して、または直接 web.xml ファイルを編集することで、これら のパラメーターの変更を許可するものがあります。
- v デスクトップまたはラップトップ・ブラウザーの使用時の出力 (結果) バッファー は、1MB 以上の容量に構成されていたとしても、絶対最大サイズは 1MB になり ます。 PDA Web ブラウザーの場合、その限度は 1KB です。
- v Linux、UNIX、、および Windows オペレーティング・システムでは、DB2 Web ツールはアプリケーション・サーバーと同じ TCP/IP ネット上のすべてのシステ ムを自動的に検出してカタログします。同じ TCP/IP ネット上のシステムの場 合、それぞれの IP アドレスの最初の 3 桁は同じです。このツールは、元のリモ ート TCP/IP ホスト名を使って、DB2 UDB システム・ノードのカタログを試み ます。名前が重複している場合、ツールによってランダムで固有の名前が割り当 てられます。他のすべての DB2 管理サーバーを、アクセス可能にする場合は、

アプリケーション・サーバーに明示的にカタログする必要があります。それに は、アプリケーション・サーバーと同じ TCP/IP ネット上にない、TCP/IP を使用 するすべてのサーバーと、TCP/IP を使用しないすべてのサーバーが含まれます。

v Linux、UNIX、および Windows オペレーティング・システムでは、DB2 Web ツ ールは、カタログされた DB2 UDB システムに存在するすべての DB2 UDB イ ンスタンス・ノードとデータベースを自動的に発見してカタログしようとしま す。複数の通信プロトコル用に 1 つのリモート・インスタンスを構成することは 可能であるため、カタログには、自動的にカタログされたインスタンスでサポー トされているプロトコルごとに、別々のノード項目が含まれます。名前が重複し ている場合、ツールによってランダムで固有の名前が割り当てられます。

### 手順**:**

WebLogic アプリケーション・サーバーに DB2 Web ツールをインストールするに は、以下を実行します。

- 1. 以下を完了させて、WebLogic 管理コンソールを介して DB2 Web ツールをデプ ロイします。
	- a. WebLogic 管理コンソールを開始します。
	- b. ウィンドウの左側のペインで、「ドメイン **(domain)**」 -> 「デプロイメント **(deployments)**」 -> 「**Web** アプリケーション **(Web Applications)**」をクリッ クします。
	- c. 「新しい **Web** アプリケーションの構成 **(Configure a new Web Application)**」リンクをクリックして、DB2 Web ツールの Web アプリケー ションをインストールします。
	- d. ファイル・システムのリストをブラウズして、Sqllib¥tools¥web¥db2wa.war を見つけます。
	- e. db2wa.war ファイル名の横にある 「選択 **(select)**」を選択します。
	- f. 選択可能なサーバーのリストから DB2 Web ツールを格納するサーバーを選 択し、矢印をクリックしてそのサーバーをターゲット・サーバーに移動させ ます。
		- 注**:** DB2 Web ツールでハードコーディングされているため、オリジナルの名 前である **db2wa** は必ずそのまま使用しなければなりません。
	- g. 「構成およびデプロイ **(Configure and Deploy)**」をクリックします。
	- h. 選択したサーバー上の Web アプリケーションのデプロイメント状況を、ア プリケーション・サーバーがリフレッシュするまで待ちます。正常に行われ た場合、「**Deployed=true**」が表示されます。
- 2. 以下の場所にある DB2 Web ツールの Web アプリケーションを呼び出します。 http://*server\_name*:*app\_server\_port\_number*/db2wa

例えば、http://*server\_name*:7001/db2wa などです。

## その他のアプリケーション・サーバー上での **DB2 Web** ツールのデ プロイ

ここでは、Tomcat 4.0 や Macromedia JRun 4.0 などの他のアプリケーション・サー バーで DB2 Web ツール (Web コマンド・センターおよび Web ヘルス・センター)

をデプロイおよび構成する方法について説明します。これらのツールは、Web サー バー上の Web アプリケーションとして実行され、Web ブラウザーを介して DB2 サーバーへのアクセスを提供します。

### 前提条件**:**

DB2 Web ツールをインストールする場合、以下が必要です。

- 以下のようなアプリケーション・サーバー。
	- Tomcat 4.0 Servlet/JSP Container [\(http://jakarta.apache.org/tomcat/\)](http://jakarta.apache.org/tomcat/)
	- Macromedia JRun 4.0
- IBM DB2 Administration Client バージョン 8。
- v HTML 4.0 に準拠した Web ブラウザー。

#### 制約事項**:**

DB2 Web ツールのデプロイメントには、以下の制約事項が適用されます。

- v 中間層 (middle tier) と DB2 サーバー間の、複数言語およびコード・ページの変 換は、サポートされていません。サーバーの言語は表示されているとおりです が、いくつかの文字が正しく表示されない場合があります。
- v データベース、表スペース、および Web ヘルス・センター内の表スペース・コ ンテナーのヘルス・アラートを表示するには、データベースが Web アプリケー ション・サーバー上でカタログされている必要があります。
- v Web ブラウザーのボタンの使用 (「中止」、「戻る」、「履歴」) は、DB2 Web ツールの使用中はサポートされません。
- v Netscape Navigator 4 で DB2 Web ツールを使用している場合は、ブラウザー表 示が正常に更新されない場合があります。この問題が起こった場合は、ウィンド ウを最小化して、再び元に戻すことで表示を最新表示できます。他のウィンドウ でブラウザー・ウィンドウを隠し、その後再び前面に戻して、表示を最新表示す ることもできます。
- v DB2 UDB システム、インスタンス・ノード、またはデータベースに独自の別名 を割り当てるには、DB2 構成アシスタントまたは DB2 コントロール・センター を使用して、アプリケーション・サーバーでそれらを明示的にカタログする必要 があります。
- DB2 Web ツールの最初の始動には、その後の始動に比べて初期化に非常に長い 時間が必要です。待ち時間のほとんどは、自動カタログ処理によるものです。自 動カタログ機能を使用しない場合は、サーブレット構成でカタログをオフにする ことで、待ち時間を短くすることができます。
	- 注**:** サーブレット構成パラメーターは、デプロイメント記述子ファイル web.xml にあります。パラメーター名およびデフォルト値は、リリースによって変更 される場合があります。アプリケーション・サーバーの中には、インターフ ェースを使用して、または直接 web.xml ファイルを編集することで、これら のパラメーターの変更を許可するものがあります。
- v デスクトップまたはラップトップ・ブラウザーの使用時の出力 (結果) バッファー は、1MB 以上に構成されていたとしても、絶対最大サイズは 1MB になります。 PDA Web ブラウザーの場合、その限度は 1KB です。
- v Linux、UNIX、、および Windows オペレーティング・システムでは、DB2 Web ツールはアプリケーション・サーバーと同じ TCP/IP ネット上のすべてのシステ ムを自動的に検出してカタログします。同じ TCP/IP ネット上のシステムの場 合、それぞれの IP アドレスの最初の 3 桁は同じです。このツールは、元のリモ ート TCP/IP ホスト名を使って、DB2 UDB システム・ノードのカタログを試み ます。名前が重複している場合、ツールによってランダムで固有の名前が割り当 てられます。他のすべての DB2 管理サーバーを、アクセス可能にする場合は、 アプリケーション・サーバーに明示的にカタログする必要があります。それに は、アプリケーション・サーバーと同じ TCP/IP ネット上にない、TCP/IP を使用 するすべてのサーバーと、TCP/IP を使用しないすべてのサーバーが含まれます。
- v Linux、UNIX、および Windows オペレーティング・システムでは、DB2 Web ツ ールは、カタログされた DB2 UDB システムに存在するすべての DB2 UDB イ ンスタンス・ノードとデータベースを自動的に発見してカタログしようとしま す。複数の通信プロトコル用に 1 つのリモート・インスタンスを構成することは 可能であるため、カタログには、自動的にカタログされたインスタンスでサポー トされているプロトコルごとに、別々のノード項目が含まれます。名前が重複し ている場合、ツールによってランダムで固有の名前が割り当てられます。

#### 手順**:**

以下に、Tomcat 4.0 や Macromedia JRun 4.0 などのアプリケーション・サーバーを 使用して、DB2 Web ツールをインストールする際の手順を示します。

#### **Tomcat 4.0**

- 1. 以下を完了して、Tomcat 4.0 構成ファイル (CLASSPATH) を準備しま す。
	- a. 新しい環境/システム変数 **CATALINA\_HOME** を作成して、Tomcat 4.0 へのパス (ルート・ディレクトリー) を格納します。例えば、 D:¥jakarta-tomcat-4.0.3 などです。
	- b. 以下のように、Tomcat 4.0 Servlet/JSP Container が機能しているか確 認します。
		- 1) Tomcat の bin ディレクトリーから **startup.bat** を実行して、 Tomcat を開始します。
		- 2) Web ブラウザーを使用してメインの Web ページ **http://localhost:8080/** にアクセスします。
- 2. DB2 Web ツールのインストール・パス (つまり、 Sqllib¥tools¥web¥db2wa.war ) を見つけて、**db2wa.war** を Tomcat のデ プロイメント・ディレクトリー (つまり、 Tomcat の webapps ディレク トリー) にコピーし、DB2 Web ツールを Tomcat Servlet/JSP Container にデプロイします。
- 3. 以下を完了して、Tomcat Servlet/JSP Container で DB2 Web ツールを呼 び出します。
	- a. DB2 コマンド・ウィンドウを開いて、ディレクトリーを Tomcat の bin ディレクトリーに移動します。
	- b. **startup.bat** を使用して Tomcat を開始し、新しいディレクトリー (**db2wa**) が webapps ディレクトリーに追加されているか確認しま す。
- 注**:** コマンド・プロンプト・ウィンドウからの **startup.bat** の実行で は、DB2PATH は設定されません。DB2PATH を設定できるよう にするには、%DB2PATH% 環境変数ではなく DB2 UDB インス トール・パスを明示的に参照するように、CLASSPATH 行を変更 する必要があります。
- c. DB2 Web ツールのエンタープライズ・アプリケーションは **http://localhost:8080/db2wa** に置かれ、HTML 4.0 対応の Web ブラ ウザーでアクセスできます。

#### **JRun**

1. 以下のタスクを完了して、DB2 Web ツールに新しいアプリケーショ ン・サーバーを準備します。

### 推奨**:**

新しいアプリケーション・サーバーを作成するようにお勧めしますが、 必須ではありません。テスト目的の場合、デフォルト・サーバーを使用 でき、JVM クラスパスおよびデプロイメントの構成のみが必須です。

- a. JRun Management Console を開始して、アプリケーション・サーバー の管理者としてログインします。
- b. メインページの右上にある「新しいサーバーの作成 **(Create New Server)**」を使用して、新しいアプリケーション・サーバーを作成しま す。ホスト名の選択は localhost から変更しないでください。
- c. 新しいサーバー名 (**DB2WebToolsServer**) を入力して、「JRun サー バー・ディレクトリー (JRun Server Directory)」をクリックします。 値が自動的に入力されます。
- d. 「サーバーの作成 **(Create Server)**」ボタンをクリックします。
- e. 生成された値を記録するか、または以下に新しい値を入力します。
	- v 「JNDI プロバイダーの URL (JNDI Provider URL)」
	- v 「Web サーバーのポート番号 (Web Server Port Number)」。DB2 Web ツールの URL に使用される値になります (つまり、 http://localhost:*web\_server\_port\_numer*/db2wa)
	- v 「Web コネクターのプロキシー・ポート番号 (Web Connector Proxy Port Number)」
- f. 必要に応じて「ポート番号の更新 **(update port numbers)**」をクリッ クし、ウィンドウを閉じます。
- 2. 以下のタスクを完了させて、JRun アプリケーション・サーバーにDB2 Web ツールをデプロイします。
	- a. DB2 Web ツールの Web アプリケーションをホスティングするよう に選択したアプリケーション・サーバー (DB2WebToolsServer、デフ ォルトまたは admin 以外の他の任意のもの) を開始します。
	- b. 「**Web** アプリケーション **(Web Applications)**」をクリックしてか ら、「追加 **(Add)**」をクリックします。
	- c. 「デプロイメント・ファイル **(Deployment File)**」セクションをブラ ウズして、DB2 UDB インストール・パスから Sqllib¥tools¥web¥db2wa.war ファイルを選択します。
- d. 「デプロイ **(Deploy)**」をクリックし、コンテキスト・パスが /db2wa であることを確認します。
- e. アプリケーション・サーバーを選択し、「**Web** アプリケーション **(Web Applications)**」セクションに DB2 Web ツール・アプリケーシ ョンが表示されているか確認します。このページの「適用 **(Apply)**」 はクリックしないでください。
- f. メインページの左上のパネルから「ホーム **(Home)**」リンクを選択し ます。
- g. DB2 Web ツール (**DB2WebToolsServer**) を含む、「ホーム **(Home)**」ビューからアプリケーション・サーバーを再始動します。

DB2 Web ツールのエンタープライズ・アプリケーションは http://localhost:*your\_web\_server\_port\_numer*/db2wa に置かれ、HTML 4.0 対 応の Web ブラウザーでアクセスできます。

## ブロック・デバイスでの直接 **I/O (Linux)**

2.6 カーネルを使用する Linux ディストリビューション用のファイル・システムと ブロック・デバイスの両方で、直接 I/O がサポートされるようになりました。ブロ ック・デバイス上の直接 I/O は、直接ディスク・アクセスまたはロー I/O 用の装置 コンテナーを指定するための代替手段です。直接 I/O のパフォーマンスは、ロー・ キャラクター型装置の方式と同等です。DB2 Universal Database (UDB) は、 CREATE TABLESPACE ステートメントでコンテナー・パスのブロック・デバイス 名が指定されている場合、表スペースを開くときに直接 I/O を使用可能にします。 以前は、ロー I/O 方式を使用して同じパフォーマンスを実現していたため、**raw** ユ ーティリティーを使用してブロック・デバイスをキャラクター型装置に結合するこ とが必要でした。

表 *37.* 直接 *I/O* とロー *I/O* の比較

| 直接 I/O によりブロック・デバイスを使用<br> する ロー I/O (新しい方式) | キャラクター型デバイス・ドライバーと <br>ロー・ユーティリティーを使用するロー<br> 1/0 (古い方式) |
|----------------------------------------------|----------------------------------------------------------|
| CREATE TABLESPACE dms1                       | CREATE TABLESPACE dms1                                   |
| MANAGFD BY DATABASF                          | MANAGED BY DATABASE                                      |
| USING (DEVICE '/dev/sda5' 11170736)          | USING (DEVICE '/dev/raw/raw1' 11170736)                  |

DB2 UDB はこれまでどおり、ロー I/O でロー・ユーティリティーを使用する方式 をサポートしますが、最近のディストリビューションではこれは使用すべきでない フィーチャーとされており、将来は除去される可能性があります。優先されるの は、装置を直接指定する新しい方式の使用です。

### 推奨**:**

直接ディスク・アクセスを活用する場合は、将来の移行の問題を回避するために、 直接 I/O を使用して DMS 装置コンテナーを作成してください。

注**:** 直接 I/O は Linux/390 用 DB2 UDB ではサポートされていません。

# **DB2** インフォメーション・センター・デーモン **(Linux** および **UNIX)**

DB2 インフォメーション・センター・デーモンは、DB2 文書サーバーの制御を担当 します。このデーモン (DB2 インフォメーション・センターのインストールの一部) は、以下の 2 つのファイルで構成されています。

- v db2icd 初期化スクリプト
- v db2ic.conf 構成ファイル

これらのファイルは、以下の場所にインストールされています。

**AIX** /etc/db2icd

/var/db2/v81/db2ic.conf

**HP** /sbin/init.d/db2icd

/var/opt/db2/v81/db2ic.conf

**Solaris** オペレーティング環境 /etc/init.d/db2icd

/var/db2/v81/db2ic.conf

**Linux** /etc/init.d/db2icd

/var/db2/v81/db2ic.conf

## インフォメーション・センター・デーモンの開始および停止 **(AIX**、**Solaris** オペレーティング環境、**HP**、**Linux)**

デーモンを手動で開始または停止する必要があるのは、デーモンの構成変数を変更 する場合のみです。通常、デーモンは、DB2 インフォメーション・センターのイン ストール中に作成される実行レベルに従ってシステム始動時に開始されます。

手順**:**

インフォメーション・センター・デーモンを停止および開始するには、以下のよう にします。

1. デーモンが実行中の場合は、デーモンを停止します。コマンド行で、以下のよう に入力します。

*INIT\_DIR*/db2icd stop

ここで、*INIT\_DIR* は、上記の db2icd ファイルのインストール・ディレクトリ ーです。

- 2. db2ic.conf ファイルを編集して、デーモンの変数を変更します。現在のとこ ろ、ドキュメンテーションが使用可能な TCP ポート番号、およびデーモンの実 行中にデーモンが使用する一時ワークスペースの場所を変更できます。
- 3. デーモンを開始します。コマンド行で、以下のように入力します。

*INIT\_DIR*/db2icd start

ここで、*INIT\_DIR* は、上記の db2icd ファイルのインストール・ディレクトリー です。

デーモンが開始すると、デーモンで新しい環境変数が使用されます。

デーモンを即時にシャットダウンおよび再開するオプションもあります。コマンド 行で、以下のように入力します。

*INIT\_DIR*/db2icd restart

ここで、*INIT\_DIR* は、上記の db2icd ファイルのインストール・ディレクトリーで す。

デーモンの状況は、いつでも確認できます。コマンド行で、以下のように入力しま す。

*INIT\_DIR*/db2icd status

ここで、*INIT\_DIR* は、上記の db2icd ファイルのインストール・ディレクトリーで す。デーモンは現在の状況を戻し、アクティブになっている場合はデーモン・プロ セスの ID を表示します。

# 応答ファイルのキーワードとサンプル・ファイル

応答ファイルを使用して DB2 インフォメーション・センター、バージョン 8.2 を インストールするには、次の情報を使用します。

応答ファイル・キーワード **(PROD)** INFORMATION\_CENTER

応答ファイル名 db2doce.rsp

## 応答ファイル・インストール・エラー・コード

以下のエラー・コードは Windows 専用で、Linux および UNIX オペレーティン グ・システムには適用されません。

**3010** インストールは正常に実行されましたが、インストールを完了するにはシス テムを再始動する必要があります。

# **DB2** サーバーのインストールに必要なユーザー・アカウント **(Windows)**

クォータの増加

「クォータの増加」ユーザー権限は、Windows XP および Windows Server 2003 オペレーティング・システムで「プロセス用のメモリー・クォータを 調整する」に変更されました。

- **DB2** インストーラーによって付与されるユーザー権限 **-** プログラムのデバッグ DB2 インストール・プログラムは、「プログラムのデバッグ」ユーザー権 限を付与しません。DB2 インストーラーは、以下のユーザー権限を付与し ます。
	- オペレーティング・システムの一部として機能
	- v トークン・オブジェクトの作成
	- メモリー内のページのロック
	- v サービスとしてログオン
	- v クォータの増加

• プロセス・レベル・トークンの置き換え

# 非同期入出力サポート **(Linux)**

現在、ロー・デバイスおよび O DIRECT ファイル・システムの非同期入出力 (AIO) サポートを Linux (2.6 および一部の 2.4 カーネル) で利用できるようになりまし た。AIO は、ページ・クリーナーのパフォーマンスを向上させます。**db2set** コマン ドを実行すれば、Linux 上で AIO を使用可能または使用不可にすることができま す。

AIO を使用するには、ユーザーは libaio-0.3.98 以降をインストールし、AIO をサポ ートするカーネルを用意する必要があります。また、**db2set DB2LINUXAIO=true** コマンドを実行して、DB2 Universal Database を再開する必要があります。

# **DB2 UDB 64** ビット・ライブラリー・リンクを作成するために **db2ln** コマンドを変更 **(Linux** および **UNIX)**

前のレベルの DB2 Universal Database (UDB) バージョン 8 では、**db2ln** コマンド は、特定の DB2 リンクを /usr/lib および /usr/include に作成していました。32 ビ ットおよび 64 ビットの両方の DB2 UDB インスタンスがサポートされるプラット フォームでは、これらのリンクはデフォルトで DB2DIR/lib64 または DB2DIR/include64 下のライブラリー・ファイルまたは組み込みライブラリーをポイ ントします。ここで、DB2DIR は DB2 UDB バージョン 8 がインストールされた ディレクトリーです。デフォルトを使用しない場合は、-w フラグを指定して **db2ln** コマンドを実行することにより、ビット幅を指定できます。 db2ln -w 32|64

これにより、DB2 UDB 32 ビット・インスタンスが同じプラットフォーム上で 64 ビット・インスタンスと共存できなくなります。

DB2 UDB バージョン 8.2 以降、**db2ln** コマンドでは DB2 64 ビット・ライブラリ ー・リンクをこれらのプラットフォームの該当するディレクトリーに作成します。 この場合、-w フラグは /usr/include を設定するためにのみ使用します。**db2ln** コマ ンドで DB2 UDB ライブラリー・ファイルのリンクを作成する場合、32 ビットと 64 ビットの両方のリンクがサポートされるプラットフォームに作成されます。これ により 32 ビットと 64 ビットの両インスタンスを共存させ、同時に実行できま す。

一部の Linux ディストリビューションでは、libc development rpm は /usr/lib/libdb2.so または /usr/lib64/libdb2.so ライブラリーに含まれています。このラ イブラリーは Sleepycat Software の Berkeley DB インプリメンテーションに使用さ れ、IBM の DB2 UDB とは関係ありません。ただし、このファイルにより、**db2ln** コマンドと **db2rmln** コマンドが機能しなくなります。**db2ln** コマンドはこのファイ ルを上書きせず、**db2rmln** コマンドはこのファイルを除去しません。この場合に、 DB2 UDB を使用するアプリケーションをコンパイルするには、コンパイルおよび リンク処理で DB2 UDB のヘッダーとライブラリーへの絶対パスをそれぞれ指定す る必要があります。これにより同じコンピューター上の複数の DB2 UDB リリース に対してコンパイルおよびリンクできるため、この方法をお勧めします。

**db2ln** コマンドの使用の制約事項の詳細については、DB2 UDB バージョン 8.2 の 「インストールおよび構成」マニュアルを参照してください。

## **Query Patroller**

## 照会クラスの振る舞いの更新

クエリー・パトローラー・センターまたは Query Patroller コマンド行を介して次の タスクのいずれかを実行すると、警告メッセージが戻されます。

- 照会クラスの追加
- 照会クラスの除去
- 照会クラスの最大照会コストの更新

以下の警告メッセージが出されます。

DQP1024W Creation, change, or removal of a query class will not take effect until the Query Patroller server is restarted.

同様に、「*DB2 Query Patroller™ Guide:* インストール、管理、使用法のガイド」バ ージョン 8.2 にも、照会クラスを作成、変更または除去した後にその変更を有効に するには Query Patroller サーバーを再始動しなければならない、という説明があり ます。

そのガイドのメッセージとステートメントの説明に誤りがあります。前述の 3 つの クラス・タスクは、キューに入れられた照会や実行中の照会がなければ即時に有効 になります。新たにサブミットされた照会を含む、キューに入れられた照会や実行 中のキューがあると、照会クラスの変更はそれらの完了時に有効になります。キュ ーに入れられたキューや実行中のキューすべてが完了するのを待てない場合は、 Query Patroller サーバーを再始動する必要があります。

注**:** 以前のバージョンの Query Patroller と同様、照会クラスの最大照会数の更新は 常に即時に有効になります。

## 管理対象の照会状態定義の更新

キャンセル済み および実行済み 照会状況の意味は、以下のように更新されまし た。

キャンセル済み

照会は、クエリー・パトローラー・センターまたは Query Patroller コマン ド行を使用して、プロファイルに編集権限とモニター特権を持つ、管理者、 サブミッター、またはオペレーターによりキャンセルされました。実行中、 保留、リリース済み、およびキュー済み の照会のみキャンセル できます。

### 実行済み

照会は正常に完了しました。

注**:** 照会自体はエラーなしで完了した場合でも、完了が **DB2 force** アプリ ケーションなどの外部イベントに起因する場合、アプリケーションがエ ラーを受け取る場合があります。

# **Query Patroller** のヒストリカル・データ生成プログラムの実行以 前の **Explain** 表の作成

Query Patroller 用のヒストリカル・データ生成プログラムの実行時に Explain 表が 存在しない場合は、この生成プログラムが作成します。ただし、ヒストリカル・デ ータ生成プログラムの実行前に Explain 表を作成することを強くお勧めします。 Explain 表を作成する場合は、いずれも同じパーティションに作成してください。 Explain 表を同一パーティションに作成すれば、Explain 機能のパフォーマンスが向 上します。それによって、ヒストリカル・データ生成プログラムのパフォーマンス も向上します。

## 履歴分析のための **Query Patroller** ログ・ファイルの検査

一定期間の照会アクティビティー (履歴分析) レポートの照会に関して「**Explain Run**」列に「異常実行 **(Ran unsuccessfully)**」という状況が表示されている場合、そ の照会の履歴データは生成されていません。このため、その照会は履歴分析レポー トまたはグラフに表示されません。バージョン 8 の資料に記載されているように、 照会が正常に実行されなかった理由を判別するには、qpuser.log ファイルを確認して ください。

qpuser.log ファイルを調べる他に、qpdiag.log ファイルも確認してください。

# ヒストリカル・データ生成プログラムの異常シャットダウン

ヒストリカル・データ生成プログラムを実行し、通常とは異なる方法でシャットダ ウンした場合、次回ヒストリカル・データ生成プログラムを実行しようとしたとき にエラーを受け取ります。異常シャットダウンの例には次のものがあります。

- v DB2 Universal Database の想定外の停止。
- v db2stop force コマンドの発行。
- v killdb2 コマンドの発行。

ヒストリカル・データ生成プログラムが異常シャットダウンしたときは、以下のコ マンドを発行してから、ヒストリカル・データ生成プログラムの再発行を試みる必 要があります。

qp -d *database* generate historical\_data stop

ここで *database* は、コマンドの実行対象のデータベースを表します。

## 動的照会クラスの更新

一部の照会クラス操作では、今後は Query Patroller をいったん停止してから再始動 して有効化する必要はなくなりました。

下表のアクティブな照会とは、実行中または待機中の状況にある照会を指します。

表 *38.* 照会クラスの変更の有効化の条件

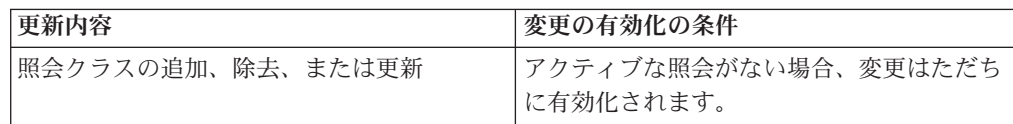

| 更新内容                              | 変更の有効化の条件                                                                                               |
|-----------------------------------|----------------------------------------------------------------------------------------------------|
| 「照会の最大数」の変更のみをともなう照会<br>クラスの更新。   | アクティブな照会があっても、即時に有効化<br>されます。                                                                           |
| 「照会の最大コスト」の変更のみをともなう<br>照会クラスの更新。 | アクティブな照会がある場合に更新が有効化<br>されるのは下記の時点です。                                                                   |
|                                   | ・ Query Patroller を停止してから再始動した<br>とき。                                                                   |
|                                   | • アクティブな照会がなくなったとき。                                                                                     |
|                                   | 注: 「照会の最大コスト」に対するペンディ<br>ングの変更があると、その後に続くどのよう<br>な種類の照会クラスの更新も、上記の 2 つ<br>の条件のいずれかが満たされないと有効化さ<br>れません。 |
| 照会クラスの追加または除去。                    | アクティブな照会がある場合に追加または除<br>去が有効化されるのは下記の時点です。                                                              |
|                                   | ・ Query Patroller を停止してから再始動した<br>とき。                                                                   |
|                                   | • アクティブな照会がなくなったとき。                                                                                     |

表 *38.* 照会クラスの変更の有効化の条件 *(*続き*)*

## ネストされた照会の動作

ネストされた照会をキューに入れることはできません。つまり、ネストされた照会 は、通常であればキューに入るはずのしきい値を超えた場合に、即時に実行されま す。

## **SQL** ステートメント・タイプ別の制限事項

上記の説明とは逆に、以下のステートメントを使用した照会は、キューに入れるこ とができます。

- v 静的 SQL とホスト変数による照会
- ID 値関数 (IDENTITY VAL\_LOCAL) またはシーケンス値関数 (NEXT VALUE FOR や PREVIOUS VALUE FOR など) による照会

## **Terminal Services Client** を使用する場合の解像度の制限

クエリー・パトローラー・センターを実行しているリモート・デスクトップに接続 するために Terminal Services Client を解像度 640x480 で使用する場合は、「サブ ミット設定 (Submission Preferences)」ウィンドウがブランクで表示される場合があ ります。「サブミット設定 (Submission Preferences)」ウィンドウを正常に表示させ るには、640x480 より高い解像度を使用する必要があります。

# 照会サブミット用の新しいグループのサポート

バージョン 8.2 以降、DB2 Universal Database (UDB) は、オペレーティング・シス テムのグループを超えたユーザー・グループをサポートするようになりました。し たがって、クエリー・パトローラー・センターの「照会サブミット設定」ウィンド ウの「使用するサブミッター・プロファイル」ドロップダウン・リストが多少変更 されています。

ログインしても、Query Patroller のユーザー管理用の DBADM 権限または編集特権 を持っていない場合は、自分のためにのみサブミット設定を追加または更新できま す。この場合は、「使用するサブミッター・プロファイル」ドロップダウン・リス トには、自分が属するオペレーティング・システムのグループだけでなく、自分が 属する DB2 UDB グループの既存のサブミッター・プロファイルが含まれます。

ログインして、Query Patroller のユーザー管理用の DBADM 権限または編集特権を 持っている場合は、他のユーザーのためにサブミット設定を追加または更新できま す。この場合は、「使用するサブミッター・プロファイル」ドロップダウン・リス トには、すべての既存のグループ・サブミッター・プロファイルが含まれていま す。

### **Query Patroller** のスケジュールの制限

クエリー・パトローラー・センターでスケジュールを処理している場合は、「スケ ジュール」ウィンドウを使用してスケジュールをファイルを保管し、後でそれをイ ンポートできます。フィックスパック 6 以前を使用して保管したスケジュールがあ る場合は、バージョン 8.2 以降を使用してスケジュールをインポートすることはで きません。この制限は、DB2 UDB バージョン 8.2 で導入された JDK レベル間で シリアライゼーションが異なることに起因しています。

## **RUN IN BACKGROUND QUERY** コマンドを使用するために必要 な許可

RUN IN BACKGROUND QUERY コマンドを実行できるのは、照会を最初にサブミ ットしたサブミッターのみです。

## 結果表の別名の作成

Query Patroller バージョン 8.1 FixPak 5 の時点から、Query Patroller は照会のサブ ミッターの許可 ID と一致するスキーマで結果表を作成しなくなりました。代わり に、Query Patroller は共通の DB2QPRT スキーマで結果表を作成するようになりま した。結果表をサブミッターのスキーマを使用して参照できるようにするために、 Query Patroller バージョン 8.2 には、Query Patroller が作成する新しい結果表ごと に別名を自動的に作成するオプションが導入されています。結果表は DB2QPRT ス キーマに作成され、別名はサブミッターの許可 ID と一致するスキーマに作成され ます。

このオプションをオン/オフにするには、CREATE\_RESULT\_TABLE\_ALIASES オプ ションを指定して UPDATE OP SYSTEM コマンドを発行します。

**DEFAULT-** $\vdash$ CREATE\_RESULT\_TABLE\_ALIASES- $\sqcup_{\sf N'}\sqcup$ 

 $\blacktriangleright$ 

### 孤立した結果表の別名の除去

CREATE RESULT TABLE ALIASES オプションを指定して作成された別名は、結 果表のドロップ時に自動的にドロップされます。ただし、結果表をドロップしても 対応する別名がドロップされない 2 つの状況があります。

• qp コマンド行またはクエリー・パトローラー・センターを使用しないで、結果表 を手動でドロップする場合。

v 照会のサブミッターではなく、DBADM 権限を持っていないオペレーターの権限 で、qp コマンド行またはクエリー・パトローラー・センターを使用して結果表を ドロップする場合。

対応する結果表のない別名をクリーンアップするために、新しいコマンド REMOVE RESULT\_TABLE\_ALIASES が作成されました。このコマンドは、Query Patroller の スケジュールされた結果表パージ・プロセスの一部として結果表がパージされると 常に自動的に実行されます。REMOVE RESULT TABLE ALIASES コマンドは、以 下の照会を使用してパージする別名のリストを取得します。

with a as (select tabschema, tabname from syscat.tables where type = 'A' and tabname like 'QUERY% RESULTS'), t as (select tabname from syscat.tables where type = 'T' and tabname like 'QUERY% RESULTS') select all tabschema, tabname from a where not exists (select \* from t where t.tabname=a.tabname)

前提条件**:**

DBADM 権限が必要です。

手順**:**

1. REMOVE RESULT\_TABLE\_ALIASES コマンドを発行します。

このコマンドは、対応する結果表のドロップ後に存在するすべての別名を除去しま す。別名は、最初は結果表のために Query Patroller によって作成されたものです。

コマンド構文**:**

**REMOVE RESULT TABLE ALIASES-**

注**:** コマンド行インターフェースを使用して Query Patroller コマンドを入力する方 法、および Query Patroller コマンドの一般的な構文については、Query Patroller コマンド行インターフェースを参照してください。

# **fenced** ユーザー **ID** に **qpdiag.log** ファイルおよびパスへの書き 込みアクセス権限が必要

Query Patroller は、qpdiag.log ファイルにエントリーを記録する一部の fenced スト アード・プロシージャーを使用します。したがって、fenced ユーザー ID に qpdiag.log ファイルと qpdiag.log ファイルが存在するパスへの書き込みアクセス権 限が必要です。

## 概説およびインストール

| | | | | |

## メモリー要件

DB2 Universal Database (UDB) には、最低でも 256 MB の RAM が必要です。 DB2 UDB と DB2 GUI ツールだけを実行するシステムの場合、最低でも 512 MB の RAM メモリーが必要です。ただし、パフォーマンスを向上させるには、1 GB の RAM メモリーをお勧めします。この要件には、システムで稼動する他のソフト ウェアのメモリー要件は含まれていません。

メモリー要件を判別するときは、以下の点に注意してください。

- v DB2 クライアントのサポートでは、上記のメモリー要件は 5 つの並行クライア ント接続を基本としています。 5 つのクライアント接続ごとに、さらに 16 MB の RAM が必要になります。
- v メモリー要件に影響を与えるものとして、データベース・システムのサイズと複 雑さのほかに、データベース・アクティビティーの程度とシステムにアクセスす るクライアント数があります。
- v Linux オペレーティング・システムでは、少なくとも RAM 容量の 2 倍の SWAP スペースが推奨されますが、必須ではありません。

## **DB2 UDB** クライアント・サポートの説明

「*DB2 Universal Database* クライアント機能 概説およびインストール」(バージョ ン 8.1) の『DB2 クライアント』のトピックに以下のことが説明されています。

DB2 クライアントは、クライアント・リリース・レベルより 2 リリース後ま たは 1 リリース前の DB2 サーバーと、同じリリース・レベルのサーバーに接 続できます。

この記述は、次のように改訂します。

バージョン N クライアントからバージョン N+2 サーバーへの接続は一部 の環境では可能ですが、これはバージョン N がサービス中の場合にサポート される構成です。バージョン N のサービスが撤回されると、この構成はサポ ートされなくなります。

DB2 バージョン 8 サーバーに接続する DB2 バージョン 7 クライアントは、 DB2 バージョン 7 のサービスが撤回されたため、サポートされなくなりまし た。

## カーネル・パラメーターの変更 **(Linux)**

DB2 UDB をインストールする前に、Linux カーネル・パラメーターの更新を検討 するべきです。 DB2 Universal Database (UDB) は必要であれば、自動的に IPC 限 界を引き上げます。実際の必要に応じて、これらの限界をさらに引き上げることも できます。

### 前提条件**:**

カーネル・パラメーターを変更するには、root 権限が必要です。

手順**:**

以下のようにして、カーネル・パラメーターを更新します。

#### **Red Hat** および **SuSE**

2.4.x シリーズのカーネルを使用しているシステムでは、メッセージ・キュ ー・パラメーターのデフォルト値 (msgmni) があります。これは、同時にわ ずかな数だけの DB2 UDB への接続が許可される値です。 DB2 UDB を正 常に実行するためには、セマフォー配列パラメーターも変更する必要があり ます。 **ipcs -l** コマンドを発行して、共用メモリー・セグメント、セマフォ ー配列、およびメッセージ・キューの限界をチェックします。

| | | |  $\blacksquare$ | | | | **ipcs -l** コマンドの出力は次のようになります。

 $#$  ipcs  $-1$ 

------ Shared Memory Limits ------- max number of segments = 4096 // SHMMNI max seg size (kbytes) = 262144 // SHMMAX max total shared memory (kbytes) = 8388608 // SHMALL min seg size (bytes) = 1 ------ Semaphore Limits ------- max number of arrays = 1024 // SEMMNI max semaphores per array = 250 max semaphores system wide = 256000  $max$  ops per semop call = 32 semaphore max value = 32767

------ Messages: Limits ------- max queues system wide =  $1024$  // MSGMNI max size of message (bytes) =  $65535$  // MSGMAX default max size of queue (bytes) = 16384 // MSGMNB

説明

max semaphores system wide = max number of arrays x max semaphores/array

32 ビットの Linux カーネルの場合、デフォルトのシステム制御構成ファイ ル /etc/sysctl.conf に次の項目を追加することによって、カーネル・パラ メーターを変更してください。

kernel.msgmni = 1024 kernel.sem = "250 256000 32 1024" kernel.shmmax=268435456

64 ビットの Linux カーネルの場合、デフォルトのシステム制御構成ファイ ル /etc/sysctl.conf に次の項目を追加することによって、カーネル・パラ メーターを変更してください。

kernel.msgmni = 1024 kernel.sem = "250 256000 32 1024" kernel.shmmax=1073741824

sysctl を -p パラメーターを指定して実行し、デフォルトのファイル /etc/sysctl.conf から sysctl 設定にロードします。

sysctl -p

ネットワーク初期設定スクリプトでの始動中に、 sysctl.conf ファイルか ら項目が読み取られます。

配布によっては、システム初期設定ファイルの 1 つ (たとえば rc.local) に sysctl -p を追加して、再始動されるたびにカーネル・パラメーターが 設定されるようにしなければならないことがあります。

# カーネル・パラメーターの変更 **(Solaris** オペレーティング環境**)**

以下の情報は、「*DB2* サーバー機能 概説およびインストール」の『カーネル・パ ラメーターの変更 (Solaris オペレーティング環境)』への改訂内容です。

DB2 Universal Database (UDB) を適切に作動させるために、システムのカーネル構 成パラメーターを更新することをお勧めします。推奨カーネル・パラメーターを提 示するには、**db2osconf** ユーティリティーを使用できます。

**db2osconf** コマンドを使用するにはまず、DB2 UDB をインストールしなければな りません。 **db2osconf** ユーティリティーは \$DB2DIR/bin からのみ実行できます。

カーネル・パラメーターに変更を加えた後、システムを再始動する必要がありま す。

# ダウンロード可能な **DB2 Universal Database Express Edition** バージョン **8.2 Basics** マニュアル

IBM DB2 Universal Database Express (DB2 UDB Express) は、 DB2 Universal Database バージョン 8 製品ファミリーの最新メンバーです。この製品は、IBM 社 の優秀製品である DB2 UDB リレーショナル・データベースの能力、機能、および 信頼性と、最小限の投資コストでパッケージ化、インストール、および配備を行え る単純な機能とを組み合わせて、中小および中堅規模ビジネスのお客様のデータ管 理の必要を満たします。

DB2 UDB Express は、社内のデータベースに関するスキルが最小限しかなく、イン ストールが簡単なデータベースをご使用のアプリケーション・ソフトウェア・ソリ ューションに組み込む必要のある顧客向けに設計されています。この製品は、マル チユーザー・バージョンの DB2 UDB で、独立型環境およびローカル・エリア・ネ ットワーク (LAN) 環境のローカル・アプリケーションとリモート・アプリケーショ ンをサポートしています。

DB2 UDB Express について詳しくは、DB2 UDB 製品マニュアルの Web ページ <http://www.ibm.com/software/data/db2/udb/support/manualsv8.html> から「*Quick Beginnings for DB2 Express Edition*」および「*DB2 Universal Database Express Edition Version 8.2 Basics*」をダウンロードしてください。

# データベースの移行の準備ができていることの検証

データベースの移行の準備ができていることを検証する方法について説明している 8.2 バージョンのトピックに、以下の前提条件のセクションがあります。

### 前提条件

インスタンス所有者のホーム・ディレクトリー内の migration.log ファイル に、「実行中の DB2CKMIG のバージョン: VERSION 8。」というテキス トがあることを確認してください。

この前提条件は、実際には手順の最後に実行される、移行後のステップです。

## **DB2 UDB の共通基準認証**

共通基準を認証された DB2 UDB 構成の正式な情報は、[http://niap.nist.gov/cc-scheme](http://niap.nist.gov/cc-scheme/) にあります。

# **Spatial Extender** のインストールの検証

runGseDemo サンプル・プログラムを使用すると、DB2 Spatial Extender 用のアプリ ケーション・プログラミングについてよく理解することができます。サンプル・プ ログラムが地理情報対応データベースを作成し、そのデータベース内のデータに対 して空間解析を行うために実行するステップの説明については、『DB2 Spatial Extender サンプル・プログラム』というトピックを参照してください。このトピッ クは、インフォメーション・センターおよび「*Spatial Extender and Geodetic Extender* ユーザーズ・ガイドおよびリファレンス」にあります。

DB2 Spatial Extender には、別のサンプル・プログラム seBankDemoRunBankDemo が準備されています。このプログラムは、既存の情報システムに空間機能を追加す る方法をデモンストレーションします。

両方のサンプル・プログラムについて詳しくは、以下のディレクトリーにある README ファイルを参照してください。

#### **Windows**

∼¥sqllib¥samples¥spatial ∼¥sqllib¥samples¥spatial¥bank

### **Linux** および **UNIX**

∼/sqllib/spatial ∼/sqllib/spatial/bank

## **SQL** 管理ルーチン

## **SNAP\_GET\_DYN\_SQL** 表関数の結果セットの列名が正しくない

DB2 インフォメーション・センター、バージョン 8.2.2 (バージョン 8.1 フィック スパック 9 と同等) の『SNAP GET DYN SQL table function 』のトピックに記載 されている SNAP\_GET\_DYN\_SQL 表関数の結果セットの説明が間違っています。

列の 1 つが間違って STMT\_TXT と記載されています。

出力列の正しい名前は STMT TEXT です。

# スナップショット・モニターの表関数にバージョン固有のビューが ある

バージョン固有のビューが、DB2 Universal Database バージョン 8.2.2 (バージョン 8.1 フィックスパック 9 と同等) で導入された次のスナップショット・モニターの 表関数に対して定義されています。

- SNAP\_GET\_CONTAINER
- v SNAP\_GET\_DB
- SNAP GET DYN SQL
- v SNAP\_GET\_STO\_PATHS
- SNAP\_GET\_TAB
- SNAP GET TBSP
- v SNAP\_GET\_TBSP\_PART

バージョン固有のビューは次のとおりです。

- SYSCATV82.SNAPCONT
- SYSCATV82.SNAPDB
- SYSCATV82.SNAPDYNSOL
- SYSCATV82.SNAPSTOPATHS
- SYSCATV82.SNAPTAB
- SYSCATV82.SNAPTBSPACE
- SYSCATV82.SNAPTBSPACEPART

リリースが変わるたびにスナップショット・モニターの表関数の結果表も変更され る可能性があるため、確実な結果表を得たい場合はバージョン固有のビューを使用 することをお勧めします。各ビューには、その関連スナップショット・モニターの 表関数の結果表からの列がすべて含まれています。

# **GET\_DB\_CONFIG** プロシージャーはユーザー **TEMPORARY** 表 スペースに対して最小 **8K** のページ・サイズを必要とする

GET\_DB\_CONFIG プロシージャーは、少なくとも 8K のページ・サイズのユーザー TEMPORARY 表スペースが必要です。

記載の例は GET DB CONFIG プロシージャーの使い方を示していますが、これは 次の例に置き換える必要があります。

コマンド行プロセッサー (CLP) を使って、*logretain* と *userexit* のデータベース構 成パラメーターの値を変更します。 GET\_DB\_CONFIG プロシージャーを呼び出し て、元の (ディスク上の) 値と更新された (メモリー中の) 値を取得します。

```
UPDATE DB CFG USING LOGRETAIN RECOVERY USEREXIT YES
CALL SYSPROC.GET_DB_CONFIG()
```
以下の例は、このプロシージャー呼び出しからの出力の一部です。

Result set 1

--------------

DBCONFIG\_TYPE ... LOGRETAIN ... USEREXIT... ------------- ----------- ----------- 0 1 1 1 0 0 0

2 record(s) selected.

Return Status = 0

## **SQL** の解説

## **EXPLAIN\_DIAGNOSTIC:** 新規 **Explain** 表

EXPLAIN DIAGNOSTIC 表には、EXPLAIN STATEMENT で EXPLAIN されたス テートメントの特定のインスタンスについて生成された各診断メッセージの項目が 入ります。

## EXPLAIN\_GET\_MSGS 表関数は EXPLAIN\_DIAGNOSTIC 表と EXPLAIN\_DIAGNOSTIC\_DATA Explain 表を照会し、特定のフォーマットを持つメ ッセージを戻します。

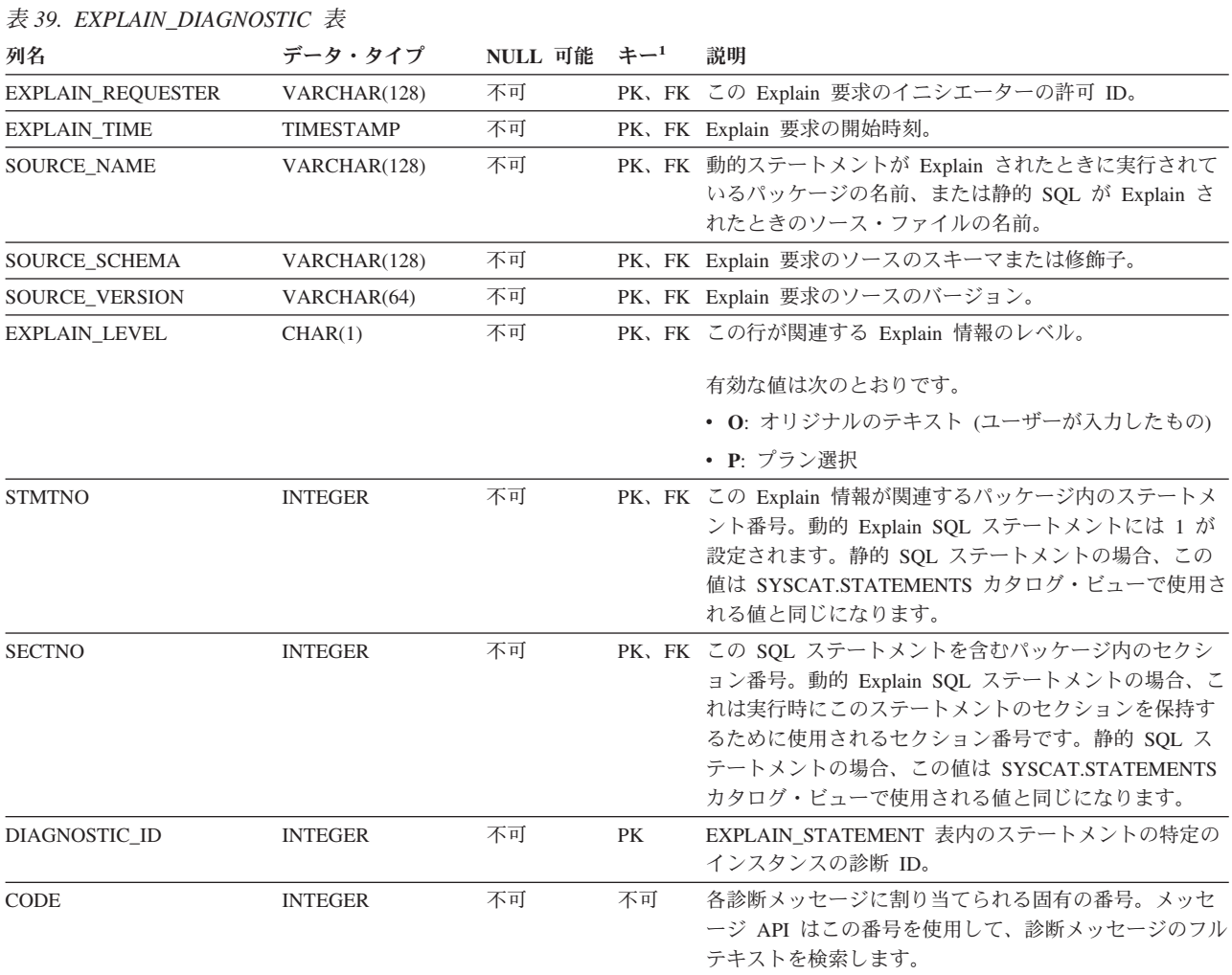

1. PK は列が主キーの一部であること、FK は列が外部キーの一部であることを意味します。

# **EXPLAIN\_DIAGNOSTIC\_DATA:** 新規 **Explain** 表

EXPLAIN\_DIAGNOSTIC\_DATA 表には、EXPLAIN\_DIAGNOSTIC 表に記録される 特定の診断メッセージのメッセージ・トークンが入ります。メッセージ・トークン は、メッセージを生成した SQL ステートメントの実行に固有の追加情報を提供し ます。

EXPLAIN\_GET\_MSGS 表関数は EXPLAIN\_DIAGNOSTIC 表と EXPLAIN\_DIAGNOSTIC\_DATA Explain 表を照会し、特定のフォーマットを持つメ ッセージを戻します。

表 *40. EXPLAIN\_DIAGNOSTIC\_DATA* 表

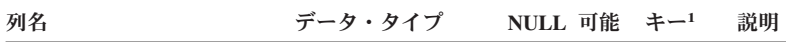

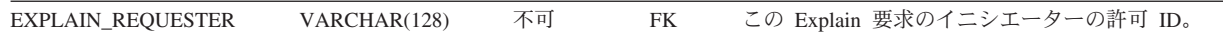

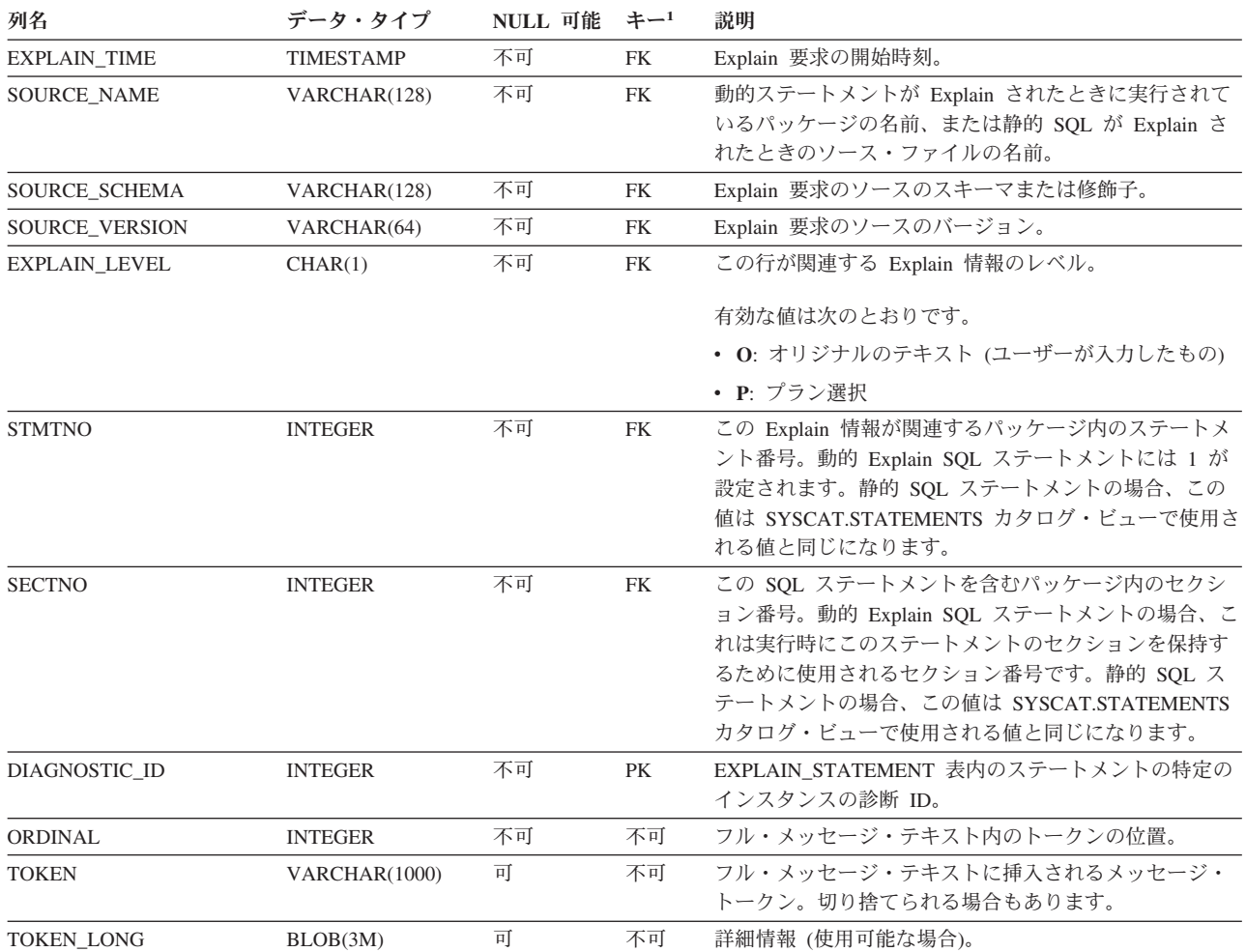

### 表 *40. EXPLAIN\_DIAGNOSTIC\_DATA* 表 *(*続き*)*

1. PK は列が主キーの一部であること、FK は列が外部キーの一部であることを意味します。

## **Explain** 機能で使用されるスキーマ

Explain 機能は、データを追加する Explain 表を修飾する際のスキーマとして以下の ID を使用します。

- 動的 SQL の場合はセッション許可 ID
- v 静的 SQL の場合はステートメント許可 ID

スキーマは、Explain 表のセット、または別のスキーマに属する Explain 表のセット を指す別名と関連付けることができます。

スキーマに属する Explain 表がない場合は、Explain 機能は SYSTOOLS スキーマに 属する Explain 表がないかを確認し、それらの表を用いようとします。

# 日時値のストリング表記

## タイム・ストリング**:**

時刻のストリング表記は、数字で始まり、長さが 4 バイト以上のストリングです。 末尾のブランクを付けることができます。時刻の時部分の先行ゼロは省略可能であ り、秒は完全に省略することができます。秒が省略されている場合は、0 秒が暗黙 的に指定されたと見なされます。したがって、13:30 は 13:30:00 に等しくなりま す。

時刻を示す有効なストリング・フォーマットを、以下の表に示します。各フォーマ ットは、名前および関連する省略形によって識別されます。

|              |            | 時刻                                    |                          |
|--------------|------------|---------------------------------------|--------------------------|
| フォーマット名      | 省略形        | フォーマット                                | 例                        |
| 国際標準化機構      | <b>ISO</b> | hh.mm.ss                              | 13.30.05                 |
| IBM USA 標準規格 |            | hh:mm AM また<br>は PM                   | $1:30$ PM                |
| IBM 欧州標準規格   | EUR        | hh.mm.ss                              | 13.30.05                 |
| 日本工業規格西暦     | <b>JIS</b> | hh:mm:ss                              | 13:30:05                 |
| 地域別定義        | LOC.       | アプリケーショ<br>ンのテリトリ<br>ー・コードに依<br>存します。 | $\overline{\phantom{0}}$ |

表 *41.* 時刻のストリング表記フォーマット

バージョン 8.2 から、「AM」および「PM」は小文字と大文字のいずれでも表記で きるようになりました。

# システム・モニター

# ヘルス・インディケーターの要約

DB2 インフォメーション・センターのバージョン 8.2.2 (バージョン 8.1 フィック スパック 9 と同等) の『ヘルス・インディケーターの要約』のトピックにあるデー タベース自動ストレージ使用率ヘルス・インディケーターの ID が間違って *db.db\_auto\_storage\_util* と記載されています。

データベース自動ストレージ使用率ヘルス・インディケーターの正しい ID は、 *db.auto\_storage\_util* です。

# 接続コンセントレーターを使用可能にしない状態での分離アプリケ ーション・リスト

接続コンセントレーターを使用可能にしなくても、**list applications** コマンドの発行 時に分離アプリケーションを表示できます。

## ランタイム・ロールバック・プロセスの進捗モニター

ランタイム・ロールバックの進捗をモニターすることによって、アプリケーショ ン・スナップショットを使用するロールバック・イベントの進捗情報を得られま す。ロールバック・イベントには、以下の 2 つのタイプがあります。

作業単位ロールバック

トランザクション全体の明示的 (ユーザーが呼び出す) および暗黙的 (強制) ロールバックが含まれます。

セーブポイント・ロールバック

ステートメント・レベルおよびアプリケーション・レベルのセーブポイント が含まれます。ネストされたセーブポイントは 1 つの単位と見なされ、最 外部のセーブポイントが使用されます。

提供される情報は、ロールバック・イベントの開始時刻、合計作業および完了作業 です。作業の測定基準はバイトです。

合計作業単位とは、トランザクションまたはセーブポイント用にロールバックする 必要があるログ・ストリーム内の範囲のことです。

完了作業単位は、ロールバックされたログ・ストリーム内の相対位置を示します。

完了作業は、ログ・レコードが処理されるごとに更新されます。ログ・レコードは サイズがそれぞれに異なるため、均等に更新が行われるわけではありません。

### **GET SNAPSHOT FOR ALL APPLICATIONS** コマンドの出力例**:**

Application Snapshot

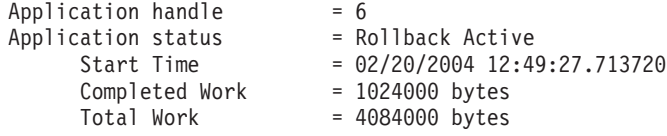

Application Snapshot

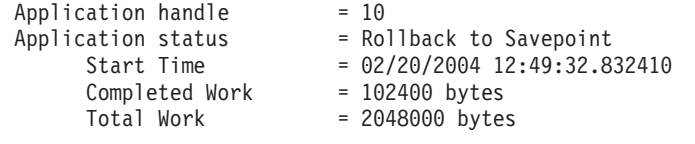

注**:** スナップショット中にロールバックがアクティブでない場合は、ロールバッ ク・エレメントは表示されません。

## **XML Extender**

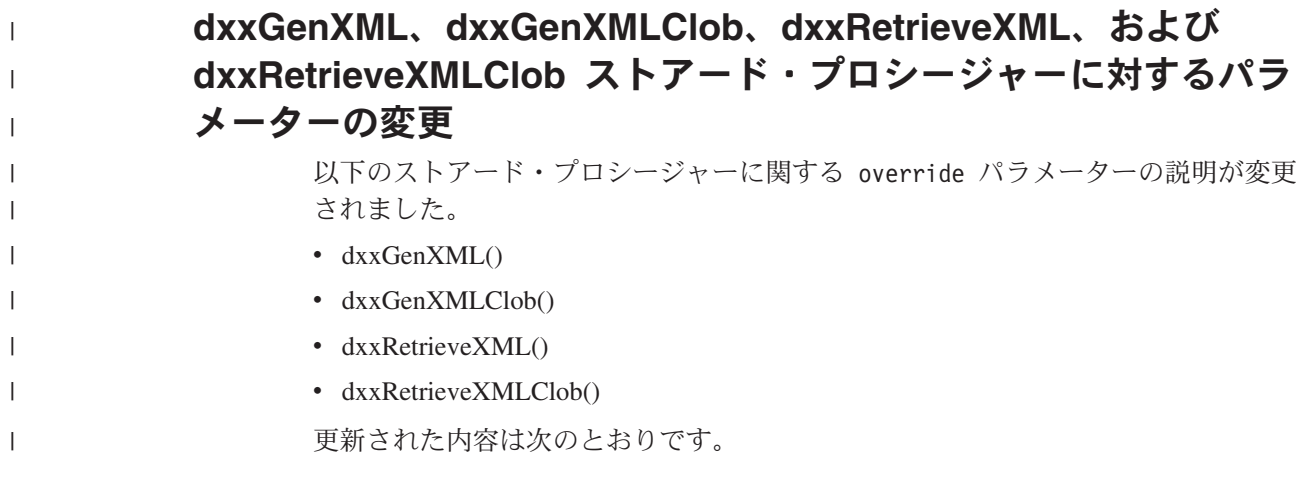

**190** リリース・ノート

パラメーター**:**

|

|  $\perp$ | | | | | | | | | | | | | | |

|

|

| | | |

| | |

| | | | |

 $\mathbf{I}$ 

表 *42. dxxGenXML*、*dxxGenXMLClob*、*dxxRetrieveXML*、および *dxxRetrieveXMLClob* ストアー ド・プロシージャーの *override* パラメーター

| パラメーター   | 説明                                                                                                    | <b>IN/OUT</b> |
|----------|----------------------------------------------------------------------------------------------------|---------------|
|          |                                                                                                    | パラメーター        |
| override | DAD ファイル内の条件をオーバーライドします。入力値<br>は overrideType に応じて次のとおりです。                                                                                             | IN            |
|          | • NO OVERRIDE: NULL ストリング。                                                                                                    |               |
|          | • SQL_OVERRIDE: 有効な SQL ステートメント。この<br>overrideType を使用するには、 DAD ファイル内で<br>SQL マッピングを使用する必要があります。入力 SQL<br>ステートメントは DAD ファイルの SQL_stmt をオー<br>バーライドします。 |               |
|          | • XML OVERRIDE: AND で区切られた 1 つ以上の式<br>を含むストリング。この overrideType を使用するに<br>は、 DAD ファイル内で RDB_node マッピングを使用<br>する必要があります。                                 |               |

## **XML** 文書を **DB2 UDB** データに分解する

分解する表サイズの制限**:**

分解では RDB\_node マッピングを使って、エレメントと属性値を抽出し、表の行へ 格納することによって XML 文書を DB2 UDB 表に分解する方法を指定します。各 XML 文書の値は、1 つ以上の DB2 UDB 表に保管されます。どの表にも、各文書 から分解した最大 10240 行までを入れることができます。

たとえば、XML 文書を 5 つの表に分解する場合、その 5 つの表のおのおのに、該 当する文書中の 10240 行までを入れることができます。複数の文書用の行をもつ表 でも、各文書につき 10240 行までを入れることができます。

複数回出現エレメント (XML 構造内で複数回出現する可能性のあるロケーション・ パスをもつエレメント) を使うと、行数が影響を受けます。たとえば、20 回出現す るエレメント <Part> の入った文書は、表内で 20 行に分解されることがあります。 複数回出現するエレメントを使用するときは、1 つの文書から 1 つの表への分解 は、最大 10240 行であることを考慮してください。

## **1MB** を超える文書の分解

1MB を超える文書を分解するのに、ストアード・プロシージャー dxxShredXML を 除去して再作成する必要はありません。1MB を超える文書を分解するには、100MB までの文書を断片化できるストアード・プロシージャー dxxShredXML100MB を呼び 出します。dxxShredXML100MB は大規模な文書を処理できますが、ストアード・プロ シージャーが正常に完了できるように、他のリソースを増やす必要があります。サ ンプル・プログラム dxxshrd を使用してストアード・プロシージャーを呼び出すに は、新規の "-large" フラグを使用します。例えば、次のようにします。 dxxshrd -large mydb xxx.xml

使用する DB2 Universal Database のバージョンがバージョン 8 フィックスパック 6 以前の場合は、新規のストアード・プロシージャーを実行するために、dxxMigv を実行して XML Extender を現行レベルに移行する必要があります。

## **XML Extender** による **MQ XML UDF** の構成

MQ XML ユーザー定義関数 (UDF) は、構成し、使用可能にしてからでなければ使 用できません。

### 前提条件**:**

インフォメーション・センターまたは「*IBM DB2 Information Integrator* アプリケー ション開発者向けガイド」の『DB2 WebSphere MQ 機能のインストール』のトピッ クの手順に従って UDF をインストールします。

#### 手順**:**

XML Extender によって MQ XML UDF を構成し、使用可能にするには、以下のよ うにします。

- 1. DB2 コマンド・プロンプト・ウィンドウを開きます。
- 2. 以下のコマンドを入力して、MQ XML UDF を使用するデータベースに接続し ます。

db2 connect to *<database>*

- 3. DB2 Universal Database をインストールした bnd ディレクトリーに変更しま す。例えば、以下のとおりです。
	- v SQLLIB/bnd (Linux および UNIX)
	- v C:¥Program Files¥IBM¥SQLLIB¥bnd (Windows)
- 4. 以下のコマンドを使用して、データベースを XML Extender にバインドしま す。

db2 bind @dbxxbind.lst

5. 以下のコマンドを使用して、MQ XML UDF を使用する XML Extender 用のデ ータベースをバインドします。

db2 bind mqxml.bnd

6. 以下のコマンドを使用してデータベースを CLI にバインドします。 db2 bind @db2cli.lst

### **XML Extender** の環境変数 **DB2DXX\_MIN\_TMPFILE\_SIZE**

DB2 XML Extender は、大きい文書を一時ファイルに入れて、処理中に大量のメモ リーを使用しないようにすることができます。大容量の物理メモリーを備えたシス テムでは、文書を一時ファイルに移動しなくても済むため、入出力アクティビティ 一量が減ります。環境変数 DB2DXX MIN TMPFILE SIZE は、指定の値よりも小さ い文書の処理では、一時ファイルではなくメモリー・バッファーを使用するように XML Extender に指示します。この変数は、サーバーでのみ使用できます。パーテ ィション化された環境に複数の物理ノードが関与している場合、各コンピューター にインストールされているメモリー容量を正確に反映するように、この変数をノー

ドごとに別々に設定することができます。この環境変数を設定しないと、128KB よ りも大きい文書は処理中に自動的に一時ファイルに入れられます。128KB よりも小 さい文書はメモリー内で処理されます。

# **DB2XML.XMLVarchar UDT** の再定義

ユーザー定義タイプ (UDT) DB2XML.XMLVarchar は、32KB まで再定義できま す。XMLVarchar UDT のサイズを変更するには、データベースを XML Extender に対して使用可能にする前に、UDT を作成してください。

詳しくは、「*DB2 XML Extender* 管理およびプログラミングのガイド」を参照して ください。

# 付録 **A. DB2 UDB** フィックスパック **CD** のディレクトリー構造

**Windows** オペレーティング・システム

フィックスパック CD 内のファイルは以下の場所にあります。

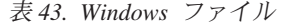

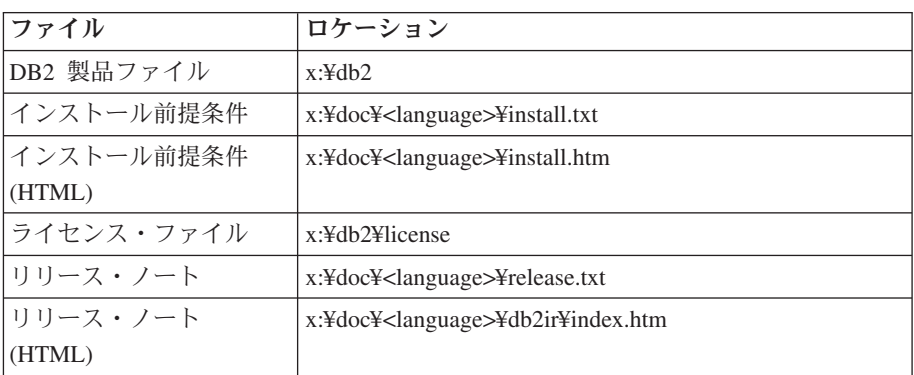

詳細は次のとおりです。

- x: は、ご使用の CD ドライブを表します。
- v <language> は、言語ディレクトリーを表します。 表 45 にある言語の 1 つに対応する 5 文字のコードで構成されます。

### **UNIX** オペレーティング・システム

フィックスパック CD 内のファイルは以下の場所にあります。

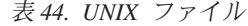

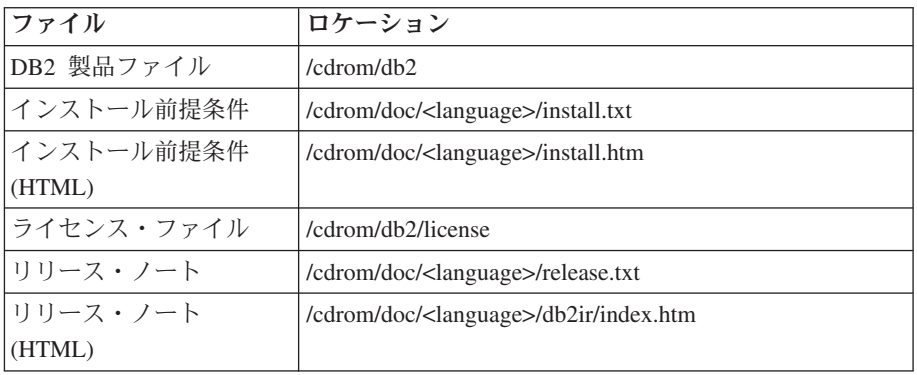

詳細は次のとおりです。

- v /cdrom は、ご使用のマウント・ポイントを表します。
- v <language> は、言語ディレクトリーを表します。 表 45 にある言語の 1 つに対応する 5 文字のコードで構成されます。

次の表は、言語ディレクトリー名とそれに対応する言語の概要を示しています。

表 *45.* ディレクトリー名とそれに対応する言語

| ディレクトリー | 言語     |
|---------|--------|
| ar AA   | アラビア語  |
| $bg_BG$ | ブルガリア語 |

表 *45.* ディレクトリー名とそれに対応する言語 *(*続き*)*

| ディレクトリー            | 言語          |
|--------------------|-------------|
| $cs_CZ$            | チェコ語        |
| da_DK              | デンマーク語      |
| de_DE              | ドイツ語        |
| $el_GR$            | ギリシャ語       |
| en_US              | 英語          |
| es_ES              | スペイン語       |
| fi_FI              | フィンランド語     |
| $fr_F$ R           | フランス語       |
| hr_HR              | クロアチア語      |
| hu_HU              | ハンガリー語      |
| it_IT              | イタリア語       |
| $iw\_IL$           | ヘブライ語       |
| ja_JP              | 日本語         |
| ko_KR              | 韓国語         |
| $nl$ <sub>NL</sub> | オランダ語       |
| no_NO              | ノルウェー語      |
| pl_PL              | ポーランド語      |
| pt_BR              | ブラジル・ポルトガル語 |
| pt_PT              | ポルトガル語      |
| ro_RO              | ルーマニア語      |
| ru_RU              | ロシア語        |
| sk_SK              | スロバキア語      |
| sl_SI              | スロベニア語      |
| sv_SE              | スウェーデン語     |
| $\mbox{tr\_TR}$    | トルコ語        |
| zh_CN              | 中国語 (簡体字)   |
| zh_TW              | 中国語 (繁体字)   |

### 注**:**

- 1. ディレクトリー名は、オペレーティング・システムに応じて大文字または小文字 で表示されます。
- 2. すべての言語ディレクトリーがすべての CD 内に用意されているとは限らない ため、上記のリスト中のディレクトリーがすべてこの CD 上に表示されるわけ ではありません。
- 3. バージョン 8.2 から、「インストール情報」は「リリース・ノート」のセクショ ンの 1 つになりました。

# 付録 **B. IBM** と連絡をとる

技術上の問題がある場合は、お客様サポートにご連絡ください。

# 製品情報

DB2 Universal Database 製品に関する情報は、 http://www.ibm.com/software/data/db2/udb から入手できます。

このサイトには、技術ライブラリー、資料の注文方法、製品のダウンロード、ニュ ースグループ、フィックスパック、ニュース、および Web リソースへのリンクに 関する最新情報が掲載されています。

米国以外の国で IBM に連絡する方法については、IBM Worldwide ページ [\(www.ibm.com/planetwide\)](http://www.ibm.com/planetwide) にアクセスしてください。

# 付録 **C.** 特記事項

本書に記載の製品、サービス、または機能が日本においては提供されていない場合 があります。日本で利用可能な製品、サービス、および機能については、日本 IBM の営業担当員にお尋ねください。本書で IBM 製品、プログラム、またはサービス に言及していても、その IBM 製品、プログラム、またはサービスのみが使用可能 であることを意味するものではありません。これらに代えて、IBM の知的所有権を 侵害することのない、機能的に同等の製品、プログラム、またはサービスを使用す ることができます。ただし、IBM 以外の製品とプログラムの操作またはサービスの 評価および検証は、お客様の責任で行っていただきます。

IBM は、本書に記載されている内容に関して特許権 (特許出願中のものを含む) を 保有している場合があります。本書の提供は、お客様にこれらの特許権について実 施権を許諾することを意味するものではありません。実施権についてのお問い合わ せは、書面にて下記宛先にお送りください。

 $\overline{\tau}$ 106-0032 東京都港区六本木3-2-31 IBM World Trade Asia Corporation Licensing

以下の保証は、国または地域の法律に沿わない場合は、適用されません。IBM およ びその直接または間接の子会社は、本書を特定物として現存するままの状態で提供 し、商品性の保証、特定目的適合性の保証および法律上の瑕疵担保責任を含むすべ ての明示もしくは黙示の保証責任を負わないものとします。国または地域によって は、法律の強行規定により、保証責任の制限が禁じられる場合、強行規定の制限を 受けるものとします。

この情報には、技術的に不適切な記述や誤植を含む場合があります。本書は定期的 に見直され、必要な変更は本書の次版に組み込まれます。 IBM は予告なしに、随 時、この文書に記載されている製品またはプログラムに対して、改良または変更を 行うことがあります。

本書において IBM 以外の Web サイトに言及している場合がありますが、便宜のた め記載しただけであり、決してそれらの Web サイトを推奨するものではありませ ん。それらの Web サイトにある資料は、この IBM 製品の資料の一部ではありませ ん。それらの Web サイトは、お客様の責任でご使用ください。

IBM は、お客様が提供するいかなる情報も、お客様に対してなんら義務も負うこと のない、自ら適切と信ずる方法で、使用もしくは配布することができるものとしま す。

本プログラムのライセンス保持者で、(i) 独自に作成したプログラムとその他のプロ グラム (本プログラムを含む) との間での情報交換、および (ii) 交換された情報の 相互利用を可能にすることを目的として、本プログラムに関する情報を必要とする 方は、下記に連絡してください。

IBM Canada Limited

Office of the Lab Director 8200 Warden Avenue Markham, Ontario L6G 1C7 CANADA

本プログラムに関する上記の情報は、適切な使用条件の下で使用することができま すが、有償の場合もあります。

本書で説明されているライセンス・プログラムまたはその他のライセンス資料は、 IBM 所定のプログラム契約の契約条項、IBM プログラムのご使用条件、またはそれ と同等の条項に基づいて、IBM より提供されます。

この文書に含まれるいかなるパフォーマンス・データも、管理環境下で決定された ものです。そのため、他の操作環境で得られた結果は、異なる可能性があります。 一部の測定が、開発レベルのシステムで行われた可能性がありますが、その測定値 が、一般に利用可能なシステムのものと同じである保証はありません。さらに、一 部の測定値が、推定値である可能性があります。実際の結果は、異なる可能性があ ります。お客様は、お客様の特定の環境に適したデータを確かめる必要がありま す。

IBM 以外の製品に関する情報は、その製品の供給者、出版物、もしくはその他の公 に利用可能なソースから入手したものです。 IBM は、それらの製品のテストは行 っておりません。したがって、他社製品に関する実行性、互換性、またはその他の 要求については確証できません。 IBM 以外の製品の性能に関する質問は、それら の製品の供給者にお願いします。

IBM の将来の方向または意向に関する記述については、予告なしに変更または撤回 される場合があり、単に目標を示しているものです。

本書には、日常の業務処理で用いられるデータや報告書の例が含まれています。よ り具体性を与えるために、それらの例には、個人、企業、ブランド、あるいは製品 などの名前が含まれている場合があります。これらの名称はすべて架空のものであ り、名称や住所が類似する企業が実在しているとしても、それは偶然にすぎませ  $h_{\circ}$ 

著作権使用許諾:

本書には、様々なオペレーティング・プラットフォームでのプログラミング手法を 例示するサンプル・アプリケーション・プログラムがソース言語で掲載されていま す。お客様は、サンプル・プログラムが書かれているオペレーティング・プラット フォームのアプリケーション・プログラミング・インターフェースに準拠したアプ リケーション・プログラムの開発、使用、販売、配布を目的として、いかなる形式 においても、IBM に対価を支払うことなくこれを複製し、改変し、配布することが できます。このサンプル・プログラムは、あらゆる条件下における完全なテストを 経ていません。従って IBM は、これらのサンプル・プログラムについて信頼性、 利便性もしくは機能性があることをほのめかしたり、保証することはできません。

それぞれの複製物、サンプル・プログラムのいかなる部分、またはすべての派生し た創作物には、次のように、著作権表示を入れていただく必要があります。

© (お客様の会社名) (西暦年). このコードの一部は、IBM Corp. のサンプル・プロ グラムから取られています。 © Copyright IBM Corp. \_年を入れる\_. All rights reserved.

## 商標

以下は、IBM Corporation の商標です。

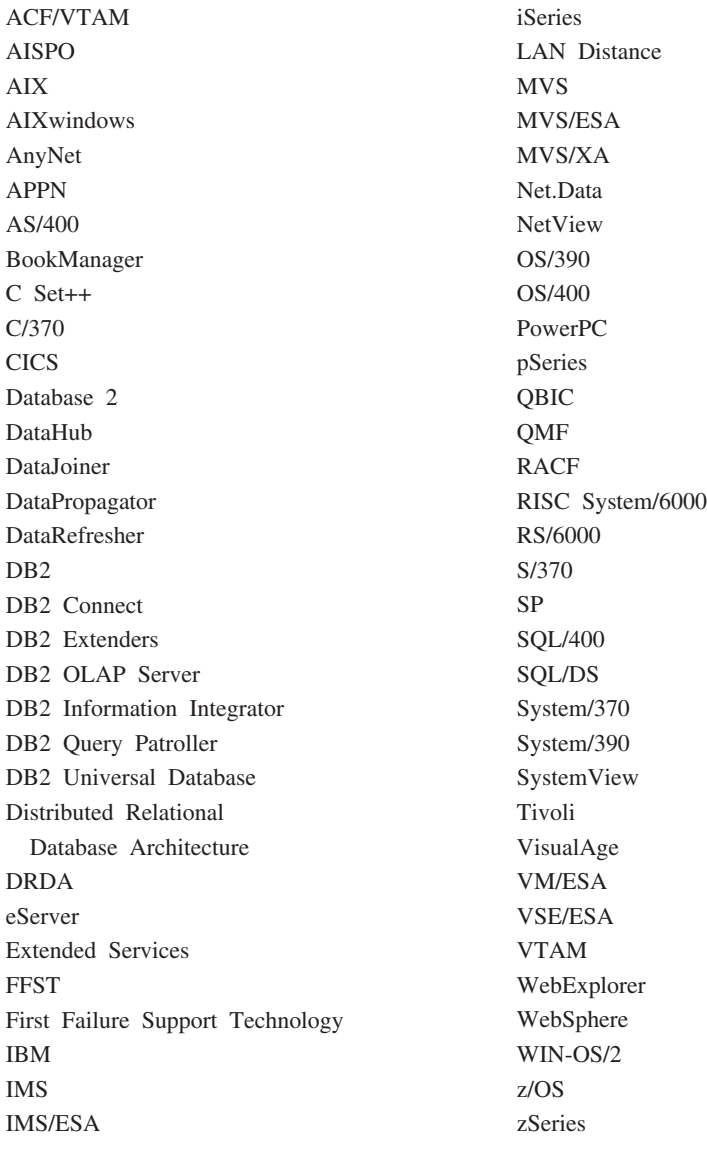

以下は、それぞれ各社の商標または登録商標です。

Microsoft、Windows、Windows NT および Windows ロゴは、Microsoft Corporation の米国およびその他の国における商標です。

Intel および Pentium は、Intel Corporation の米国およびその他の国における商標で す。

Java およびすべての Java 関連の商標およびロゴは、Sun Microsystems, Inc. の米国 およびその他の国における商標または登録商標です。

UNIX は、The Open Group の米国およびその他の国における登録商標です。

Linux は、Linus Torvalds の米国およびその他の国における商標です。

他の会社名、製品名およびサービス名等はそれぞれ各社の商標です。
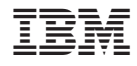

Printed in Japan